PNNL-13932- Volume 2

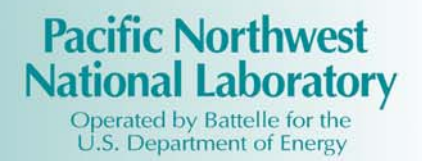

# **User Instructions for the Systems Assessment Capability, Rev. 0, Computer Codes**

# **Volume 2: Impact Modules**

P.W. Eslinger B.A. Kanyid C. Arimescu T.B. Miley

June 2002

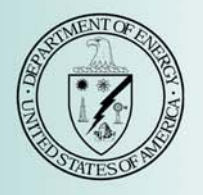

Prepared for the U.S. Department of Energy under Contract DE-AC06-76RL01830

#### **DISCLAIMER**

This report was prepared as an account of work sponsored by an agency of the United States Government. Neither the United States Government nor any agency thereof, nor Battelle Memorial Institute, nor any of their employees, makes **any warranty, express or implied, or assumes any legal liability or responsibility for the accuracy, completeness, or usefulness of any information, apparatus, product, or process disclosed, or represents that its use would not infringe privately owned rights**. Reference herein to any specific commercial product, process, or service by trade name, trademark, manufacturer, or otherwise does not necessarily constitute or imply its endorsement, recommendation, or favoring by the United States Government or any agency thereof, or Battelle Memorial Institute. The views and opinions of authors expressed herein do not necessarily state or reflect those of the United States Government or any agency thereof.

#### PACIFIC NORTHWEST NATIONAL LABORATORY *operated by* BATTELLE *for the* UNITED STATES DEPARTMENT OF ENERGY *under Contract DE-AC06-76RL01830*

**Printed in the United States of America Available to DOE and DOE contractors from the Office of Scientific and Technical Information, P.O. Box 62, Oak Ridge, TN 37831-0062; ph: (865) 576-8401 fax: (865) 576-5728 email: reports@adonis.osti.gov** 

**Available to the public from the National Technical Information Service, U.S. Department of Commerce, 5285 Port Royal Rd., Springfield, VA 22161 ph: (800) 553-6847 fax: (703) 605-6900 email: [orders@ntis.fedworld.gov](mailto:orders@ntis.fedworld.gov) online ordering: http://www.ntis.gov/ordering.htm** 

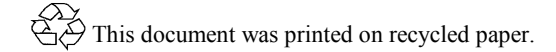

PNNL-13932-Volume 2

# **User Instructions for the Systems Assessment Capability, Rev. 0, Computer Codes**

## **Volume 2: Impact Modules**

P. W. Eslinger C. Arimescu B. A. Kanyid T. B. Miley

June 2002

Prepared for the U.S. Department of Energy under Contract DE-AC06-76RL01830

Pacific Northwest National Laboratory Richland, Washington 99352

# **Contents**

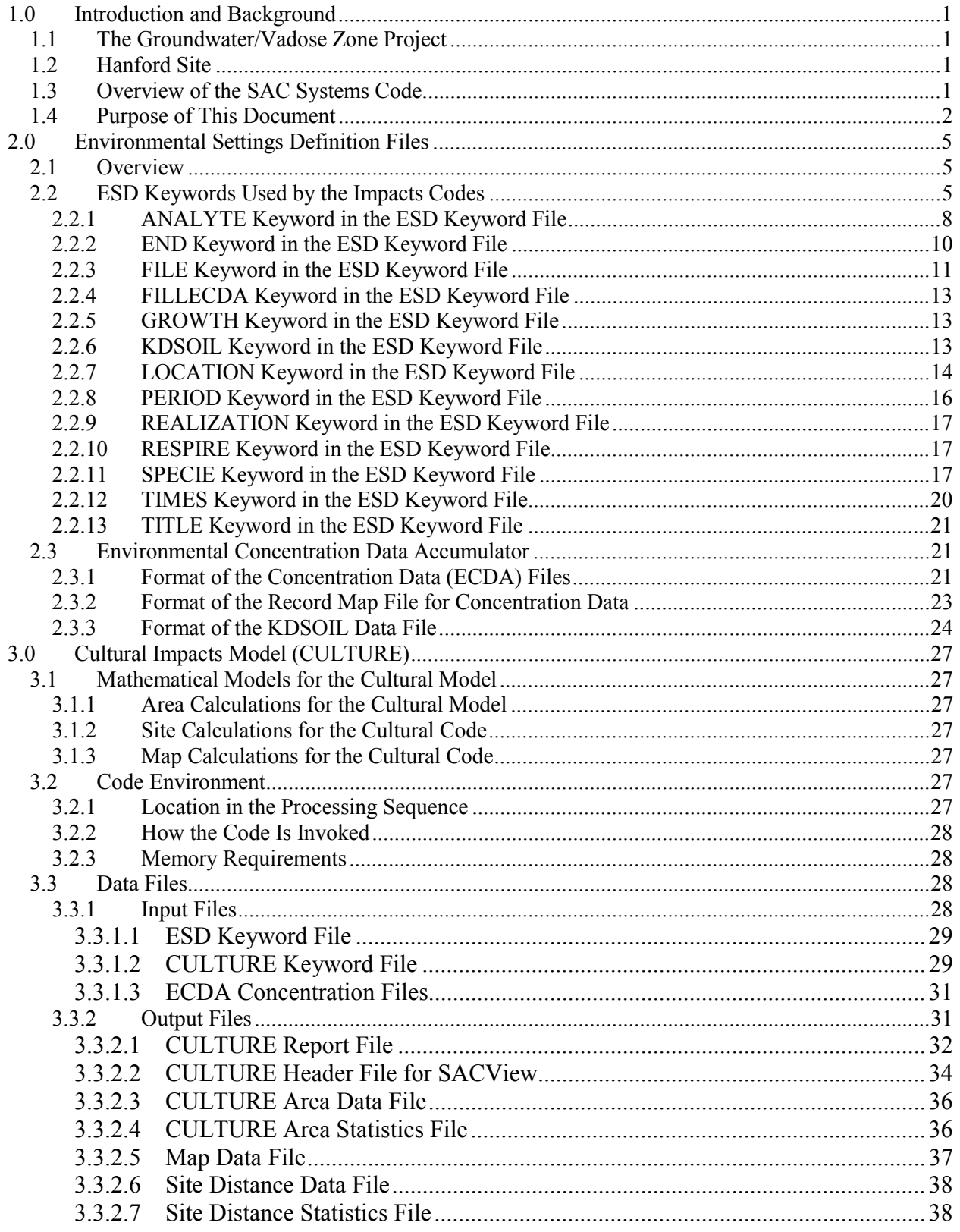

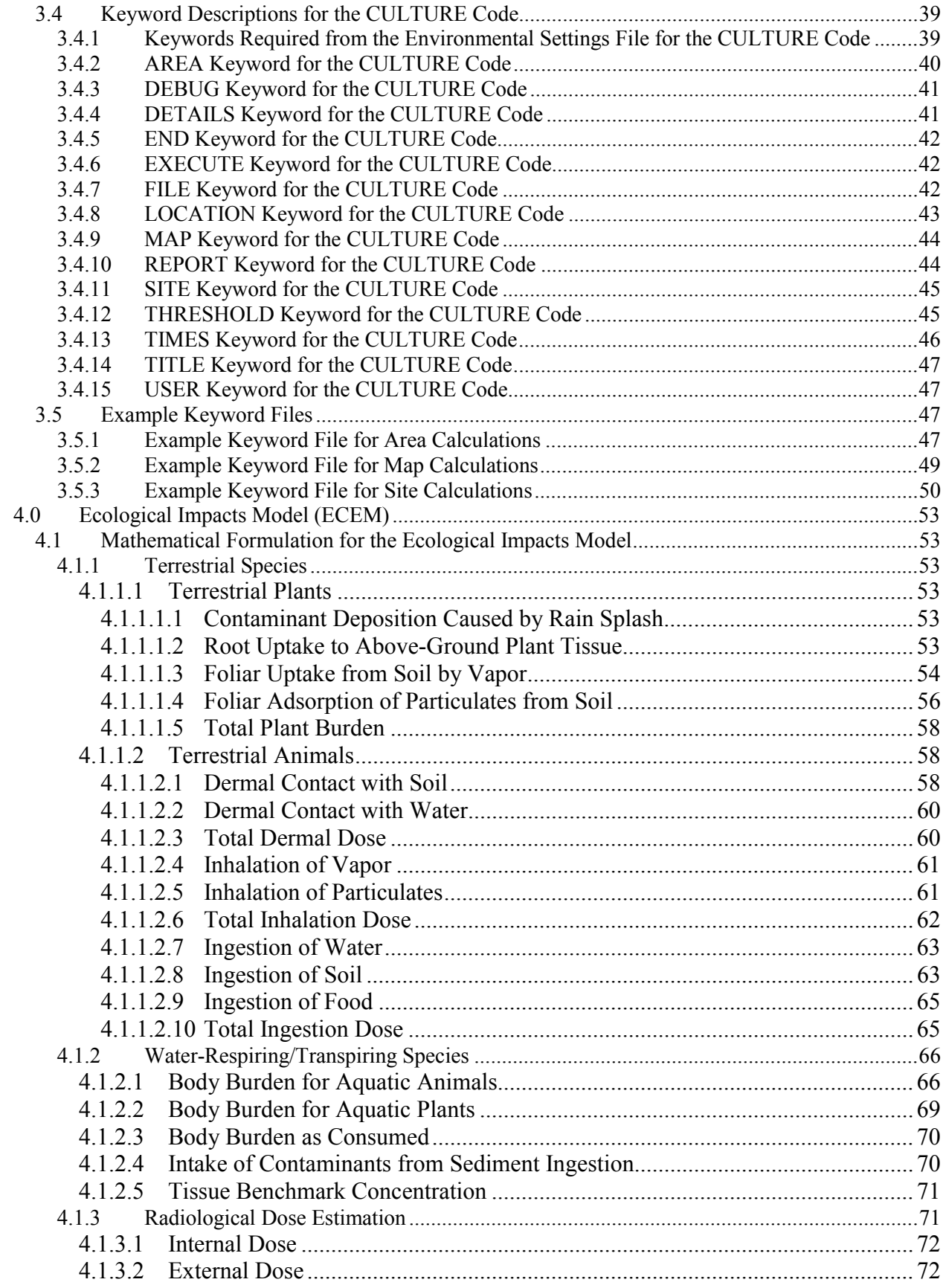

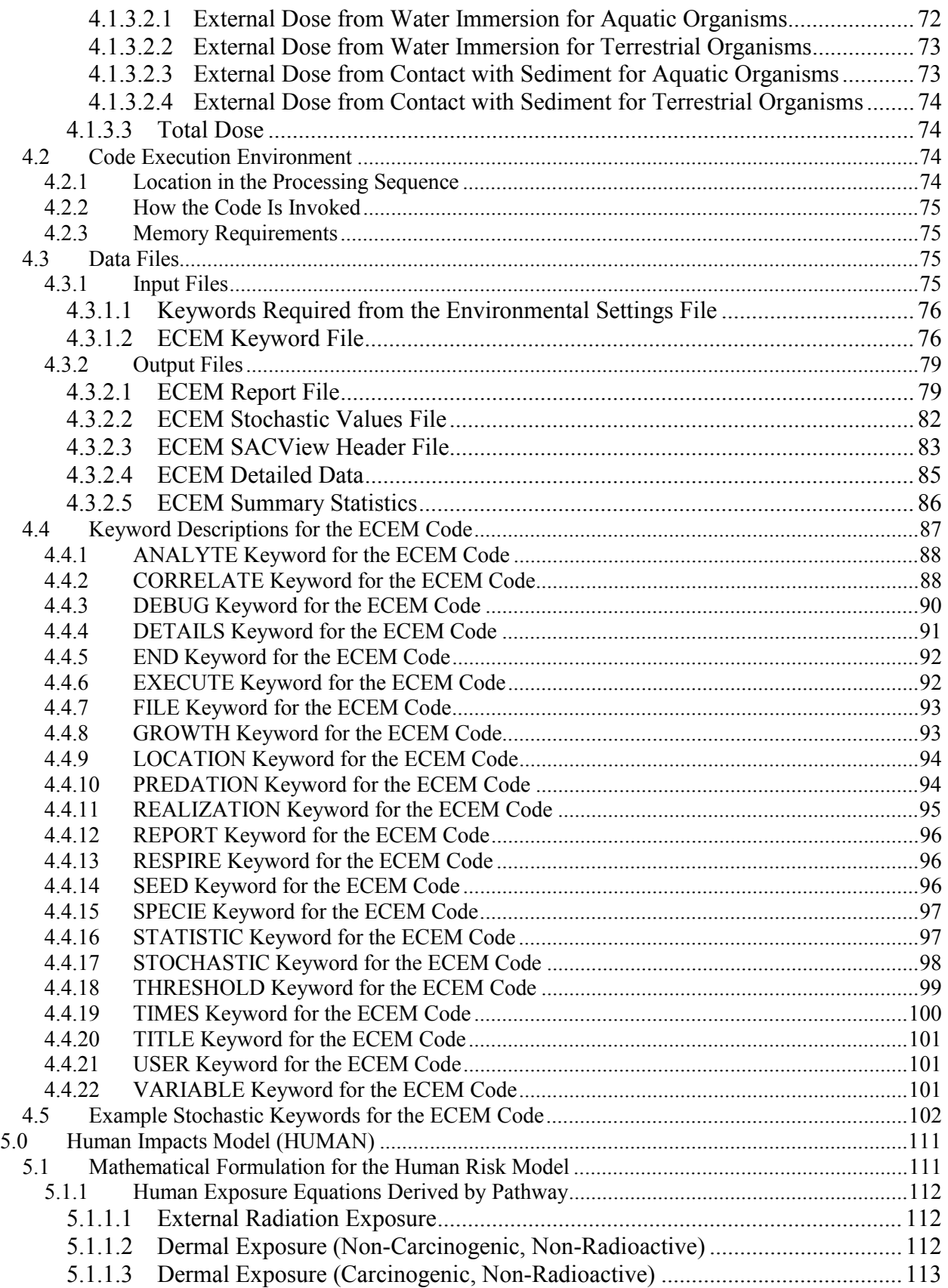

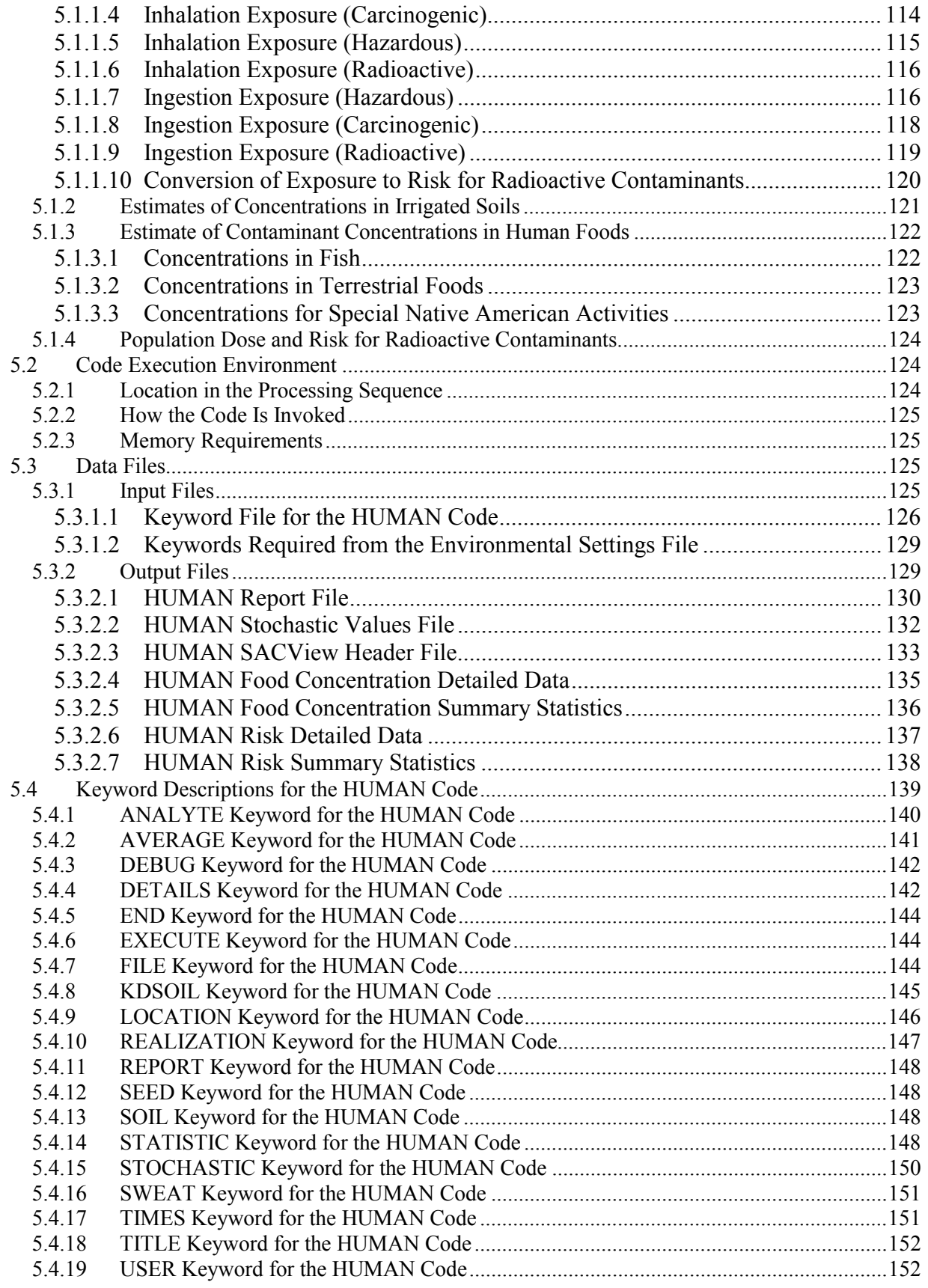

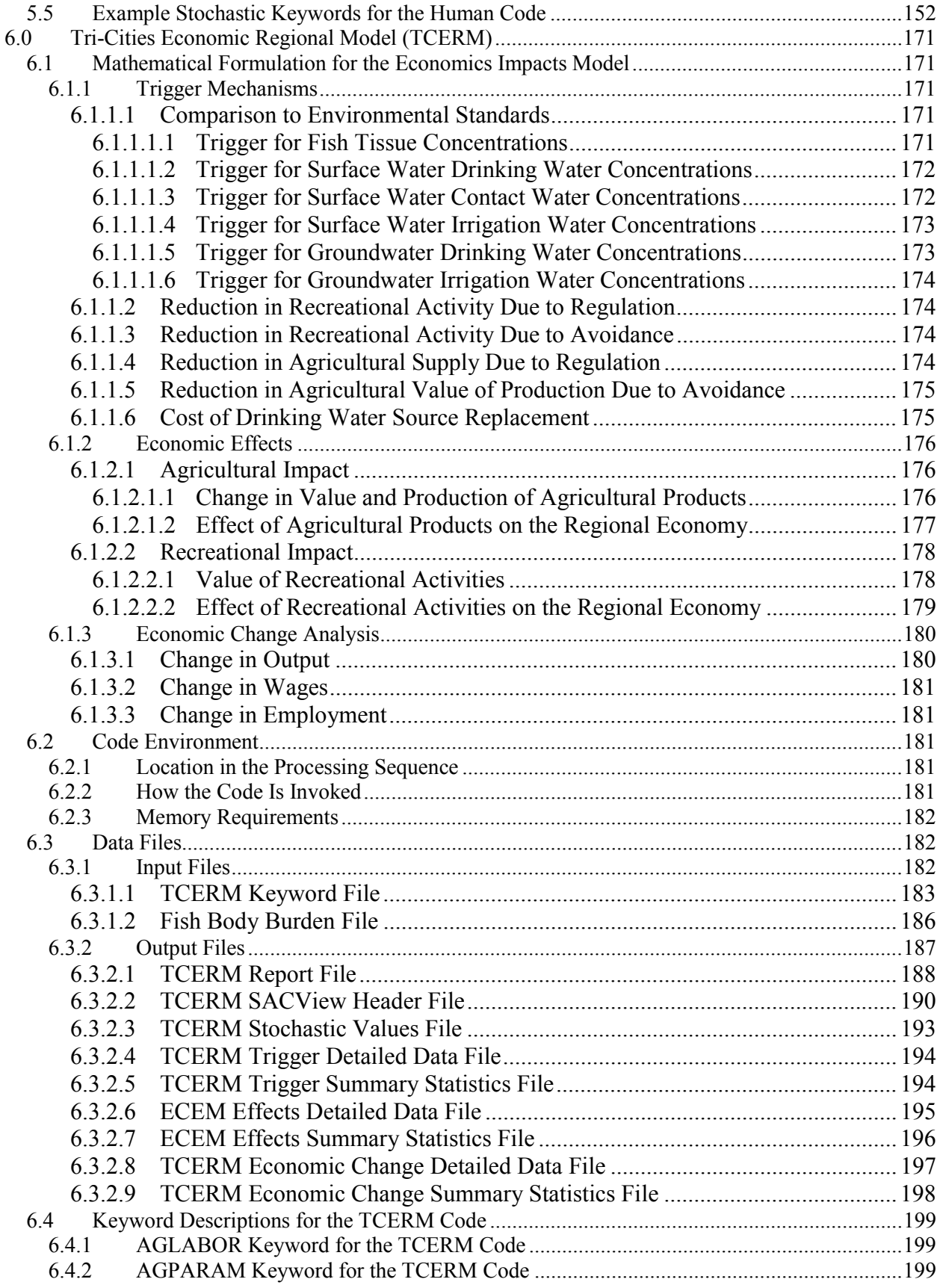

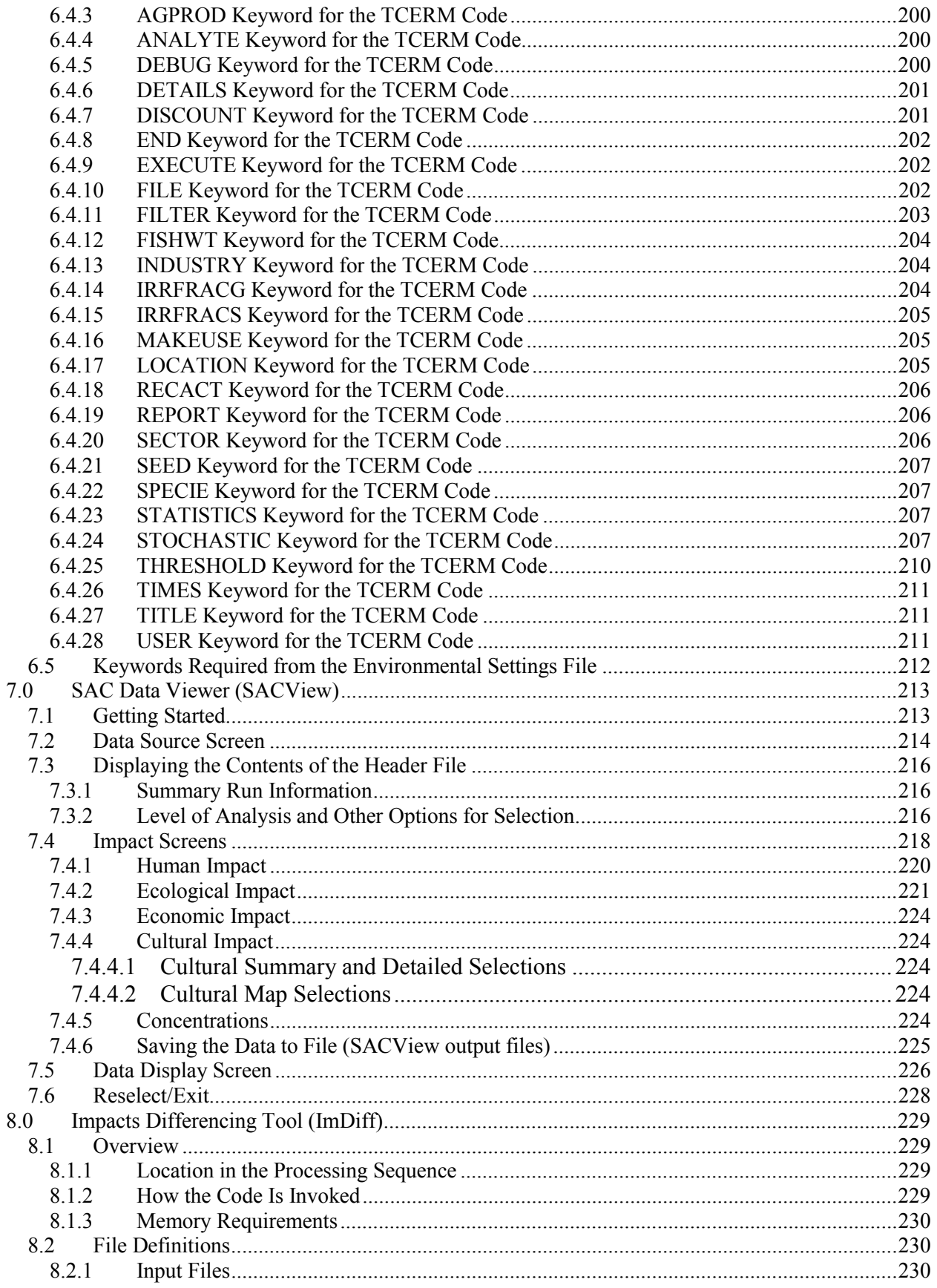

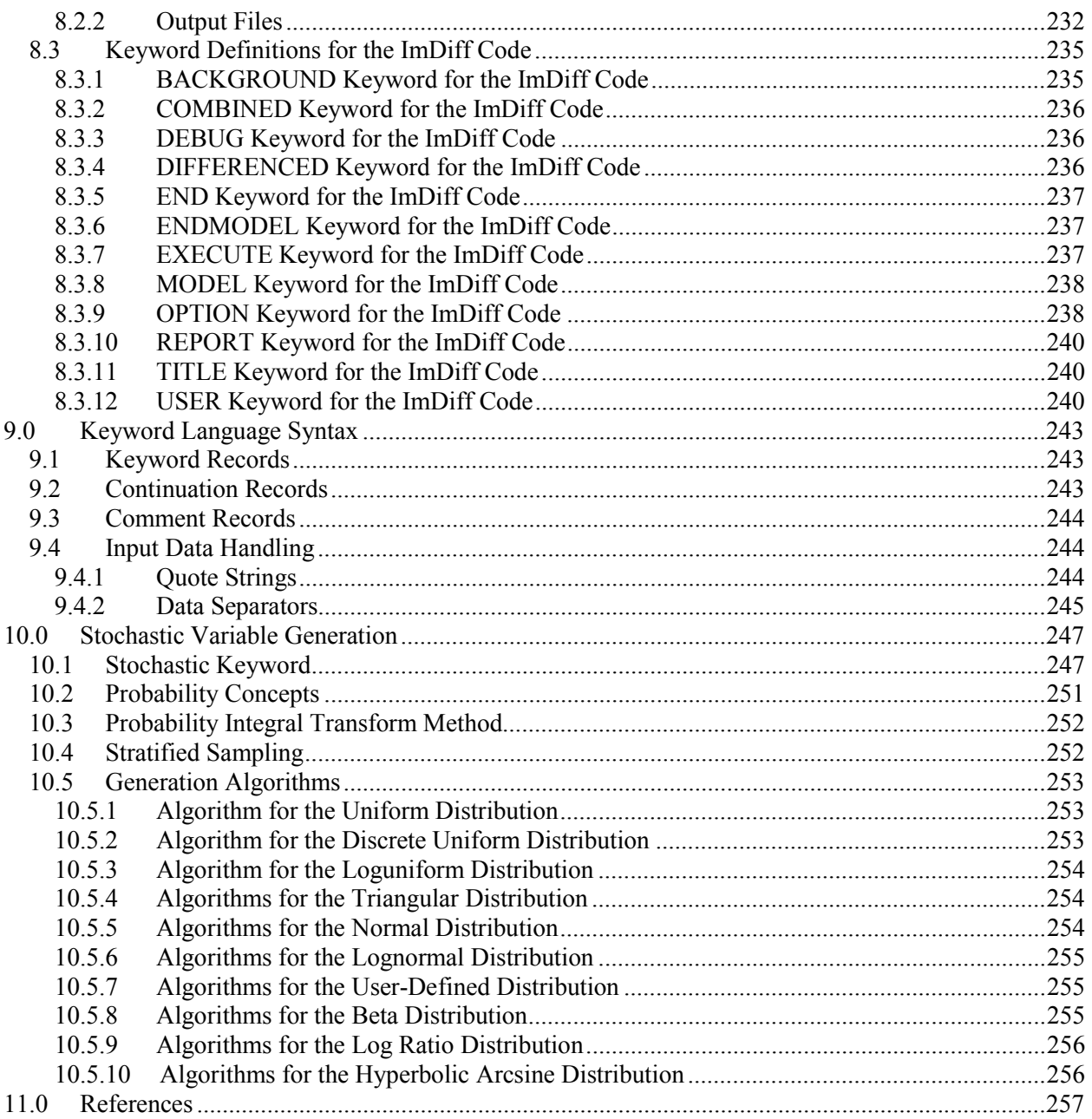

# Figures

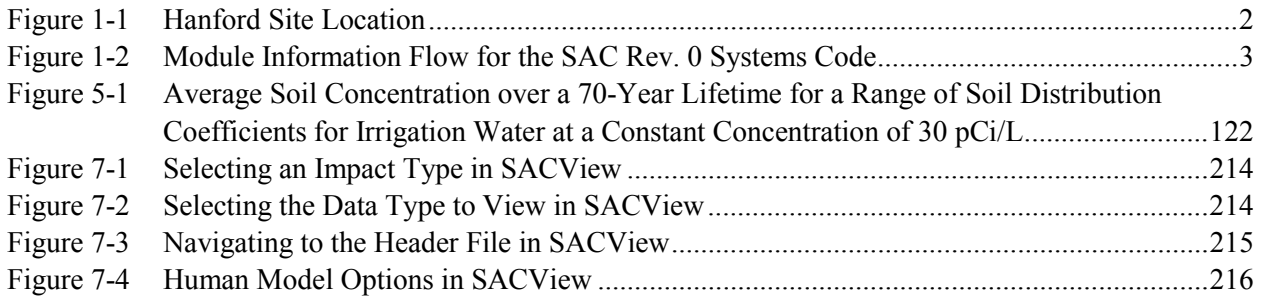

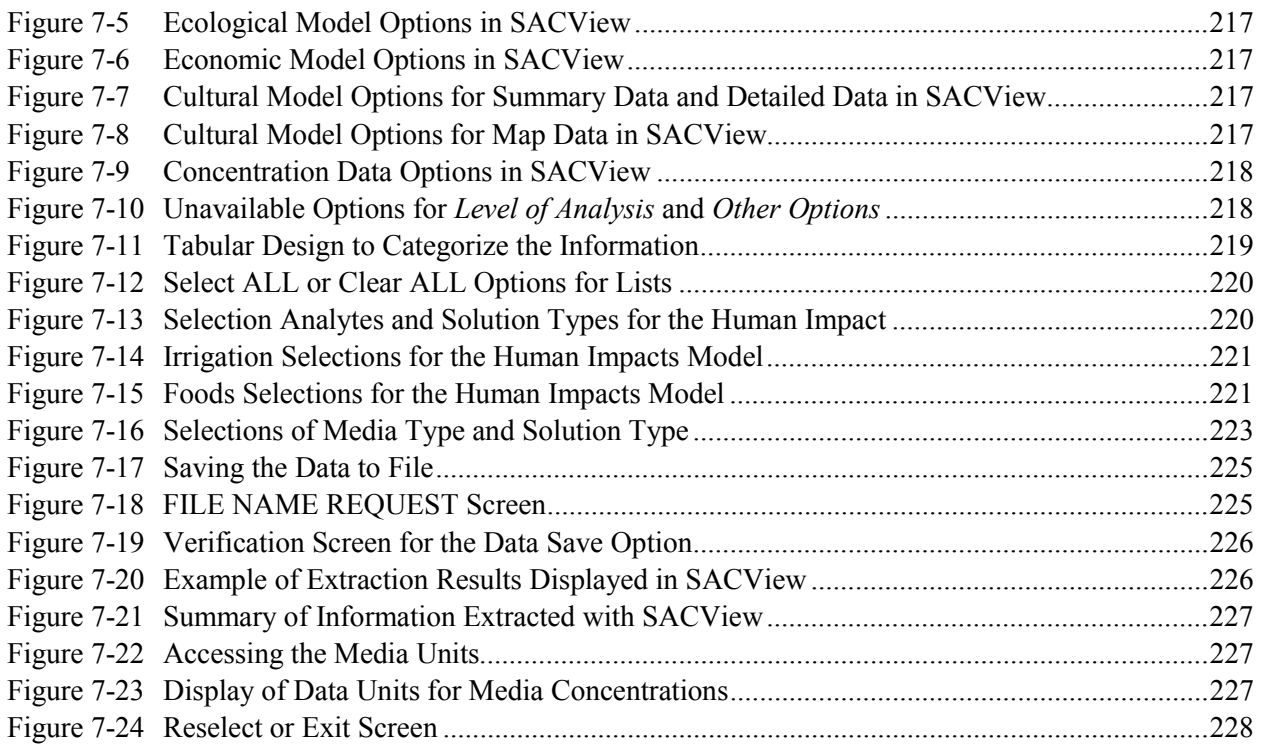

# **Tables**

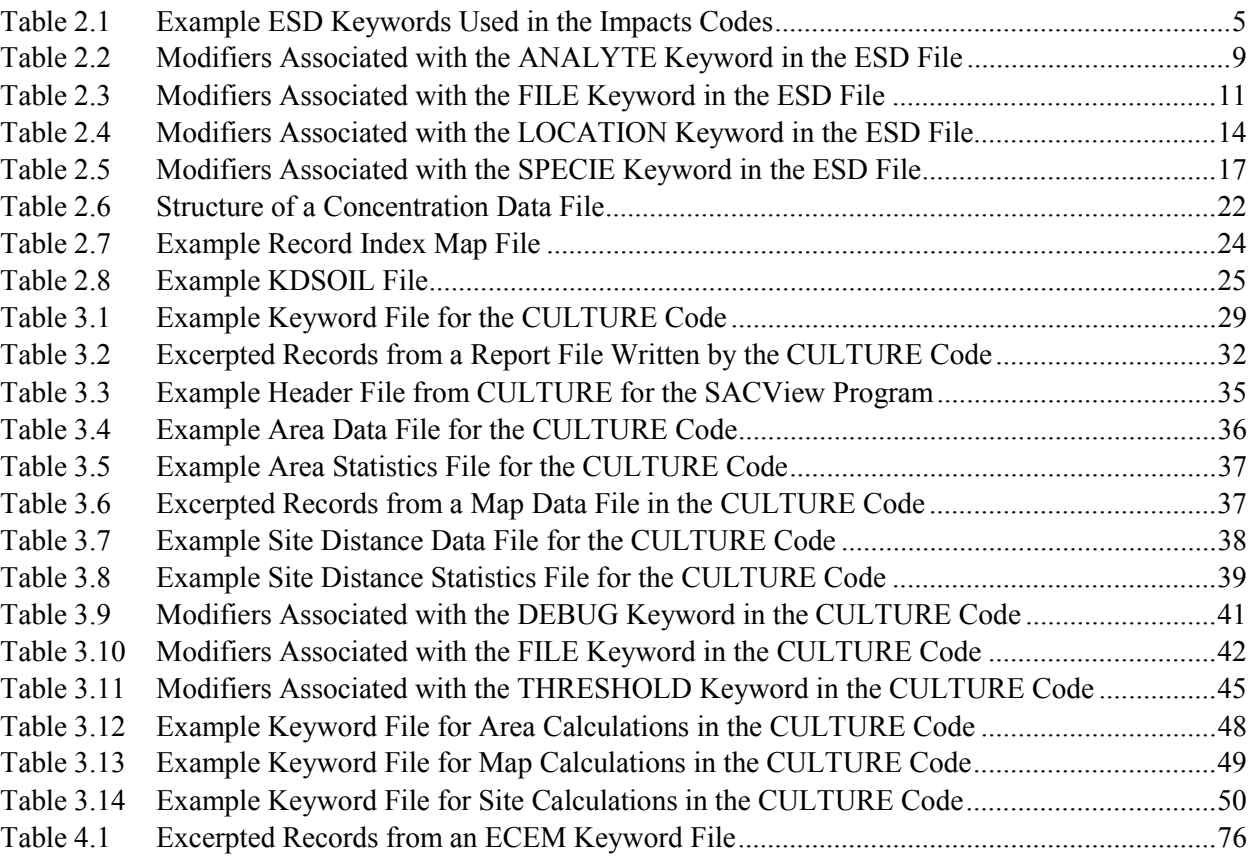

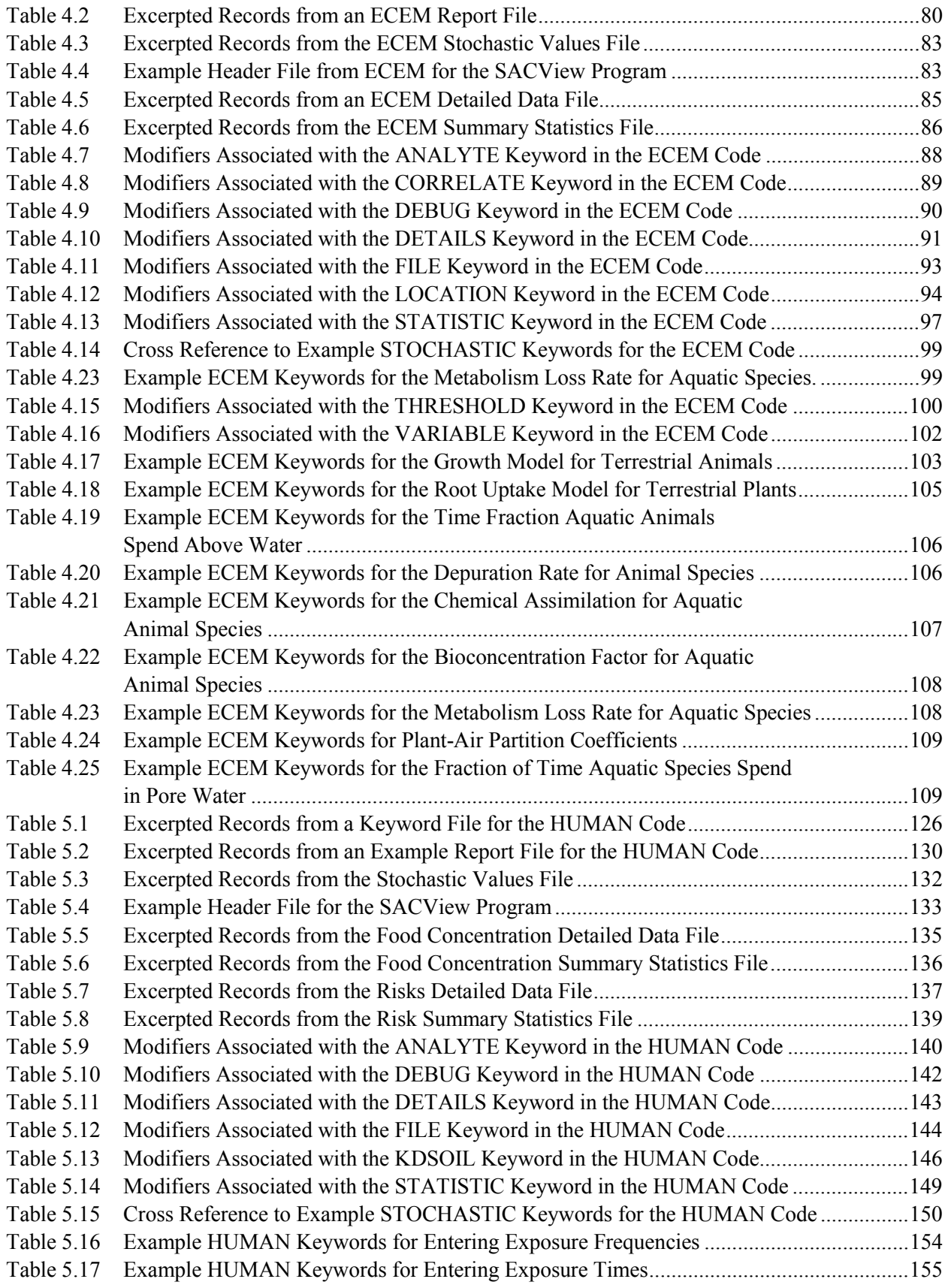

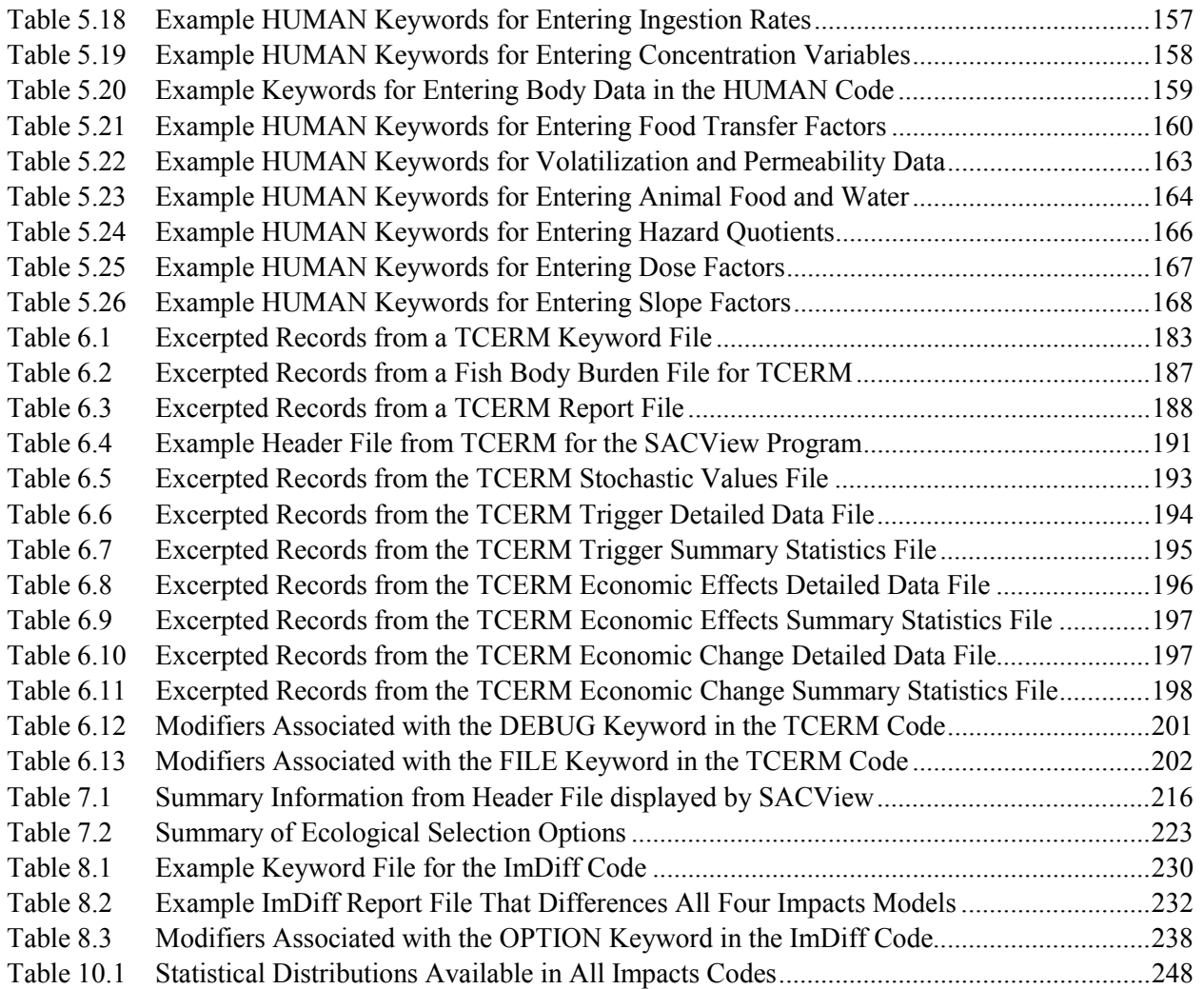

# **1.0 Introduction and Background**

### <span id="page-13-0"></span>**1.1 The Groundwater/Vadose Zone Project**

In late 1997, the U.S. Department of Energy (DOE) established the Groundwater/Vadose Zone Integration Project (Integration Project). One activity of the Integration Project is an assessment of cumulative impacts for Hanford Site wastes on the subsurface environment and the Columbia River. Through the application of a system assessment capability (SAC), decisions for each cleanup and disposal action will be able to take into account the composite effect of other cleanup and disposal actions.

## **1.2 Hanford Site**

The Hanford Site lies within the semi-arid Pasco Basin of the Columbia Plateau, in southeastern Washington State (see F[igure 1-1\).](#page-14-0) The site occupies approximately 1,517  $\text{km}^2$  (586 square miles) and is located north of the city of Richland, Washington. About 6% of the land area has been disturbed and is actively used. The site is located upstream of the confluence of the Yakima and Snake Rivers with the Columbia River, approximately 25 miles north and upstream of the Oregon border. A dry area known for its sandy soils, basalt ridges, and shrub-steppe vegetation, the Hanford Site is bordered by the Columbia River on the north and east. The Yakima River flows near a portion of the southern boundary of the site before it joins the Columbia River south of the city of Richland.

### **1.3 Overview of the SAC Systems Code**

The SAC Systems Code is a tool used to simulate the migration of contaminants (analytes) present on the Hanford Site and assess the potential impacts of the analytes, including dose to humans, socio-cultural impacts, economic impacts, and ecological impacts. The system of codes includes existing computer programs, new computer programs, electronic data libraries, and data formatting processors (or data translators). The relationships among code modules that make up the SAC Systems Code are illustrated in [Figure 1-2.](#page-15-0)

Major modules appearing on the left side of the diagram perform inventory and transport calculations providing estimates of the concentrations of analytes in various media. Modules shown on the right perform calculations related to impacts from the contaminated media. Impacts include potential effects on humans, the ecology of the area, the economy of the region, the proximity of contaminants to social and cultural resources.

<span id="page-14-0"></span>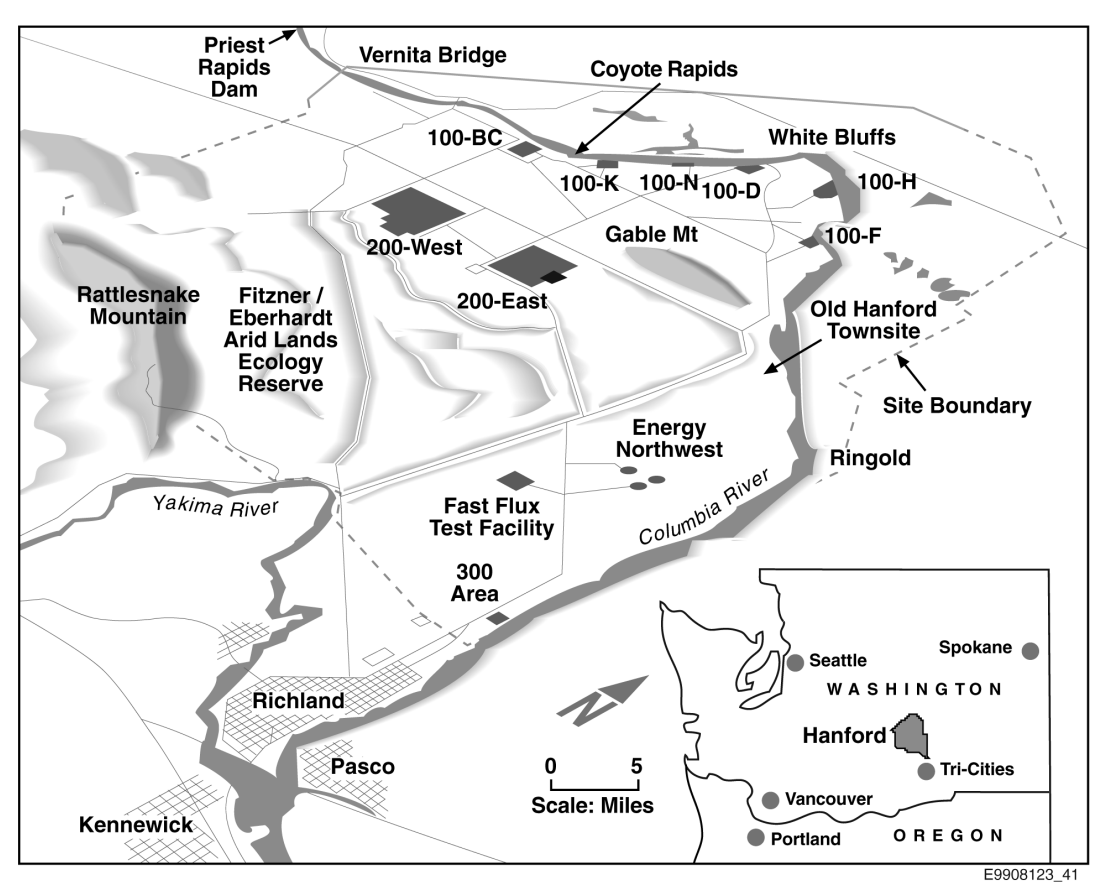

**Figure 1-1** Hanford Site Location

The general approach to handling uncertainty in SAC, Rev. 0, is a Monte Carlo approach. Conceptually, one generates a value for every stochastic parameter in the code (the entire sequence of modules from inventory through transport and impacts) and then executes the simulation, obtaining an output value, or result. This process is often called one *realization*. One then repeats the entire process, obtaining another result that is different from the first, but as equally likely to occur as the first result. After repeating this process a number of times, one has a set of equally likely consequences that represent the statistical distribution of all outcomes. Several specialized sampling techniques have been developed to reduce the number of realizations required in a Monte Carlo analysis to obtain a satisfactory description of the output distribution. One of the techniques, called Latin Hypercube Sampling (Iman and Conover 1982), has proven successful for mass transport applications in groundwater systems. The general Monte Carlo approach still applies, and the specific values of the input parameters are chosen from the same statistical distributions, but the sampling scheme spreads the values in such a way as to reduce sampling variability while also supporting a correlation structure between input variables.

### **1.4 Purpose of This Document**

This document contains detailed user instructions for the following four impacts codes developed for Rev. 0 of the SAC:

<span id="page-15-0"></span>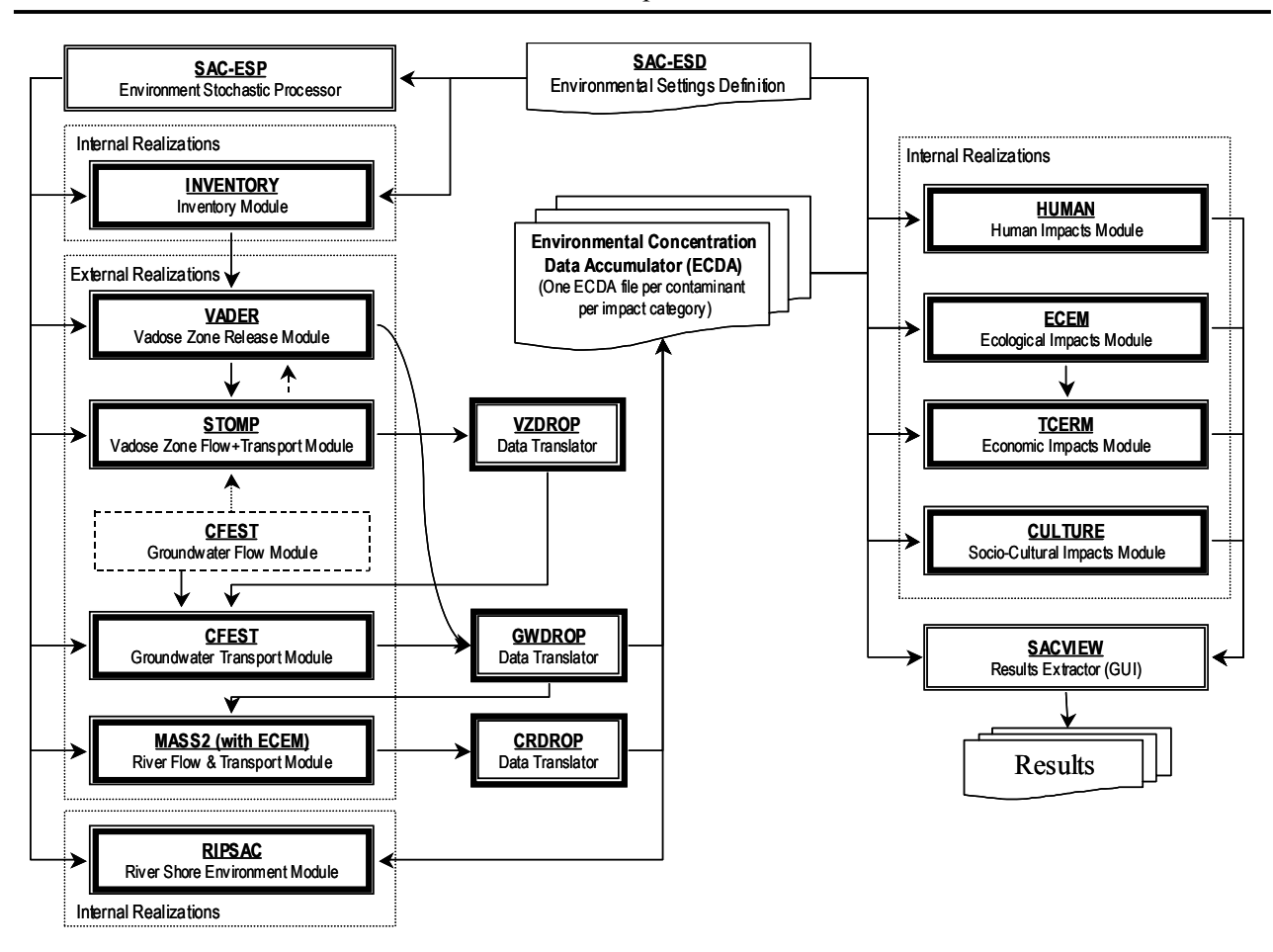

**Figure 1-2** Module Information Flow for the SAC Rev. 0 Systems Code

- CULTURE: Socio-cultural impact assessment
- ECEM: Ecological impacts assessment
- HUMAN: Human impacts assessment
- TCERM: Tri-Cities economic impacts assessment.

The suite of computer codes for Rev. 0 of SAC performs many more functions than just impact assessments. They also perform inventory tracking, release of contaminants to the environment, and transport of contaminants through the unsaturated zone, saturated zone, and in the river. User instructions for the other codes are provided in Eslinger et al. (2002).

## **2.0 Environmental Settings Definition Files**

### <span id="page-17-0"></span>**2.1 Overview**

As indicated in [Figure 1-2,](#page-15-0) the inventory, release, and transport codes must all be executed to develop a data set of concentration data for use in the impacts codes. Concentration data for every realization are saved only at specified times and locations. Control information for an analysis is provided in one of two general places. In general, if control information is needed by more than one code, it resides in the environmental settings definition (ESD) keyword file. The contents of the ESD keyword file are described in this section. For example, the codes ECDA, HEADER, GWDROP, CRDROP, RIPSAC, and HUMAN all need to know the locations for calculating human impacts, thus the LOCATION keyword is provided in the ESD keyword file (see Section 2[.2.7\)](#page-26-0).

The structure of the concentration data files is also described in this section (see Section 2[.3\) e](#page-33-0)ven though the user generally will modify these files directly. The SACView code (see Section [7.0\)](#page-223-0) is provided to allow the user to view the contents of these binary-format data files.

The river transport model can be run with or without background concentrations from upriver sources. A typical method of analyzing a Hanford-related problem is to run the river code with two data sets. First, a transport run is made using background values, but no source term from the Hanford Site is introduced. Then, another transport run is made that is identical to the first run except a Hanford source term is introduced. If the impacts codes are run using these two data sets, their results can be differenced to determine the contribution from Hanford sources. The groundwater model in SAC, Rev. 0 is not set up to model background concentrations; thus, differencing does not currently apply to impacts based on groundwater concentrations. A utility code called ImDiff (see Section [8.0\) i](#page-239-0)s provided to facilitate differencing the results from the impacts models.

## **2.2 ESD Keywords Used by the Impacts Codes**

The environmental settings are defined in the ESD keyword file. This file contains information used in more than one module of the suite of codes. A file containing example ESD keywords is provided in Table 2.1. This file is intended to give examples of keywords and does not form a consistent set of keywords that would result in a successful problem execution.

```
! Purpose: This file is a nonfunctional example of keywords for the ESD Keyword File
REPORT "ESD Initial Mass209.Rpt" ! Define the ESD report file name
TITLE "SAC Rev. 0 Initial Assessments" ! Define the problem title
USER "Engel & Nichols" ! Define the user for the ESD program
REALIZAT 25 ! Number of realizations to run
PERIOD START=1944 STOP=3050 CLOSURE=2050 ! Time period for the analysis
!*************************************** Analytes ***********************************
ANALYTE ID="Sr90" NAME="Strontium 90" TYPE="NR" COMPUTE
 MOLWGT = 89.9077 MOLDIFF = 5.0E-11 HALFLIFE = 28.78 SPECIFIC = 1.3976E+2
 DFIMM = 0 DFSED = 3.72000E-21 GAMMA = 0 HENRY = 0
```

```
Table 2.1 Example ESD Keywords Used in the Impacts Codes
```

```
ANALYTE ID="CCl4" NAME="Carbon Tetrachloride" TYPE="NS" COMPUTE
 HENRY = 2.99E+03 MOLDIFF=5.0E-08 MOLWGT = 153.8 HALFLIFE = 0.0
ANALYTE ID="CrVI" NAME="Hexavalent Chromium" TYPE="NS" COMPUTE
 HENRY = 0 MOLDIFF=1.0E-10 MOLWGT = 100.0 HALFLIFE = 0.0
!*************************** ECDA Concentration Related Files ***********************
! SACVIEW header file for ECDA concentration files
FILE HEADER NAME="G:\Initial\Ecda\Sacview Initial.Hdr" CREATE
!
! ECDA record number index map files for concentration data by impact type
FILE I_HUMAN NAME="G:\Initial\Ecda\HUMA_Initial.Map" CREATE
FILE I_ECOLOG NAME="G:\Initial\Ecda\ECOL_Initial.Map" CREATE
FILE I ECONOM NAME="G:\Initial\Ecda\ECON Initial.Map" CREATE
FILE I CULTUR NAME="G:\Initial\Ecda\CULT Initial.Map" CREATE
!
! ECDA Concentration data files for each impact type and analyte
FILE C HUMAN ANALYTE="Sr90" NAME="G:\Initial\Ecda\HUMA Sr90 Initial.Dat" CREATE
FILE C ECOLOG ANALYTE="Sr90" NAME="G:\Initial\Ecda\ECOL Sr90 Initial.Dat" CREATE
FILE C_ECONOM ANALYTE="Sr90" NAME="G:\Initial\Ecda\ECON_Sr90_Initial.Dat" CREATE
FILE C_CULTUR ANALYTE="Sr90" NAME="G:\Initial\Ecda\CULT_Sr90_Initial.Dat" CREATE
!
FILE C HUMAN ANALYTE="CrVI" NAME="G:\Initial\Ecda\HUMA CrVI Initial.Dat" CREATE
FILE C ECOLOG ANALYTE="CrVI" NAME="G:\Initial\Ecda\ECOL CrVI Initial.Dat" CREATE
FILE C ECONOM ANALYTE="CrVI" NAME="G:\Initial\Ecda\ECON CrVI Initial.Dat" CREATE
FILE C_CULTUR ANALYTE="CrVI" NAME="G:\Initial\Ecda\CULT_CrVI_Initial.Dat" CREATE
!
FILE C HUMAN ANALYTE="CCl4" NAME="G:\Initial\Ecda\HUMA CCl4 Initial.Dat" CREATE
FILE C_ECOLOG ANALYTE="CCl4" NAME="G:\Initial\Ecda\ECOL_CCl4_Initial.Dat" CREATE
FILE C ECONOM ANALYTE="CCl4" NAME="G:\Initial\Ecda\ECON CCl4 Initial.Dat" CREATE
FILE C CULTUR ANALYTE="CCl4" NAME="G:\Initial\Ecda\CULT CCl4 Initial.Dat" CREATE
!********************* Soil-water Partition Coefficients (Kd's) *********************
ECHO KDSOIL ! Echo soil-water Kd values to the ECDA report file
FILE KDSOIL NAME="G:\Initial\ecda\KDSOIL Initial.Dat" SEED=232323.0 CREATE
KDSOIL "KDCCl4" 9 -8.5172 0.2243 "Soil-water Kd for carbon tetrachloride (m^3/kg)"
KDSOIL "KDCr" 1 0.00 "Soil-water Kd for chromium (m^3/kg)"
KDSOIL "KDSr" 9 -3.9120 1.4903 "Soil-water Kd for strontium (m^3/kg)"
!***************** ECDA concentration solution times for human impacts **************
TIMES HUMAN
 1980 1982 1984 1986 1988 1990 2000 2010 2020 2030 2040 2050
 2060 2070 2080 2090 3000 3010 3020 3030 3035 3040 3045 3050
!********************** ECDA concentration solution times for cultural impacts ******
TIMES CULTURAL
 1945 1950 1955 1960 1965 1970 1975 1980 1985 1990 1995 2000
 2010 2050 2090 2140 2220 2720 2800 2840 2880 2900 3000 3050
!********************* ECDA concentration solution times for ecological impacts *****
! Verified on 5/8/2001 by Paul W. Eslinger
TIMES ECOLOGICAL
 1990 1992 1994 1996 1998 2000 2010 2020 2030 2040 2050 2060
  2065 2070 2075 2080 2090 2095 3000 3010 3020 3030 3040 3050
!********************** ECDA concentration solution times for economic impacts ******
! Verified on 5/8/2001 by Paul W. Eslinger
TIMES ECONOMIC
```

```
2000 2005 2010 2015 2020 2025 2030 2035 2040 2045 2050 2055
 2500 3000 3005 3010 3015 3020 3025 3030 3035 3040 3045 3050
!***************************** Human Locations **************************************
LOCATION HUMAN ID="HL0151" NAME="Human location"
 EASTING = 594737.5 NORTHING= 127827.4 POP=0 GRO_WAT ! Upland
LOCATION HUMAN ID="HL0152" NAME="Human location"
 EASTING = 594792.4 NORTHING= 127831.2 POP=0 SUR_WAT POR_WAT SEDIMENT ! River
LOCATION HUMAN ID="HL0443" NAME="Human location"
 EASTING = 598044.1 NORTHING= 102721.5 POP=0 GRO WAT SOIL SEE WAT ! Riparian
!***************************** Ecological Locations *********************************
LOCATION Ecological ID="EL0001" NAME="Ecological location"
 EASTING = 557375.3 NORTHING= 144885.2
 GRO WAT SOIL SEE WAT ! Riparian
 APSD = 4.00E-02 COXYGEN = 1.10E-02 POROSITY= 3.50E-01 FOC = 1.0E+00
 VEGCOV = 5.00E-01 NECF = 1.00E+00 RHOS = 1.50E+00 SRH = 1.8E-02
 TEMP = 2.85E+02 MSWIND = 3.44E+00 MZWIND = 3.44E+00 AREA = 2.5E+03
 LENGTH = 5.00E+01!
LOCATION Ecological ID="EL0002" NAME="Ecological location"
 EASTING = 557363.4 NORTHING= 144938.9
 SUR_WAT POR_WAT SEDIMENT ! River
 \text{APSD} = 4.00E-02 COXYGEN = 1.10E-02 POROSITY= 3.50E-01 FOC = 1.0E+00
 VEGCOV = 5.00E-01 NECF = 1.00E+00 RHOS = 1.50E+00 SRH = 1.8E-02
 TEMP = 2.85E+02 MSWIND = 3.44E+00 MZWIND = 3.44E+00 AREA = 2.5E+03
 LENGTH = 5.00E+01!
LOCATION Ecological ID="EL0674" NAME="Ecological location"
 EASTING = 593332.3 NORTHING= 68646.5
 SUR WAT POR WAT SEDIMENT ! River
 APSD = 4.00E-02 COXYGEN = 1.10E-02 POROSITY= 3.50E-01 FOC = 1.0E+00
 VEGCOV = 5.00E-01 NECF = 1.00E+00 RHOS = 1.50E+00 SRH = 1.8E-02
 TEMP = 2.85E+02 MSWIND = 3.44E+00 MZWIND = 3.44E+00 AREA = 2.5E+03
 LENGTH = 5.00E+01!***************************** Economic Locations
****************************************
LOCATION ECONOMIC ID="EN0011" NAME="ECONOMIC location"
 EASTING = 595445.1 NORTHING= 109753.5 SUR_WAT ! River
LOCATION ECONOMIC ID="EN0021" NAME="ECONOMIC location"
 EASTING = 607747.5 NORTHING= 99528.3 SUR_WAT ! River
LOCATION ECONOMIC ID="EN0014" NAME="ECONOMIC location"
 EASTING = 588021.6 NORTHING= 134116.6 GRO WAT ! Upland
!***************************** Cultural Locations
****************************************
LOCATION Cultural ID="CL0001" NAME="Cultural location"
 EASTING = 574521.6 NORTHING= 154366.6 AREA= 8.86290E+05
 GRO_WAT ! Upland
LOCATION Cultural ID="CL1683" NAME="Cultural location"
 EASTING = 561735.4 NORTHING= 146626.0 AREA= 3.62779E+04
 SUR_WAT POR_WAT SEDIMENT ! River
LOCATION Cultural ID="CL1684" NAME="Cultural location"
 EASTING = 561740.4 NORTHING= 146672.0 AREA= 1.53460E+04
 SUR_WAT POR_WAT SEDIMENT ! River
```

```
!***************************** Effective Energies
****************************************
! Used in Ecological models for radioactive analytes
RADIUS ID="Radius" 1.4, 2, 3, 5, 7,
      10, 20, 30
RADIUS ID="Cs137" 2.57E-01, 2.67E-01, 2.84E-01, 3.16E-01, 3.46E-01,
3.88E-01, 5.00E-01, 5.82E-01
RADIUS ID="Sr90" 1.14E+00, 1.14E+00, 1.14E+00, 1.14E+00, 1.14E+00,
 1.14E+00, 1.14E+00, 1.14E+00
!********************** Plant and Animal Growth and Respiration
GROWTH DELTA=0.002 BETA=0.25
RESPIRE GAMMA=0.2 PHI=0.032
!************************* Biotic Species Information
SPECIE ID="AMCOOT" TYPE="TA" NAME="American coot"
 AE =8.10000E-01 DIFFHT =2.00000E-01 ETWATER=2.00000E+01 FMR =1.63087E+02
 FWATER =5.00000E-01 FDW =1.70000E-01 GE =1.90000E+03 INHRATE=6.15926E-01
 PCS =2.50000E-01 PCW =5.00000E-01 PSI =1.00000E+00 RADIUS =5.00000E+00
 SA =7.84063E+02 SADHER =1.45000E+00 SOILING=1.80000E-01 THETA =1.00000E+00
 WATERING=4.61024E-02 WEIGHT =6.92000E-01
!
SPECIE ID="BEAVER" TYPE="TA" NAME="Beaver"
 AE =8.10000E-01 DIFFHT =4.00000E-02 ETWATER=2.00000E+01 FMR =3.76195E+02
 FWATER =1.00000E+00 FDW =1.70000E-01 GE =1.70000E+03 INHRATE=1.17514E+01
 PCS =2.20000E-01 PCW =1.00000E+00 PSI =1.00000E+00 RADIUS =2.00000E+01
 SA =7.55836E+03 SADHER =1.45000E+00 SOILING=9.00000E-02 THETA =1.00000E+00
 WATERING=1.43439E+00 WEIGHT =1.95000E+01
END
```
In the following keyword descriptions, some data are optional for a particular problem definition and some are required. Data that are required are enclosed in square brackets. For AB to be required, it would be denoted by [AB]. If only one of the three items AB, BC, CD were required, it would be written as [AB|BC|CD]. The vertical bars indicate to choose one of the items in the list. Optional items are enclosed in normal brackets. For DE to be an optional entry, it would be denoted by  $\{DE\}$ . The  $\{\}$  or  $[]$ symbols are indicators of whether the data are required; the symbols do not need to be entered when the keyword is constructed. The keyword name can contain any number of characters; however, only the first eight characters are read (for example, REALIZAT has the same effect as REALIZATION).

In some instances, numerical values or quote strings are associated with a modifier. In this description, the association is indicated by using the equal ( **=** ) symbol. The **=** symbol is not required but may be used when the keyword is constructed. When a numerical value or quote string is associated with a modifier, it must be physically entered on the input line directly after the modifier.

#### **2.2.1 ANALYTE Keyword in the ESD Keyword File**

The ANALYTE keyword is used to define the analytes to be used in the simulation. The syntax for this keyword is the following:

```
ANALYTE [ID="quote 1"] [TYPE="quote 2"] [NAME="quote 3"] {COMPUTE}<br>{MOLDIFF=N1} {HENRY=N2} {DFIMM=N3} {DFSED=N4}
    {MOLDIFF=M1} {HENRY=N2} {DFIMM=N3}
    {GAMMA=N5} {HALFLIFE=N6} {MOLWGT=N7} {SPECIFIC=N8}
```
A separate ANALYTE keyword must be entered for every analyte to be included in the simulation. The optional modifier COMPUTE can be entered. If COMPUTE is not present, the analyte will not be included in the run although information is included in the environmental settings file.

The modifiers associated with the ANALYTE keyword are given in Table 2.2.

| <b>Modifier</b> | <b>Description</b>                                                                                                    |  |  |
|-----------------|----------------------------------------------------------------------------------------------------|--|--|
| ID              | The quote string associated with the ID modifier is an analyte identification string up<br>to six characters in length. The analyte identification string is case sensitive, and<br>spaces or hyphens change the definition. All data in the analyte identification strings<br>must satisfy the following conventions: |  |  |
|                 | Only the first entry in the analyte identification string is capitalized                                                                                                    |  |  |
|                 | No embedded spaces or hyphens are used, even for radionuclides<br>٠                                                                                                    |  |  |
|                 | Individual elements are defined using the standard element abbreviation                                                                                                    |  |  |
| <b>TYPE</b>     | The quote string associated with the TYPE modifier string is a two-character analyte<br>type indicator. The following are valid entries for this string:                                                                                                    |  |  |
|                 | $NR - if$ the analyte is a radioactive element or an inorganic compound<br>containing a radionuclide                                                                                                    |  |  |
|                 | $NS - if$ the analyte is a stable (nonradioactive) element or inorganic<br>compound                                                                                                    |  |  |
|                 | $OR$ – if the analyte is an organic compound containing a radionuclide                                                                                                    |  |  |
|                 | $OS$ – if the analyte is an organic compound, containing a stable<br>(nonradioactive) elemental analyte or compound                                                                                                    |  |  |
| <b>NAME</b>     | The quote string associated with the NAME modifier is an analyte name or<br>description up to 72 characters in length.                                                                                                    |  |  |
| <b>MOLDIFF</b>  | The numerical entry associated with the MOLDIFF modifier is the molecular<br>diffusivity of the analyte. This value has units of $cm^2/sec$ and is used only in the<br>ecological modules. Entry of this modifier is optional. If it is not present, the value<br>of MOLDIFF defaults to zero.                         |  |  |
| <b>MOLWGT</b>   | The numerical entry associated with the MOLWGT modifier is the molecular weight<br>of the analyte. This value has units of g/mole.                                                                                                    |  |  |
| <b>HENRY</b>    | The numerical entry associated with the HENRY modifier is the Henry's law<br>coefficient for organic analytes. This value has units of $Pa-m^3/mole$ and is used only<br>in the impacts modules. Entry of this modifier is optional. If it is not present, the<br>value of HENRY defaults to zero.                     |  |  |

**Table 2.2** Modifiers Associated with the ANALYTE Keyword in the ESD File

<span id="page-22-0"></span>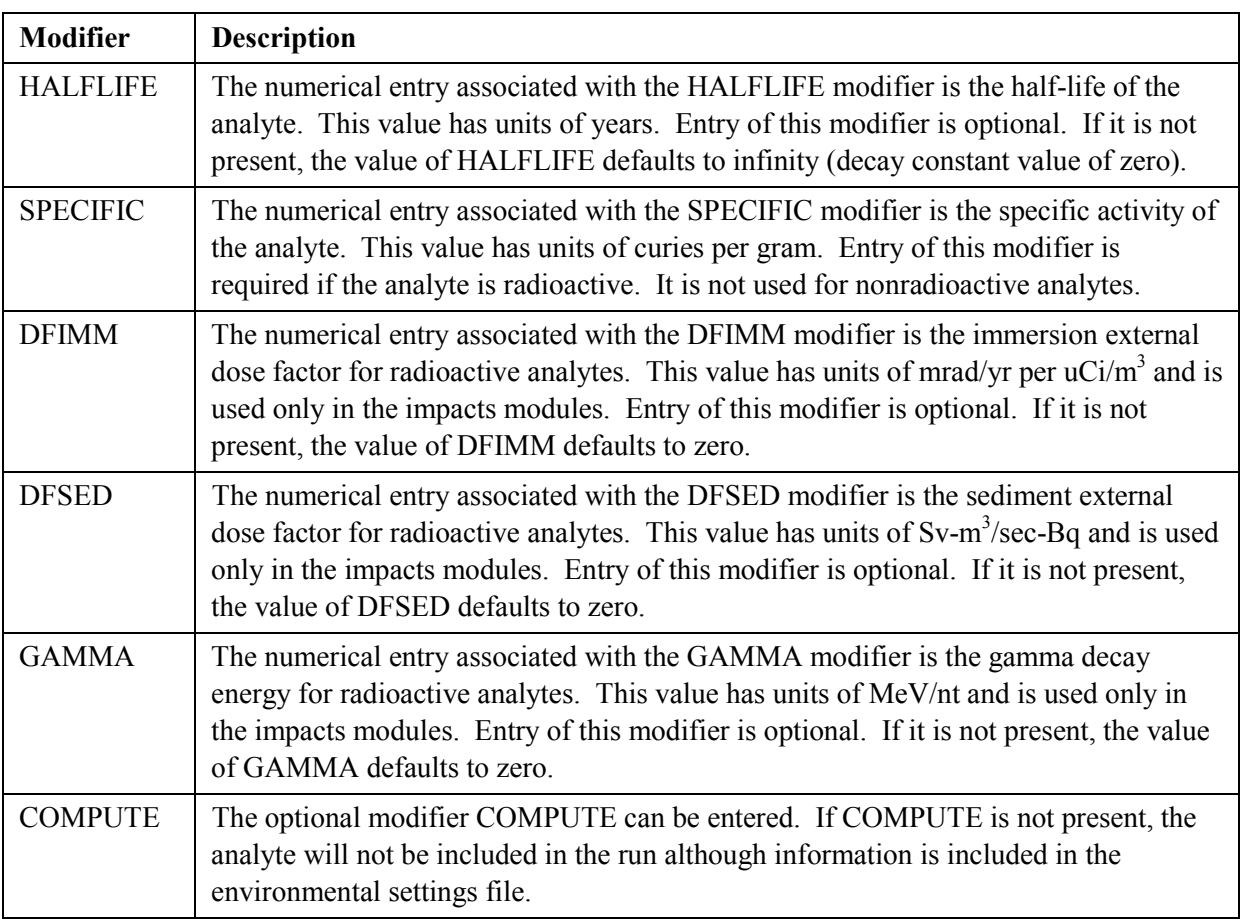

The following ANALYTE keywords select the analytes carbon tetrachloride and strontium-90 for analysis:

```
ANALYTE ID="CCl4" NAME="Carbon Tetrachloride" TYPE="NS" COMPUTE
 HENRY = 2.99E+03 MOLDIFF=5.0E-08 MOLWGT = 153.8 HALFLIFE = 0.0
ANALYTE ID="Sr90" NAME="Strontium 90" TYPE="NR" COMPUTE
 MOLWGT = 89.9077 MOLDIFF = 5.0E-11
 HALFLIFE = 28.78 SPECIFIC = 1.3976E+2
 DFIMM = 0 DFSED = 3.72000E-21
 GAMMA = 0 HENRY = 0
```
### **2.2.2 END Keyword in the ESD Keyword File**

The END keyword signifies the end of all keyword data. It should be the last keyword in the keyword file. Any data in the keyword file after the END keyword will be ignored. The following is the syntax for this keyword record:

END

There are no modifiers or quote strings associated with the END keyword.

### <span id="page-23-0"></span>**2.2.3 FILE Keyword in the ESD Keyword File**

The FILE keyword is used to enter the names of many of the files used in a simulation run. The following is the syntax for the FILE keyword record:

```
FILE [NAME="quote 1"] {ANALYTE="quote 2"} {HEADER|KDSOIL|DILUTE}
   { C_HUMAN | C_ECONOM | C_CULTUR | C_ECOLOG | C_HUMAN |
   C_ECONOM \vert C_CULTUR \vert C_ECOLOG } {CREATE} {SEED=N1}
```
The file names are entered in quote strings, which must be enclosed in double quotation marks. Path names up to 72 characters long are supported. At least one FILE keyword is required for every run of the code if concentrations are to be generated. Every file definition requires the entry of a separate FILE keyword. File type modifiers associated with the FILE keyword are given in Table 2.3.

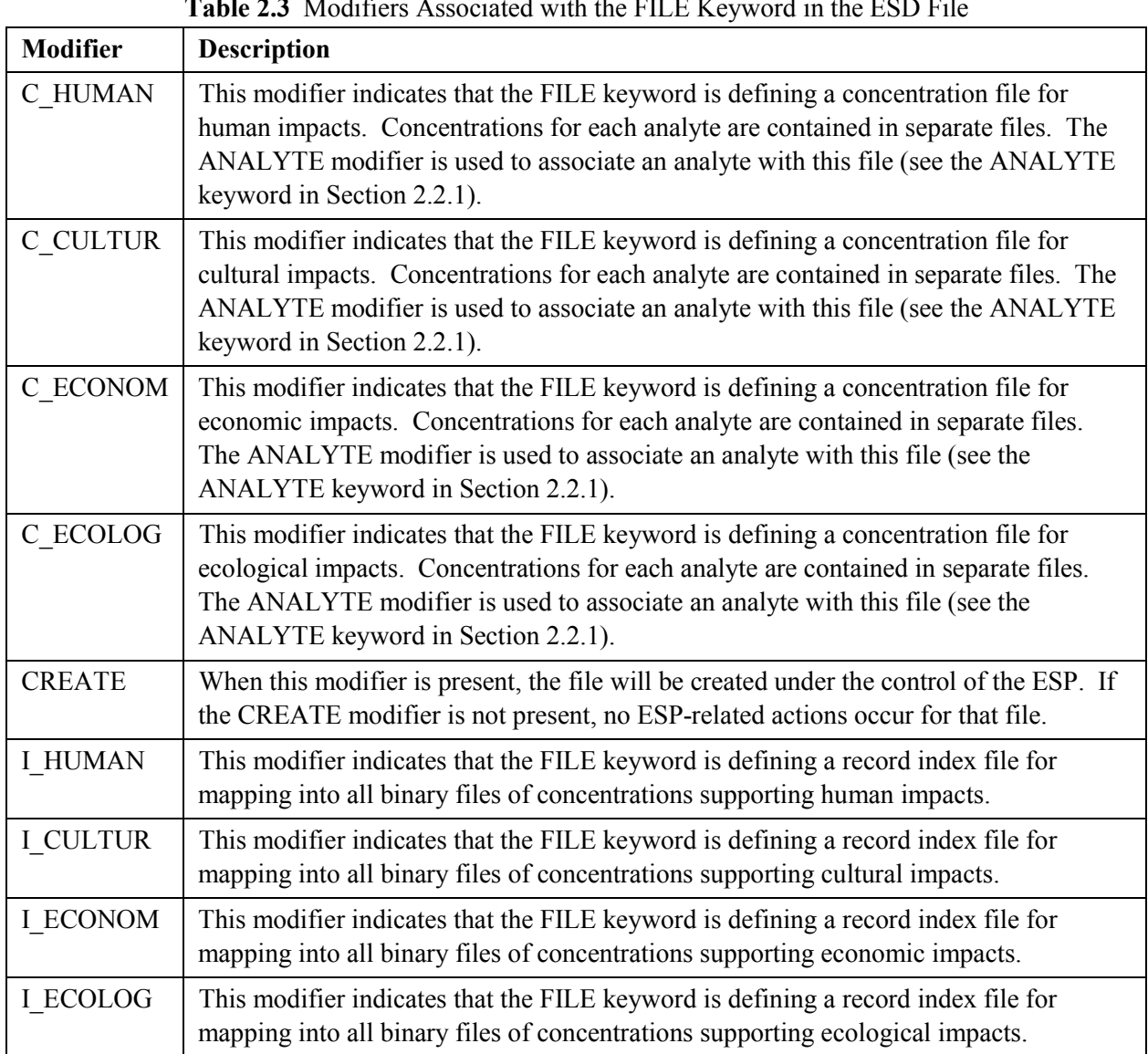

**Table 2.3** Modifiers Associated with the FILE Keyword in the ESD File

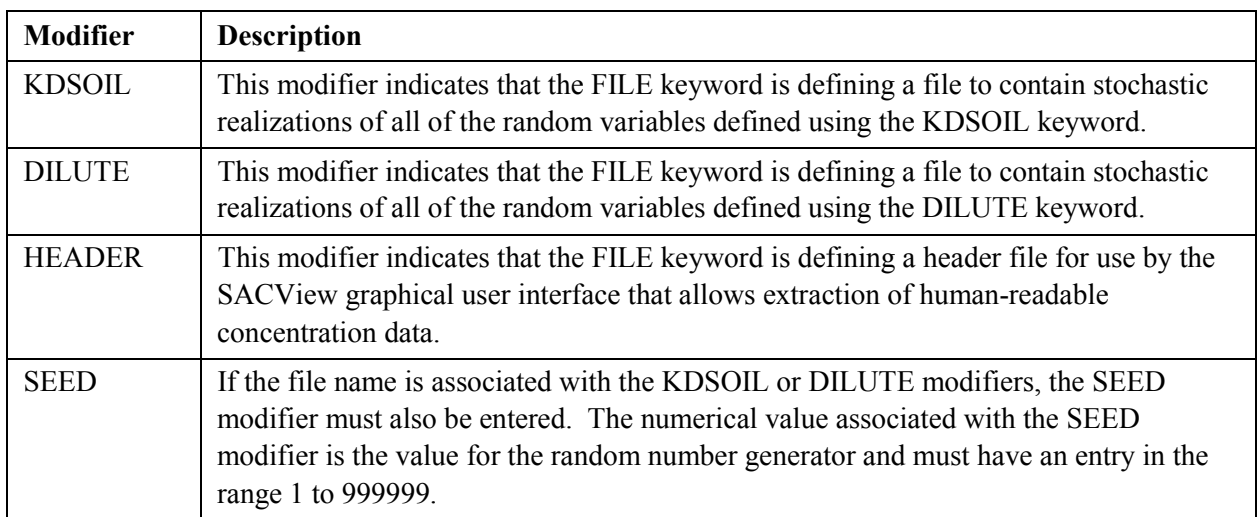

The following are example entries that define the concentration files for carbon-14 and zinc for the full suite of cultural, ecological, economic, and human impacts:

```
FILE C HUMAN ANALYTE="C14" NAME="\Test\Human\C14\Conc.dat"
FILE C CULTUR ANALYTE="C14" NAME="\Test\Cultural\C14\Conc.dat"
FILE C ECONOM ANALYTE="C14" NAME="\Test\Ecomonics\C14\Conc ec.dat"
FILE C ECOLOG ANALYTE="C14" NAME="\Test\Ecology\C14\Conc bugs.dat"
FILE C_HUMAN ANALYTE="Zn" NAME="\Test\Human\Zinc\Conc.dat"
FILE C_CULTUR ANALYTE="Zn" NAME="\Test\Cultural\Zinc\Conczn.dat"
FILE C ECONOM ANALYTE="Zn" NAME="\Test\Ecomonics\Zinc\Conc ec.dat"
FILE C ECOLOG ANALYTE="Zn" NAME="\Test\Ecology\Zinc\Conc bugs.dat"
```
If present, the CREATE flag causes the following actions by the ECDA or HEADER codes under control of the ESP:

- Deletion of any existing file by that name and creation of a new file.
- If the file is associated with the HEADER, DILUTE, KDSOIL, I\_HUMAN, I\_CULTUR, I\_ ECONOM, or I\_ECOLOG modifiers, new data are written to the file.
- If the file is associated with the C\_HUMAN, C\_CULTUR, C\_ECONOM, or C\_ECOLOG modifiers, the concentration data are initialized to the value –1.0, except for groundwater concentrations, which are initialized to 0.0.

The following are example entries that define the files for soil-water Kd values and the water dilution factors for the river-shore module:

FILE KDSOIL NAME="KDSOIL.CSV" SEED=23232.0 CREATE FILE DILUTE NAME="DILUTE.CSV" SEED=12345.0 CREATE

The following are example entries that define the ECDA record number index files for all four impact types:

FILE I HUMAN "HUMA MAP.CSV" CREATE FILE I ECOLOG "ECOL MAP.CSV" CREATE <span id="page-25-0"></span>FILE I ECONOM "ECON MAP.CSV" CREATE FILE I\_CULTUR "CULT\_MAP.CSV" CREATE

#### **2.2.4 FILLECDA Keyword in the ESD Keyword File**

The FILLECDA keyword controls filling ECDA files with random concentrations as they are initialized, rather than filling them with negative or zero concentrations. The following is the keyword's syntax:

 $FILLECDA$   $[N_1]$ 

The value  $N_1$  is the seed for the random-number generator. A value between 1 and 999999 must be entered. Every concentration entry in the concentration data files will set to a random value on the (0,1) interval if this keyword is used.

This keyword is useful for generating concentration files for stress testing of the codes. There are no modifiers or quote strings for the FILLECDA keyword. This keyword should not be used during a production run.

#### **2.2.5 GROWTH Keyword in the ESD Keyword File**

The GROWTH keyword defines the growth rate equation for water respiring species. These data are used in the biotic transport portion of the MASS2 code as well as the ecological impacts code ECEM. The following is the keyword's syntax:

 $GROWTH$   $[DELTA=N_1]$   $[BERTA=N_2]$ 

Both the delta and beta parameters must be specified. The following is an example of this keyword:

```
GROWTH DELTA=0.002 BETA =0.25
```
A description of the mathematical model for the growth of species is provided in Section [4.1.2.](#page-78-0) In summary, the growth rate of a given water-respiring species is provided by the regression equation  $G = \delta \cdot w^{-\beta}$  (Thomann et al. 1992) where  $\delta$  and  $\beta$  are regression parameters and w is the body weight of the species ( $kg@$  wet weight).

#### **2.2.6 KDSOIL Keyword in the ESD Keyword File**

The KDSOIL keyword is used to enter the definition of a statistical distribution for the solid-aqueous distribution coefficient  $(K_d)$  to be used for calculating soil concentrations from groundwater concentrations. The following is the general syntax for the KDSOIL keyword:

```
KDSOIL ["quote<sub>1</sub>"] [Dist_Index Parameters] {TRUNCATE U1 U2} {"quote<sub>2</sub>"}
```
The entry for quote<sub>1</sub> must be a unique character string of up to 20 characters that will be used to identify this stochastic variable in subsequent uses. It is case sensitive and embedded spaces are significant. The entry for quote<sub>2</sub> is a description for the stochastic variable that can be up to 64 characters long. An entry

<span id="page-26-0"></span>for quote<sub>2</sub> is not required, although it is used for labeling purposes if present. Section [10.0 c](#page-257-0)ontains information on the statistical distributions available in the simulation.

A  $K_d$  that is triangular on the triple (0.2, 0.5, 0.99) could use the following keyword entry:

KDSOIL "ID#1" 6 0.2 0.5 0.99 "Example Kd for users guide"

#### **2.2.7 LOCATION Keyword in the ESD Keyword File**

The LOCATION keyword identifies the locations where concentrations will be generated for use in the impacts modules. The following is the keyword's syntax:

```
LOCATION [ID="quote_1"] [FASTING=N1] [NOTE{AREA=N3}HUMAN|ECOLOGICAL|ECONOMIC|CULTURAL] {COMPUTE} {POP=N4}
   \{GROWAT\} \{SURWAT\} \{PORWAT\} \{SEDIMENT\} \{SOL\} \{SEWAT\}[TITLE= "quote, "]
```
Table 2.4 contains the modifiers and associated data for the LOCATION keyword.

| <b>Modifier</b> | Description                                                                                                    |  |  |
|-----------------|----------------------------------------------------------------------------------------------------|--|--|
| <b>COMPUTE</b>  | If the COMPUTE modifier is entered, this location will be included in the<br>simulation. If COMPUTE is not entered, this location will be ignored.                                                  |  |  |
| ID              | The location identification string is entered using the ID modifier. This string is<br>limited to 15 characters and must be unique. It is used to associate other data with<br>a specific location. |  |  |
| <b>TITLE</b>    | A descriptive title for this location is entered using the TITLE modifier. This<br>quote string is limited to 72 characters. It is used only for output labeling<br>purposes.                       |  |  |
| <b>EASTING</b>  | This entry is associated with the easting coordinate (meters, state plane coordinate<br>system) for the location.                                                                                   |  |  |
| <b>NORTHING</b> | This entry is associated with the northing coordinate (meters, state plane<br>coordinate system) for the location.                                                                                  |  |  |
|                 | One of the four modifiers HUMAN, ECOLOGICAL, ECONOMIC, or<br>CULTURAL must be entered. This modifier identifies the impacts module for<br>which this location is being defined.                     |  |  |
| <b>GRO WAT</b>  | Presence of this optional modifier indicates that groundwater concentrations will<br>be computed at this location.                                                                                  |  |  |
| <b>SUR WAT</b>  | Presence of this optional modifier indicates that surface water concentrations will<br>be computed at this location.                                                                                |  |  |
| POR WAT         | Presence of this optional modifier indicates that river bottom pore water<br>concentrations will be computed at this location.                                                                      |  |  |

**Table 2.4** Modifiers Associated with the LOCATION Keyword in the ESD File

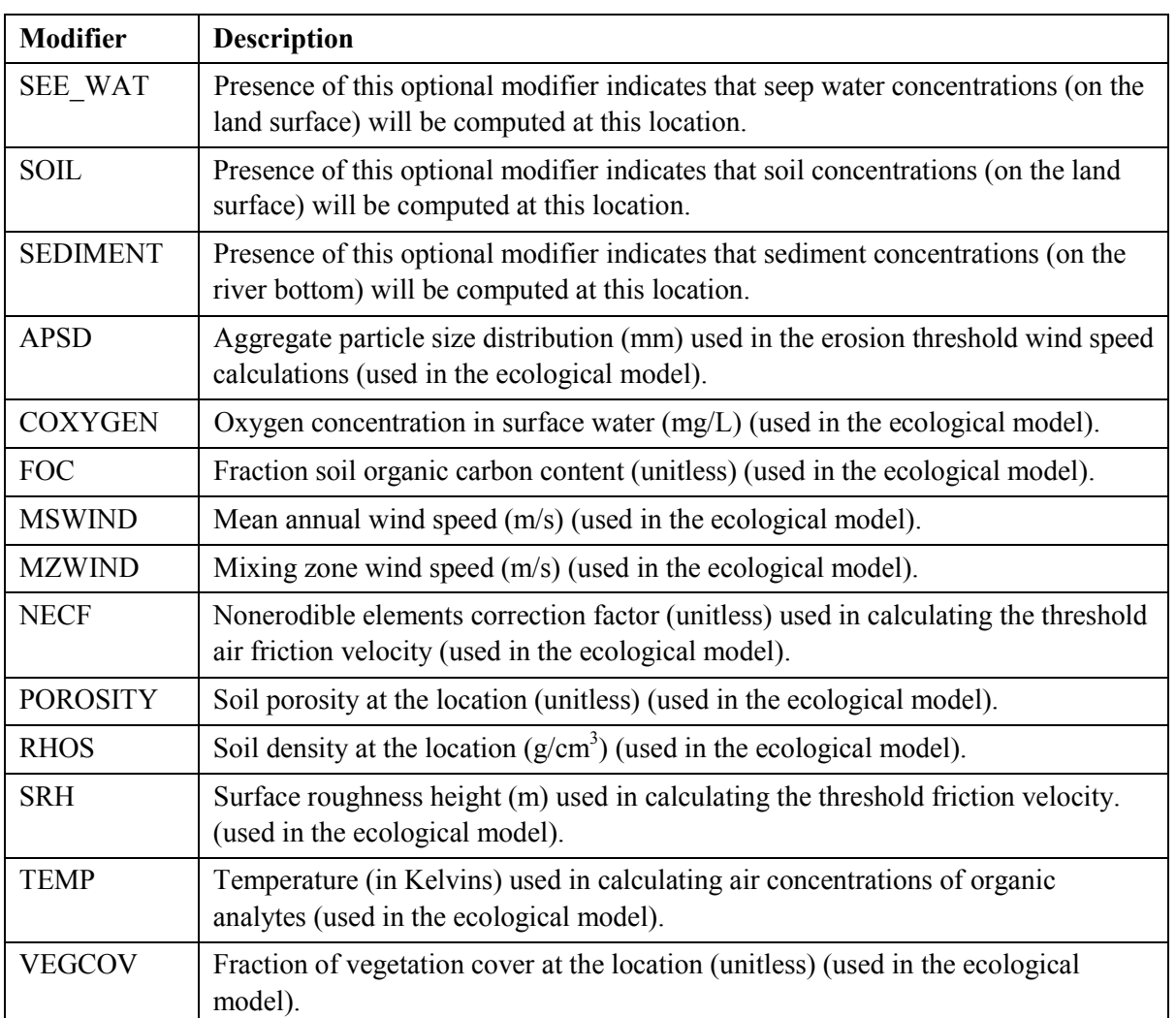

Locations for cultural, ecological, economic, and human analyses may be different. The following example keywords define three locations for human impacts:

LOCATION HUMAN ID="HL0151" NAME="Upland human location" EASTING = 594737.5 NORTHING= 127827.4 POP=0 GRO\_WAT LOCATION HUMAN ID="HL0417" NAME="Riparian zone human location" EASTING = 557375.3 NORTHING= 144885.2 POP=0 GRO WAT SOIL SEE WAT LOCATION HUMAN ID="HL0413" NAME="Richland municipal water intake" EASTING = 595445.1 NORTHING= 109753.5 POP=0 SUR\_WAT POR\_WAT SEDIMENT

The following example keywords define a location for economic impacts:

LOCATION ID="Loc #04" EASTING=123402 NORTHING=12424 COMPUTE ECONOMIC GRO\_WAT SEE\_WAT SOIL TITLE="Example of a title line for location #04"

<span id="page-28-0"></span>The following example keywords define four locations for ecological impacts:

LOCATION ID="Loc #06" EASTING=12346 NORTHING=62423 COMPUTE ECOLOGICAL TITLE="Example of a title line for location #06" GRO\_WAT LOCATION ID="Loc #07" EASTING=723402 NORTHING=72424 COMPUTE ECOLOGICAL GRO\_WAT SEE\_WAT SOIL TITLE="Example of a title line for location #07" LOCATION Ecological ID="SHORE" NAME="Shore location for ecological analyses" EASTING = 557375.3 NORTHING= 144885.2 GRO WAT SOIL SEE WAT ! Riparian APSD=4.00E-02 COXYGEN=1.10E-02 POROSITY=3.50E-01 FOC=1.0E+00 VEGCOV=5.00E-01 NECF=1.00E+00 RHOS=1.50E+00 SRH=1.8E-02 TEMP=2.85E+02 MSWIND=3.44E+00 MZWIND=3.44E+00 AREA=2.5E+03 LENGTH=5.00E+01 LOCATION Ecological ID="RIVER" NAME="River location for ecological analyses" EASTING = 557363.4 NORTHING=144938.9 SUR WAT POR WAT SEDIMENT ! River APSD=4.00E-02 COXYGEN= 1.10E-02 POROSITY=3.50E-01 FOC=1.0E+00 VEGCOV=5.00E-01 NECF=1.00E+00 RHOS=1.50E+00 SRH=1.8E-02 TEMP=2.85E+02 MSWIND=3.44E+00 MZWIND=3.44E+00 AREA=2.5E+03 LENGTH=5.00E+01

The following example keywords define two locations for cultural impacts:

```
LOCATION Cultural ID="CL0001" NAME="Upland cultural location"
  EASTING = 574521.6 NORTHING=154366.6 AREA= 8.86290E+05 GRO_WAT
LOCATION Cultural ID="CL3981" NAME="Cultural location in the river"
  EASTING = 593572.8 NORTHING= 66654.6 AREA= 7.96586E+03
  SUR_WAT POR_WAT SEDIMENT
```
#### **2.2.8 PERIOD Keyword in the ESD Keyword File**

The PERIOD keyword identifies the start and stop times for the entire simulation. The following is the keyword's syntax:

PERIOD  $[START=year_1]$   $[STOP=year_2]$   $[Closure=year_3]$ 

The modifier START and the value year<sub>1</sub> identify the start of the simulation period. The modifier STOP and the value year<sub>2</sub> identify the end of the simulation period. Start and stop years should be entered as whole numbers with the stop year no smaller than the start year. The modifier CLOSURE and the value year<sub>3</sub> identify the year of site closure. The year of site closure cannot be smaller than the start year. The following is an example PERIOD keyword that simulates from 1944 through 3050 with site closure occurring at 2050:

PERIOD START=1944 STOP=3050 CLOSURE 2050

### <span id="page-29-0"></span>**2.2.9 REALIZATION Keyword in the ESD Keyword File**

The REALIZATION keyword identifies the number of realizations to be simulated. The following is the keyword's syntax:

REALIZATIONS N1

The number of realizations is given by the single numerical entry. The valid number of realizations is 1 or larger. Run times and disk storage requirements are directly proportional to the number of realizations. The following is an example REALIZAT keyword requesting 25 realizations:

REALIZAT 25

#### **2.2.10 RESPIRE Keyword in the ESD Keyword File**

The RESPIRE keyword defines the oxygen respiration for animal species. These data are used in the biotic transport portion of the MASS2 code as well as the ecological impacts code ECEM. The syntax of the keyword is the following:

RESPIRE  $[GAMMA=N_1]$   $[PHI=N_2]$ 

Both the gamma and phi parameters must be specified. The following is an example of this keyword:

RESPIRE GAMMA=0.2 PHI=0.032

A description of the mathematical model for oxygen respiration of animal species is provided in Section 4[.1.2.1.](#page-78-0) In summary, the oxygen respiration rate for a given species is calculated from the equation  $\rho = \phi \cdot w^{\gamma}$ , where  $\phi$  and  $\gamma$  are regression parameters (Thomann 1989) and w is the body weight of the species (kg wet weight).

#### **2.2.11 SPECIE Keyword in the ESD Keyword File**

The SPECIE keyword is used to enter definitions for possible species to be simulated. The ECEM and MASS2 codes can select species from this master list. The following is the keyword's syntax:

SPECIE [ID="quote 1"] [TYPE="quote 2"] [NAME="quote 3"] {Modifier=N1} … {Modifier=N36} {EMERGENT}

A separate SPECIE keyword must be entered for every species being defined. The modifiers associated with the SPECIE keyword are given in Table 2.5.

| <b>Modifier</b> | <b>Description</b>                                                                                                    |
|-----------------|----------------------------------------------------------------------------------------------------|
| l ID            | The quote string associated with the ID modifier is a unique species identification<br>string up to six characters long. The analyte identification string is case sensitive,<br>and spaces or hyphens change the definition. |

**Table 2.5** Modifiers Associated with the SPECIE Keyword in the ESD File

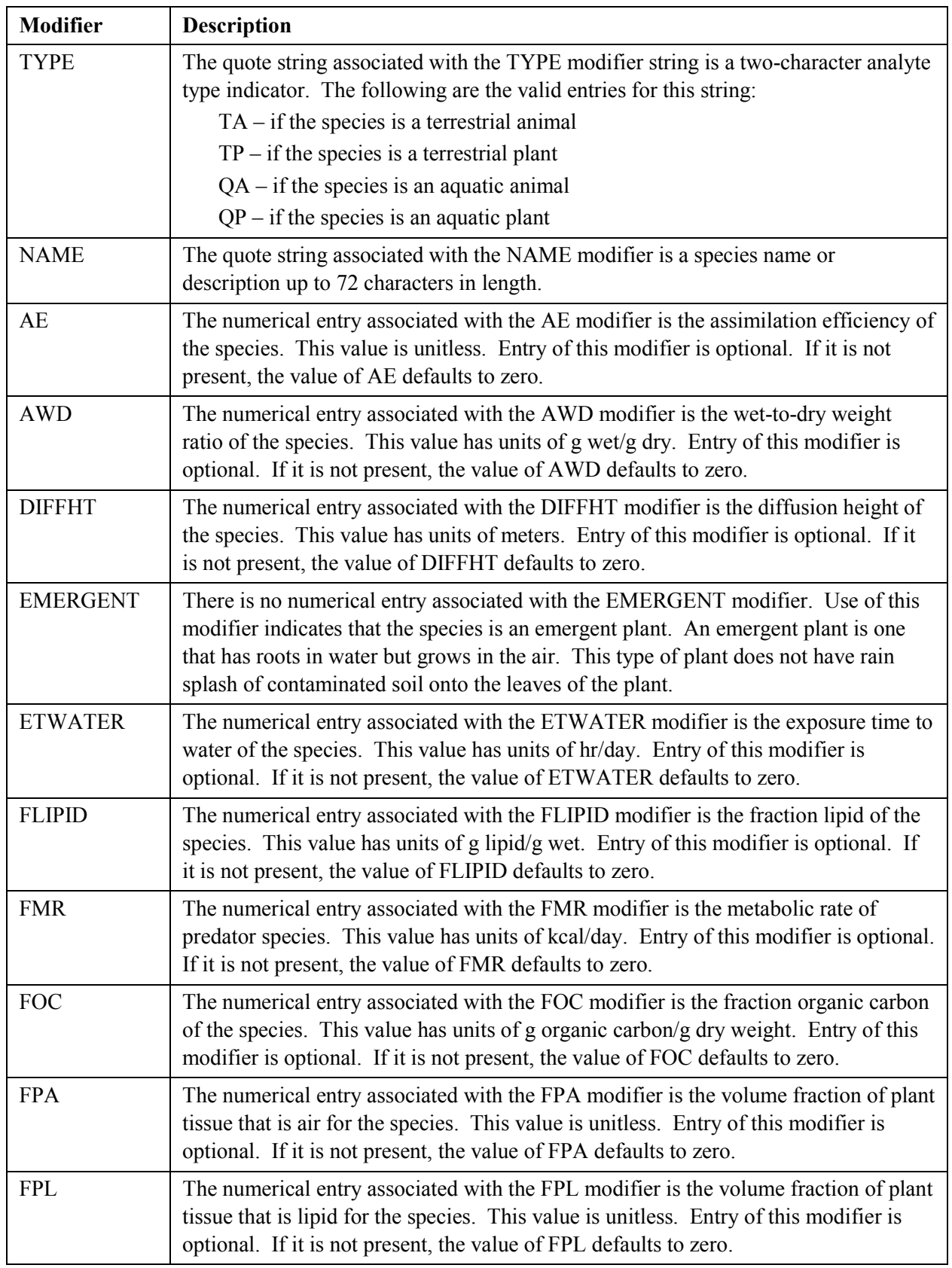

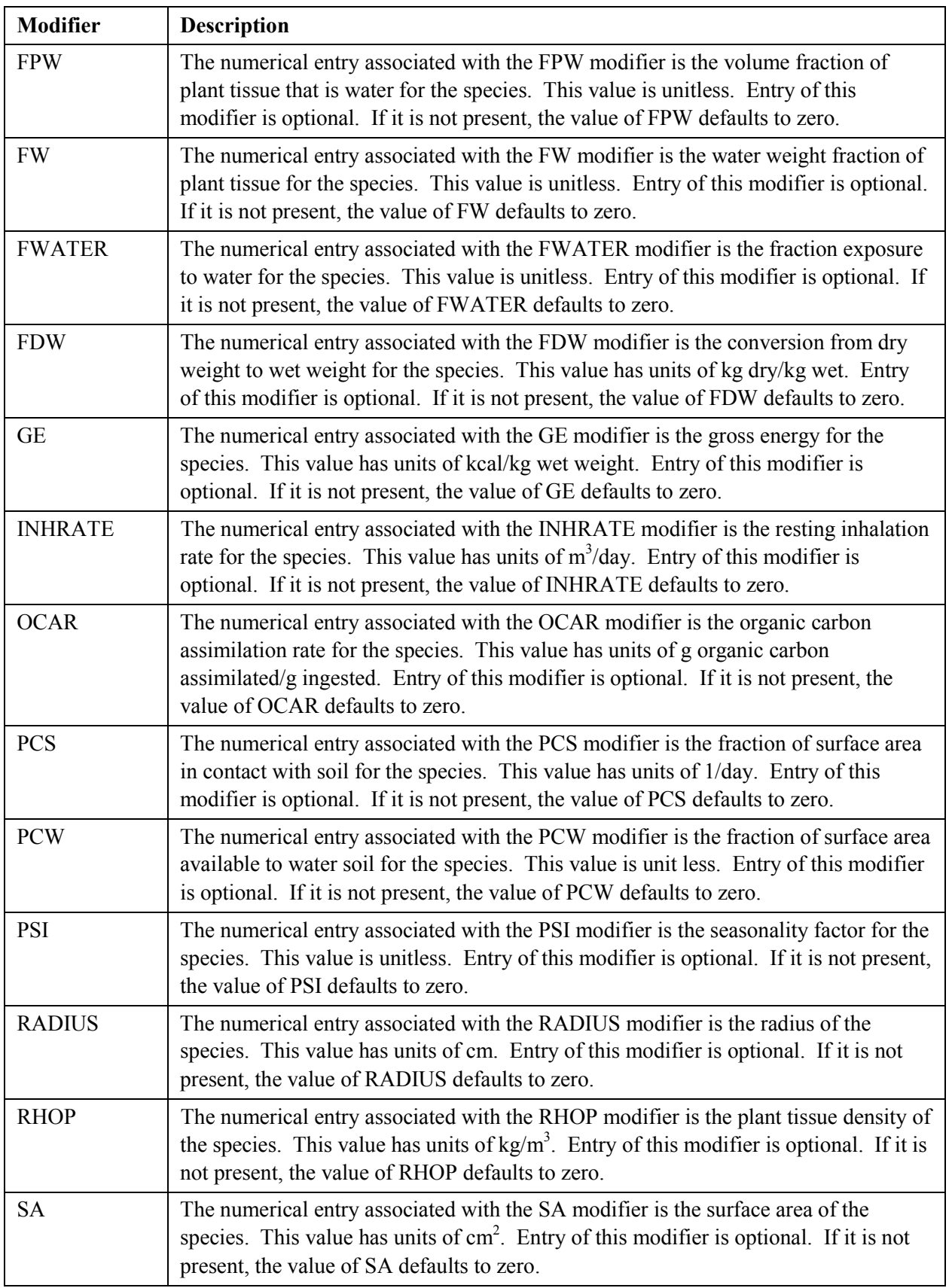

<span id="page-32-0"></span>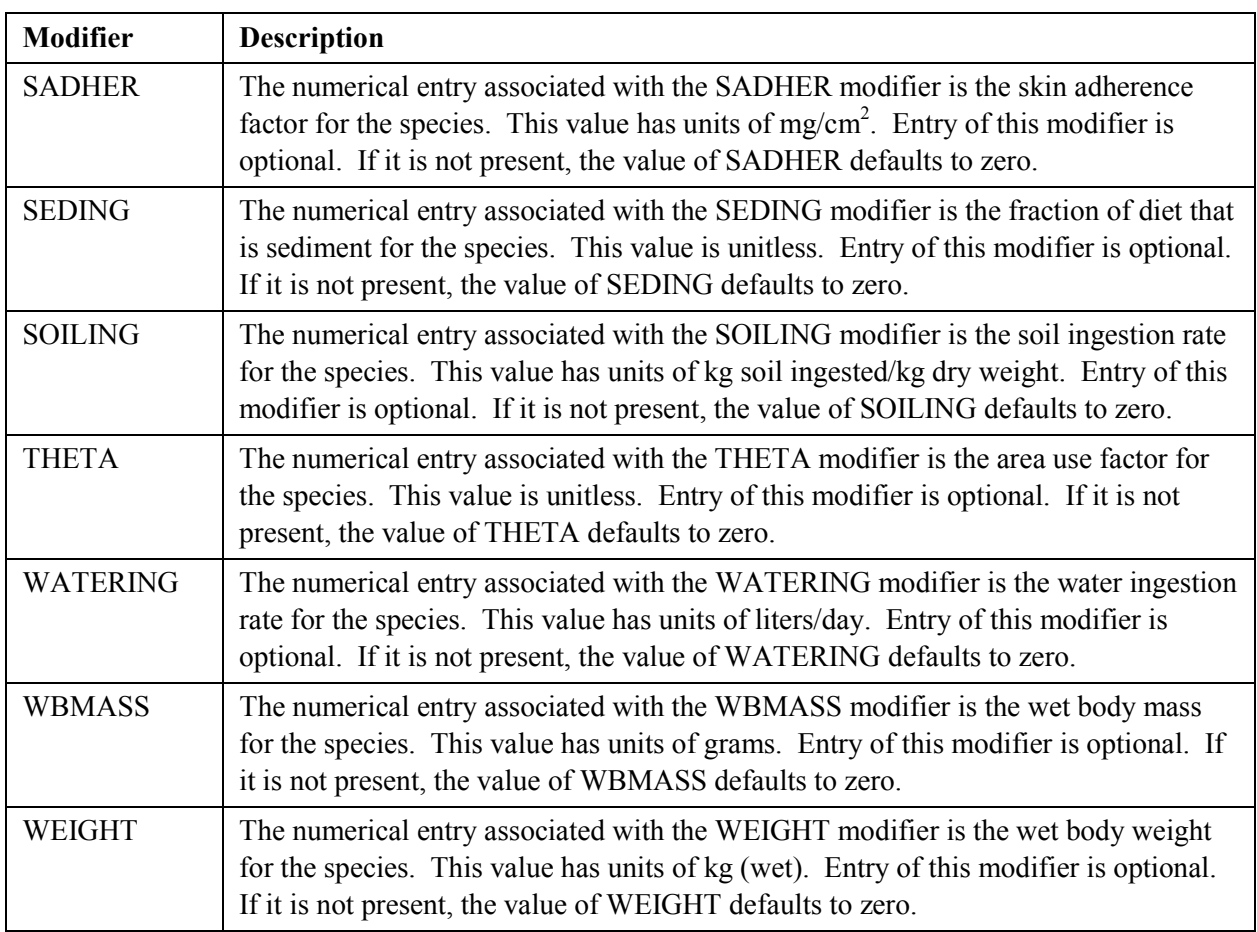

The following SPECIE keywords define the American Coot and Channel Catfish as species available for simulation:

SPECIE ID="AMCOOT" TPYE= "TA" NAME="American coot" AE=0.81 DIFFHT=0.2 ETWATER=20 FMR=163.0867887 FWATER=0.5 FDW=0.17 GE=1900 INHRATE=.6159264 PCS=0.25 PCW=0.5 PSI=1 RADIUS=5 SA=784.0626481 SADHER=1.45 SOILING=0.18 THETA=1 WATERING=0.046102353 WEIGHT=0.692 SPECIE ID="CHCATF" TPYE= "QA" NAME="Channel catfish" AE=0.85 AWD=5 FLIPID=0.178 FOC=0.45 GE=1200 OCAR=0.8 RADIUS=10 SEDING=0.19 WBMASS=6802.5

#### **2.2.12 TIMES Keyword in the ESD Keyword File**

The TIMES keyword identifies the times at which concentration data will be generated to support the calculations by each of the impacts codes. The following is the keyword's syntax:

TIMES [HUMAN | ECOLOGICAL | ECONOMIC | CULTURAL]  $[T_1]$   $\{T_2\}$  ...  $\{T_n\}$ 

<span id="page-33-0"></span>The numerical entries  $T_1, T_2, ..., T_n$  are the times (whole number years) when outputs are desired. Multiple TIMES keywords can be entered. Only one of the modifiers HUMAN, ECOLOGICAL, ECONOMIC, and CULTURAL is allowed on an individual keyword entry.

The following is an example TIMES keyword that requests concentration data for the three years 2020, 2075, and 3014 for the cultural impacts module:

TIMES CULTURAL 2020 2075 3014

The following are example time definitions for each of the four impacts modules:

TIMES CULTURAL 2023 2075 3014 TIMES ECONOMIC 2020 2075 TIMES ECOLOGICAL 2010 2015 2020 2031 2075 3015 3050 TIMES HUMAN 2022 2072 3215 3014

#### **2.2.13 TITLE Keyword in the ESD Keyword File**

The TITLE keyword is used to define a single-line problem title. The problem title will be written to output files. If the title is not supplied, then the program will error terminate. The following is the syntax for this keyword record:

TITLE ["quote"]

The title is entered in a quote string, which must be enclosed in double quotation marks. Titles up to 72 characters long are supported. The following example defines a title for a run of the code:

TITLE "Example title line for the environmental settings control file."

There are no modifiers associated with the TITLE keyword.

### **2.3 Environmental Concentration Data Accumulator**

The purpose of the Environmental Concentration Data Accumulator (ECDA) is to provide centralized storage for all concentration data of analytes at the locations and times needed to perform impacts calculations.

#### **2.3.1 Format of the Concentration Data (ECDA) Files**

The general approach and file structure for the ECDA files has the following characteristics:

- Data storage for different analytes and different impacts types are provided in separate files (9 analytes and 4 impacts types would result in 36 concentration files). This design feature allows addition of an additional analyte to a data set without recalculation of the other analytes.
- The files have a binary, fixed record length, direct-access format.

<span id="page-34-0"></span>• A mapping scheme is used to store only "actual" data (no placeholders with wasted storage space).

Each data record in a concentration data file contains the following information: Year, Location ID, Media ID, and Concentration data (realizations 1 to the maximum). The following is the order in which media information always appear in the file:

- GW: Concentrations in groundwater  $\left(\frac{\text{Ci}}{\text{m}^3} \text{ or } \text{kg/m}^3 \right)$
- SP: Concentrations in seep water  $(Ci/m^3 \text{ or } kg/m^3)$
- SO: Concentrations in soil (land surface) (Ci/kgsoil or  $kg_{analyte}$ /kgsoil)
- SW: Concentrations in surface water (river)  $\left(\frac{Ci}{m^3} \text{ or } kg/m^3\right)$
- PW: Concentrations in river bottom pore water  $(Ci/m^3 \text{ or } kg/m^3)$
- SD: Concentrations in river bottom sediment  $\frac{Ci}{kg_{sediment}}$  or  $kg_{analyte}/kg_{sediment}$ .

An overview of the structure of a concentration data file for human impacts assuming 25 realizations were used is provided in Table 2.6. The structure for this file is identical for all impacts types.

| <b>Analyte ID</b>                            | Human      |                             |  |  |
|----------------------------------------------|------------|-----------------------------|--|--|
| Units for the six media as character strings |            |                             |  |  |
| Time 1                                       | Location 1 | Media L1-1, 25 realizations |  |  |
|                                              |            |                             |  |  |
|                                              |            | Media L1-L1MAX, 25 realiz.  |  |  |
|                                              |            |                             |  |  |
|                                              | Max        | Media LL-1, 25 realizations |  |  |
|                                              | Human      |                             |  |  |
|                                              | Locations  | Media LL-LLMAX, 25 realiz.  |  |  |
| Time 2                                       | Location 1 | Media L1-1, 25 realizations |  |  |
|                                              |            |                             |  |  |
|                                              |            | Media L1-L1MAX, 25 realiz.  |  |  |
|                                              |            |                             |  |  |
|                                              | Max        | Media LL-1, 25 realizations |  |  |
|                                              | Human      |                             |  |  |
|                                              | Locations  | Media LL-LLMAX, 25 realiz.  |  |  |
|                                              | .          |                             |  |  |

Table 2.6 Structure of a Concentration Data File

<span id="page-35-0"></span>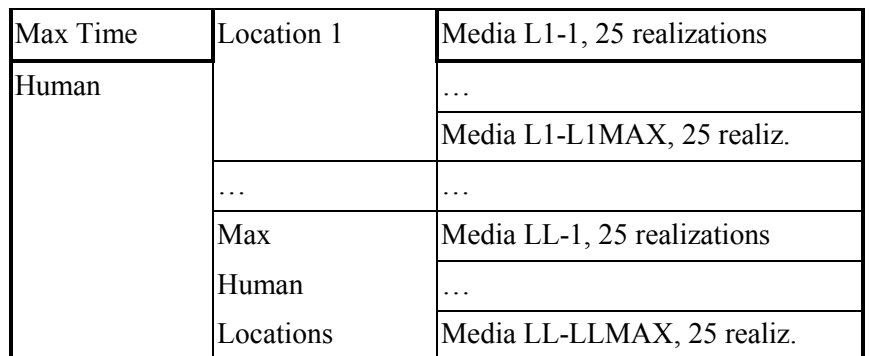

#### **2.3.2 Format of the Record Map File for Concentration Data**

The record map file is an ASCII file that provides indexing information for the storage locations in the binary concentration data files. There is one record map file per impact type because the structure for the concentration data for a given impact type (human, ecological, cultural, or economic) is identical for all analytes. This file is generated by the ECDA code. The user should never modify this file.

The record map file has several header lines that are followed by indexing data. All character data are enclosed in double quotation marks, and records that contain more than one value have the data separated by commas. The following is the definition of the header lines:

- Problem title: The title from the ESD keyword file
- Code Name: The name of the code that generated the file
- Code Version: The version number of the code that generated the file
- Code Date: The modification date of the code that generated the file
- User Name: The user name from the ESD keyword file
- Run ID: The run ID from the code run that generated the file
- Record Length: Record length for the binary data file
- Number of times: The number of solution times requested for this impact type
- List of times: A list of solution times for this impact type, with one time per line
- Number of locations: The number of locations requested for this impact type
- List of locations: A list of locations IDs, with one ID per line
- Number of media: The number of media where contaminated data may be saved
- List of media: A list of the media IDs, with one value per line.

The header data are followed by record map index data. There are as many lines of index data as there are locations. The index data for locations come in the same order as the location IDs provided earlier in the file. Each line of index data contains the location ID followed by as many indices as there are media types. The indices give an offset record number. If a particular medium is not saved at a location, the
index value is set to negative 1. An example record map file for a very small problem is provided in Table 2.7

| <b>Table 2.</b> Example is even much map The |                                                      |  |  |  |  |  |
|----------------------------------------------|------------------------------------------------------|--|--|--|--|--|
|                                              | "ECOLOGICAL: Hanford Solid Waste EIS - 10,000 Years" |  |  |  |  |  |
|                                              | "ECDA"                                               |  |  |  |  |  |
|                                              | "1.00.D.3"                                           |  |  |  |  |  |
|                                              | " 9 Mar 2001"                                        |  |  |  |  |  |
|                                              | "Paul W. Eslinger"                                   |  |  |  |  |  |
|                                              | "20020225135708"                                     |  |  |  |  |  |
|                                              | 18, "Records in a time block"                        |  |  |  |  |  |
|                                              | 16, "Record Length"                                  |  |  |  |  |  |
|                                              | 2, "Number of times"                                 |  |  |  |  |  |
|                                              | 8000                                                 |  |  |  |  |  |
|                                              | 10000                                                |  |  |  |  |  |
|                                              | 6, "Number of locations"                             |  |  |  |  |  |
|                                              | "EL0001"                                             |  |  |  |  |  |
|                                              | "EL0002"                                             |  |  |  |  |  |
|                                              | "EL0003"                                             |  |  |  |  |  |
|                                              | "EL0004"                                             |  |  |  |  |  |
|                                              | "EL0005"                                             |  |  |  |  |  |
|                                              | "EL0006"                                             |  |  |  |  |  |
|                                              | 6, "Number of media"                                 |  |  |  |  |  |
|                                              | "GW"                                                 |  |  |  |  |  |
|                                              | "SPI"                                                |  |  |  |  |  |
|                                              | "SO"                                                 |  |  |  |  |  |
|                                              | "SW"                                                 |  |  |  |  |  |
|                                              | " PW"                                                |  |  |  |  |  |
|                                              | "SD"                                                 |  |  |  |  |  |
|                                              | "EL0001", $8, 9, 10, -1, -1, -1$                     |  |  |  |  |  |
|                                              | "EL0002", -1, -1, -1, 11, 12, 13                     |  |  |  |  |  |
|                                              | "EL0003", 14, 15, 16, -1, -1, -1                     |  |  |  |  |  |
|                                              | $"ELOOO4", -1, -1, -1, 17, 18, 19$                   |  |  |  |  |  |
|                                              | "EL0005", 20, 21, 22, -1, -1, -1                     |  |  |  |  |  |
|                                              | "EL0006", -1, -1, -1, 23, 24, 25                     |  |  |  |  |  |

**Table 2.7** Example Record Index Map File

## **2.3.3 Format of the KDSOIL Data File**

Entry of one or more KDSOIL keywords in the ESD keyword file (see Section [2.2.6\)](#page-25-0) causes the ECDA code to generate a data file of KDSOIL values for use in other codes. An example of this file for 19 KDSOIL keywords and 2 realizations is provided in Table 2.8. The file is a text file that starts with seven header lines. The entry on line 8 is the number of KDSOIL definitions – 19 in this example. The next line contains the number of realizations  $-2$  in this example. Each succeeding line contains data for a single KDSOIL definition in the form of index, identification string, and generated values for each realization. Multiple data on a single line are separated by commas, and all text data are enclosed in double quotation marks.

"KDSOIL" "SAC Rev. 0 Shakedown2 Assessment" "ECDA" "1.00.D.3" " 9 Mar 2001" "20020314153720" "Engel, Eslinger," 19 2 1,"KDH", 0.00000E+00, 0.00000E+00 2,"KDCCl4", 3.63214E-04, 1.64047E-04 3,"KDPu", 4.54387E-01, 1.22489E+00 4,"KDU", 4.67235E-04, 1.05881E-03 5,"KDSr", 1.63468E-02, 2.80513E-02 6,"KDCs", 6.83420E-01, 9.52710E+00 7,"KDI", 1.39666E-03, 5.42975E-04 8,"KDCr", 0.00000E+00, 7.06699E-05 9,"KDTc", 0.00000E+00, 7.03645E-06 10,"KDZero", 1.00000E-10, 1.00000E-10 11,"KDSUSH", 1.00000E-10, 1.00000E-10 12,"KDSUSCr", 4.72011E-04, 2.20753E-04 13,"KDSUSCs", 1.52260E+01, 4.32762E+01 14,"KDSUSI", 8.94922E-03, 1.25821E-03 15,"KDSUSPu", 2.12136E+01, 2.09212E+00 16,"KDSUSSr", 2.41585E-01, 9.20855E-02 17,"KDSUSTc", 1.78929E-04, 5.34989E-05 18,"KDSUSU", 7.56287E-03, 1.50449E-02 19,"KDSUSCCl4", 1.18195E-03, 4.08758E-04

**Table 2.8** Example KDSOIL File

# **3.0 Cultural Impacts Model (CULTURE)**

# <span id="page-39-0"></span>**3.1 Mathematical Models for the Cultural Model**

The algorithms for the cultural model are provided in the following sections. The culture code provides three types of solutions. The solutions are

- Calculation of the areal extent where concentrations in surface water, river sediments, or in groundwater underlying soil are above user-specified thresholds
- Calculation of the distance from each of a set of user-specified points to the closest location where the groundwater concentration is above a user-specified threshold
- Calculation of the data for a map showing locations where the concentration of any one or more of several user-specified contaminants are above a set of user-specified thresholds.

### **3.1.1 Area Calculations for the Cultural Model**

The cultural code calculates the areal extent where concentrations in surface water, river sediments, or in groundwater underlying soil are above user-specified thresholds. The concentration data are defined at points in the coordinate system, but the concentration at the point is assumed to apply to an area surrounding the point. The area associated with each point is an input to the code. The area algorithm is the sum of the areas associated with points whose concentrations are above the user-specified thresholds.

## **3.1.2 Site Calculations for the Cultural Code**

The cultural code calculates the distance from each of a set of user-specified points to the closest location where the groundwater concentration is above a user-specified threshold. The minimum distance to a point meeting the concentration threshold is provided by the code. If no concentration exceeds the specified thresholds, a huge distance is returned (typically on the order of  $10^{39}$ ).

## **3.1.3 Map Calculations for the Cultural Code**

The cultural code calculates data for a map showing locations where the concentration of any one or more of several user-specified contaminants are above a set of user-specified thresholds, allowing for a different threshold for each contaminant. The map data is a value from 0 to 1 at each of the locations in the concentration data grid for the cultural model. The actual value returned at a location is the fraction of realizations where one or more thresholds were exceeded at that location.

# **3.2 Code Environment**

## **3.2.1 Location in the Processing Sequence**

The CULTURE code requires access to a number of data files developed by the SAC inventory, release, and transport codes (Eslinger et al. 2002). In particular, every code on the left side of [Figure 1-2](#page-15-0) must have been executed to build a suite of concentration data files before the CULTURE code can be used to calculate impacts. These concentration data files must have been developed under the control of the same ESD keyword file that the CULTURE code reads to determine processing options.

#### **3.2.2 How the Code Is Invoked**

CULTURE can run under either the Windows or the Linux operating system. Under the Windows operating system (Releases 98, NT, or 2000), CULTURE executes in a DOS box. A run of CULTURE is initiated by entering the following command line:

CULTURE "Keyfilename"

Under the Linux operating system, CULTURE is executed through the following Bourne Shell or C Shell command:

culture.exe "Keyfilename"

For this command, CULTURE or culture.exe is the name of the executable program and "Keyfilename" is the name of a cultural scenario keyword file. Both the name of the executable program and the keyword file may contain path information. If CULTURE is invoked without entering the name of the keyword file, the code will prompt the user for the file name. The keyword file, which should be prepared using an editor that can handle ASCII files without leaving embedded control codes, contains text control information describing the run. If CULTURE cannot open the keyword file, the code will terminate execution after writing an error message to the standard output device.

## **3.2.3 Memory Requirements**

The CULTURE code uses dynamic memory allocation, so the memory requirements depend on the problem being analyzed. A reasonably large example run required about 10 MB of memory (on a Windows 2000 machine). It is expected that most, if not all, of the runs of the CULTURE code will require less than 20 MB of memory.

## **3.3 Data Files**

The CULTURE code reads four or more input files and writes up to seven output files. The number of input files depends on the number of contaminants being analyzed. The number of output files depends on the options selected in the CULTURE code. These files are described in the following sections.

## **3.3.1 Input Files**

The input files for the CULTURE code are keyword files and a suite of concentration-data-related files. One keyword file controls the case that the CULTURE code will execute, and it points to the ESD keyword file. The suite of concentration data files are all identified in the ESD keyword file – the user of the CULTURE code only needs to identify the ESD keyword file. The following are the input files:

• **ESD Keyword File**: The ESD keyword file contains the control information that the inventory and environmental transport codes use to generate concentration data files. [Table 2.1](#page-17-0) provides

examples of keywords in the ESD file that control the impacts codes, including the CULTURE code. Definitions for these keywords are given in Section 2[.2.](#page-17-0) Typically, the user of the CULTURE code will not modify the ESD keyword file.

- **CULTURE Keyword File**: The CULTURE keyword file controls the scenario to be analyzed by the CULTURE code. The options and data available are constrained by the case defined in the ESD Keyword file. Section [3.4 d](#page-51-0)escribes the contents of the CULTURE keyword file. An example keyword file for the CULTURE code is below provided in Table 3.1.
- **ECDA Concentration Files**: The ECDA files contain all the concentration data available for the impacts codes. The concentrations for all analytes are based on the same time and location data. There is a "map" file for the ECEM code containing indexing information for each of the concentration data files. In addition, there is a separate concentration data file for every analyte used in the impacts scenario. For example, when running a scenario with seven analytes, there will be one map file and seven concentration data files. The structure of a concentration data file is described in Section 2[.3.1.](#page-33-0)

#### **3.3.1.1 ESD Keyword File**

The CULTURE code also reads keywords from the environmental settings file. These keywords are read from a different file, and can have a different definition, from a keyword defined for internal use in the CULTURE code. The environmental settings keywords are defined in Section [2.2.](#page-17-0) The following ESD keywords are required by the CULTURE code:

- ANALYTE definition of analytes in the environmental simulations
- END end of the environmental settings keywords
- FILE file names for the concentration file for each analyte
- LOCATION locations at which concentrations were generated for the cultural impacts
- REALIZAT number of realizations that were simulated
- TIMES times at which concentrations were generated for the cultural impacts
- TITLE environmental simulation title.

#### **3.3.1.2 CULTURE Keyword File**

The keyword definition file contains control information for the desired impact simulation. Individual keywords are defined in Section 3[.4.](#page-51-0) Table 3.1 contains an example keyword file for several analytes and three solution options.

#### **Table 3.1** Example Keyword File for the CULTURE Code

```
! Keyword file for the CULTURE program - drinking water standards thresholds
! Developer: Carmen Arimescu
!
REPORT "G:\Initial\Culture\Cul dws.rpt"
!
USER "Carmen Arimescu"
REALIZATION 11
!
! Overall problem title
```

```
TITLE "SAC Rev. 0 initial runs for the program CULTURE - background+Hanford"
!
FILE ESD "G:\Initial\ESD_Initial.Key" ! Input Environmental setting file
FILE HEADER "G:\Initial\Culture\Cul dws.hdr" ! Output header file for SACVIEW
!
! Output area detailed data
DETAILS AREA
FILE AREA DAT "G:\Initial\Culture\Cul dws area det.csv"
!
! Output area summary statistics
STATISTICS AREA
FILE AREA STA "G:\Initial\Culture\Cul dws area sta.csv"
!
! Output site detailed data
DETAILS SITE
FILE SITE DAT "G:\Initial\Culture\Cul dws site det.csv"
!
! Output site summary statistics
STATISTICS SITE
FILE SITE STA "G:\Initial\Culture\Cul dws site sta.csv"
!
! Output map data
FILE MAP "G:\Initial\Culture\Cul dws map.csv"
!
EXECUTE
!
! Output times for calculations
!
TIMES
1990 2000 2010
!
! Groundwater concentration thresholds by analyte
THRESHOLD GRO WAT ANALYTE="CCl4" 5.0 "ug/L"
THRESHOLD GRO WAT ANALYTE="Cs137" 200.0 "pCi/L"
THRESHOLD GRO_WAT ANALYTE="CrVI" 100.0 "ug/L"
THRESHOLD GRO WAT ANALYTE="H3" 20000.0 "pCi/L"
THRESHOLD GRO WAT ANALYTE="I129" 1.0 "pCi/L"
THRESHOLD GRO WAT ANALYTE="Sr90" 8.0 "pCi/L"
THRESHOLD GRO_WAT ANALYTE="Tc99" 900.0 "pCi/L"
THRESHOLD GRO_WAT ANALYTE="U238" 13.4 "pCi/L"
!
! Surface water concentration thresholds by analyte
THRESHOLD SUR WAT ANALYTE="CCl4" 0.25 "ug/L"
THRESHOLD SUR WAT ANALYTE="Cs137" 160.0 "pCi/L"
THRESHOLD SUR WAT ANALYTE="CrVI" 11.0 "ug/L"
THRESHOLD SUR_WAT ANALYTE="H3" 20000.0 "pCi/L"
THRESHOLD SUR_WAT ANALYTE="I129" 0.5 "pCi/L"
THRESHOLD SUR_WAT ANALYTE="Pu239" 13.0 "pCi/L"
THRESHOLD SUR WAT ANALYTE="Sr90" 8.0 "pCi/L"
THRESHOLD SUR WAT ANALYTE="Tc99" 800.0 "pCi/L"
!
```

```
! Define two area calculations
!
AREA ID="Area01" ANALYTE="CCl4" "Cs137" "CrVI" "H3" "I129" "Sr90" "Tc99"
  "U238" GRO WAT TITLE "GW threshold exceeded for at least one analyte"
!
AREA ID="Area10" ANALYTE="CCl4" "Cs137" "CrVI" "H3" "I129" "Pu239" "Sr90"
  "Tc99" "U238" SUR_WAT TITLE "SW threshold exceeded for at least one
analyte"
!
AREA ID="Area11" ANALYTE="CCl4" SUR_WAT
  TITLE "Area where SW threshold exceeded for CCl4"
!
! Define two maps
!
Map ID="Map01" ANALYTE="CCl4" "Cs137" "CrVI" "H3" "I129" "Sr90" "Tc99" "U238"
  GRO WAT TITLE "GW threshold exceeded for at least one analyte"
!
Map ID="Map10" ANALYTE="CCl4" "Cs137" "CrVI" "H3" "I129" "Pu239" "Sr90"
  "Tc99" "U238" SUR WAT TITLE "SW threshold exceeded for at least one
analyte"
!
! Define two site calculations
!
SITE ID="Site01" ANALYTE="CCl4" "Cs137" "CrVI" "H3" "I129" "Sr90" "Tc99"
 "U238" SUR_WAT TITLE "SW threshold exceeded for at least one analyte"
  EASTING=5.932908E+05 NORTHING=6.746470E+04
!
SITE ID="Site02" ANALYTE="CCl4" "Cs137" "CrVI" "H3" "I129" "Sr90" "Tc99"
  "U238" GRO WAT TITLE "GW threshold exceeded for at least one analyte"
  EASTING=5.647716E+05 NORTHING=1.446166E+05
!
! Locations for the upland maps
LOCATION LIST
  "CL0001" "CL0002" "CL0003" "CL0004" "CL0005"
  "CL0006" "CL0007" "CL0008" "CL0009" "CL0010"
  "CL0011" "CL0012" "CL0013" "CL0014" "CL0015"
  "CL0016" "CL0017" "CL0018" "CL0019" "CL0020"
END
```
#### **3.3.1.3 ECDA Concentration Files**

The ECDA provides a central storage location for concentration data for all analytes at the environmental locations and times needed to perform social-cultural analyses. The ECDA files are described in Section 2[.3.1.](#page-33-0)

#### **3.3.2 Output Files**

Up to seven output files can result from a run of the CULTURE code.

#### **3.3.2.1 CULTURE Report File**

Excerpted records for an example report file for the CULTURE code are provided in [Table 4.2.](#page-92-0) The omitted records provided solution times and location IDs. This example file is about 30 KB in size and is the typical size for the report file if no debug options are selected. The size of this file grows rapidly when debug options are selected. A run using all debug options having a large number of locations, analytes, solution times, and realizations could easily generate a report file larger than the 2.1-GB file size limit under the Windows operating system.

```
Table 3.2 Excerpted Records from a Report File Written by the CULTURE Code
```

```
CCCCC U U L TTTTTTT U U RRRRRR EEEEEEEE
        C CU UL T U UR RE
        C U UL T U UR RE
        C U UL T U URRRRR EEEE
        C U UL TU URRE<br>C CU UUL TU UURRE
        C CU UU L T U UU R
         CCCCC UUUU U LLLLLLLL T UUUU U R R EEEEEEEE
                     Culture Version 1.00.D.0
                     Last Modified on 7 Sep 2001
               ---------------------------------------------
                SAC Rev. 0 Socio-Cultural Impacts Model
               ---------------------------------------------
                Developed By Battelle Memorial Institute
                 Pacific Northwest National Laboratories
                        Richland, Washington
        Current Run ID = 200110191010 User Name = Carmen Arimescur
            System Date = 10-19-2001 System Time = 10:10:52
         The software used to generate this output is experimental
            and has not been formally tested or peer reviewed.
                        Review Signatures
Input Prepared By: ______________________________ Date: _______________
Input Reviewed By: ______________________________ Date: _______________
======================== Echo of the Problem Definition ========================
Title: SAC Rev. 0 initial runs for the program CULTURE - background+Hanford
User: Carmen Arimescur
 25 Realizations in the ESD keyword file
 11 Realizations utilized in this run
File Name for this Report File
File: G:\Initial\Culture\Cul_dws.rpt
```

```
File Name for CULTURE Input Keyword Data
File: cul_dws.key
File Name for ESD Input Keyword Data
File: G:\Initial\ESD Initial.Key
File Name for the Output SACVIEW Header File
File: G:\Initial\Culture\Cul dws.hdr
File Name for the Output MAP Data File
File: G:\Initial\Culture\Cul dws map.csv
File Name for Concentration Index File
File: G:\Initial\Ecda\CULT Initial.Map
File Name for Media Concentrations: Analyte ID="CCl4"
File: G:\Initial\Ecda\CULT_CCl4_Initial.Dat
Analyte Information for 10 analytes.
   1 : H3 : ===> Not used
   2 : Sr90 : ===> Not used
   3 : Tc99 : ===> Not used
   4 : I129 : ===> Not used
   5 : Cs137 : ===> Not used
   6 : U238 : ===> Not used
   7 : Pu239 : ===> Not used
   8 : U : ===> Not used
   9 : CCl4 : Carbon Tetrachloride
  10 : CrVI : ===> Not used
Number of times requested is 60
Index Year
----- -----
 10 1990
  12 2000
...
 69 3040
  70 3050
Number of locations requested is 1618
Index Location
----- --------
  1 CL0001
   2 CL0002
...
1617 CL1617
1618 CL1618
Thresholds by analyte and media
                GW SP SO SW PW SD
              ---------- ---------- ---------- ---------- ---------- ----------
   1 : H3 : 2.000E+04 None None 2.000E+04 None None
   2 : Sr90 : 8.000E+00 None None 8.000E+00 None None
   3 : Tc99 : 9.000E+02 None None 8.000E+02 None None
   4 : I129 : 1.000E+00 None None 5.000E-01 None None
   5 : Cs137 : 2.000E+02 None None 1.600E+02 None None
   6 : U238 : 1.340E+01 None None None None None
```
*User Instructions for the Systems Assessment Capability, Rev. 0, Computer Codes Volume 2: Impact Modules*

7 : Pu239 : None None None 1.300E+01 None None 8 : U : None None None None None None 9 : CCl4 : 5.000E+00 None None 2.500E-01 None None 10 : CrVI : 1.000E+02 None None 1.100E+01 None None Map calculation definitions Index SiteID Name ----- ------ ----------------------------------------------------- 1 : Map11 : Map where SW threshold exeeded for CCl4 ======================== End of the Problem Definition ========================= Header information from the map file for cultural impacts ECDA\_PTITLE = CULTURAL: SAC Rev. 0 Initial Assessment - Second Pass ECDA\_PRGNAM = ECDA ECDA PRGVER =  $1.00.D.3$ ECDA\_PRGDAT = 9 Mar 2001 ECDA\_USRNAM = Engel & Nichols ECDA\_CRUNID = 20010730152818 ECDA\_BLOCK = 8707 ECDA\_RECLEN = 112 Concentration data units conversion factors 9 : CC14 : NS : Ground water :  $1.00000E+06$  : From kg/m<sup>2</sup>3 to ug/L<br>9 : CC14 : NS : Seep water :  $1.00000E+06$  : From kg/m<sup>2</sup>3 to ug/L 9 : CCl4 : NS : Seep water : 1.00000E+06 : From kg/m^3 to ug/L 9 : CCl4 : NS : Soil : 1.00000E+09 : From kg/kg to ug/kg 9 : CC14 : NS : Soil : 1.00000E+09 : From kg/kg to ug/kg<br>9 : CC14 : NS : Surface water : 1.00000E+06 : From kg/m<sup>2</sup>3 to ug/L 9 : CC14 : NS : Surtace water : 1.00000E+06 : From kg/m^3 to ug/L<br>9 : CCl4 : NS : Sediment : 1.00000E+09 : From kg/kg to ug/kg 9 : CCl4 : NS : Pore water : 1.00000E+06 : From kg/m^3 to ug/L Run completed on: Date: 10/19/2001 Time: 10:11:07

#### **3.3.2.2 CULTURE Header File for SACView**

The SACView header file is an output file containing information used by the interactive SACView program to allow easy extraction of subsets of the results computed by the CULTURE code. This file is required for every run of the CULTURE code. An example of this file is given in [Table 3.3.](#page-47-0) The file contains the following sections of information:

- A header section of basic run information
- Solution times selected
- Locations used
- Site calculations processed
- Area calculations processed
- Map calculations processed
- Output file names.

The user only specifies the name of this file; users should not modify the file after it is generated by the CULTURE code. See the instructions in Section [7.0 re](#page-223-0)garding the use of the SACView program.

<span id="page-47-0"></span>Because this file has at most a few hundred entries, the file size is always much smaller than 1 MB. File names for options not selected are set to null.

**Table 3.3** Example Header File from CULTURE for the SACView Program

```
type: "Cultural"
title: "SAC Rev. 0 initial runs for the program CULTURE - background"
user: "Paul W. Eslinger"
name: "Culture"
version: "1.00.C.0"
date: " 2 Feb 2001"
id: "20010615091252"
envfile: "G:\Initial\Bg\ESD_BG_Initial.Key"
realizations: 4
times: 1
2000
sites: 0
summary: "\Initial\Culture\Cul dws sta sites dif.csv"
detail: "\Initial\Culture\Cul dws det sites dif.csv"
areas: 2
"Area01","Area where GW threshold exceeded for at least one analyte"
analyte: 8
"H3 "
"Sr90 "
"Tc99 "
"I129 "
"Cs137 "
"U238 "
"CCl4 "
"CrVI "
media: 1
"GRO_WAT"
"Area10","Area where SW threshold exceeded for at least one analyte"
analyte: 9
"H3 "
"Sr90 "
"Tc99 "
"I129 "
"Cs137 "
"U238 "
"Pu239 "
"CCl4 "
"CrVI "
media: 1
"SUR_WAT"
summary: "\Initial\Culture\Cul dws sta area dif.csv"
detail: "\Initial\Culture\Cul dws det area dif.csv"
map: 2
"Map01 ","Map where GW threshold exceeded for at least one analyte"
analyte: 8
"H3 "
```
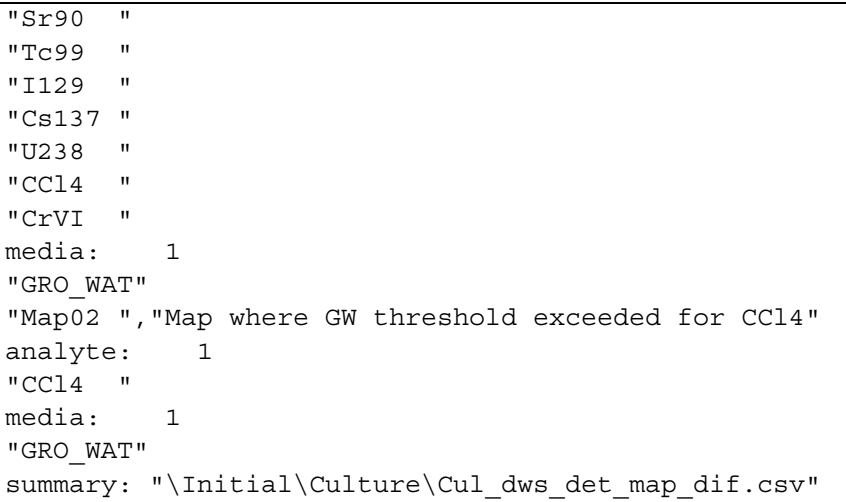

#### **3.3.2.3 CULTURE Area Data File**

The area data file is an optional output file that contains the detailed values for area calculations in the CULTURE code. The description of the AREA keyword (Section 3.4.2) explains how to define an area calculation. The description of the AREA\_DAT modifier on the FILE keyword (Section 3.4.7) explains how to define the file name. The values are written as text in comma-separated format so they can be imported easily into a spreadsheet or other software. Each line of the file after the header line consists of three identifiers followed by a value for every generated realization. An example file for two areas, three realizations, and five times is provided in Table 3.4. The following are the three identifiers on each line:

- Time: Year for which the data are valid
- Area ID: The area identifier
- Solution type: A flag for solution type the contaminated area.

| <b>THERE</b> OF EXAMPLE THOU DUM I HE TOT THE COLL COUP      |  |                                         |  |  |  |
|--------------------------------------------------------------|--|-----------------------------------------|--|--|--|
| "Time", "AREA ID", "Variable", "Values by realization"       |  |                                         |  |  |  |
| 2000, "Area02", "AREA CONT", 7.884E+06, 8.438E+06, 6.759E+06 |  |                                         |  |  |  |
| 2000, "Area09", "AREA CONT", 3.663E+07, 2.169E+07, 1.693E+07 |  |                                         |  |  |  |
| 2050, "Area02", "AREA CONT", 1.181E+07, 1.350E+07, 1.069E+07 |  |                                         |  |  |  |
| 2050, "Area09", "AREA CONT",                                 |  | $3.960E+07$ , $2.305E+07$ , $1.999E+07$ |  |  |  |
| 2100, "Area02", "AREA CONT",                                 |  | 1.519E+07, 1.723E+07, 1.350E+07         |  |  |  |
| 2100, "Area09", "AREA CONT",                                 |  | $4.469E+07$ , 2.655E+07, 2.094E+07      |  |  |  |
| 2500, "Area02", "AREA CONT",                                 |  | 5.719E+07, 7.021E+07, 4.329E+07         |  |  |  |
| 2500, "Area09", "AREA CONT",                                 |  | $5.532E+07$ , $1.967E+07$ , $2.229E+07$ |  |  |  |
| 3050, "Area02", "AREA CONT",                                 |  | $1.297E+08$ , $1.486E+08$ , $1.152E+08$ |  |  |  |
| 3050, "Area09", "AREA CONT",                                 |  | 5.319E+07, 1.756E+07, 2.043E+07         |  |  |  |

**Table 3.4** Example Area Data File for the CULTURE Code

#### **3.3.2.4 CULTURE Area Statistics File**

This optional file contains summary statistics for area calculations for the CULTURE code. The description of the AREA keyword (Section 3.4.2) explains how to define an area calculation. The description of the AREA\_STA modifier on the FILE keyword (Section 3[.4.7\)](#page-54-0) explains how to define the file name. The values are written as text in comma-separated format so they can be imported easily into a spreadsheet or other software. Each line of the file consists of two identifiers followed by summary statistics (nine percentiles, mean value, and standard deviation). A subset of the data written to this file for a run is provided in Table 3.5. The following are the two identifiers on each line:

- Time: Year for which the data are valid
- Area ID: The location identifier where the data are valid.

The data for each record in this file are too long to present without line-wrapping in this document. Each record in the file occupies two lines in Table 3.5.

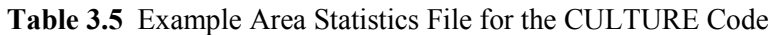

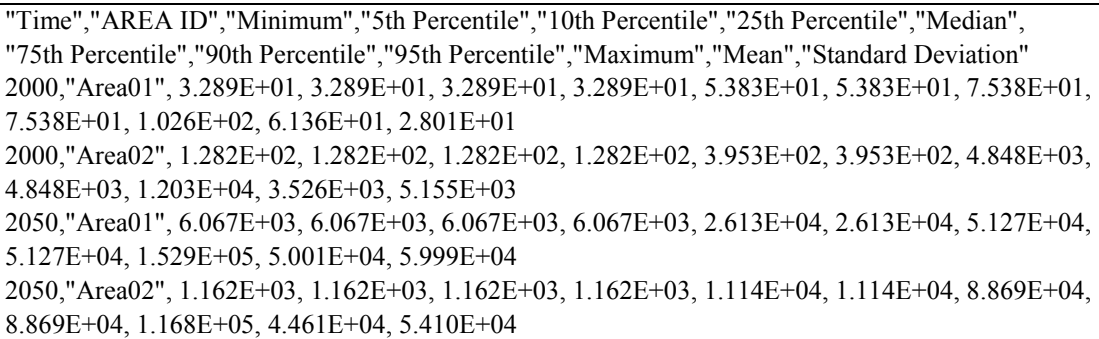

#### **3.3.2.5 Map Data File**

The map data file is an optional output file that contains the detailed values for map calculations in the CULTURE code. The description of the MAP keyword (Section [3.4.9\) e](#page-56-0)xplains how to define a map calculation. The description of the MAP modifier on the FILE keyword (Section 3[.4.7\)](#page-54-0) explains how to define the file name. The values are written as text in comma-separated format so they can be imported easily into a spreadsheet or other software. Each line of the file after the header line consists of two identifiers followed by a value for every location. A record is written for every location defined using the LOCATION keyword (see Section [3.4.8\)](#page-55-0). Excerpted records from a map data file for three solution times are provided in Table 3.6. The following are the two identifiers on each line:

- Time: Year for which the data are valid
- Map ID: The map identifier.

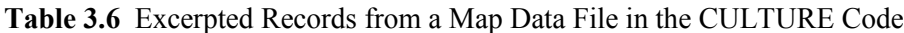

```
"Time","MAP ID","Easting","Northing","Percent Exceedance"
1990,"Map11 ", 5.745216E+05, 1.543666E+05, 0.920E+00
1990,"Map11 ", 5.765372E+05, 1.541413E+05, 0.010E+00
...
1990,"Map11 ", 5.940311E+05, 1.027057E+05, 0.000E+00
1990,"Map11 ", 5.947682E+05, 1.026592E+05, 0.007E+00
2000,"Map11 ", 5.745216E+05, 1.543666E+05, 0.022E+00
2000,"Map11 ", 5.765372E+05, 1.541413E+05, 0.000E+00
...
```

```
2000,"Map11 ", 5.940311E+05, 1.027057E+05, 0.310E+00
2000,"Map11 ", 5.947682E+05, 1.026592E+05, 0.000E+00
2010,"Map11 ", 5.745216E+05, 1.543666E+05, 0.222E+00
2010,"Map11 ", 5.765372E+05, 1.541413E+05, 0.000E+00
...
2010,"Map11 ", 5.940311E+05, 1.027057E+05, 0.000E+00
2010,"Map11 ", 5.947682E+05, 1.026592E+05, 0.989E+00
```
#### **3.3.2.6 Site Distance Data File**

The site distance data file is an optional output file that contains the detailed values for site distance calculations in the CULTURE code. The description of the SITE keyword (Section [3.4.11\)](#page-57-0) explains how to define an area calculation. The description of the SITE\_DAT modifier on the FILE keyword (Section 3.4.7) explains how to define the file name. The values are written as text in comma-separated format so they can be imported easily into a spreadsheet or other software. Each line of the file after the header line consists of three identifiers followed by a value for every generated realization. An example file for two sites, five realizations, and two times is provided in Table 3.7. The following are the three identifiers on each line:

- Time: Year for which the data are valid
- Site ID: The site identifier
- Solution type: A flag for solution type the distance calculation.

**Table 3.7** Example Site Distance Data File for the CULTURE Code

```
"Time","SITE ID","Variable","Distance to the site"
2000,"Site01","DIST", 0.000E+00, 0.000E+00, 0.000E+00, 0.000E+00, 0.000E+00
2000,"Site02","DIST", 1.562E-02, 1.562E-02, 1.562E-02, 7.500E+02, 1.562E-02
2050,"Site01","DIST", 0.000E+00, 0.000E+00, 0.000E+00, 0.000E+00, 0.000E+00
2050,"Site02","DIST", 1.704E+03, 3.092E+03, 2.250E+03, 4.387E+03, 7.500E+02
```
## **3.3.2.7 Site Distance Statistics File**

This optional file contains summary statistics for site distance calculations for the CULTURE code. The description of the SITE keyword (Section 3.4.11) explains how to define an area calculation. The description of the SITE\_STA modifier on the FILE keyword (Section 3[.4.7\)](#page-54-0) explains how to define the file name. The values are written as text in comma-separated format so they can be imported easily into a spreadsheet or other software. Each line of the file after the header line consists of two identifiers followed by summary statistics (nine percentiles, mean value, and standard deviation). A subset of the data written to this file for a run is provided in T[able 3.8.](#page-51-0) The following are the two identifiers on each line:

- Time: Year for which the data are valid
- Site ID: The location identifier where the data are valid.

The data for each record in this file are too long to present without line wrapping in this document. Each record in the file after the single header line occupies two lines in [Table 3.8.](#page-51-0)

```
"Time","SITE ID","Minimum","5th Percentile","10th Percentile",
"25th Percentile","Median","75th Percentile","90th Percentile",
"95th Percentile","Maximum","Mean","Standard Deviation"
2000,"Site01", 0.000E+00, 0.000E+00, 0.000E+00, 0.000E+00, 0.000E+00,
0.000E+00, 0.000E+00, 0.000E+00, 0.000E+00, 0.000E+00, 0.000E+00
2000,"Site02", 1.562E-02, 1.562E-02, 1.562E-02, 1.562E-02, 1.562E-02,
1.562E-02, 6.302E+02, 7.500E+02, 7.500E+02, 1.937E+02, 3.331E+02
2050,"Site01", 0.000E+00, 0.000E+00, 0.000E+00, 0.000E+00, 0.000E+00,
0.000E+00, 0.000E+00, 0.000E+00, 0.000E+00, 0.000E+00, 0.000E+00
2050,"Site02", 7.500E+02, 7.500E+02, 7.500E+02, 1.704E+03, 4.387E+03,
4.387E+03, 4.500E+03, 4.500E+03, 4.500E+03, 3.414E+03, 1.340E+03
```
**Table 3.8** Example Site Distance Statistics File for the CULTURE Code

# **3.4 Keyword Descriptions for the CULTURE Code**

In the following keyword descriptions, some data are optional and some are required. Data required are enclosed in square brackets. For AB to be required, it would be denoted by [AB]. If only one of the three items AB, BC, CD were required, it would be written as [AB|BC|CD]. The vertical bars indicate to choose one of the items in the list. Optional items are enclosed in normal brackets. For DE to be an optional entry, it would be denoted by  ${DE}$ . The  ${}$  or [] symbols are indicators of whether the data are required; the symbols do not need to be entered when the keyword is constructed.

In some instances, numerical values or quote strings are associated with a modifier. In this description, the association is indicated by using the equal ( **=** ) symbol. The **=** symbol is not required but may be used when the keyword is constructed. When a numerical value or quote string is associated with a modifier, it must be physically entered on the input line directly after the modifier.

This section defines keywords needed to control the CULTURE directly. The order in which keywords are entered does not matter for many keywords. However, several keywords have a required order of appearance, including the following requirements:

- The REPORT keyword must be the first keyword in the file
- All ANALYTE keywords must precede any AREA, MAP, or SITE keywords
- The END keyword must be the last keyword in the file.

# **3.4.1 Keywords Required from the Environmental Settings File for the CULTURE Code**

The CULTURE code also reads keywords from the environmental settings file. These keywords are read from a different file and can have a different definition from a keyword defined for internal use in the CULTURAL code. The environmental settings keywords are defined in Section 2.0. The following keywords are required:

- ANALYTE Definition of analytes in the environmental simulations
- END End of the environmental settings keywords
- FILE File names for the concentration file for each analyte
- LOCATION Locations at which concentrations were generated for the cultural impacts
- <span id="page-52-0"></span>• REALIZAT – Number of realizations that were simulated
- TIMES Times at which concentrations were generated for the cultural impacts
- TITLE Environmental simulation title.

## **3.4.2 AREA Keyword for the CULTURE Code**

The AREA keyword controls calculation of the area where concentrations exceed user-supplied thresholds (see the THRESHOLD keyword description in Section [3.4.12\).](#page-57-0) Multiple AREA keywords can be entered. Each entry of the AREA card will cause the specific calculation to be performed for all times steps requested (see the TIMES keyword in Section 3[.4.13\)](#page-58-0). The area calculations can be done for groundwater or for contaminated soil. Each AREA keyword defines a different area calculation. The following is the keyword's syntax:

AREA  $[ID="space 1"]$   $[ANALYTE="quote 2"]$   ${``quote 3"}$  ...  ${``quote n"}$ [GRO\_WAT | SOIL] [TITLE="quote k"]

Each occurrence of the AREA keyword must contain one of the modifiers GRO\_WAT or SOIL, but not both. This modifier identifies whether the area calculations are to be performed for groundwater concentrations or for soil concentrations. The area calculation for more than one analyte listed on a single AREA keyword returns the union of the area where each analyte is above its respective threshold.

The AREA keyword uses quote strings to enter the following three items:

- A unique identification string up to six characters long (modifier ID)
- A title up to 72 characters long (modifier TITLE)
- A list of analytes (modifier ANALYTE) that will be included in the calculation.

These three modifiers can be entered in any order, together with their associated data, but the group of analyte names (see the ANALYTE keyword description) must be entered as a block.

The following AREA keyword calculates the area underlain by groundwater above the threshold concentration for zinc:

AREA ID= "Area #1" ANALYTE="Zn" GRO\_WAT TITLE="Area #1 title"

The following AREA keyword calculates the area where the concentration of zinc exceeds the threshold for zinc in soil:

AREA ID= "Area #2" ANALYTE= "Zn" SOIL TITLE="Area #2 title"

Suppose that the three analytes copper, lead, and zinc were being evaluated in a run of the CULTURE code. If the analyst desired area calculations for each analyte individually and for the combined set in both the groundwater and soil, then the following set of eight keywords would be used:

AREA ID= "Area #3" ANALYTE= "Cu" GRO WAT TITLE="Area #3 title" AREA ID= "Area #4" ANALYTE= "Lead" GRO WAT TITLE="Area #4 title" AREA ID= "Area #5" ANALYTE= "Zn" GRO WAT TITLE="Area #5 title"

AREA ID= "Area #6" ANALYTE= "Cu" "Zn" "Lead" GRO WAT TITLE="Area #6 title" AREA ID= "Area #7" ANALYTE= "Cu" SOIL TITLE="Area #7 title" AREA SOIL ID= "Area #8" ANALYTE= "Zn" TITLE="Area #8 title" AREA ID= "Area #9" ANALYTE= "Lead" SOIL TITLE="Area #9 title" AREA TITLE="LastArea title" ANALYTE= "Zn" "Lead" "Cu" SOIL ID="LastArea"

## **3.4.3 DEBUG Keyword for the CULTURE Code**

The DEBUG keyword is used to activate dumping of intermediate calculations to the report file. It should be used sparingly and with only one or two realizations; otherwise, the volume of output could fill the user's hard drive. The following is this keyword record's syntax:

DEBUG [modifier 1] {modifier 2}…{modifier k}

Multiple DEBUG cards can be entered with combinations of modifiers, or a single card can be entered containing all of the modifiers. The modifiers can be entered in any order. Table 3.9 describes the modifiers associated with the DEBUG keyword.

| <b>Modifier</b> | <b>Description</b>                                                                |
|-----------------|-----------------------------------------------------------------------------------|
| <b>AREA</b>     | Intermediate outputs on calculations for area calculations.                       |
| <b>CONCEN</b>   | Intermediate results for input concentration data.                                |
| <b>SITE</b>     | Intermediate outputs on calculations for distance calculations on specific sites. |
| <b>MAP</b>      | Intermediate outputs on calculations for generating map data.                     |
| <b>LOGIC</b>    | Intermediate outputs tracking program execution flow logic.                       |

**Table 3.9** Modifiers Associated with the DEBUG Keyword in the CULTURE Code

The following entries provide examples of the use of the DEBUG keyword:

DEBUG SITE DEBUG MAP DEBUG MAP SITE AREA

There are no quote strings associated with the DEBUG keyword.

#### **3.4.4 DETAILS Keyword for the CULTURE Code**

The DETAILS keyword is used to activate reporting of calculations of AREA or SITE calculations by realization to output files. The following is this keyword record's syntax:

DETAILS {AREA} {SITE}

Multiple DETAILS keywords can be entered with combinations of modifiers, or a single card can be can be entered. The following is an example that turns on reporting for detailed data for both area and site calculations:

<span id="page-54-0"></span>DETAILS SITE AREA

#### **3.4.5 END Keyword for the CULTURE Code**

The END keyword signifies the end of all keyword data. It should be the last keyword in the keyword file. All data in the keyword file after the END keyword will be ignored. The following is this keyword record's syntax:

END

There are no modifiers or quote strings associated with the END keyword.

### **3.4.6 EXECUTE Keyword for the CULTURE Code**

The EXECUTE keyword signifies that the user wishes to perform problem execution. If this keyword is not entered, then the inputs are checked for consistency, but the problem will not be executed. This is useful if the run being set up is expected to take a significant amount of computation time. The following is this keyword record's syntax:

EXECUTE

There are no modifiers or quote strings associated with the EXECUTE keyword.

#### **3.4.7 FILE Keyword for the CULTURE Code**

The FILE keyword is used to enter the names of input and output files except for the report file. The names of the files providing concentration data are contained in the environmental scenario file rather than in the keyword file. The following is the syntax for the FILE keyword record:

FILE [modifier1 "quote1"] {modifier2 "quote2"} ... {modifier5 "quote5"}

The file names are entered in quote strings, which must be enclosed in double quotation marks. Path names up to 72 characters long are supported. The file name associated with a modifier must be entered before the next modifier is entered. At least one FILE keyword is required for every run of the code. Table 3.10 describes the modifiers associated with the FILE keyword.

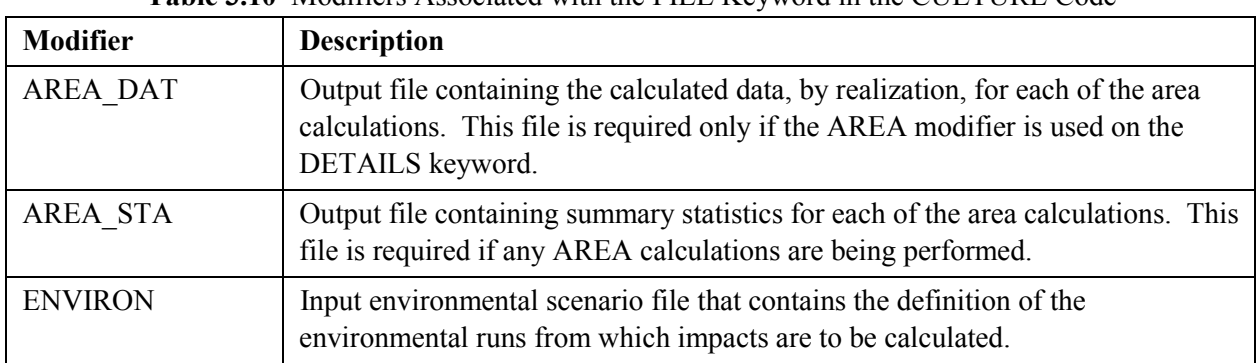

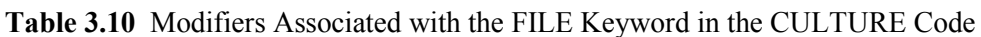

<span id="page-55-0"></span>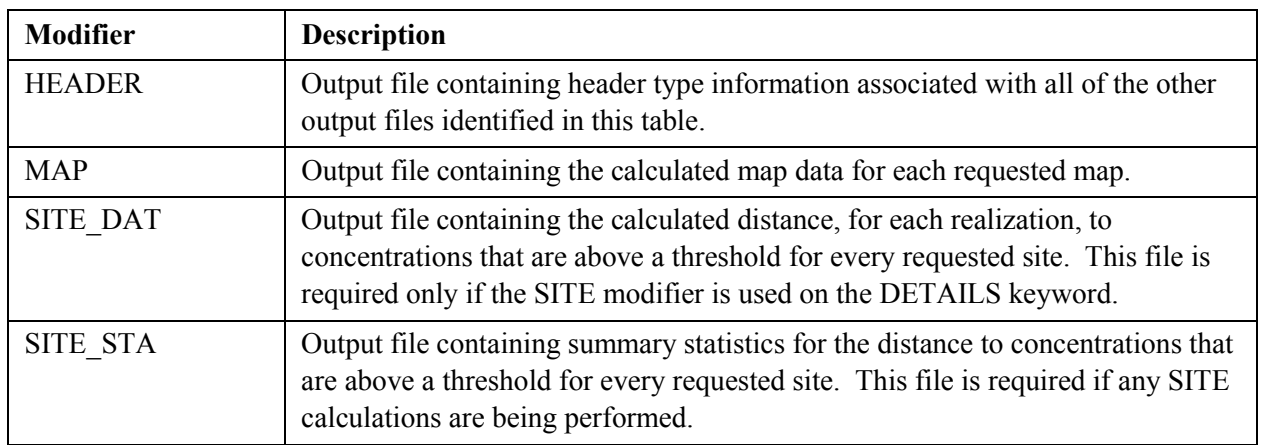

The following is an example entry:

FILE HEADER "TestCase.hdr" MAP "TestCase.map"

The following set of two entries has the same effect as the single entry above:

FILE MAP "TestCase.map" FILE HEADER "TestCase.hdr"

#### **3.4.8 LOCATION Keyword for the CULTURE Code**

The LOCATION keyword identifies the locations that will be used in the impact calculations. At least one LOCATION keyword is required. Multiple LOCATION keywords are allowed. The locations must be a subset of the locations at which environmental data were computed and stored by the inventory, release, and transport modules. The list of desired locations builds sequentially with each LOCATION keyword. Upon program entry, no locations are active. The set of active locations applies to all area, site, or map calculations.

The following is the LOCATION keyword's syntax:

LOCATION [ALL | LIST "quote 1" … "quote n"]

One of the modifiers ALL or LIST must be entered. If the modifier ALL is entered, then all locations are activated. If the modifier LIST is entered, then it must be followed by one or more location IDs entered as quote strings.

The following two examples illustrate the use of the LOCATION keyword. The first example activates all possible culture locations. The second example activates 32 specific locations.

```
LOCATION ALL
LOCATION LIST
   "CL1619" "CL1627" "CL1916" "CL1924" "CL2231" "CL2239"
   "CL2600" "CL2608" "CL2960" "CL2968" "CL3293" "CL3301"
```
<span id="page-56-0"></span>"CL3671" "CL3679" "CL3968" "CL3976" "CL0001" "CL1202" "CL1303" "CL1404" "CL1505" "CL1606" "CL1011" "CL1238" "CL0021" "CL1222" "CL1323" "CL1424" "CL1525" "CL1626" "CL1211" "CL1278"

#### **3.4.9 MAP Keyword for the CULTURE Code**

The MAP keyword is used to define the output maps showing where concentrations exceed user-supplied thresholds (see the THRESHOLD keyword description). The term map in this context means that a set of ordered triples will be generated that can be sent to a plotting or contouring program. The first two entries in the triple give the location (easting, northing). The third entry gives a value at the location. The syntax for this keyword record takes one of the following forms:

```
MAP [ID="quote 1"] [ANALYTE="quote 2"] {``quote 3" } ... {``quote n" }[TITLE="quote k"]
```
The MAP keyword uses quote strings to enter the following three items:

- a unique identification string up to six characters long (modifier ID)
- a title up to 72 characters long (modifier TITLE)
- a list of analytes (modifier ANALYTE) that will be included in the calculation.

These three modifiers can be entered in any order, together with their associated data, but the group of analyte names must be entered as a block.

Multiple MAP keywords can be entered. Each entry of the MAP keyword will cause the specific calculation to be performed for all times steps requested (see the TIMES keyword in Section 3[.4.13\)](#page-58-0). The map calculations will be done for all media concentrations at each location. A media can be excluded by setting its respective threshold to a large number. The value reported in the map calculation at a location will be the average number of realizations where one or more analytes exceed their respective thresholds in one or more media concentrations. This number could be interpreted loosely as the probability of contamination being above thresholds at the location.

The following two examples illustrate the use of the MAP keyword:

```
MAP ID="Map #1" TITLE "Example map for radioactive analytes"
  ANALYTE="C14" "Tc99"
MAP ID="Map #2" ANALYTE "Zn" "Cu"
   TITLE "Example map for nonradioactive analytes"
```
#### **3.4.10 REPORT Keyword for the CULTURE Code**

The REPORT keyword is used to define the name of the output report (log) file. It must be the first keyword entered in the keyword file. The following is this keyword record's syntax:

```
REPORT ["quote"]
```
<span id="page-57-0"></span>The name of the report file is entered in a quote string. File names up to 72 characters long are supported, and path names can be included. The following is an example REPORT keyword record:

```
REPORT "/SAC/SystemCodes/Cultural/Test1.rpt"
```
#### **3.4.11 SITE Keyword for the CULTURE Code**

The SITE keyword is used to control calculations of the distance from a specified site to concentrations in groundwater above a specified threshold. The syntax of the SITE keyword is the following:

SITE ID="quote 1" NORTHING=N1 EASTING=N2 TITLE="quote 2"

Each site is defined by entering a SITE keyword. The quote string associated with the modifier ID contains an identification string for the site and is limited to 6 characters. The quote string associated with the TITLE modifier provides a brief site description and is limited to 72 characters. The values N1 and N2 are the northing and easting location coordinates for the site. The following are two examples for this keyword:

```
SITE ID="Example site 1" NORTHING=23.3445 EASTING=45.665
  TITLE ="Located near the old willow"
SITE TITLE ="Under the old oak tree" EASTING=45.668 NORTHING=23.3456
   ID="Just north of F Slough"
```
The order of entry for the ID and LABEL strings is immaterial. The two location coordinates can be entered in any order.

#### **3.4.12 THRESHOLD Keyword for the CULTURE Code**

The AREA, MAP, and SITE keywords all reference thresholds for their calculations. The values of the thresholds are entered using the THRESHOLD keyword. The thresholds apply by analyte and media. The following is the THRESHOLD keyword's syntax:

THRESHOLD [Analyte="quote"] [N1] [GRO\_WAT | SUR\_WAT | POR\_WAT | SEDIMENT| SOIL | SEE\_WAT]

The entry for the quote string is the analyte identification string. The media modifiers for the THRESHOLD keyword are given in Table 3.11.

| <b>Modifier</b> | <b>Description</b>                   |
|-----------------|--------------------------------------|
| <b>GRO WAT</b>  | Groundwater concentration.           |
| SEE WAT         | Seep water concentration.            |
| <b>SOIL</b>     | Soil concentrations.                 |
| <b>SUR WAT</b>  | Surface water (river) concentration. |

**Table 3.11** Modifiers Associated with the THRESHOLD Keyword in the CULTURE Code

<span id="page-58-0"></span>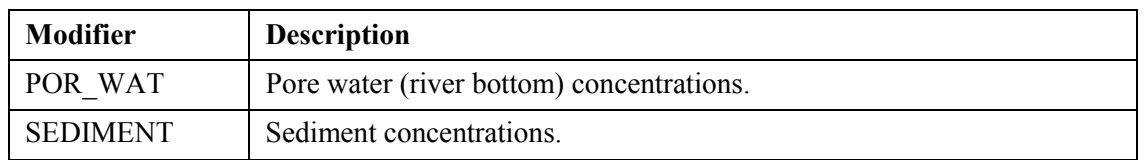

The following is an example set of keywords defining some thresholds for several environmental media and several analytes:

```
THRESHOLD GRO_WAT Analyte="C14" 0.005
THRESHOLD SUR_WAT Analyte="Tc99" 12.0
THRESHOLD SEE WAT Analyte="Zn" 0.0013
THRESHOLD POR WAT Analyte="Zn" 0.0014
THRESHOLD SOIL Analyte="C14" 0.15
THRESHOLD SEDIMENT Analyte="Zn" 85.0
```
The set of example THRESHOLD keywords given above references four analytes. Depending on the desired set of area, site, or map calculations, the user may need to enter six THRESHOLD keyword records for every analyte (one for every possible environmental media identified in [Table 3.11\).](#page-57-0)

The following are the data units for the concentrations associated with the THRESHOLD keywords:

- Radioactive analyte, water concentration: pCi/L
- Radioactive analyte, sediment or soil concentration: pCi/kg
- Nonradioactive analyte, water concentration:  $\mu$ g/L
- Nonradioactive analyte, sediment or soil concentration:  $\mu$ g/kg.

## **3.4.13 TIMES Keyword for the CULTURE Code**

The TIMES keyword identifies the times at which the calculations are to be performed. The following is the keyword's syntax:

TIMES [T1] {T2} … {Tn}

The numerical entries T1, T2, …, Tn are the times (whole number years) when outputs are desired. These times must be a subset of the times at which environmental data were computed and stored by the inventory, release, and transport modules. Only one TIMES card should be entered. The times entered will apply to all AREA, SITE, and MAP calculations. The following is an example TIMES keyword that requests output for the three years 2020, 2075, and 3014:

TIMES 2020 2075 3014

There are no modifiers or quote strings associated with the TIMES keyword.

## **3.4.14 TITLE Keyword for the CULTURE Code**

The TITLE keyword is used to define a single-line problem title. The problem title will be written to output files. If the title is not supplied, then the program will error terminate. The following is this keyword record's syntax:

TITLE ["quote"]

The title is entered in a quote string, which must be enclosed in double quotation marks. Titles up to 72 characters long are supported. The following example defines a title for a run of the code:

TITLE "Example title line for the cultural impacts code."

There are no modifiers associated with the TITLE keyword.

## **3.4.15 USER Keyword for the CULTURE Code**

The USER keyword is used to identify the user of the program. The user name will be written to output files. If the user name is not supplied, then the program will error terminate. The following is this keyword record's syntax:

USER ["quote"]

The user name is entered in a quote string, which must be enclosed in double quotation marks. User names up to 16 characters long are supported. The following example defines John Q. Public as the user running the code:

USER "John Q. Public"

There are no modifiers associated with the USER keyword.

# **3.5 Example Keyword Files**

The following three sections provide example keyword files for a data set with nine analytes and 11 realizations. Separate example files are provided for area calculations, map calculations, and site distance calculations. It is possible to calculate any combination of these three types of calculations using a single keyword file.

#### **3.5.1 Example Keyword File for Area Calculations**

The following example keyword file ([Table 3.12\)](#page-60-0) controls calculations of detailed data and summary statistics for area calculations. The mathematic basis for the detailed data calculations is provided in Section 3[.1.1.](#page-39-0)

**Table 3.12** Example Keyword File for Area Calculations in the CULTURE Code

```
!
! Keyword file for the CULTURE code using drinking water thresholds
! This file controls example Area calculations
! Developer: Carmen Arimescu
! Date: 15 Jan 2002
!
REPORT "G:\Initial\Culture\Cul dws.rpt"
!
! Input Environmental setting file
FILE ESD "G:\Initial\ESD Initial.Key"
!
! Output header file for GUI data extraction
FILE HEADER "G:\Initial\Culture\Cul dws.hdr"
!
! Output area detailed data
DETAILS AREA
FILE AREA DAT "G:\Initial\Culture\Cul dws area det.csv"
!
STATISTICS AREA
FILE AREA STA "G:\Initial\Culture\Cul dws area sta.csv"
!
! User name
USER "Carmen Arimescur"
!
REALIZATION 11
!
! Overall problem title
TITLE "Example Area Calculations for the CULTURE Code"
!
! Output times for calculations
TIMES 1990 2000 2010
!
! Groundwater concentration thresholds by analyte
THRESHOLD GRO_WAT ANALYTE="CCl4" 5.0 "ug/L"
THRESHOLD GRO_WAT ANALYTE="Cs137" 200.0 "pCi/L"
THRESHOLD GRO_WAT ANALYTE="CrVI" 100.0 "ug/L"
THRESHOLD GRO WAT ANALYTE="H3" 20000.0 "pCi/L"
THRESHOLD GRO WAT ANALYTE="I129" 1.0 "pCi/L"
!THRESHOLD GRO_WAT ANALYTE="Pu239" 0.0 "pCi/L - No standard"
THRESHOLD GRO WAT ANALYTE="Sr90" 8.0 "pCi/L"
THRESHOLD GRO_WAT ANALYTE="Tc99" 900.0 "pCi/L"
THRESHOLD GRO_WAT ANALYTE="U238" 13.4 "pCi/L"
!
! Surface water concentration thresholds by analyte
THRESHOLD SUR WAT ANALYTE="CCl4" 0.25 "ug/L"
THRESHOLD SUR_WAT ANALYTE="Cs137" 160.0 "pCi/L"
THRESHOLD SUR WAT ANALYTE="CrVI" 11.0 "ug/L"
THRESHOLD SUR WAT ANALYTE="H3" 20000.0 "pCi/L"
THRESHOLD SUR WAT ANALYTE="I129" 0.5 "pCi/L"
THRESHOLD SUR_WAT ANALYTE="Pu239" 13.0 "pCi/L"
THRESHOLD SUR WAT ANALYTE="Sr90" 8.0 "pCi/L"
THRESHOLD SUR_WAT ANALYTE="Tc99" 800.0 "pCi/L"
THRESHOLD SUR_WAT ANALYTE="U238" 15.0 "pCi/L"
!
! Define area calculations
AREA ID="Area01" ANALYTE="CCl4" "Cs137" "CrVI" "H3" "I129"
 "Sr90" "Tc99" "U238" GRO_WAT
```

```
TITLE "Area where GW threshold exceeded for at least one analyte"
!
AREA ID="Area02" ANALYTE="CCl4" GRO_WAT
TITLE "Area where GW threshold exceeded for CCl4"
!
! Locations for the area calculations
LOCATION LIST
 "CL0001" "CL0002" "CL0003" "CL0004" "CL0005"
  "CL0006" "CL0007" "CL0008" "CL0009" "CL0010"
  "CL0011" "CL0012" "CL0013" "CL0014" "CL0015"
  "CL0016" "CL0017" "CL0018" "CL0019" "CL0020"
END
```
#### **3.5.2 Example Keyword File for Map Calculations**

The following example keyword file (Table 3.13) controls calculations of map data. The mathematic basis for the map data calculations is provided in Section 3.1.2.

**Table 3.13** Example Keyword File for Map Calculations in the CULTURE Code

```
!
! Keyword file for the CULTURE code using drinking water thresholds
! This file controls example Map calculations
! Developer: Carmen Arimescu
! Date: 15 Jan 2002
!
REPORT "G:\Initial\Culture\Cul Map11.rpt"
!
! Input Environmental setting file
FILE ESD "G:\Initial\ESD Initial.Key"
!
! Output header file for GUI data extraction
FILE HEADER "G:\Initial\Culture\Cul Map11.hdr"
!
! Output map data
FILE MAP "G:\Initial\Culture\Cul Map11.csv"
!
EXECUTE
!
! User name
USER "Carmen Arimescu"
!
REALIZATION 11
!
! Overall problem title
TITLE "Example Map Calculations for the CULTURE Code"
!
! Output times for calculations
TIMES 1990 2000 2010 2020
!
! Groundwater concentration thresholds by analyte<br>THRESHOLD GRO_WAT ANALYTE="CCl4" 5.0 "ug/L"
THRESHOLD GRO WAT ANALYTE="CCl4" 5.0
THRESHOLD GRO_WAT ANALYTE="Cs137" 200.0 "pCi/L"<br>THRESHOLD GRO WAT ANALYTE="CrVI" 100.0 "ug/L"
THRESHOLD GROWAT ANALYTE="CrVI" 100.0 "ug/L"
THRESHOLD GRO<sup>T</sup>WAT ANALYTE="H3" 20000.0 "pCi/L"<br>THRESHOLD GROTWAT ANALYTE="I129" 1.0 "pCi/L"
THRESHOLD GRO\overline{}WAT ANALYTE="I129" 1.0
!THRESHOLD GRO WAT ANALYTE="Pu239" 0.0 "pCi/L - No standard"
```

```
THRESHOLD GRO_WAT ANALYTE="Sr90" 8.0 "pCi/L"<br>THRESHOLD GRO_WAT ANALYTE="TC99" 900.0 "pCi/L"<br>THRESHOLD GRO_WAT ANALYTE="U238" 13.4 "pCi/L"
THRESHOLD GROWAT ANALYTE="Tc99" 900.0 "pCi/L"
THRESHOLD GRO<sup>W</sup>AT ANALYTE="U238" 13.4 "pCi/L"
!
! Surface water concentration thresholds by analyte
THRESHOLD SUR WAT ANALYTE="CCl4" 0.25 "ug/L"
THRESHOLD SUR_WAT ANALYTE="Cs137" 160.0 "pCi/L"
THRESHOLD SUR WAT ANALYTE="CrVI" 11.0 "ug/L"
THRESHOLD SUR WAT ANALYTE="H3" 20000.0 "pCi/L"
THRESHOLD SUR WAT ANALYTE="I129" 0.5 "pCi/L"
THRESHOLD SUR WAT ANALYTE="Pu239" 13.0 "pCi/L"
THRESHOLD SUR WAT ANALYTE="Sr90" 8.0 "pCi/L"
THRESHOLD SUR_WAT ANALYTE="Tc99" 800.0 "pCi/L"
THRESHOLD SUR WAT ANALYTE="U238" 15.0 "pCi/L"
!
! Define the map
Map ID="Map11" ANALYTE="CCl4" "Cs137" "CrVI" "H3" "I129"
  "Sr90" "Tc99" "U238" SUR_WAT
 TITLE "Map where SW threshold exceeded for any analyte"
!
! Locations for the upland maps
LOCATION LIST
  "CL0001" "CL0002" "CL0003" "CL0004" "CL0005"
  "CL0006" "CL0007" "CL0008" "CL0009" "CL0010"
  "CL0011" "CL0012" "CL0013" "CL0014" "CL0015"
  "CL0016" "CL0017" "CL0018" "CL0019" "CL0020"
!
END
```
#### **3.5.3 Example Keyword File for Site Calculations**

The following example keyword file controls calculations of detailed data and summary statistics for site distance calculations. The mathematic basis for the calculations is provided in Section 3.1.2.

**Table 3.14** Example Keyword File for Site Calculations in the CULTURE Code

```
! Keyword file for the CULTURE code using drinking water thresholds
! This file controls example Site calculations
! Developer: Carmen Arimescu
! Date: 15 Jan 2002
!
REPORT "G:\Initial\Culture\Cul dws.rpt"
!
! Input Environmental setting file
FILE ESD "G:\Initial\ESD Initial.Key"
!
! Output header file for GUI data extraction
FILE HEADER "G:\Initial\Culture\Cul dws.hdr"
!
! Output site detailed data
DETAILS SITE
FILE SITE_DAT "G:\Initial\Culture\Cul dws site det.csv"
!
! Output site summary statistics
STATISTICS SITE
FILE SITE STA "G:\Initial\Culture\Cul dws site sta.csv"
!
```

```
! User name
USER "Carmen Arimescu"
!
REALIZATION 11
!
! Overall problem title
TITLE "Example Site Calculations for the CULTURE Code"
!
! Output times for calculations
TIMES 1990 2000 2010
!
! Groundwater concentration thresholds by analyte
THRESHOLD GRO WAT ANALYTE="CCl4" 5.0 "ug/L"
THRESHOLD GRO_WAT ANALYTE="Cs137" 200.0 "pCi/L"
THRESHOLD GRO WAT ANALYTE="CrVI" 100.0 "ug/L"
THRESHOLD GRO WAT ANALYTE="H3" 20000.0 "pCi/L"
THRESHOLD GRO WAT ANALYTE="I129" 1.0 "pCi/L"
!THRESHOLD GRO_WAT ANALYTE="Pu239" 0.0 "pCi/L - No standard"
THRESHOLD GRO WAT ANALYTE="Sr90" 8.0 "pCi/L"
THRESHOLD GRO WAT ANALYTE="Tc99" 900.0 "pCi/L"
THRESHOLD GRO WAT ANALYTE="U238" 13.4 "pCi/L"
!
! Surface water concentration thresholds by analyte
THRESHOLD SUR WAT ANALYTE="CCl4" 0.25 "ug/L"
THRESHOLD SUR_WAT ANALYTE="Cs137" 160.0 "pCi/L"
THRESHOLD SUR WAT ANALYTE="CrVI" 11.0 "ug/L"
THRESHOLD SUR WAT ANALYTE="H3" 20000.0 "pCi/L"
THRESHOLD SUR WAT ANALYTE="I129" 0.5 "pCi/L"
THRESHOLD SUR WAT ANALYTE="Pu239" 13.0 "pCi/L"
THRESHOLD SUR WAT ANALYTE="Sr90" 8.0 "pCi/L"
THRESHOLD SUR_WAT ANALYTE="Tc99" 800.0 "pCi/L"
THRESHOLD SUR WAT ANALYTE="U238" 15.0 "pCi/L"
!
!
! Define two site calculations
!
SITE ID="Site01" ANALYTE="CCl4" "Cs137" "CrVI" "H3" "I129"
 "Sr90" "Tc99" "U238" SUR_WAT
 TITLE "Site using SW threshold exceeded for at least one analyte"
 EASTING=5.932908E+05 NORTHING=6.746470E+04
!
SITE ID="Site02" ANALYTE="CCl4" "Cs137" "CrVI" "H3" "I129"
 "Sr90" "Tc99" "U238" GRO_WAT
 TITLE "Site using GW threshold exceeded for at least one analyte"
 EASTING=5.647716E+05 NORTHING=1.446166E+05
!
! Locations for the upland maps
LOCATION LIST
 "CL0001" "CL0002" "CL0003" "CL0004" "CL0005"
 "CL0006" "CL0007" "CL0008" "CL0009" "CL0010"
 "CL0011" "CL0012" "CL0013" "CL0014" "CL0015"
 "CL0016" "CL0017" "CL0018" "CL0019" "CL0020"
!
END
```
# **4.0 Ecological Impacts Model (ECEM)**

# **4.1 Mathematical Formulation for the Ecological Impacts Model**

The following sections give the intake and exposure equations for the ecological impacts model. The equations are given for both terrestrial and aquatic species. The concentration equations given in this section are based on equilibrium concepts rather than dynamic formulations.

### **4.1.1 Terrestrial Species**

Terrestrial species are subdivided into plant and animal species. The exposure equations for terrestrial species are given in this section.

#### **4.1.1.1 Terrestrial Plants**

The analyte concentrations in terrestrial plants can come from rain splash, root uptake or foliar absorption from vapor, and soil contact. The concentrations also depend on whether the analyte is organic or nonorganic.

### *4.1.1.1.1 Contaminant Deposition Caused by Rain Splash*

The equilibrium concentration in above-ground plant parts from rain splash is calculated using the following equation:

$$
C_{par} = EC_{soil} \times K_{ps1}
$$

where:

 $C_{\text{par}}$  = equilibrium concentration in above-ground plant parts from rain splash ( $\mu$ g/kg or pCi/kg wet plant weight)

 $EC<sub>soil</sub>$  = concentration in surface soil (top ~1 cm) ( $\mu$ g/kg or pCi/kg dry)

 $K_{ps1}$  = plant-soil partition coefficient for rain splash on fresh-weight basis (kg soil/kg plant wet weight).

If the plant is an emergent plant (rooted in soil but grows in water), then  $C_{par}$  is set to zero.

#### *4.1.1.1.2 Root Uptake to Above-Ground Plant Tissue*

The equilibrium concentration in above-ground plant parts from root uptake is calculated using the following equations. For organic contaminants, the equation is:

$$
C_{pau} = EC_{soil} \times K_{ps2}
$$

For inorganic contaminants, the equation is:

$$
C_{pau} = EC_{soil} \times B_v \times (1 - f_w)
$$

where:

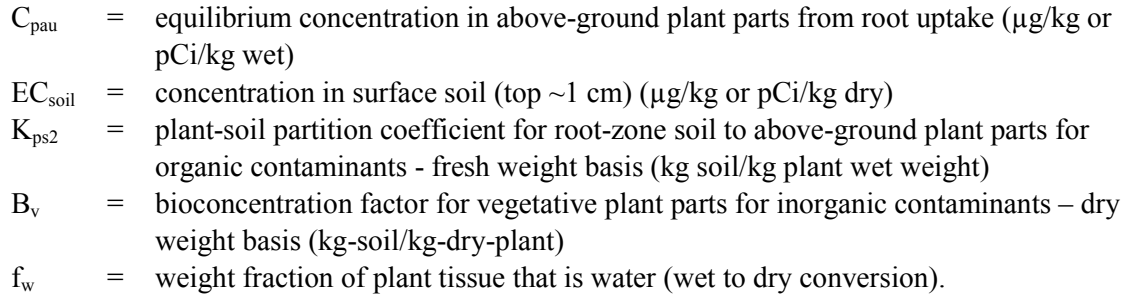

If the plant is an emergent plant (rooted in soil but grows in water), then the concentration of the analyte in sediment,  $EC_{\text{sed}}$ , is used in the equation for  $C_{\text{pau}}$  rather than  $EC_{\text{sol}}$ .

The plant-soil partition coefficient for root-zone soil to above-ground plant parts for organic contaminants (fresh weight basis) is calculated using the following regression model (McKone 1993):

$$
K_{\text{ps2}} = 7.7 \times K_{\text{ow}}^{-0.58}
$$

where  $K_{ow}$  is the octanol-water partition coefficient (unitless).

#### *4.1.1.1.3 Foliar Uptake from Soil by Vapor*

The equilibrium concentration in above-ground plant parts from vapor uptake is calculated using the following equation (Hope 1995):

$$
C_{\text{pav}} = EC_{\text{vap}} \times K_{\text{pal}}
$$

where:

- $C_{\text{pav}}$  = equilibrium concentration in above-ground plant parts from vapor uptake ( $\mu$ g/kg or pCi/kg wet)
- $K<sub>pa1</sub>$  = plant-air partition coefficient for air to above-ground plant parts for organic contaminants  $(m^3/kg \text{ wet weight})$
- $EC_{\text{vap}}$  = concentration of gas-phase contaminant ( $\mu$ g/m<sup>3</sup> or pCi/m<sup>3</sup>).

The plant-air partition coefficient for transfer of analytes in the air to above-ground plant parts for organic contaminants is calculated using the following equation (Reiderer 1990):

$$
\boldsymbol{K}_{pa1}=\!\Bigg[\boldsymbol{f}_{pa}+\!\left(\boldsymbol{f}_{pw}+\!\left[\boldsymbol{f}_{pl}\!\times\!\boldsymbol{K}_{ow}\right]\!\!\right)\!\!\times\!\!\left[\!\!\left[\frac{R\!\times\!T}{H}\right]\!\!\right]\!\!\Bigg]\!\Big/\!\rho_{p}
$$

where:

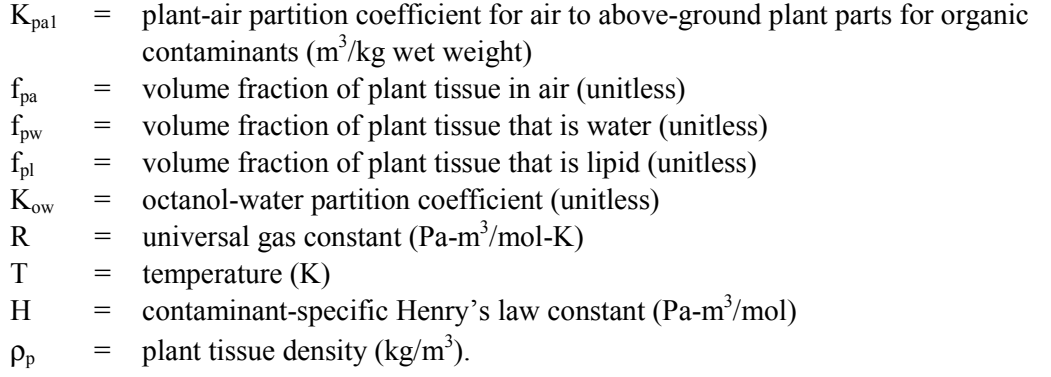

The concentration of gas-phase contaminant is calculated using the following equation (EPA 1991):

$$
EC_{vap} = \frac{EC_{soil}}{\left(\frac{LS \times V \times Dh}{A}\right) \times \left(\frac{\left[3.14 \times \zeta \times I\right]^{0.5}}{2 \times D_{ei} \times E \times K_{as} \times 10^{-3}}\right)}
$$

where:

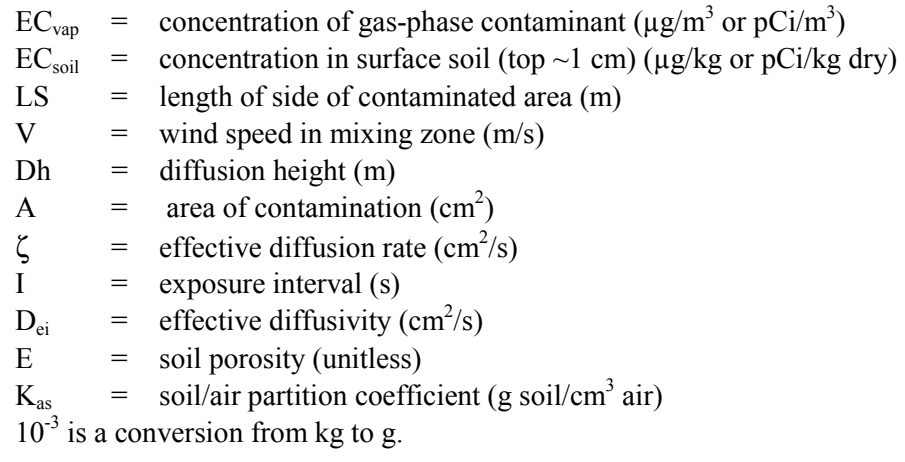

The effective diffusion rate is calculated from the expression:

$$
\varsigma = \frac{D_{ei} \times E}{E + \left(\rho_s \times \left[\frac{1 - E}{K_{as}}\right]\right)}
$$

where:

 $\zeta$  = effective diffusion rate (cm<sup>2</sup>/s)

 $D_{ei}$  = effective diffusivity (cm<sup>2</sup>/s)

 $E =$  soil porosity (unitless)

 $\rho_s$  = denotes the soil density (g/cm<sup>3</sup>)

 $K_{as}$  = soil/air partition coefficient (g soil/cm<sup>3</sup> air).

The soil/air partition coefficient is calculated (EPA 1991) from the expression:

$$
K_{as} = \frac{41 \times H}{101,250 \times K_d}
$$

where:

 $K_{as}$  = soil/air partition coefficient (g soil/cm<sup>3</sup> air)

 $H =$  contaminant-specific Henry's law constant (Pa-m<sup>3</sup>/mol)

 $K_d$  = soil-water partition coefficient (cm<sup>3</sup>/g)

 $41 = a$  units conversion factor with units mol/m<sup>3</sup>-atm

101,250 a units conversion factor with units Pa/atm.

Furthermore,  $K_d$  is calculated (regression model in Nicholls [1991]) using the expression:

$$
K_d = 0.62 \times K_{ow} \times f_{oc}
$$

where:

 $K_d$  = soil-water partition coefficient (cm<sup>3</sup>/g)  $K_{ow}$  = octanol-water partition coefficient (unitless)  $f_{\rm oc}$  = the soil organic carbon content (unitless)  $0.62 = \text{regression coefficient (cm}^3/\text{g}).$ 

The effective diffusivity is calculated from the expression:

$$
D_{ei} = D_i \times E^{0.33}
$$

where:

 $D_{ei}$  = effective diffusivity (cm<sup>2</sup>/s)

 $D_i$  is the molecular diffusivity (cm<sup>2</sup>/s)

 $E =$  soil porosity (unitless).

#### *4.1.1.1.4 Foliar Adsorption of Particulates from Soil*

The equilibrium concentration in above-ground plant parts from foliar adsorption of particulates from soil is calculated from the expression:

$$
C_{pap} = EC_{par} \times K_{pa2}
$$

where:

- $C_{pap}$  = concentration in above-ground plant parts ( $\mu$ g/kg or pCi/kg plant wet)
- $EC<sub>par</sub> =$  air concentration of particulate-bound contaminant ( $\mu g/m^3$  or  $pCi/m^3$ )
- $K<sub>pa2</sub>$  = plant-air partition coefficient for air to above-ground plant parts for particulate-bound contaminants  $(m^3/kg$  wet weight).

The air concentration of particulate-bound contaminant is calculated (EPA 1991) as:

$$
EC_{par} = \frac{EC_{soil}}{PEF}
$$

where:

- $EC_{par}$  = air concentration of particulate-bound contaminant ( $\mu$ g/m<sup>3</sup> or pCi/m<sup>3</sup>)
- $EC_{\text{soil}} =$  concentration in surface soil (top ~1 cm) ( $\mu$ g/kg or pCi/kg dry)

PEF = the particulate emission factor  $(m^3/kg)$ .

Furthermore, PEF is calculated from the following expression (EPA 1991):

$$
PEF = \frac{LS \times V \times DH \times 3600}{A} \times 1000 \left/ \left[ Rf \times (1 - G) \times \left( \frac{U_m}{U_t} \right)^3 \times F(x) \right] \right.
$$

where:

 $LS =$  length of side of contaminated area (m)

- $V =$  wind speed in mixing zone (m/s)
- $A =$  contaminated area (m2)

3600 is a conversion with units sec/hr

1000 is a conversion with units g/kg

 $Dh =$  diffusion height (m)

PEF = the particulate emission factor  $(m3/kg)$ 

Rf = respirable fraction  $(g/m2-hr)$ 

 $G =$  fraction of vegetative cover (unitless)

 $U_m$  = mean annual wind speed (m/s)

 $U_t$  = erosion threshold wind speed at 10 m (m/s)

 $F(x) =$  Cowherd function (Cowherd et al. 1985) (unitless).

The erosion threshold wind speed is calculated (Cowherd et al. 1985) from:

$$
U_t = 2.5 \times TFV \times \ln\left(\frac{10}{SRH}\right)
$$

where:

 $TFV =$  the threshold friction velocity  $(m/s)$ 

 $SRH =$  surface roughness height (m)

10 is a modeling factor with units of meters.

Furthermore, TFV is calculated from a regression model (Cowherd et al. 1985) using the following equation:

$$
TFV = NECF \times \left(\frac{64 + 0.0055 \times APSD \times 1000}{100}\right)
$$

where:

NECF = nonerodible elements correction factor (unitless)  $APSD =$  the aggregate particle size distribution (mm) 1000 converts from mm to m.

### *4.1.1.1.5 Total Plant Burden*

The total plant burden can be expressed either as an internal burden or the burden as eaten by herbivores. The internal plant burden (assuming that none of the adsorbed contaminant enters the plant) is calculated from the following expression:

$$
C_{\text{pai}} = C_{\text{pav}} + C_{\text{pau}}
$$

where:

- $C_{\text{pair}}$  = equilibrium tissue concentration of contaminants ( $\mu$ g/kg or pCi/kg tissue)
- $C_{\text{nav}}$  = equilibrium concentration in above-ground plant parts from vapor uptake ( $\mu$ g/kg or pCi/kg wet)

$$
C_{\text{pau}} = \text{equilibrium concentration in above-ground plant parts from root uptake (µg/kg or } pCi/kg wet).
$$

The total plant burden as eaten by herbivores is calculated from the following expression:

$$
C_{pat} = C_{par} + C_{pap} + C_{pai}
$$

where:

- $C_{\text{pat}}$  = equilibrium concentration of contaminants in and on plant tissue ( $\mu$ g/kg or pCi/kg tissue)
- $C_{par}$  = equilibrium concentration in above-ground plant parts from rain splash ( $\mu$ g/kg or pCi/kg wet)
- $C_{pap}$  = equilibrium concentration in above-ground plant parts from particulate adsorption (µg/kg or pCi/kg wet)
- $C_{\text{pai}}$  = equilibrium tissue concentration of contaminants ( $\mu$ g/kg or pCi/kg tissue).

#### **4.1.1.2 Terrestrial Animals**

The body burden for terrestrial animals can come from any combination of dermal contact, ingestion, and inhalation. The equations for these exposure routes are provided in this section.

## *4.1.1.2.1 Dermal Contact with Soil*

The equilibrium contaminant body burden in a terrestrial animal species from dermal contact with soil is calculated from the following equation (modified from Hope [1995]):

$$
C_{\text{dersi}} = D_{\text{dersi}} / K_{\text{ei}}
$$

where:

- $C<sub>dersi</sub> = equilibrium contaminat body burden in species i from dermal contact with soil$ (µg/kg or pCi/kg body weight)
- $D_{\text{dersi}}$  = absorbed daily dose for species i from dermal contact with soil ( $\mu$ g/kg/day or pCi/kg/day)
- $K_{ei}$  = contaminant-specific depuration rate for species i (1/day).

The absorbed daily dose for species i from dermal contact with soil is calculated using the following equation (modified from EPA [1991]):

$$
D_{dersi} = EC_{soil} \times SA_i \times P_{csi} \times S_{ai} \times CF \times \alpha_{dci} \times \theta_i \times \psi_i \, / \, W_i
$$

where:

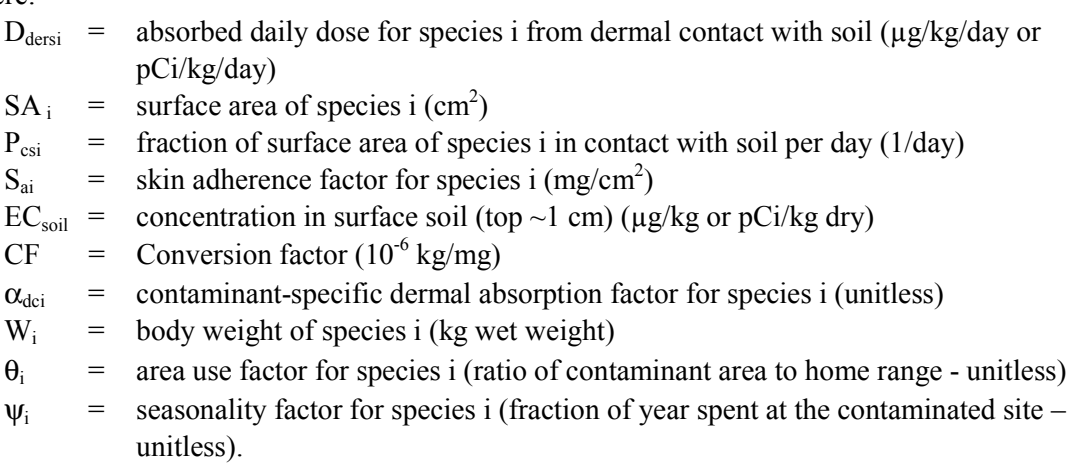

The surface area for bird species is calculated from a regression equation (EPA 1993) as:

$$
SA_i = 10 \times (1000 \times W_i)^{0.667}
$$

where:

 $SA_i$  = surface area of bird species i (cm<sup>2</sup>)  $W_i$  = body weight of species i (kg wet weight).

The surface area for other mammal species is calculated from a regression equation (EPA 1993) as:

$$
SA_i = 12.3 \times (1000 \times W_i)^{0.65}
$$

where:

 $SA_i$  = surface area of mammal species i (cm2)  $W_i$  = body weight of species i (kg wet weight).
### *4.1.1.2.2 Dermal Contact with Water*

The equilibrium contaminant body burden in a species from dermal contact with water is calculated from the following equation (Hope 1995):

$$
C_{derwi} = D_{derwi}/K_{ei}
$$

where:

- $C_{\text{derwi}}$  = equilibrium contaminant body burden for species i from dermal contact with water (µg/kg or pCi/kg body weight)
- $D_{\text{derwi}}$  = absorbed daily dose for species i from dermal contact with water ( $\mu$ g/kg/day or pCi/kg/day)

 $K_{ei}$  = contaminant-specific depuration rate for species i (1/day).

Furthermore, the value for D<sub>derwi</sub>is calculated from the following equation (modified from EPA [1991] to include use and seasonality factors):

$$
D_{\text{derwi}} = EC_{\text{surface}} \times SA_i \times P_{\text{cwi}} \times ET_{\text{wi}} \times CF \times K_{\text{pi}} \times \theta_i \times \psi_i / W_i
$$

where:

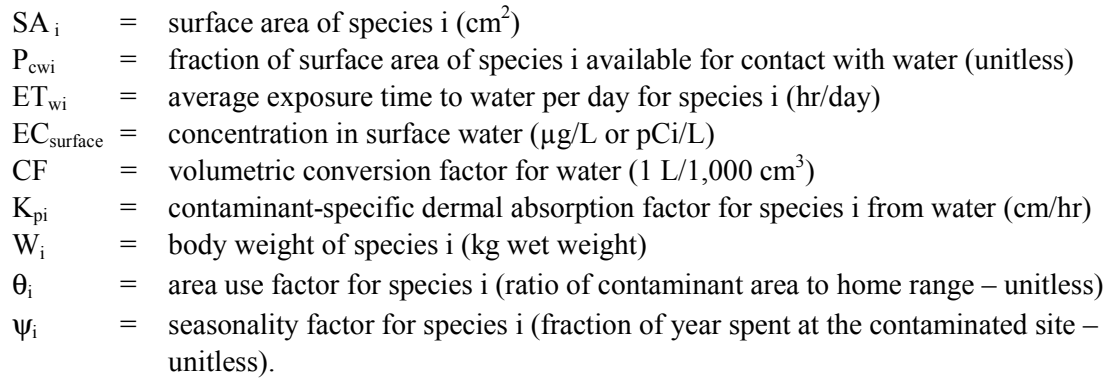

### *4.1.1.2.3 Total Dermal Dose*

The equilibrium body burden from dermal exposure is calculated from the equation:

$$
C_{\text{deri}} = C_{\text{dersi}} + C_{\text{derwi}}
$$

where:

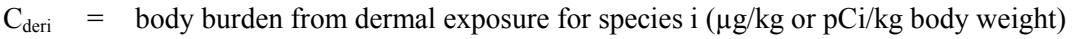

- $C_{\text{dersi}}$  = body burden in species i from dermal contact with soil ( $\mu$ g/kg or pCi/kg body weight)
- $C_{\text{derwi}}$  = body burden for species i from dermal contact with water ( $\mu$ g/kg or pCi/kg body weight).

The total daily dermal absorbed dose is calculated from the equation:

$$
D_{\text{derti}} = D_{\text{dersi}} + D_{\text{dervi}}
$$

where:

- $D_{\text{derti}}$  = total daily dermal absorbed dose for species i ( $\mu$ g/kg/day or pCi/kg body weight/day)
- $D_{\text{dersi}}$  = absorbed daily dose for species i from dermal contact with soil ( $\mu$ g/kg/day or pCi/kg/day)

 $D_{\text{derwi}}$  = absorbed daily dose for species i from dermal contact with water ( $\mu$ g/kg/day or pCi/kg/day).

### *4.1.1.2.4 Inhalation of Vapor*

The equilibrium contaminant body burden for species i from inhalation of vapor is calculated from the following equation (Hope 1995):

$$
C_{\text{ivi}} = D_{\text{ivi}} \times \left(\frac{\alpha_{\text{vapi}}}{K_{\text{ei}}}\right)
$$

where:

 $C_{\text{ivi}}$  = body burden for species i from inhalation of vapor ( $\mu$ g/kg or pCi/kg)

 $D_{\text{ivi}}$  = applied daily dose to species i from vapor inhalation ( $\mu$ g/kg/day or pCi/kg/day)

 $\alpha_{\text{vapi}}$  = inhalation absorption factor for species i (unitless)

 $K_{\text{ei}}$  = contaminant-specific depuration rate for species i (1/day).

The applied daily dose to species i from vapor inhalation is calculated from the following equation (modified from Hope [1995] using EPA [1993] calculation for  $EC_{vap}$  as above):

$$
D_{\text{ivi}} = \left[\frac{\left(\text{EC}_{\text{vap}} \times \text{IR}_{i}\right)}{W_{i}}\right] \times \theta_{i} \times \psi_{i}
$$

where:

- $D_{\text{ivi}}$  = applied daily dose to species i from vapor inhalation ( $\mu$ g/kg/day or pCi/kg/day)
- $IR_i$  = resting inhalation rate of species i (m<sup>3</sup>/day)

 $EC_{vap}$  = concentration of gas-phase contaminant ( $\mu$ g/m<sup>3</sup> or pCi/m<sup>3</sup>)

$$
W_i
$$
 = body weight of species i (kg wet weight)

 $\theta_i$  = area use factor for species i (ratio of contaminant area to home range – unitless)

 $\psi$ <sub>i</sub> = seasonality factor for species i (fraction of year spent at the contaminated site – unitless).

# *4.1.1.2.5 Inhalation of Particulates*

The equilibrium contaminant body burden for species i from inhalation of particulates is calculated from the following equation (Hope 1995):

$$
C_{ipi} = D_{ipi} \times \left(\frac{\alpha_{pari}}{K_{ei}}\right)
$$

where:

- $C_{\text{ini}}$  = body burden for species i from inhalation of particulates ( $\mu$ g/kg or pCi/kg)
- $D_{\text{ini}}$  = applied daily dose to species i from particulate inhalation ( $\mu$ g/kg/day or pCi/kg/day)
- $\alpha_{\text{pari}}$  = inhalation particulate absorption factor (unitless)
- $K_{ei}$  = contaminant-specific depuration rate for species i (1/day).

The applied daily dose to species i from particulate inhalation is calculated as (modified from Hope [1995] using EPA [1993] calculation for  $EC_{\text{van}}$  as above):

$$
\mathbf{D}_{\text{ipi}} = \left[\frac{\left(\mathbf{EC}_{\text{par}} \times \mathbf{IR}_{i}\right)}{W_{i}}\right] \times \theta_{i} \times \psi_{i}
$$

where:

- $D_{\text{ini}}$  = applied daily dose to species i from particulate inhalation ( $\mu$ g/kg/day or pCi/kg/day)
- $IR_i$  = resting inhalation rate of species i (m<sup>3</sup>/day)
- $EC_{par}$  = air concentration of particulate-bound contaminant ( $\mu$ g/m<sup>3</sup> or pCi/m<sup>3</sup>)
- $W_i$  = body weight of species i (kg wet weight)
- $\theta_i$  = area use factor for species i (ratio of contaminant area to home range unitless)
- $\Psi$ <sub>i</sub> = seasonality factor for species i (fraction of year spent at the contaminated site unitless).

### *4.1.1.2.6 Total Inhalation Dose*

The total equilibrium burden from inhalation for species i is calculated as:

$$
C_{\text{inhi}} = C_{\text{ivi}} + C_{\text{ipi}}
$$

where:

- $C<sub>inhi</sub>$  = body burden from inhalation for species i ( $\mu$ g/kg or pCi/kg body weight)
- $C_{\text{ivi}}$  = body burden for species i from inhalation of vapor ( $\mu$ g/kg or pCi/kg)
- $C_{ipi}$  = body burden for species i from inhalation of particulates ( $\mu$ g/kg or pCi/kg).

The total inhalation applied dose for species i is calculated as:

$$
D_{\text{inhi}} = D_{\text{ivi}} + D_{\text{ipi}}
$$

where:

 $D_{\text{inhi}}$  = total inhalation applied dose for species i ( $\mu$ g/kg or pCi/kg body weight/day)  $D_{\text{ivi}}$  = applied daily dose to species i from vapor inhalation ( $\mu$ g/kg/day or pCi/kg/day)  $D_{\text{ini}}$  = applied daily dose to species i from particulate inhalation ( $\mu$ g/kg/day or pCi/kg/day).

## *4.1.1.2.7 Ingestion of Water*

The equilibrium contaminant body burden for species i from ingestion of water is calculated from the following expression:

$$
C_{ingwi} = D_{ingwi} \times \left(\frac{\alpha_{ingi}}{K_{ei}}\right)
$$

where:

 $C<sub>inowi</sub> = body burden for species i from ingestion of water (µg/kg or pCi/kg)$  $D_{\text{ingwi}}$  = applied daily dose to species i from water ingestion ( $\mu$ g/kg/day or pCi/kg/day)  $\alpha_{\text{inei}}$  = ingestion absorption factor for species i (unitless)  $K_{ei}$  = contaminant-specific depuration rate for species i (1/day).

The applied daily dose to species i from water ingestion is calculated from the equation (modified from EPA [1993] to incorporate site use fractions):

( ) i i i surface i ingwi W EC WI <sup>D</sup> <sup>×</sup> <sup>θ</sup> ×ψ - <sup>×</sup> <sup>=</sup>

where:

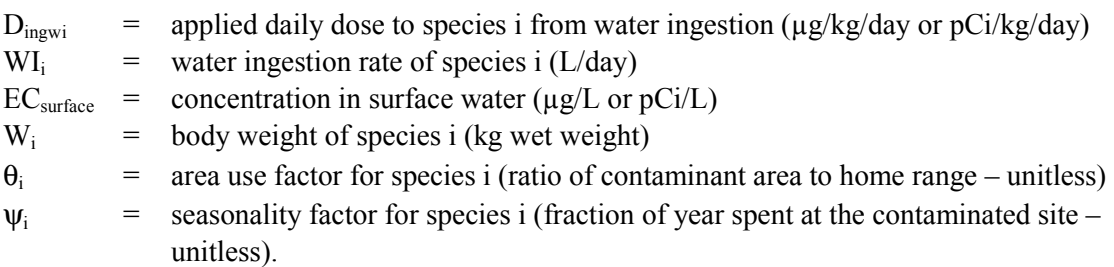

### *4.1.1.2.8 Ingestion of Soil*

The contaminant body burden to species i from ingestion of soil is calculated from the equation (modified from Hope [1995]):

$$
C_{ingsi} = D_{ingsi} \times \left(\frac{\alpha_{ingi}}{K_{ei}}\right)
$$

where:

 $C<sub>inesi</sub>$  = contaminant body burden to species i from ingestion of soil ( $\mu$ g/kg or pCi/kg body weight)

 $D<sub>inosi</sub>$  = applied daily dose to species i from soil ingestion ( $\mu$ g/kg/day or pCi/kg/day)

 $K_{ei}$  = contaminant-specific depuration rate for species i (1/day).

The applied daily dose to species i from soil ingestion is calculated from the equation (modified from EPA [1993] to incorporate site use fractions):

 $D_{\text{ingsi}} = EC_{\text{soil}} \times SI_i \times NIR_{\text{totali}} \times F_{\text{dwi}} \times \theta_i \times \psi_i$ 

where:

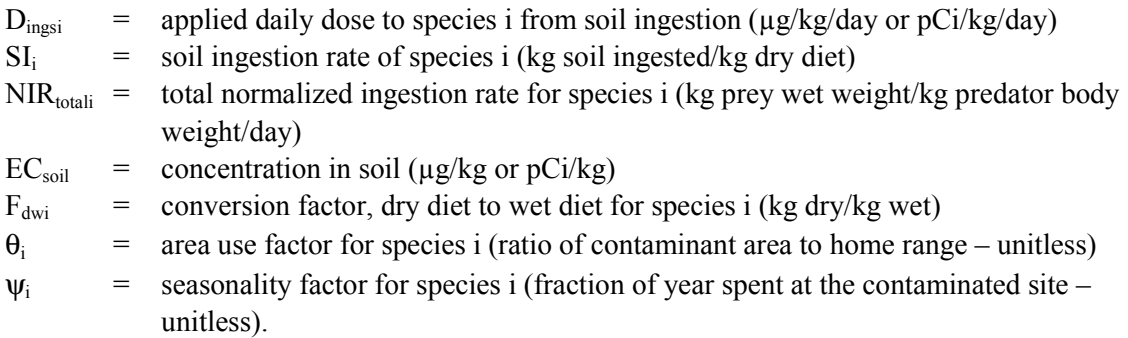

The total normalized ingestion rate for species i is calculated from the equation (EPA 1993):

NIR<sub>totali</sub> = 
$$
\frac{\text{FMR}_{i}}{W_{i} \times \sum_{j \neq i} (P_{ij} \times ME_{j})}
$$

where:

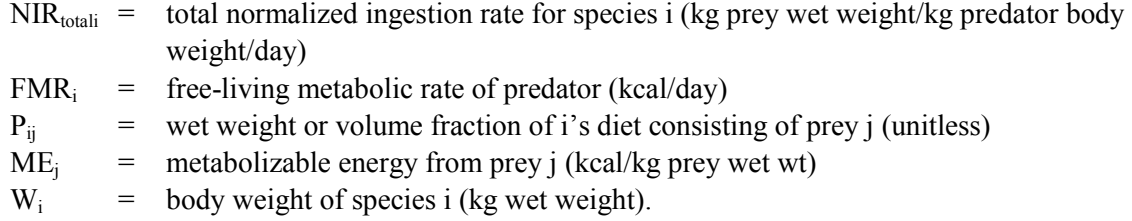

The free-living metabolic rate of predator birds is calculated from (EPA 1993):

$$
FMR_i = 3.12 \times (1000 \times W_i)^{0.605}
$$

The free-living metabolic rate of predator rodents is calculated from (EPA 1993):

$$
FMR_i = 2.514 \times (1000 \times W_i)^{0.507}
$$

The metabolizable energy from prey j is calculated from (EPA 1993):

$$
ME_{j} = GE_{j} \times AE_{j}
$$

where:

 $ME_i$  = metabolizable energy from prey j (kcal/kg prey wet wt)

 $GE_i$  = gross energy from prey j (kcal/kg wet weight)

 $AE_j$  = assimilation efficiency of prey j (unitless).

### *4.1.1.2.9 Ingestion of Food*

The equilibrium body burden for species i from ingestion of food is calculated (from Hope [1995]) as:

$$
C_{ingfi} = D_{ingfi} \times \left(\frac{\alpha_{ingi}}{K_{ei}}\right)
$$

where:

 $C_{\text{inefi}}$  = equilibrium body burden for species i from ingestion of food ( $\mu$ g/kg or pCi/kg body weight)

 $D_{\text{inefi}}$  = applied daily dose to species i from food ingestion ( $\mu$ g/kg/day or pCi/kg/day)

 $K_{ei}$  = contaminant-specific depuration rate for species i (1/day).

The applied daily dose to species i from food ingestion is calculated from the equation (modified from Hope [1995] using EPA [1993]):

$$
D_{ingfi} = \theta_i \times \psi_i \times \sum_j (C_j \times NIR_j)
$$

where:

 $D_{\text{inefi}}$  = applied daily dose to species i from food ingestion ( $\mu$ g/kg/day or pCi/kg/day)  $C_i$  = average contaminant concentration in jth food item ( $\mu$ g/kg or pCi/kg wet weight)  $NIR_i$  = normalized ingestion rate of jth food type on a wet-weight basis (kg prey/kg body weight predator/day)

$$
\theta_i
$$
 = area use factor for species i (ratio of contaminant area to home range – unitless)

$$
\psi_i
$$
 = seasonality factor for species i (fraction of year spent at the contaminated site – unitless).

The normalized ingestion rate of jth food type on a wet-weight basis is calculated from (EPA 1993) as:

$$
NIR_j = P_{ij} \times NIR_{totali}
$$

where:

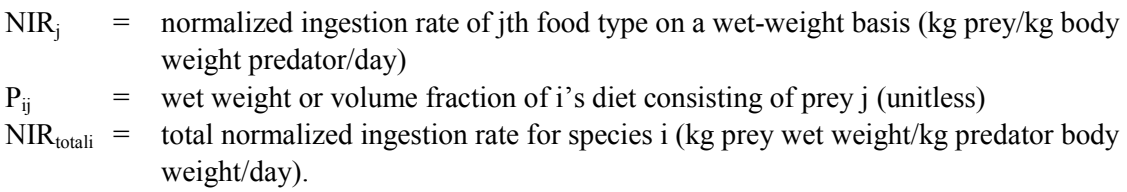

### *4.1.1.2.10 Total Ingestion Dose*

The applied daily dose for species i from ingestion is calculated from the equation:

$$
D_{ingi} = D_{ingfi} + D_{ingsi} + D_{ingwi}
$$

<span id="page-78-0"></span>where:

 $D_{\text{inei}}$  = applied daily dose for species i from ingestion ( $\mu$ g/kg/day or pCi/kg/day)  $D_{\text{inefi}}$  = applied daily dose to species i from food ingestion ( $\mu$ g/kg/day or pCi/kg/day)  $D<sub>ingsi</sub>$  = applied daily dose to species i from soil ingestion ( $\mu$ g/kg/day or pCi/kg/day)  $D_{\text{inewi}}$  = applied daily dose to species i from water ingestion ( $\mu$ g/kg/day or pCi/kg/day).

The equilibrium body burden for species i from ingestion is calculated from the equation:

 $C_i = C_{\text{ineft}} + C_{\text{inssi}} + C_{\text{inswi}} + C_{\text{inhi}} + C_{\text{deri}}$ 

where:

 $C_i$  = body burden for species i from ingestion ( $\mu$ g/kg or pCi/kg)  $C_{\text{inefi}}$  = body burden for species i from ingestion of food ( $\mu$ g/kg or pCi/kg body weight)  $C<sub>inesi</sub> = body burden to species i from ingestion of soil (µg/kg or pCi/kg body weight)$  $C_{\text{ingwi}}$  = body burden for species i from ingestion of water ( $\mu$ g/kg or pCi/kg)  $C<sub>inhi</sub>$  = body burden from inhalation for species i ( $\mu$ g/kg or pCi/kg body weight)  $C_{\text{deri}}$  = body burden from dermal exposure for species i ( $\mu$ g/kg or pCi/kg body weight).

## **4.1.2 Water-Respiring/Transpiring Species**

The basic models used in the risk assessment model to estimate exposures of aquatic organisms to metal or organic contaminants in sediments, pore water, surface water, and the subsequent transfer through the food chain consist of mass-balance equilibrium models originally derived by Thomann (1989) and Thomann et al. (1992, 1995). The basic equilibrium models presented in those papers were further modified by the authors to provide a system of equations generally applicable when only sediment data are available. The essential assumption used in that modification is that the aquatic system is not depurating contaminants, such that the three abiotic compartments (sediment, pore water, and surface water) are in static equilibrium (Thomann et al. 1992). This assumption may only be valid for large lacustrine systems; clearly, it is invalid for streams. However, the basic models may be used directly with only minor modification to address these more dynamic systems.

### **4.1.2.1 Body Burden for Aquatic Animals**

The body burden in a predator species i,  $V_i$ , is calculated from direct exposure to contaminated water, ingestion of contaminated prey, and ingestion of contaminated sediment, using the following equation:

$$
\begin{aligned} &\boldsymbol{V_{i}} = \left[ BCF_{i,c} \times (b_{pore} \times EC_{pore} + [1 - b_{pore}] \times EC_{surf}) \right] + \left[ \frac{\displaystyle\sum_{j \neq i} \left( P_{ij} \times \alpha_{ij} \times I_{ij} \times V_{j} \right)}{K_{i} + G_{i}} \right] + \\ &\left[ EC_{sed} \times SD_{i} \times \alpha_{i,sed} \times \left( \frac{\displaystyle\sum_{j \neq i} \left( P_{ij} \times I_{ij} \right)}{K_{i} + G_{i}} \right) \right] \end{aligned}
$$

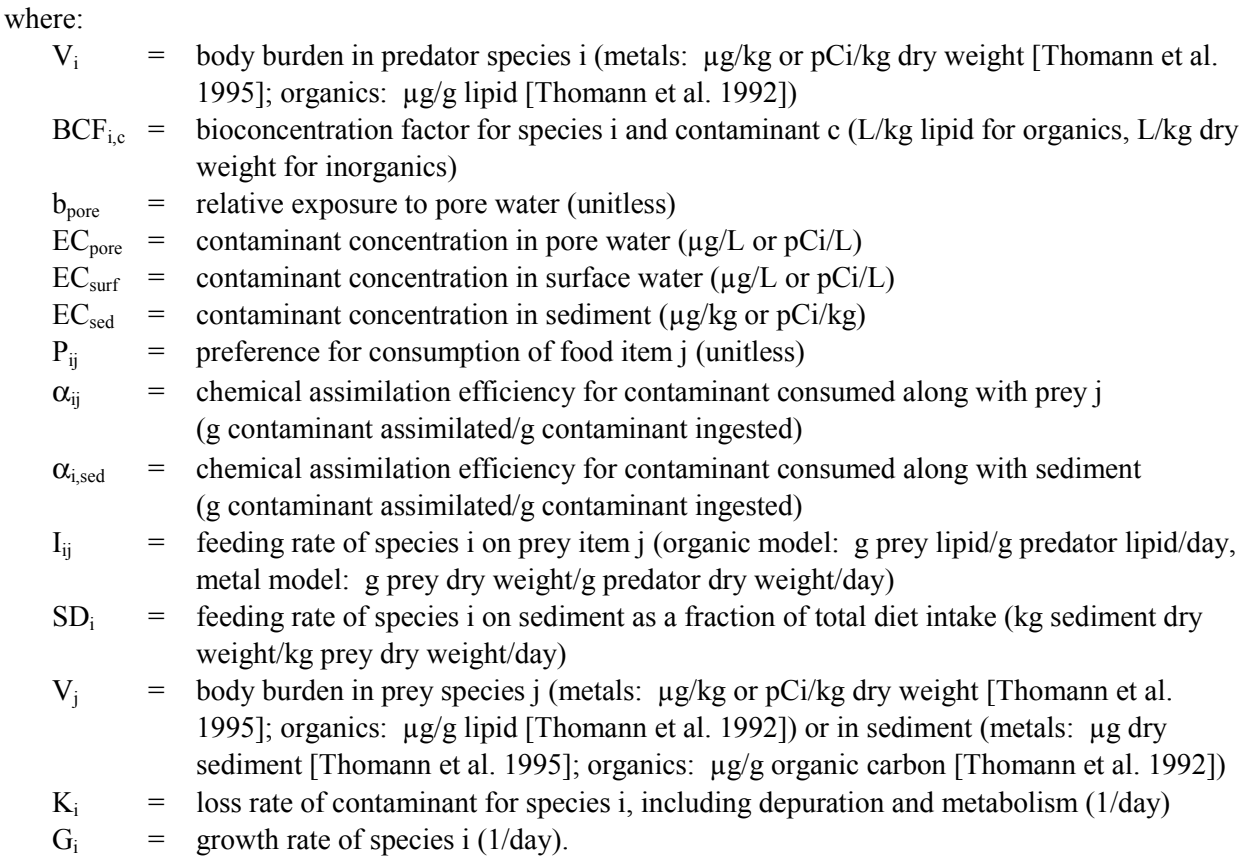

The loss rate of contaminant for species i, including depuration and metabolism, for organic contaminants is calculated from the equation (Thomann 1989):

$$
K_{i} = \left[k_{ui,c} / \left(\frac{K_{ow}}{1000}\right)\right] + K_{mi}
$$

where:

 $K_i$  is the loss rate of contaminant for species i, including depuration and metabolism (1/day)

 $k_{ui}$  is the contaminant uptake from dissolved sources for species i for contaminant c (metals:  $L/g$  dry weight/day [Thomann et al. 1995]; organics: L/g lipid/day [Thomann et al. 1992])

 $K_{ow}$  is the octanol-water partition coefficient (unitless)

 $K_{mi}$  is the chemical loss rate in species i due to metabolism and fecal loss (1/day) 1000 represents the conversion factor of 1000 grams per liter of water.

The contaminant uptake from dissolved sources for species i for organic contaminants is calculated from the equation (Thomann 1989):

$$
k_{ui,c} = \frac{2.67 \times f_{oci} \times \rho_i \times E_c}{awd_i \times C_0 \times f_{Li}}
$$

where:

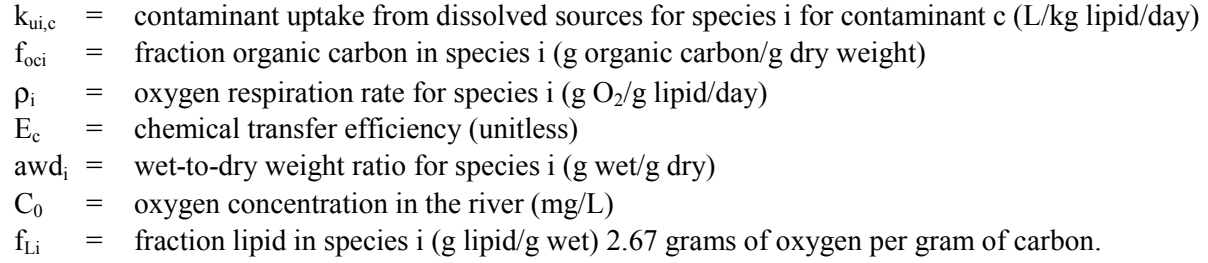

This equation is not used in the model for metal uptake; instead, the BCF relationship is used and BCFs are obtained from the literature.

The growth rate of species i is given by the regression equation (Thomann et al. 1992):

$$
G_i = \delta \times w_i^{-\beta}
$$

where  $\delta$  and  $\beta$  are regression parameters and w<sub>i</sub> is the body weight of species i (kg wet weight) (modifier WBMASS on the SPECIE keyword, Section [2.2.11\).](#page-29-0)

The feeding rate of species i on biotic prey item j for organic contaminants is calculated from the following equation (Thomann et al. 1992):

$$
I_{ij} = \left(\frac{G_i + \rho_i}{a_i}\right) \times \left(\frac{awd_j}{awd_i}\right) \times \left(\frac{f_{Lj}}{f_{Li}}\right) \times \left(\frac{f_{oci}}{f_{oci}}\right)
$$

where:

- $I_{ii}$  = feeding rate of species i on prey item j (organic model: g prey lipid/g predator lipid/day)
- $G_i$  = growth rate of species i (1/day)
- $\rho_i$  = oxygen respiration rate for species i (1/day)
- $a_i$  = organic carbon assimilation rate for species i (g organic carbon assimilated/g organic carbon ingested)
- awd<sub>i</sub> = wet-to-dry weight ratio for species i (g wet/g dry)
- $f_{Li}$  = fraction lipid in species i (g lipid/g wet)
- $f_{\text{oci}}$  = fraction organic carbon in species i (g organic carbon/g dry weight).

The oxygen respiration rate for species i is calculated from the equation:

$$
\rho_i = \phi \times w_i^{-\gamma}
$$

where  $\phi$  and  $\gamma$  are regression parameters (Thomann 1989) and w<sub>i</sub> is the body weight of species i (kg wet weight) (modifier WBMASS on the SPECIE keyword, Section 2[.2.11\).](#page-29-0)

The bioconcentration factor for species i and organic contaminant c is calculated from the equation:

$$
BCF_{i,c} = \frac{k_{ui,c}}{K_i + G_i}
$$

where:

 $BCF_{i,c}$  = bioconcentration factor for species i for contaminant c (L/kg lipid)  $k_{\text{uic}}$  = contaminant uptake from dissolved sources for species i (L/g lipid/day)  $K_i$  = loss rate of contaminant for species i, including depuration and metabolism (1/day)  $G_i$  = growth rate of species i (1/day).

The equation for  $I_{ii}$  for organic contaminants returns values with units of (g prey lipid/g predator lipid/day). The equivalent units for the metal uptake model of Thomann et al. (1995) are (g prey dry weight/ g predator dry weight/day). For the purposes of evaluating metal uptake in aquatic systems, the following conversion was applied to produce consumption rates in the correct units for the feeding rate of species i on biotic prey item j for metallic contaminants:

$$
I_{metalij}=I_{ij}\times\Biggl(\frac{awd_i}{awd_j}\Biggr)\times\Biggl(\frac{f_{Li}}{f_{Lj}}\Biggl)= \Biggl(\frac{G_i+\rho_i}{a_i}\Biggr)\times\Biggl(\frac{f_{oci}}{f_{oci}}\Biggr)
$$

where:

 $I_{\text{metalij}}$  = feeding rate of species i on prey item j (metals model: g prey dry weight/ g predator dry weight/day)

 $I_{ij}$  = feeding rate of species i on prey item j (organic model: g prey lipid/g predator lipid/day)

awd<sub>i</sub> = wet-to-dry weight ratio for species i (g wet/g dry)

 $f_{Li}$  = fraction lipid in species i (g lipid/g wet)

 $G_i$  = growth rate of species i (1/day)

 $\rho_i$  = oxygen respiration rate for species i (1/day)

 $a_i$  = organic carbon assimilation rate for species i (g organic carbon assimilated/g organic carbon ingested)

 $f_{\text{oci}}$  = fraction organic carbon in species i (g organic carbon/g dry weight).

### **4.1.2.2 Body Burden for Aquatic Plants**

The body burden for aquatic plant species i,  $V_i$ , is calculated from the following equation:

$$
V_i = k_{ui,c} (b_{pore} \times EC_{pore} + [1 - b_{pore}] \times EC_{surface})
$$

where:

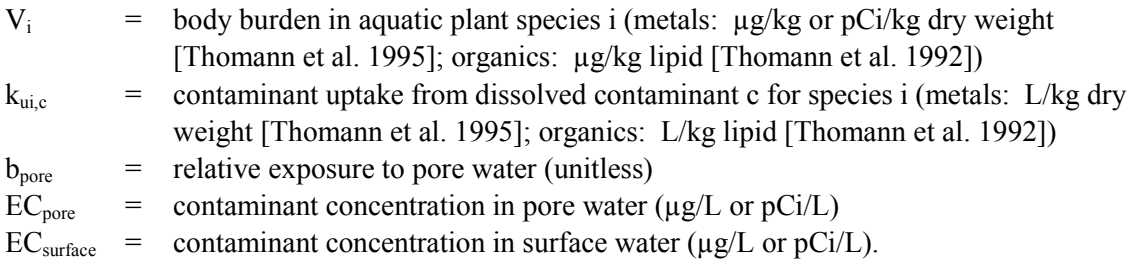

### **4.1.2.3 Body Burden as Consumed**

The equilibrium body burden for species i from ingestion of metals is calculated from the equation:

$$
C_i = V_i / awd_i
$$

where:

 $C_i$  = body burden for species i from ingestion ( $\mu$ g/kg or pCi/kg)

 $V_i$  = body burden in predator species i (metals:  $\mu$ g/kg or pCi/kg dry weight; organics: µg/kg lipid)

awd<sub>i</sub> = wet-to-dry weight ratio for species i (g wet/g dry).

The equilibrium body burden for species i from ingestion of organics is calculated from the equation:

$$
C_i = 1000 \times V_i \times f_{Li}
$$

where:

- $C_i$  = equilibrium body burden for species i from ingestion ( $\mu$ g/kg or pCi/kg)
- $V_i$  = body burden in predator species i (metals:  $\mu$ g/kg or pCi/kg dry weight; organics:  $\mu$ g/kg lipid)

 $f_{Li}$  = fraction lipid in species i (g lipid/g wet) 1000 converts from kilograms to grams 1000 converts from kilograms to grams.

#### **4.1.2.4 Intake of Contaminants from Sediment Ingestion**

Thomann et al. (1992, 1995) estimate sediment ingestion as a purposeful portion of the organism's diet (i.e., the organism searches for and consumes the sediment as a carbon source for food). This is a valid assumption for species that consume sediment as the primary portion of their diet. However, sediment intake can be more reasonably viewed as an incidental result of feeding on benthic organisms or plankton. Using this assumption, sediment intake can be expressed as (Thomann et al. 1992):

$$
BAF_{ised} = \frac{P_{ised} \times \alpha_{ised} + \displaystyle\sum_{j \neq i} \left(P_{ij} \times \alpha_{ij} \times I_{ij}\right)}{K_i + G_i}
$$

where:

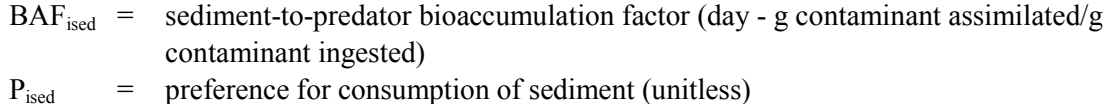

- $\alpha_{\text{ised}}$  = chemical assimilation efficiency for contaminant consumed along with sediment (g contaminant assimilated/g contaminant ingested)
- $P_{ij}$  = preference for consumption of food item j, including sediment as a separate prey item (unitless)
- $\alpha_{ii}$  = chemical assimilation efficiency for contaminant consumed along with prey j (g contaminant assimilated/g contaminant ingested)
- $I_{ij}$  = feeding rate of species i on prey item j (organic model: g prey lipid/g predator lipid/day, metal model: g prey dry weight/g predator dry weight/day) or on sediment (organic model: g organic carbon ingested/g predator lipid/day, metal model: g sediment dry weight/g predator dry weight/day)
- $K_i$  = loss rate of contaminant for species i, including depuration and metabolism (1/day)
- $G_i$  = growth rate of species i (1/day).

## **4.1.2.5 Tissue Benchmark Concentration**

The tissue benchmark calculation allows comparison of a body burden to a benchmark threshold. This value is calculated differently for organic and nonorganic analytes.

The tissue benchmark value for both plant and animal aquatic species for organic contaminants is calculated from the following equation:

$$
TB_i = 1000 \times V_i \times f_{Li}/BM_i
$$

where:

TBi is the calculated tissue benchmark value for species i (unitless)

 $V_i$  is the body burden in predator species i ( $\mu$ g/g lipid or pCi/kg lipid)

 $f_{Li}$  is the fraction lipid in species i (g lipid/g wet)

 $BM<sub>i</sub>$  is the benchmark level for species i ( $\mu$ g/kg lipid or pCi/kg lipid) 1000 is the conversion from kilograms to grams

1000 is the conversion from kilograms to grams.

The tissue benchmark value for both plant and animal aquatic species for nonorganic contaminants is calculated from the following equation:

$$
TB_i = \frac{V_i}{BM_i \times awd_i}
$$

where:

 $TB<sub>i</sub>$  is the calculated tissue benchmark value for species i (unitless)  $V_i$  is the body burden in predator species i ( $\mu$ g/kg wet or pCi/kg wet) awd<sub>i</sub> is the wet-to-dry weight ratio for species i  $(g$  wet/g dry)  $BM<sub>i</sub>$  is the benchmark level for species i ( $\mu$ g /kg or pCi/kg lipid).

# **4.1.3 Radiological Dose Estimation**

The exposure equations return estimates of ingestion exposure to radiological contaminants in units of pCi/kg body mass/day (i.e., in units of radioactive decay rate density). However, radiological effects result from radioactive energy density absorbed by a body in a unit of time, which is usually expressed in units of rads/day. Consequently, decay rates must be converted to energy equivalents. Similarly, an organism can receive external energy from radioactive decay occurring in the abiotic media (air, water, or soil).

### **4.1.3.1 Internal Dose**

The internal total-body dose rate to an organism is the sum of the individual dose rates from each radionuclide in the body. The equation is written as follows:

$$
R_{i,int} = \sum_{c} (C_{i,c} \times E_{i,c})
$$

where:

- $R_{i, int}$  = radiological dose to organism i from internal radioactive decay (rad/day)
- $C_{i,c}$  = specific body burden of nuclide c in organism i (pCi/kg)
- $E_i$ <sub>c</sub> = effective absorbed energy rate for nuclide c per unit activity in organism i (kg rad/ pCi/day).

Doses are summed across all radionuclides. As shown in Baker and Soldat (1992), the effective absorbed energy rate for nuclide c per unit activity in organism I can be calculated from the following equation:

 $E_{i,c} = 1 \text{ Ci}/10^{12} \text{ pCi} \times 3.7^{10}$  disintegrations/sec/Ci x 86,400 sec/day x 1.602<sup>-11</sup> kg rad/MeV x  $\varepsilon_{i,c}$ 

$$
E_{i,c}=5.12^{*8}\;x\;\epsilon_{i,c}
$$

where:

- $E_{i,c}$  = effective absorbed energy rate for nuclide c per unit activity in organism i (kg rad/ pCi/day)
- $\varepsilon_{\text{ic}}$  = is the effective absorbed energy (MeV/disintegration).

## **4.1.3.2 External Dose**

### *4.1.3.2.1 External Dose from Water Immersion for Aquatic Organisms*

The external radiological dose to aquatic organism i from exposure to radioactive decay in water is calculated using the equation:

$$
R_{i,imm} = \sum_{c} [(b_{pore} \times EC_{pore,c} + (1 - b_{pore}) \times EC_{surface,c}) \times DF_{imm,c} \times CF_{imm,q}]
$$

where the sum extends over all radiological contaminants (with index c):

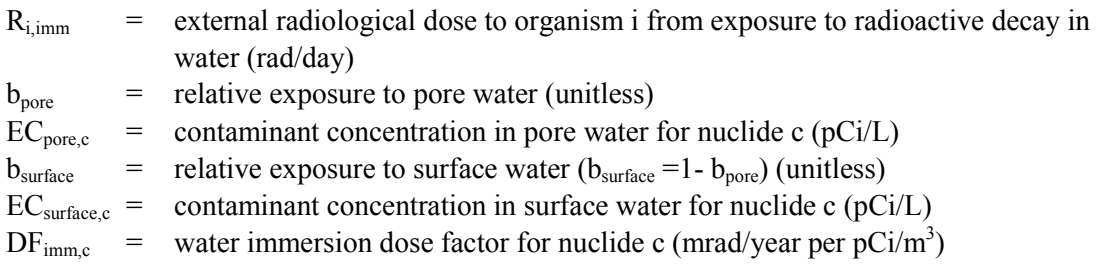

 $CF_{\text{imm},q}$  = 2.737851×10<sup>-9</sup> (conversion factor: from (mrad m<sup>3</sup>)/(L year) to rad/day).

#### *4.1.3.2.2 External Dose from Water Immersion for Terrestrial Organisms*

The external radiological dose to terrestrial organism i from exposure to radioactive decay in water is calculated using the equation:

$$
R_{i,imm} = \sum_{c} \left[ EC_{surface,c} \times DF_{imm,c} \times ET_{water,i} \times CF_{imm,t} \right]
$$

where the sum extends over all radiological contaminants (with index c):

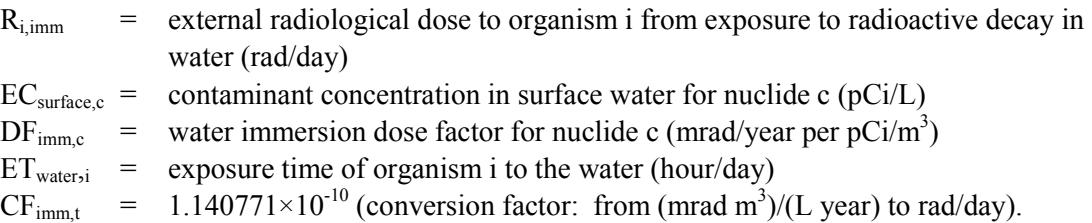

#### *4.1.3.2.3 External Dose from Contact with Sediment for Aquatic Organisms*

External dose received from contact with sediment is calculated for aquatic species as the combination of external dose received above the sediment and below the sediment. The equations (Eckerman and Ryman 1993) are:

$$
RAbove_{i, sed} = \sum_{c} \left[ EC_{sed,c} \times (1 - b_{pore}) \times DF_{sed,c} \times CF_{elev} \times CF_{above} \right]
$$
  
\n
$$
RBelow_{i,sed} = \sum_{c} \left[ EC_{sed,c} \times (1 - b_{pore}) \times DF_{sed,c} \times \gamma_c \times CF_{below} \right]
$$
  
\n
$$
R_{i,sed} = RAbove_{i,sed} + RBelow_{i,sed}
$$

where the sum extends over all radiological contaminants (with index c):

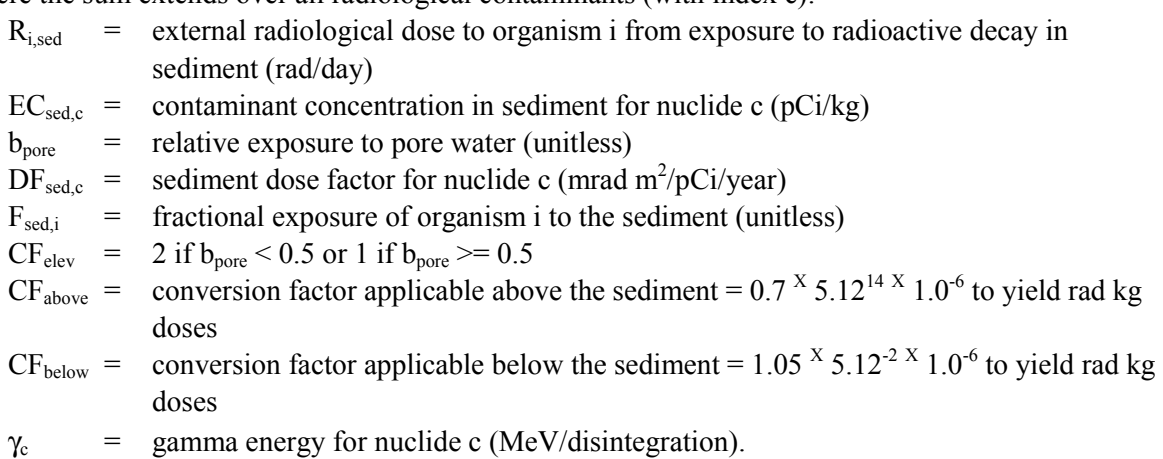

### *4.1.3.2.4 External Dose from Contact with Sediment for Terrestrial Organisms*

The external dose received from contact with sediment is calculated for terrestrial species as the combination of external dose received above the sediment and below the sediment. The equations (Eckerman and Ryman 1993) are:

$$
RAbove_{i, sed} = \sum_{c} \left[ EC_{sed,c} \times F_{above} \times DF_{sed,c} \times CF_{elev,i} \times CF_{above} \right]
$$
  
\n
$$
RBelow_{i,sed} = \sum_{c} \left[ EC_{sed,c} \times (1 - F_{above,i}) \times DF_{sed,c} \times \gamma_c \times CF_{below} \right]
$$
  
\n
$$
R_{i,sed} = RAbove_{i,sed} + RBelow_{i,sed}
$$

where the sum extends over all radiological contaminants (with index c):

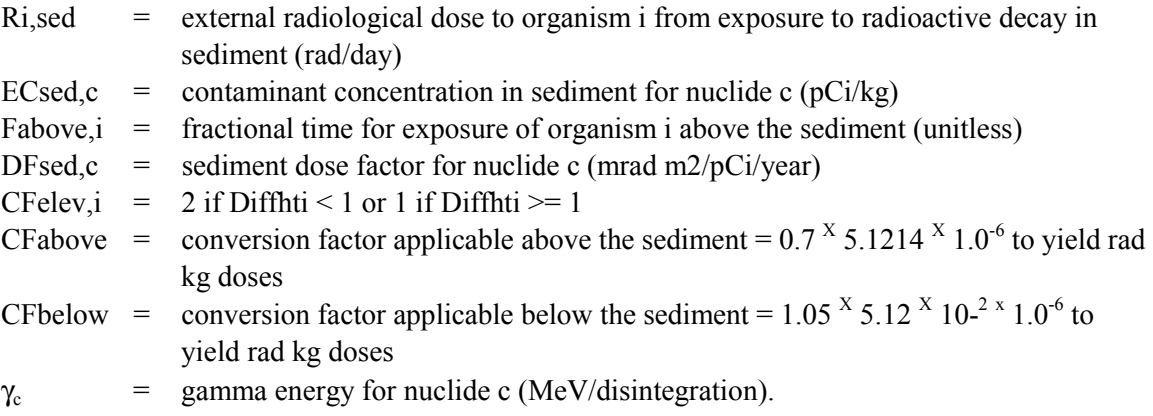

### **4.1.3.3 Total Dose**

Finally, total radiological dose is obtained by summing the above quantities:

$$
R_{i, total} = \sum_{c} (R_{i, imm} + R_{i, sed} + R_{i, int})
$$

where the doses are summed across all radionuclides:

- $R_{i, imm}$  = external radiological dose to organism i from exposure to radioactive decay in water (rad/day)
- $R<sub>i, sed</sub>$  = external radiological dose to organism i from exposure to radioactive decay in sediment (rad/day)
- $R_{i, int}$  = radiological dose to organism i from internal radioactive decay (rad/day).

# **4.2 Code Execution Environment**

## **4.2.1 Location in the Processing Sequence**

The Ecological Contaminant Exposure Model (ECEM) code requires access to a number of data files developed by the SAC inventory, release, and transport codes (Eslinger et al. 2002). In particular, every code on the left side of [Figure 1-2 m](#page-15-0)ust have been executed to build a suite of concentration data files before the ECEM code can be used to calculate impacts. These concentration data files must have been developed under the control of the same ESD keyword file that the ECEM code reads to determine processing options.

# **4.2.2 How the Code Is Invoked**

ECEM can run under either the Windows or the Linux operating system. Under the Windows operating system (Releases 98, NT, or 2000), ECEM executes in a DOS box. A run of ECEM is initiated by entering the following command line:

ECEM "Keyfilename"

Under the Linux operating system, ECEM is executed through any of the following Bourne Shell or C Shell commands:

ecem.exe "Keyfilename"

For these commands, ECEM or ecem.exe is the name of the executable program and "Keyfilename" is the name of an ecological scenario keyword file. Both the name of the executable program and the keyword file may contain path information. If ECEM is invoked without entering the name of the keyword file, the code will prompt the user for the file name. The keyword file, which should be prepared using an editor that can handle ASCII files without leaving embedded control codes, contains text control information describing the run. If ECEM cannot open the keyword file, then the code will terminate execution after writing an error message to the standard output device.

# **4.2.3 Memory Requirements**

The ECEM code uses dynamic memory allocation, so the memory requirements depend on the problem being analyzed. A reasonably large example run where the ECEM code required 2.54 MB of memory (on a Windows 2000 machine) used 10 analytes, 60 time steps, 11 realizations, and 168 locations. It is expected that most, if not all, of the runs of the ECEM code will require less than 4 MB of memory. This run took about 10 minutes to execute on a 933-megahertz system.

# **4.3 Data Files**

The ECEM code reads four or more input files and writes up to five output files. The number of input files depends on the number of contaminants being analyzed. The number of output files depends on the options selected in the ECEM code. These files are described in the following sections.

# **4.3.1 Input Files**

The input files for the ECEM code are keyword files and a suite of concentration data related files. One keyword file controls the case the ECEM code will execute, and it points to the ESD keyword file. The suite of concentration data files are all identified in the ESD keyword file – the user of the ECEM only needs to identify the ESD keyword file. The following are the input files:

- **ESD Keyword File:** The ESD keyword file contains the control information that the inventory and environmental transport codes use to generate concentration data files. Examples of keywords in the ESD file that control the impacts codes, including the ECEM code, are provided in [Table 2.1.](#page-17-0) Definitions for these keywords are given in Section [2.2.](#page-17-0) Typically, the user of the ECEM code will not modify the ESD keyword file.
- **ECDA Concentration Files:** The ECDA files contain all the concentration data available for the impacts codes. The concentrations for all analytes are based on the same time and location data. There is a "map" file for the ECEM code containing indexing information for each of the concentration data files. In addition, there is a separate concentration data file for every analyte used in the impacts scenario. For example, when running a scenario with seven analytes, there will be one map file and seven concentration data files. The structure of a concentration data file is described in Section 2[.3.1.](#page-33-0)
- **ECEM Keyword File:** The ECEM Keyword file controls the scenario to be analyzed by the ECEM code. The options and data available are constrained by the case defined in the ESD Keyword file. Section [4.4](#page-99-0) describes the contents of the ECEM keyword file.

## **4.3.1.1 Keywords Required from the Environmental Settings File**

The ECEM code also reads keywords from the environmental settings file. These keywords are read from a different file and can have a different definition from a keyword defined for internal use in the ECEM code. The environmental settings keywords are defined in Section 2[.2.](#page-17-0) The following keywords are required:

- ANALYTE definition of analytes in the environmental simulations
- SPECIE definition of species for the ecological impacts calculations
- RADIUS effective energy by organism radius
- END end of the environmental settings keywords
- FILE file names for the concentration file for each analyte
- LOCATION locations at which concentrations were generated for the ecological impacts
- REALIZAT number of realizations for which concentration data were generated for ecological impact calculations
- TIMES times at which concentrations were generated for the ecological impacts
- TITLE environmental simulation title.

## **4.3.1.2 ECEM Keyword File**

The ECEM keyword definition file contains control information for the desired impact simulation. Individual keywords are defined in Section 4[.4.](#page-99-0) Table 4.1 contains excerpted keywords for a run of ECEM using 7 realizations, 15 locations, 10 analytes and 57 ecological species. The complete file is 4400 lines long.

**Table 4.1** Excerpted Records from an ECEM Keyword File

```
REPORT "Ecem.Rpt"
TITLE "SAC Example Case - 7 Realizations"
USER "Paul W. Eslinger"
```

```
SEED 445544
REALIZATIONS 7
EXECUTE
STATISTICS DOSRAD BURDEN CONCEN DOSING DOSINH DOSDER BMTISS SUMRAD
DETAILS DOSRAD BURDEN CONCEN DOSING DOSINH DOSDER BMTISS SUMRAD
!
FILE ESD "ESD Initial.key"
FILE BURDEN "ECEM.bur"
FILE STATISTI "ECEM_sta.Csv"
FILE HEADER "ECEM.hdr"
FILE VALUES "ECEM Val.Csv"
FILE DETAILS "ECEM_Det.Csv"
FILE THRESHOL "ECEM_Thres.Csv"
!
TIMES ECOLOGICAL
1990 2000 2100 2200 2300 2400 2500 2600 2700 2800 2900 3000
GROWTH DELTA=0.002 BETA=0.25
RESPIRE PHI=0.032 GAMMA=0.2
!
VARIABLE COWHDFX=0.0497 EXPOSI=7.9E+8 GASCON=8.314
VARIABLE RFRAC=0.036 AREA=500.0 LENGTH=1000.0 TUPTAKE=0.9
! Node Definitions (Hanford Shore locations)
LOCATION PRIMARY="EL0050" SECOND="EL0049" OUTPUT
LOCATION PRIMARY="EL0102" SECOND="EL0101" OUTPUT
...
LOCATION PRIMARY="EL0618" SECOND="EL0617" OUTPUT
LOCATION PRIMARY="EL0666" SECOND="EL0665" OUTPUT
! Analyte definitions
ANALYTE ID="CCl4" OUTPUT
ANALYTE ID="CrVI " OUTPUT
ANALYTE ID="Pu239" OUTPUT
ANALYTE ID="Cs137" OUTPUT
ANALYTE ID="I129" OUTPUT
ANALYTE ID="Sr90" OUTPUT
ANALYTE ID="Tc99" OUTPUT
ANALYTE ID="H3" OUTPUT
ANALYTE ID="U238" OUTPUT<br>ANALYTE ID="U" OUTPUT
ANALYTE ID="U"
! Species Definition
SPECIE ID="AMCOOT" !OUTPUT
SPECIE ID="AMKSTL" !OUTPUT
SPECIE ID="AMWPEL" !OUTPUT
...
SPECIE ID="WOTDTP" !OUTPUT
SPECIE ID="WAQGS " !OUTPUT
SPECIE ID="WSTRGN" !OUTPUT
! Threshold limits for probability calculations
THRESHOLD TYPE="BURDEN" ANALYTE="H3" SPECIE="MAYFLY" LIMIT1=10.0
LIMIT2=50.0
THRESHOLD TYPE="BURDEN" ANALYTE="Cs137" SPECIE="HRVMSE" LIMIT1=0.1
LIMIT2=1.0
```

```
! Predation matrix (enter only after all of the species cards)
! This will have 57 rows
PREDATION
0000000000 0.02
 ...
0 0.072500000000
!
STOCHASTIC "CCl4 KOW" 7 436.0 21.8
...
STOCHASTIC "U KOW" 1 1
STOCHASTIC "CrVI BCFVEG" 6 9.45E-01 1.03E+00 1.08E+00
...
STOCHASTIC "U BCFVEG" 6 3.96E-02 4.40E-02 4.84E-02
STOCHASTIC "CCl4 AMCOOTALPHAVAP" 6 3.600E-01 4.000E-01 4.400E-01
 "Inhalation absorption factor for CCl4 and AMCOOT"
STOCHASTIC "CCl4 AMCOOTALPHAPAR" 6 3.600E-01 4.000E-01 4.400E-01
 "Inhalation particulate absorption factor for CCl4 and AMCOOT"
STOCHASTIC "CCl4 AMCOOTALPHAING" 6 5.850E-01 6.500E-01 7.150E-01
 "Ingestion absorption factor for CCl4 and AMCOOT"
STOCHASTIC "CCl4 AMCOOTALPHADS " 6 9.000E-03 1.000E-02 1.100E-02
  "Dermal permeability (soil) for CCl4 and AMCOOT"
STOCHASTIC "CCl4 AMCOOTALPHADW " 6 1.980E-02 2.200E-02 2.420E-02
 "Dermal absorption (water) for CCl4 and AMCOOT"
...
STOCHASTIC "U WSTRGNALPHAVAP" 6 2.520E-01 2.800E-01 3.080E-01
 "Inhalation absorption factor for U and WSTRGN"
STOCHASTIC "U WSTRGNALPHAPAR" 6 2.520E-01 2.800E-01 3.080E-01
 "Inhalation particulate absorption factor for U and WSTRGN"
STOCHASTIC "U WSTRGNALPHAING" 6 1.170E-02 1.300E-02 1.430E-02
 "Ingestion absorption factor for U and WSTRGN"
STOCHASTIC "U WSTRGNALPHADS " 6 9.000E-04 1.000E-03 1.100E-03
 "Dermal permeability (soil) for U and WSTRGN"
STOCHASTIC "U WSTRGNALPHADW "10
 "Dermal absorption (water) for U and WSTRGN"
STOCHASTIC "AMCOOTFABOVE" 1 1.0
...
STOCHASTIC "WOTDADFABOVE" 1 1.0
STOCHASTIC "CCl4 AMCOOTDEPRATE" 6 7.650E-01 8.500E-01 9.350E-01
 "Depuration rate of AMCOOT for CCl4 "
...
STOCHASTIC "U WSTRGNDEPRATE" 6 6.300E-01 7.000E-01 7.700E-01
 "Depuration rate of WSTRGN for U238 "
STOCHASTIC "CCl4 CARP ALPHAIJ" 1 1
 "Chemical assimilation efficiency of CARP for CCl4 "
...
STOCHASTIC "U WSTRGNALPHAIJ" 6 1.170E-01 1.300E-01 1.430E-01
 "Chemical assimilation efficiency of WSTRGN for U238 "
STOCHASTIC "CrVI CARP BCF" 6 1.800E-02 2.000E-02 2.200E-02
 "Bioconcentation factor of CARP for CrVI "
...
STOCHASTIC "U238 WSTRGNBCF" 6 6.300E-06 7.000E-06 7.700E-06
```

```
"Bioconcentation factor of WSTRGN for U238
STOCHASTIC "U WSTRGNBCF" 6 6.300E-06 7.000E-06 7.700E-06
  "Bioconcentation factor of WSTRGN for U238 "
STOCHASTIC "CCl4 CARP METBLOSS" 1 0
...
STOCHASTIC "U WSTRGNMETBLOSS" 1 0
STOCHASTIC "BLCTWDKPS1 " 6 3.060E-03 3.400E-03 3.740E-03
STOCHASTIC "BLCTWDKPA2 " 6 2.970E+03 3.300E+03 3.630E+03
STOCHASTIC "CARP BPORE " 6 4.500E-02 5.000E-02 5.500E-02
...
STOCHASTIC "WSTRGNBPORE " 6 9.000E-02 1.000E-01 1.100E-01
END
```
# **4.3.2 Output Files**

Up to five output files can be written by the ECEM code. The number of files depends on the options selected in the scenario being analyzed. The following are the output files:

- **Report File:** This required file contains a summary of the scenario being analyzed and contains any error messages. An example report file for the ECEM code is provided in [Table 4.2.](#page-92-0)
- **Stochastic Values File:** This optional file contains the values for every stochastic variable generated in the ECEM code. The description of the VALUES modifier on the FILE keyword (see T[able 4.11\)](#page-105-0) explains how to activate writing this file. A subset of the data written to this file for a run using five realizations is provided in [Table 4.3.](#page-95-0)
- **SACView Header File:** This required file contains information used by the interactive SACView program to allow easy extraction of subsets of the results computed by the ECEM code. An example of this file is given in [Table 4.4.](#page-95-0)
- **Detailed Data:** This optional file contains the detailed values for the dose and risk values generated in the ECEM code. The description of the DETAILS modifier on the FILE keyword (see T[able 4.11\)](#page-105-0) explains how to activate writing this file. A subset of the data written to this file for a run using five realizations is provided in [Table 4.5.](#page-97-0)
- **Summary Statistics Data:** This optional file contains the summary statistics for the dose and risk values generated in the ECEM code. The description of the STATISTI modifier on the FILE keyword (see [Table 4.11\) e](#page-105-0)xplains how to activate writing this file. A subset of the data written to this file for a run using five realizations is provided in T[able 4.6.](#page-98-0)

## **4.3.2.1 ECEM Report File**

Excerpted records for an example report file for the ECEM code are provided in T[able 4.2.](#page-92-0) This file contains information for a run of the ECEM code using 10 analytes, 10 realizations, 14 locations, and 12 solution times. The omitted records all contained consumption information for different species. This example file is about half the typical size for the report file, provided that no debug options are selected. The size of this file grows rapidly when debug options are selected. For example, this file is about 32 KB in size. If the debug options are turned on, the file grows to 1.6 GB after just seven time steps. A run using all debug options having a large number of locations, analytes, solution times, and realizations could easily generate a report file larger than the 2.1-GB file size limit under the Windows operating system.

<span id="page-92-0"></span>EEEEEEE CCCCC EEEEEEE MM MM E C C E M M M M E C E MMM EEEEE C EEEEE M M M E C E M M E C CE M M EEEEEEE CCCCC EEEEEEE M M ECEM Version 2.00.A.9 Last Modified on 4 Feb 2002 ---------------------------------------------- Ecological Contaminant Exposure Model Stochastic Ecological Pathways Risk Analysis ---------------------------------------------- Developed By Battelle Memorial Institute Pacific Northwest National Laboratories Richland, Washington ---------------------------------------------- Copyright Notice Copyright © Battelle Memorial Institute, 2000. All Rights Reserved. ---------------------------------------------- Current Run ID = 20020220133056 User Name = Paul W. Eslinger System Date = 02-20-2002 System Time = 13:30:56 The software used to generate this output is experimental and has not been formally tested or peer reviewed. Review Signatures Input Prepared By: \_\_\_\_\_\_\_\_\_\_\_\_\_\_\_\_\_\_\_\_\_\_\_\_\_\_\_\_\_\_ Date: \_\_\_\_\_\_\_\_\_\_\_\_\_\_\_ Input Reviewed By: \_\_\_\_\_\_\_\_\_\_\_\_\_\_\_\_\_\_\_\_\_\_\_\_\_\_\_\_\_\_ Date: \_\_\_\_\_\_\_\_\_\_\_\_\_\_\_ ======================== Echo of the Problem Definition ======================== Title: SAC Rev. 0 Initial Case - 11 Realizations User: Paul W. Eslinger 10 Realizations requested File Name for Input Keyword Data File: ECEM.Key File Name for the Report File File: Ecem.Rpt File Name for Output Detailed Data File: ECEM Det.Csv ... File Name for Media Concentrations for analyte with ID="CCl4" File: I:\Initial\Ecda\ECOL CCl4 Initial.Dat File Name for Media Concentrations for analyte with ID="CrVI" File: I:\Initial\Ecda\ECOL CrVI Initial.Dat Debug Flag Information No : Concentration Data No : Stochastic Calculations

**Table 4.2** Excerpted Records from an ECEM Report File

... No : Equations in subroutine NS\_QA No : Equations in subroutine NS\_TA Correlated Variables Information ALPHADW : Not correlated ALPHADS : Not correlated ALPHAING : Not correlated ALPHAPAR : Not correlated ALPHAVAP : Not correlated BCF : Not correlated DEPRATE : Not correlated Output Summary Statistics Flag Information Yes : BURDEN : Body burden Yes : BMTISS : Aquatic species tissue benchmark Yes : DOSRAD : Radionuclide dose by nuclide Yes : SUMRAD : Summed radionuclide dose Yes : DOSDER : Dermal dose by analyte Yes : DOSING : Ingestion dose by analyte Yes : DOSINH : Inhalation dose by analyte Starting Problem Execution Date: 02/20/2002 Time: 13:30:59.598 Time Slices Requested: (Index, Calendar Year) 1 : 1990 11 : 2000 ... 191 : 2900 211 : 3000 A total of 12 times have been requested. Locations Requested: (Index, ID, Name) 50 : EL0050 : Ecological location 102 : EL0102 : Ecological location ... 618 : EL0618 : Ecological location 666 : EL0666 : Ecological location A total of 14 locations have been requested. Analytes Requested: Index ID Type Description ----- ------ ---- ------------------------------------------------ 1 H3 NR Tritium 2 Sr90 NR Strontium 90 3 Tc99 NR Technetium 99 4 I129 NR Iodine 129 5 Cs137 NR Cesium 137 6 U238 NR Uranium 238 7 Pu239 NR Plutonium 239/240 8 U NS Total Uranium 9 CCl4 NS Carbon Tetrachloride 10 CrVI NS Hexavalent Chromium A total of 10 analytes have been requested. Species Requested Species information listed in order of computation Order Out Type ID Long Name ----- --- ---- ------ ------------------------------------------------ 5 No TP BLCTWD Black cottonwood

```
18 No TP CYLCRS Columbia yellowcress
 20 No TP DENSDG Dense sedge
...
 40 No TA RACOON Racoon
 52 No TA WEASEL Weasel
 14 No TA COYOTE Coyote
A total of 57 species have been requested.
Consumption information for species 1 : "AMCOOT" : "American coot"
  0.0200 of species 11 : "CLAMS " : "Clams"
  0.0200 of species 17 : "CRYFSH" : "Crayfish"
  0.0350 of species 18 : "CYLCRS" : "Columbia yellowcress"
  0.0400 of species 30 : "MAYFLY" : "Mayfly"
   0.0200 of species 35 : "MUSSEL" : "Mussels"
   0.6000 of species 38 : "PERPHY" : "Periphyton"
   0.0200 of species 50 : "TARTPD" : "Terrestrial arthropods"
  0.0350 of species 51 : "TULE " : "Tule"
  0.2000 of species 53 : "WMLFOL" : "Water milfoil"
  0.0100 of species 55 : "WOTDTP" : "Woodhouse's toad (tadpole)"
...
No Thresholds Requested that Match with Requested Species and Analytes
Concentration data units conversion factors
    1 : H3 : NR : Seep water : 1.00000E+09 : From Ci/m^3 to pCi/L
    1 : H3 : NR : Soil : 1.00000E+12 : From Ci/kg to pCi/kg
    1 : H3 : NR : Surface water : 1.00000E+09 : From Ci/m^3 to pCi/L1 : H3 : NR : Sediment : 1.00000E+12 : From Ci/kg to pCi/kg
    1 : H3 : NR : Pore water : 1.00000E+09 : From Ci/m<sup>2</sup>3 to pCi/L
    2 : Sr90 : NR : Seep water : 1.00000E+09 : From Ci/m^3 to pCi/L
    2 : Sr90 : NR : Soil : 1.00000E+12 : From Ci/kg to pCi/kg
    2 : Sr90 : NR : Surface water : 1.00000E+09 : From Ci/m<sup>2</sup>3 to pCi/L
    2 : Sr90 : NR : Sediment : 1.00000E+12 : From Ci/kg to pCi/kg
    2 : Sr90 : NR : Pore water : 1.00000E+09 : From Ci/m<sup>2</sup>3 to pCi/L
Ending Problem Execution
   Date: 02/20/2002
   Time: 13:31:10.020
Message originating in routine ECEM
Message: Normal Termination
```
## **4.3.2.2 ECEM Stochastic Values File**

The stochastic values file is an optional output file that contains the values for every stochastic variable generated in the ECEM code. The description of the VALUES modifier on the FILE keyword (see [Table 4.11\) ex](#page-105-0)plains how to activate writing this file. The values are written as text in comma-separated format so they can be imported easily into a spreadsheet or other software. Each line of the file consists of the ID of the stochastic variable followed by a value for every generated realization. Ta[ble 4.3 pr](#page-95-0)ovides a subset of the data written to this file for a run using four realizations. Because this file has at most a few thousand entries, the file size is always smaller than 1 MB. For this example case, there were 57 species and 10 analytes. The resulting output file contained 2195 stochastic variables.

<span id="page-95-0"></span>

**Table 4.3** Excerpted Records from the ECEM Stochastic Values File

## **4.3.2.3 ECEM SACView Header File**

The SACView header file is an output file containing information used by the interactive SACView program to allow easy extraction of subsets of the results computed by the ECEM code. This file is required for every run of the ECEM code. An example of this file is given in Table 4.4. The file contains the following sections of information:

- A header section of basic run information
- Solution times selected
- Locations used
- Analytes processed
- Species with output selected
- Solutions selected
- Output file names.

The user only specifies the name of this file; users should not modify the file after it is generated by the ECEM code. See the instructions in Section 7.[0 re](#page-223-0)garding the use of the SACView program. Because this file has at most a few hundred entries, the file size is always much smaller than 1 MB. File names for options not selected are set to null.

**Table 4.4** Example Header File from ECEM for the SACView Program

```
type: "Ecological"
title: "SAC Rev. 0 Initial Case - 11 Realizations"
```

```
user: "Paul W. Eslinger"
name: "ECEM"
version: "2.00.A.9"
date: " 4 Feb 2002"
id: "20020220133056"
envfile: "ESD_Initial.key"
realizations: 10
times: 12
1990
 2000
 2100
 2200
 2300
 2400
 2500
 2600
 2700
 2800
 2900
3000
locations: 14
"EL0050","Ecological location"
"EL0102","Ecological location"
"EL0150","Ecological location"
"EL0222","Ecological location"
"EL0270","Ecological location"
"EL0314","Ecological location"
"EL0362","Ecological location"
"EL0400","Ecological location"
"EL0444","Ecological location"
"EL0486","Ecological location"
"EL0526","Ecological location"
"EL0574","Ecological location"
"EL0618","Ecological location"
"EL0666","Ecological location"
analytes: 11
"H3 ", "NR", "Tritium"
"Sr90 ","NR","Strontium 90"
"Tc99 ","NR","Technetium 99"
"I129 ","NR","Iodine 129"
"Cs137 ","NR","Cesium 137"
"U238 ","NR","Uranium 238"
"Pu239 ","NR","Plutonium 239/240"
"U ","NS","Total Uranium"
"CCl4 ","NS","Carbon Tetrachloride"
"CrVI ","NS","Hexavalent Chromium"
"-Rads-","XX","Sum of radionuclides"
species: 4
"HRVMSE","TA","Harvest mouse"
"MAYFLY","QA","Mayfly"
"RCANGS","TP","Reed canarygrass"
```

```
"SALMJV","QA","Salmon (juvenile)"
solutions: 7
"BURDEN","Body burden"
"DOSRAD","Radioactive dose"
"DOSDER","Dermal dose"
"DOSING","Ingestion dose"
"DOSINH","Inhalation dose"
"BMTISS","Tissue benchmark"
"SUMRAD","Sum of radioactive dose"
summary: "ECEM_sta.Csv"
detail: "ECEM_Det.Csv"
```
## **4.3.2.4 ECEM Detailed Data**

The detailed data file is an optional output file that contains the detailed values for body burdens and dose generated in the ECEM code. The description of the DETAILS modifier on the FILE keyword (see T[able 4.11\) e](#page-105-0)xplains how to activate writing this file. The solution types that can be written to the file are described in Ta[ble 4.10. T](#page-103-0)he values are written as text in comma-separated format so they can be imported easily into a spreadsheet or other software. Each line of the file consists of six identifiers followed by a value for every generated realization. A subset of the data written to this file for a run using two realizations is provided in Table 4.5. The header line occupies one line in the file even though it occupies two lines in the table. The following are the six identifiers on each line:

- Time: Year for which the data are valid
- Location ID: The location identifier where the data are valid
- Analyte ID: The identification of the analyte for which the data were computed
- Specie ID: The identification for the species for which data were computed
- Solution type: A flag for solution type
- Units: The units associated with the computed data.

**Table 4.5** Excerpted Records from an ECEM Detailed Data File

| "Time", "Location ID", "Analyte ID", "Specie", "Solution Type", "Units", |                                                                   |  |  |
|--------------------------------------------------------------------------|-------------------------------------------------------------------|--|--|
| "Values by realization"                                                  |                                                                   |  |  |
| 1990, "EL0050", "H3                                                      | ", "RCANGS", "BURDEN", "pCi/kq", 8.01585E+04, 2.06622E+04         |  |  |
| 1990, "EL0050", "H3                                                      | ", "RCANGS", "DOSRAD", "rad/day", 2.38039E-05, 6.13585E-06        |  |  |
| 1990, "EL0050", "H3                                                      | ", "MAYFLY", "BURDEN", "pCi/kq", 1.76211E+04, 4.70257E+03         |  |  |
| 1990, "EL0050", "H3                                                      | ", "MAYFLY", "BMTISS", "unitless", 1.80153E+04, 4.96552E+03       |  |  |
| 1990, "EL0050", "H3                                                      | ", "MAYFLY", "DOSRAD", "rad/day", 5.23275E-06, 1.39648E-06        |  |  |
| 3000, "EL0666", "CC14                                                    | ", "SALMJV", "BURDEN", "ug/kg", 2.65356E-02, 2.34807E-02          |  |  |
| 3000, "EL0666", "CC14                                                    | ", "SALMJV", "BMTISS", "unitless", 2.65356E-02, 2.34807E-02       |  |  |
| 3000, "EL0666", "CC14                                                    | ", "HRVMSE", "BURDEN", "uq/kq", $1.66776E-02$ , $1.18353E-02$     |  |  |
| 3000, "EL0666", "CC14                                                    | ", "HRVMSE", "DOSDER", "uq/kq/day", $0.00000E+00$ , $0.00000E+00$ |  |  |
| 3000, "EL0666", "CC14                                                    | ", "HRVMSE", "DOSINH", "ug/kg/day", 0.00000E+00, 0.00000E+00      |  |  |
| 3000, "EL0666", "CC14                                                    | ", "HRVMSE", "DOSING", "ug/kg/day", 2.03146E-02, 1.79998E-02      |  |  |
| 3000, "EL0666", "CrVI                                                    | ", "HRVMSE", "BURDEN", "ug/kg", 1.48222E+00, 8.03919E-01          |  |  |
| 3000, "EL0666", "CrVI                                                    | ", "HRVMSE", "DOSDER", "ug/kg/day", 0.00000E+00, 0.00000E+00      |  |  |
| 3000, "EL0666", "CrVI                                                    | ", "HRVMSE", "DOSINH", "ug/kg/day", 0.00000E+00, 0.00000E+00      |  |  |
| 3000, "EL0666", "CrVI                                                    | ", "HRVMSE", "DOSING", "ug/kg/day", 3.80876E+00, 2.32534E+00      |  |  |

<span id="page-98-0"></span>This file can have several rows of information for every combination of time, location, species, and analyte. Therefore, this file can become very large. As an example, a 2,800 KB file was generated for a case involving 14 locations, 10 analytes, 7 realizations, 12 times, and 4 output species. The file size directly scales with the number of analytes, locations, species, and times. The file size grows more slowly than a direct scaling by the number of realizations. The file size can be reduced by selecting fewer times, locations, output species, or solution types.

## **4.3.2.5 ECEM Summary Statistics**

This optional file contains summary statistics for dose generated in the ECEM code. The description of the STATISTI modifier on the FILE keyword (see [Table 4.11\)](#page-105-0) explains how to activate writing this file. The solution types that can be written to the file are described in T[able 4.10. T](#page-103-0)he values are written as text in comma-separated format so they can be imported easily into a spreadsheet or other software. Each line of the file consists of six identifiers followed by summary statistics (nine percentiles, mean value, and standard deviation). A subset of the data written to this file for a run using five realizations is provided in Table 4.6. The following are the six identifiers on each line:

- Time: Year for which the data are valid
- Location ID: The location identifier where the data are valid
- Analyte ID: The identification of the analyte for which the data were computed
- Specie ID: The identification for the species for which data were computed
- Solution type: A flag for solution type
- Units: The units associated with the computed data.

The data for each record in this file are too long to present without line-wrapping in this document. Each record in the file occupies two lines in Table 4.6.

### **Table 4.6** Excerpted Records from the ECEM Summary Statistics File

"Time","Location ID","Specie ID","Analyte ID","Result Type","Units","Minimum","5th Percentile","10th Percentile", "25th Percentile","Median","75th Percentile","90th Percentile","95th Percentile","Maximum","Mean","Standard Deviation" 1990,"EL0050","RCANGS","H3 ","BURDEN","pCi/kg", 2.54241E+01, 2.54241E+01, 2.54241E+01, 2.54241E+01, 2.73537E+04, 3.38985E+04, 4.51161E+04, 4.51161E+04, 8.01585E+04, 3.32611E+04, 2.48229E+04 1990,"EL0050","RCANGS","H3 ","DOSRAD","rad/day", 7.54994E-09, 7.54994E-09, 7.54994E-09, 7.54994E-09, 8.12296E-06, 1.00665E-05, 1.33977E-05, 1.33977E-05, 2.38039E-05, 9.87721E-06, 7.37140E-06 1990,"EL0050","MAYFLY","H3 ","BURDEN","pCi/kg", 1.22778E+01, 1.22778E+01, 1.22778E+01, 1.22778E+01, 6.70630E+03, 8.25514E+03, 1.05390E+04, 1.05390E+04, 1.76211E+04, 7.74609E+03, 5.44027E+03 1990,"EL0050","MAYFLY","H3 ","BMTISS","unitless", 1.23215E+01, 1.23215E+01, 1.23215E+01, 1.23215E+01, 6.88845E+03, 8.12850E+03, 1.02607E+04, 1.02607E+04, 1.80153E+04, 7.76516E+03, 5.52208E+03 1990,"EL0050","MAYFLY","H3 ","DOSRAD","rad/day", 3.64601E-09, 3.64601E-09, 3.64601E-09, 3.64601E-09, 1.99150E-06, 2.45145E-06, 3.12967E-06, 3.12967E-06, 5.23275E-06, 2.30028E-06, 1.61554E-06 1990,"EL0050","SALMJV","H3 ","BURDEN","pCi/kg", 6.28882E+00, 6.28882E+00, 6.28882E+00, 6.28882E+00, 1.38113E+03, 1.89246E+03, 2.46386E+03, 2.46386E+03, 4.66751E+03, 1.82576E+03, 1.46418E+03 1990,"EL0050","SALMJV","H3 "," BMTISS ","unitless", 6.32028E+00, 6.32028E+00, 6.32028E+00, 6.32028E+00, 1.48005E+03, 1.87565E+03, 2.34242E+03, 2.34242E+03, 4.54303E+03, 1.81281E+03, 1.40662E+03 1990,"EL0050","SALMJV","H3 ","DOSRAD","rad/day", 1.86753E-09, 1.86753E-09, 1.86753E-09, 1.86753E-09, 4.10141E-07, 5.61986E-07, 7.31668E-07, 7.31668E-07, 1.38607E-06, 5.42179E-07, 4.34802E-07 1990,"EL0050","HRVMSE","H3 ","BURDEN","pCi/kg", 1.90977E+01, 1.90977E+01, 1.90977E+01, 1.90977E+01, 1.79798E+04, 2.42002E+04, 3.12386E+04, 3.12386E+04, 5.20661E+04, 2.18047E+04, 1.65240E+04 1990,"EL0050","HRVMSE","H3 ","DOSRAD","rad/day", 5.67125E-09, 5.67125E-09, 5.67125E-09, 5.67125E-09,

<span id="page-99-0"></span>5.33928E-06, 7.18650E-06, 9.27663E-06, 9.27663E-06, 1.54616E-05, 6.47513E-06, 4.90697E-06 1990,"EL0050","HRVMSE","H3 ","DOSDER","rad/day", 0.00000E+00, 0.00000E+00, 0.00000E+00, 0.00000E+00, 0.00000E+00, 0.00000E+00, 0.00000E+00, 0.00000E+00, 0.00000E+00, 0.00000E+00, 0.00000E+00 1990,"EL0050","HRVMSE","H3 ","DOSING","rad/day", 3.09753E+01, 3.09753E+01, 3.09753E+01, 3.09753E+01, 2.85303E+04, 3.52527E+04, 4.67677E+04, 4.67677E+04, 8.33295E+04, 3.45718E+04, 2.57908E+04 1990,"EL0050","HRVMSE","H3 ","DOSINH","rad/day", 0.00000E+00, 0.00000E+00, 0.00000E+00, 0.00000E+00, 0.00000E+00, 0.00000E+00, 0.00000E+00, 0.00000E+00, 0.00000E+00, 0.00000E+00, 0.00000E+00 1990,"EL0050","RCANGS","CCl4 ","BURDEN","ug/kg", 0.00000E+00, 0.00000E+00, 0.00000E+00, 0.00000E+00, 0.00000E+00, 0.00000E+00, 0.00000E+00, 0.00000E+00, 0.00000E+00, 0.00000E+00, 0.00000E+00 1990,"EL0050","MAYFLY","CCl4 ","BURDEN","ug/kg", 5.06943E-02, 5.06943E-02, 5.06943E-02, 5.06943E-02, 5.83496E-02, 6.45637E-02, 7.07093E-02, 7.07093E-02, 1.01457E-01, 6.48589E-02, 1.75829E-02 1990,"EL0050","MAYFLY","CCl4 "," BMTISS ","unitless", 5.06943E-02, 5.06943E-02, 5.06943E-02, 5.06943E-02, 5.83496E-02, 6.45637E-02, 7.07093E-02, 7.07093E-02, 1.01457E-01, 6.48589E-02, 1.75829E-02 1990,"EL0050","HRVMSE","CCl4 ","DOSINH","ug/kg/day", 0.00000E+00, 0.00000E+00, 0.00000E+00, 0.00000E+00, 0.00000E+00, 0.00000E+00, 0.00000E+00, 0.00000E+00, 0.00000E+00, 0.00000E+00, 0.00000E+00 1990,"EL0050","HRVMSE","-Rads-","SUMRAD","rad/day", 6.53884E-08, 6.53884E-08, 6.53884E-08, 6.53884E-08, 5.34093E-06, 7.32354E-06, 9.27913E-06, 9.27913E-06, 1.54730E-05, 6.51136E-06, 4.89722E-06 1990,"EL0050","MAYFLY","-Rads-","SUMRAD","rad/day", 4.00539E-05, 4.00539E-05, 4.00539E-05, 4.00539E-05, 9.29692E-05, 1.36747E-04, 2.07406E-04, 2.07406E-04, 3.78735E-04, 1.40443E-04, 1.19386E-04 1990,"EL0050","RCANGS","-Rads-","SUMRAD","rad/day", 7.54994E-09, 7.54994E-09, 7.54994E-09, 7.54994E-09, 8.12296E-06, 1.00665E-05, 1.33977E-05, 1.33977E-05, 2.38039E-05, 9.87721E-06, 7.37140E-06 1990,"EL0050","SALMJV","-Rads-","SUMRAD","rad/day", 2.13907E-06, 2.13907E-06, 2.13907E-06, 2.13907E-06, 3.69897E-06, 5.16700E-06, 7.70061E-06, 7.70061E-06, 1.60394E-05, 5.71137E-06, 4.94818E-06

This file can have several rows of information for every combination of time, location, specie, and analyte. Therefore, this file can become very large. As an example, a 3,890 KB file was generated for a case involving 14 locations, 10 analytes, 7 realizations, 12 times, and 4 output species. The file size directly scales with the number of analytes, locations, species, and times. The file size grows more slowly than a direct scaling by the number of realizations. The file size can be reduced by selecting fewer times, locations, output species, or solution types.

# **4.4 Keyword Descriptions for the ECEM Code**

In the following keyword descriptions, some data are optional and some are required. Data required are enclosed in square brackets. For AB to be required, it would be denoted by [AB]. If only one of the three items AB, BC, CD were required, it would be written as [AB|BC|CD]. The vertical bars indicate to chose one of the items in the list. Optional items are enclosed in normal brackets. For DE to be an optional entry, it would be denoted by  ${DE}$ . The  ${ }$  or  $[]$  symbols are indicators of whether the data are required. These symbols are not entered when the keyword is constructed.

In some instances, numerical values or quote strings are associated with a modifier. In this description, the association is indicated by using the equal  $( = )$  symbol. The  $=$  symbol is not required but may be used when the keyword is constructed. When a numerical value or quote string is associated with a modifier, it must be physically entered on the input line directly after the modifier.

This section defines keywords needed to control the ECEM code directly. The order in which keywords are entered does not matter for many keywords. Several keywords have a required order of appearance, including the following requirements:

- The REPORT keyword must be the first keyword in the file.
- The END keyword must be the last keyword in the file.
- The SPECIES keywords (Section 4[.4.15\)](#page-109-0) must all be entered before the PREDATION keyword (Section [4.4.10\) i](#page-106-0)s entered.

## **4.4.1 ANALYTE Keyword for the ECEM Code**

The ANALYTE keyword is used to define the analytes to be used in calculating ecological risk metrics. The following is this keyword's syntax:

ANALYTE [ID="quote 1"] {ANIMAL} {FUNGUS} {PLANT} {OUTPUT}

Analytes chosen must be a subset of the analytes used in the fate and transport activities controlled through the ESD keyword file. Multiple analyte keywords can be entered. A separate ANALYTE keyword is required for each desired analyte. The modifiers can be entered in any order. The modifiers associated with the ANALYTE keyword are described in Table 4.7.

| <b>Modifier</b> | <b>Description</b>                                                                                                    |
|-----------------|----------------------------------------------------------------------------------------------------|
| ID              | The entry associated with the ID modifier is an analyte identification string (up to<br>six characters long). The analyte ID entered must be one of the set of analytes<br>identified in the environmental scenario file. |
| <b>ANIMAL</b>   | If the ANIMAL modifier is present, then the analyte is treated as an animal<br>nutrient.                                                                                                    |
| <b>FUNGUS</b>   | If the FUNGUS modifier is present, then the analyte is treated as a fungus nutrient.                                                                                                    |
| <b>PLANT</b>    | If the PLANT modifier is present, then the analyte is treated as a plant nutrient.                                                                                                    |
| <b>OUTPUT</b>   | The OUTPUT modifier is necessary for data to be output for this species.                                                                                                    |

**Table 4.7** Modifiers Associated with the ANALYTE Keyword in the ECEM Code

The following is an example ANALYTE keyword defining zinc as an analyte that is an animal nutrient:

ANALYTE ID="Zn" ANIMAL OUTPUT

# **4.4.2 CORRELATE Keyword for the ECEM Code**

The CORRELATE keyword allows a statistical correlation to be defined between sets of two variables. Multiple CORRELATE keywords can be entered. Each entry of the CORRELATE keyword will cause the specific correlation to be defined for all time steps requested (see the TIMES keyword). The following is this keyword's syntax:

CORRELATE [BCF | DEPRATE | ALPHAING | ALPHAPAR | ALPHAVAP | ALPHADS | ALPHADW] Pvalue

Each occurrence of the CORRELATE keyword must contain only one modifier. The modifier identifies which variable is to be correlated with the input media concentrations. The modifiers associated with the CORRELATE keyword are described in Table 4.8.

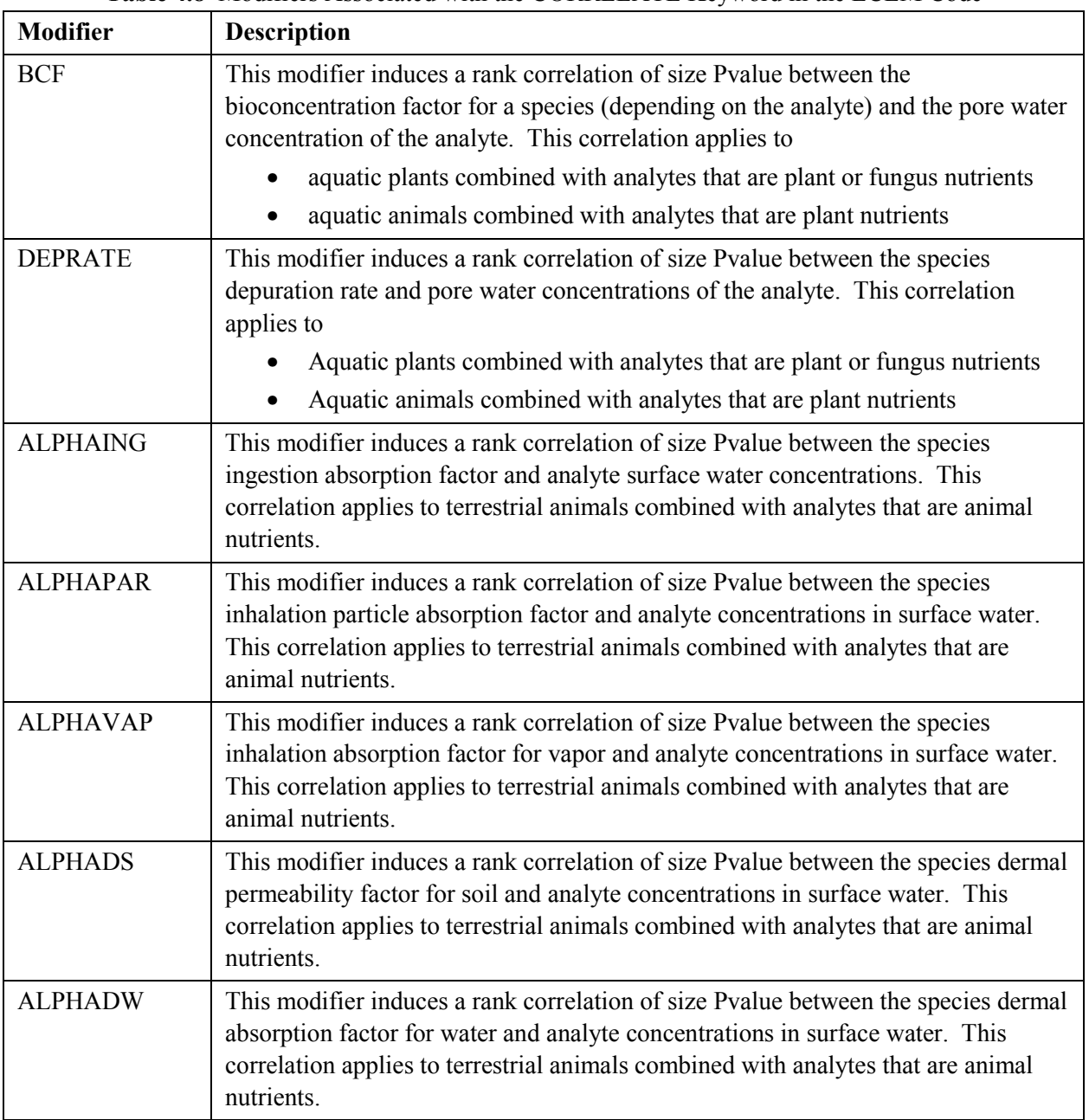

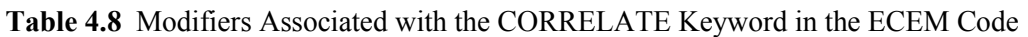

The following CORRELATE keyword induces a rank correlation of 0.2 between the variable BCF and the input media concentrations:

CORRELATE "BCF" 0.2

Use of the CORRELATE keyword is not recommended when using fewer than 10 realizations. When only a few realizations are requested, the computed score matrix can be singular, and the correlation strategy can fail.

# **4.4.3 DEBUG Keyword for the ECEM Code**

The DEBUG keyword is used to activate dumping of intermediate calculations to the report file. It should be used sparingly and with only one or two realizations; otherwise, the volume of output could fill the user's hard drive. The following is the syntax for this keyword record:

DEBUG [modifier 1] {modifier 2}…{modifier k}

Multiple DEBUG cards can be entered with combinations of modifiers, or a single card can be entered containing all of the modifiers. The modifiers can be entered in any order. Table 4.9 describes the modifiers associated with the DEBUG keyword.

| <b>Modifier</b> | <b>Description</b>                                                               |
|-----------------|----------------------------------------------------------------------------------|
| <b>AIR</b>      | Intermediate outputs on calculations for air calculations.                       |
| <b>ANALYTE</b>  | Intermediate results for analyte information.                                    |
| <b>CONCENTR</b> | Intermediate outputs for concentration data.                                     |
| <b>CONSTANT</b> | Intermediate outputs for constant data.                                          |
| <b>CORRELAT</b> | Intermediate results for correlation information.                                |
| <b>RADSUM</b>   | Intermediate results for radioactive doses.                                      |
| <b>GENERATE</b> | Intermediate results for the stochastic variable generation.                     |
| <b>LOOP</b>     | Messages on the control looping.                                                 |
| <b>SPECIE</b>   | Intermediate results for species information.                                    |
| <b>VERBOSE</b>  | Additional messages to the screen showing simulation progress.                   |
| OR QP           | Intermediate results for organic radioactive analytes and aquatic plants.        |
| OR TP           | Intermediate results for organic radioactive analytes and terrestrial plants.    |
| OR_QA           | Intermediate results for organic radioactive analytes and aquatic animals.       |
| OR_TA           | Intermediate results for organic radioactive analytes and terrestrial animals.   |
| NR QP           | Intermediate results for inorganic radioactive analytes and aquatic plants.      |
| NR_TP           | Intermediate results for inorganic radioactive analytes and terrestrial plants.  |
| NR_QA           | Intermediate results for inorganic radioactive analytes and aquatic animals.     |
| NR TA           | Intermediate results for inorganic radioactive analytes and terrestrial animals. |
| OS QP           | Intermediate results for organic stable analytes and aquatic plants.             |
| OS TP           | Intermediate results for organic stable analytes and terrestrial plants.         |

**Table 4.9** Modifiers Associated with the DEBUG Keyword in the ECEM Code

<span id="page-103-0"></span>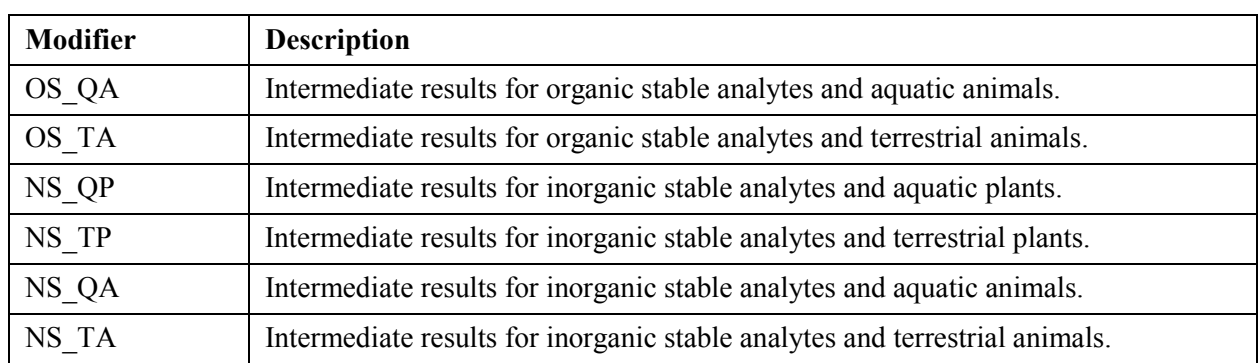

The following entries provide examples of the use of the DEBUG keyword:

DEBUG RADSUM DEBUG CORRELAT DEBUG OR\_TA NR\_TA OS\_TA NS\_TA

There are no quote strings associated with the DEBUG keyword.

## **4.4.4 DETAILS Keyword for the ECEM Code**

The DETAILS keyword is used to control writing detailed data to the output details file for a variety of solution types. The following is this keyword record's syntax:

DETAILS [modifier 1] {modifier 2}…{modifier 6}

Multiple DETAILS cards can be entered with combinations of modifiers, or a single card can be entered containing all of the modifiers. The modifiers can be entered in any order. Table 4.10 describes the modifiers associated with the DETAILS keyword.

| <b>Modifier</b> | <b>Description</b>                                                                                                    |
|-----------------|----------------------------------------------------------------------------------------------------|
| <b>BURDEN</b>   | Presence of the BURDEN modifier initiates output of the body burden (tissue)<br>concentrations) for every species and analyte where the species output flag is used<br>(see the SPECIE keyword).                                                                                                    |
| <b>CONCEN</b>   | Presence of the CONCEN modifier initiates output of the water, sediment, and soil<br>concentration data used in the calculations. The media identifiers are:<br>SW denotes surface water (river)<br>$\bullet$<br>PW denotes pore water (river bottom)<br>$\bullet$<br>GW denotes groundwater<br>$\bullet$<br>SE denotes seep water (river bank)<br>$\bullet$<br>SO denotes soil<br>$\bullet$<br>SD denotes sediment (river bottom)<br>$\bullet$ |

**Table 4.10** Modifiers Associated with the DETAILS Keyword in the ECEM Code

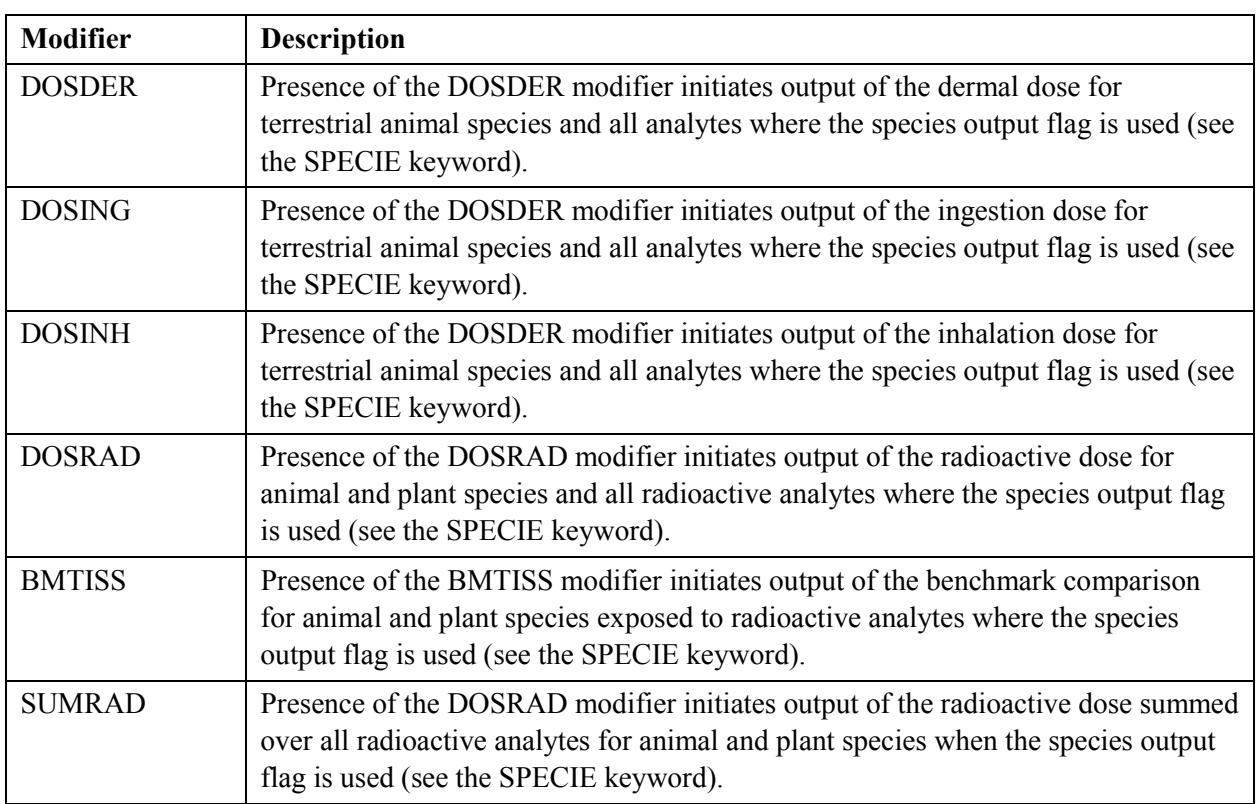

The following entries provide examples of the use of the DETAILS keyword:

DETAILS DOSRAD SUMRAD DETAILS SUMRAD DETAILS DOSING DOSDER BURDEN

There are no quote strings associated with the DETAILS keyword.

## **4.4.5 END Keyword for the ECEM Code**

The END keyword signifies the end of all keyword data. It should be the last keyword in the keyword file. All data in the keyword file after the END keyword will be ignored. The following is this keyword record's syntax:

END

There are no modifiers or quote strings associated with the END keyword.

### **4.4.6 EXECUTE Keyword for the ECEM Code**

The EXECUTE keyword signifies that the user wishes to perform problem execution. If this keyword is not entered, then the inputs are checked for consistency, but the problem will not be executed. This is useful if the run being set up is expected to take a significant amount of computation time. The following is this keyword record's syntax:

EXECUTE

<span id="page-105-0"></span>There are no modifiers or quote strings associated with the EXECUTE keyword.

## **4.4.7 FILE Keyword for the ECEM Code**

The FILE keyword is used to enter the names of input and output files except for the report file. The names of the files providing concentration data are contained in the environmental scenario file rather than in the keyword file. The following is the FILE keyword record's syntax:

FILE [modifier1 "quote1"] {modifier2 "quote2"} ... {modifier5 "quote5"}

The file names are entered in quote strings, which must be enclosed in double quotation marks. Path names up to 72 characters long are supported. The file name associated with a modifier must be entered before the next modifier is entered. At least one FILE keyword is required for every run of the code. Table 4.11 describes the modifiers associated with the FILE keyword.

| <b>Modifier</b> | <b>Description</b>                                                                                                    |
|-----------------|----------------------------------------------------------------------------------------------------|
| <b>DETAILS</b>  | Optional output file containing detailed solutions by realization.                                                                                                    |
| <b>ESD</b>      | Required input keyword file (environmental settings definitions) that contains<br>problem definition information for the release and transport codes and<br>information specific to the ECEM code. |
| <b>HEADER</b>   | Required output file containing header type information associated with all of<br>the other output files identified in this table.                                                                 |
| <b>THRESHOL</b> | Optional output file containing exceedance probabilities for user-specified<br>thresholds. See the THRESHOLD keyword (Section 4.4.18) for more detailed<br>information.                            |
| <b>STATISTI</b> | Optional output file containing summary statistics for all calculations.                                                                                                    |
| <b>VALUES</b>   | Optional output file containing generated values for all stochastic variables.<br>This file is recommended because it contains data required to support<br>uncertainty analyses.                   |

**Table 4.11** Modifiers Associated with the FILE Keyword in the ECEM Code

The following two entries define the file for detailed calculations and the header file for use by SACView:

FILE DETAILS "TestCase.det" FILE HEADER "/home/ANALYSIS/Median2/ecem/TestCase.hdr"

# **4.4.8 GROWTH Keyword for the ECEM Code**

The GROWTH keyword is used to define the parameters of the growth rate equation described in Section 4[.1.2.1:](#page-78-0) 

```
GROWTH DELTA=value1 BETA=value2
```
<span id="page-106-0"></span>These modifiers can be entered in any order, together with their associated data. The following example illustrates the use of the GROWTH keyword:

GROWTH DELTA=0.002 BETA=0.25

## **4.4.9 LOCATION Keyword for the ECEM Code**

The LOCATION keyword identifies the locations for ecological impact calculations that will be generated. Multiple LOCATION keywords are allowed. The locations must be a subset of the locations at which environmental data were computed and stored by the inventory, release, and transport modules. The list of desired locations builds sequentially with each LOCATION record. Upon program entry, no locations are active. The following is the LOCATION keyword record's syntax:

```
LOCATION [PRIMARY="quote 1"] {SECOND="quote 2"} (OUTPUT}
```
The ecological impacts module is activated at a location by entering the location ID string in association with the PRIMARY modifier. A separate LOCATION keyword is required for every desired location. The function of the SECOND modifier is to supply concentrations from other locations that may not be computed at the primary location. If the SECOND location is not entered, impacts are calculated using only concentrations available at the primary location. Table 4.12 describes the modifiers associated with the LOCATION keyword.

| <b>Modifier</b> | <b>Description</b>                                                                                                    |
|-----------------|----------------------------------------------------------------------------------------------------|
| <b>PRIMARY</b>  | The entry associated with the PRIMARY modifier is an ecological location<br>identification string (up to six characters in length). The location ID entered must<br>be one of the suite of locations identified in the environmental scenario file. |
| <b>SECOND</b>   | The entry associated with the SECOND modifier is an ecological location<br>identification string (up to six characters in length). The location ID entered must<br>be one of the suite of locations identified in the environmental scenario file.  |
| <b>OUTPUT</b>   | The OUTPUT modifier is necessary for data to be output for the location.                                                                                                    |

**Table 4.12** Modifiers Associated with the LOCATION Keyword in the ECEM Code

For example, the primary location may be in the riparian zone, but a food chain including river species is being modeled. The primary location would be on land, and the secondary location should be chosen as the nearest river location. The following are example LOCATION keywords:

```
LOCATION PRIMARY="EL #001"
LOCATION PRIMARY= "EL #002" SECOND="EL #001"
```
# **4.4.10 PREDATION Keyword for the ECEM Code**

The PREDATION keyword is used to describe consumption between species in the food chain. Consumption amounts are entered as fractions of total diet rather than units of mass. The predation data are entered in the form of a square matrix and must be entered only after all of the SPECIES keywords have been entered. The following is the PREDATION keyword record's syntax:

PREDATION Value<sub>1</sub>, Value<sub>2</sub>, ..., Value<sub>n</sub>

The number of numerical entries is equal to the square of the number of species being modeled. There are no modifiers or quote strings associated with the PREDATION keyword.

Each row in the matrix consists of the consumption fractions for a species of all the other species. The order of species in the columns (left to right) and rows (top to bottom) are the order in which SPECIES keywords are entered. Each row in the matrix represents a species, and each column represents a species, with each species having both a row and a column.

In the example given below, the first row of the matrix defines the items consumed by the first species with ID of CHCATF (channel catfish). The CHCATF does not eat itself, DAPMAG, or HYALLE, so the first three entries are 0. It gets 0.14 of its diet from MAYFLY, 0.57 from PERPHY, none from PHYPLK, and 0.1 from WMLFOL. The sum of these fractions is only 0.75, which is less than a full diet intake for the catfish. The remaining 0.25 comes from sediment ingestion. Sediment ingestion is defined using the SEDING modifier on the SPECIE keyword in the ESD keyword file (see Section 2[.2.11\)](#page-29-0). The value from the ESD keyword file can be overridden using the SEDING modifier on the SPECIE keyword in the ECEM keyword file (see Section [4.4.15\).](#page-109-0) The second row of the matrix specifies that the species DAPMAG (Daphnia magna) obtains its entire diet from PHYPLK (phytoplankton).

The model does not allow cannibal species; thus the diagonal elements of the matrix will always be zero. All entries in the matrix must be between 0 and 1, inclusive. A plant species will have a row consisting of all zeros. The row sum for an animal species must be 1.0 after the sediment ingestion has been added.

An example set of keywords defining seven species and their associated predation matrix is provided here. The SPECIE keywords must all precede the PREDATION keyword. The order of entry of the SPECIE keywords defines the relationship of the rows and columns for the data entered with the PREDATION keyword.

```
SPECIE ID="CHCATF" SEDING=0.25
SPECIE ID="DAPMAG"
SPECIE ID="HYALLE"
SPECIE ID="MAYFLY"
SPECIE ID="PERPHY"
SPECIE ID="PHYPLK"
SPECIE ID="WMLFOL"
PREDATION
  0.00 0.00 0.00 0.14 0.51 0.00 0.10
  0.00 0.00 0.00 0.00 0.00 1.00 0.00
  0.00 0.00 0.00 0.00 0.00 0.50 0.00
  0.00 0.04 0.04 0.00 0.40 0.30 0.12
  0.00 0.00 0.00 0.00 0.00 0.00 0.00
  0.00 0.00 0.00 0.00 0.00 0.00 0.00
  0.00 0.00 0.00 0.00 0.00 0.00 0.00
```
# **4.4.11 REALIZATION Keyword for the ECEM Code**

The REALIZATION keyword defines the number of realizations to generate. The following is this keyword record's syntax:
REALIZATION value1

The integer value1 has a minimum value of 1 and a maximum of the number of realizations defined in the environmental scenario definition file. If the number of realizations is less than the number of realizations in the concentration data files, then only the first realizations will be used.

The following keyword record sets the number of realizations to 10:

REALIZAT 10

#### **4.4.12 REPORT Keyword for the ECEM Code**

The REPORT keyword is used to define the name of the output report (log) file. It must be the first keyword entered in the keyword file. The following is this keyword record's syntax:

REPORT ["quote"]

The name of the report file is entered in a quote string. File names up to 72 characters long are supported, and path names can be optionally included. The following is an example REPORT keyword record:

REPORT "G:\SAC\SystemCodes\ECEM\Test1.rpt"

#### **4.4.13 RESPIRE Keyword for the ECEM Code**

The RESPIRE keyword is used to define the parameters of the respiration rate equation described in Section 4[.1.2.1.](#page-78-0) This respiration equation only applies to water-respiring species:

RESPIRE GAMMA=value1 PHI=value2

The two modifiers can be entered in any order, together with their associated data. The following example illustrates the use of the RESPIRE keyword:

RESPIRE PHI=0.032 GAMMA=0.2

#### **4.4.14 SEED Keyword for the ECEM Code**

The SEED keyword sets the value for the seed for the random number generator. The following is this keyword record's syntax:

SEED Value1

The value for Value1 must be an integer or real number in the range 1 to 999999. The following is an example keyword record:

SEED 344443

There are no quote strings or modifiers associated with the SEED keyword.

### **4.4.15 SPECIE Keyword for the ECEM Code**

The SPECIE keyword is used to select the species to be simulated in the ECEM code. The following is this keyword's syntax:

SPECIE [ID="quote1"] [SEDING=value] {OUTPUT}

A separate SPECIE keyword must be entered for every specie being modeled. The ID modifier must be matched with a quote string containing a unique ID that matches one of the species defined in the ESD file (see the SPECIE keyword in Section [2.2.11\).](#page-29-0) The optional OUTPUT modifier initiates output of all information invoked by the DETAILS and STATISTICS keywords for this specie. If no OUTPUT modifiers are entered for any species, then no summary statistics or detailed data will be output.

The modifier SEDING allows the user to override the value in the ESD keyword file for the fraction of diet for this species that comes from ingestion of sediment. This value applies only to animal species. The entered value must be in the range 0 to 1. The sum of all consumption for an animal species (see the PREDATION keyword in Section [4.4.10\) m](#page-106-0)ust be 1 after sediment ingestion is added.

### **4.4.16 STATISTIC Keyword for the ECEM Code**

The STATISTIC keyword is used to control writing summary statistics to the summary statistics file for a variety of solution types. The following is this keyword record's syntax:

```
STATISTIC [modifier 1] {modifier 2}…{modifier 6}
```
Multiple STATISTIC cards can be entered with combinations of modifiers, or a single card can be entered containing all of the modifiers. The modifiers can be entered in any order. Table 4.13 describes the modifiers associated with the STATISTIC keyword.

| <b>Modifier</b> | <b>Description</b>                                                                                                    |  |  |  |  |  |  |  |  |
|-----------------|----------------------------------------------------------------------------------------------------|--|--|--|--|--|--|--|--|
| <b>BURDEN</b>   | Presence of the BURDEN modifier initiates output of summary statistics of the<br>body burden (tissue concentrations) for every species and analyte where the<br>species output flag is used (see the SPECIE keyword).                                                                                                    |  |  |  |  |  |  |  |  |
| <b>CONCEN</b>   | Presence of the CONCEN modifier initiates output of summary statistics for the<br>water, sediment, and soil concentration data used in the calculations. The media<br>identifiers are:<br>SW denotes surface water (river)<br>$\bullet$<br>PW denotes pore water (river bottom)<br>$\bullet$<br>GW denotes ground water<br>$\bullet$<br>SE denotes seep water (river bank)<br>$\bullet$<br>SO denotes soil<br>SD denotes sediment (river bottom) |  |  |  |  |  |  |  |  |

**Table 4.13** Modifiers Associated with the STATISTIC Keyword in the ECEM Code

<span id="page-110-0"></span>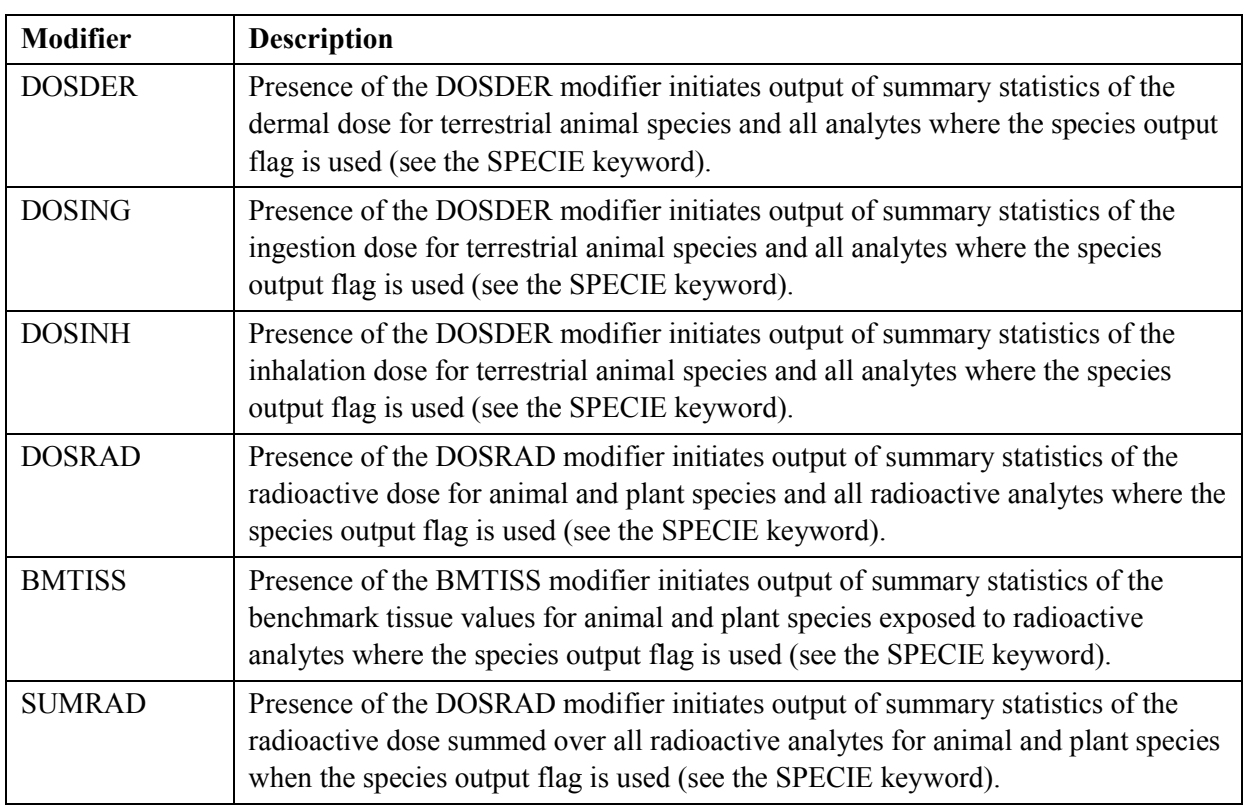

The following entries provide examples of the use of the STATISTIC keyword:

STATISTIC DOSRAD STATISTIC DOSING BMTISS

There are no quote strings associated with the STATISTIC keyword.

### **4.4.17 STOCHASTIC Keyword for the ECEM Code**

The STOCHASTIC keyword is used to enter the definition of a statistical distribution for stochastic variables. The general syntax for the STOCHASTIC keyword is the following:

STOCHASTIC ["Quote1"] [Dist\_Index Parameters] {TRUNCATE U1 U2} {"Quote2"} The entry for Quote1 must be a unique character string of up to 20 characters that will be used to identify this stochastic variable in subsequent uses. It is case sensitive and embedded spaces are significant. It is sometimes useful to make the character string some combination of a variable name and other data such that it can be recreated easily when stochastic data are needed. The entry for Quote2 is a description for the stochastic variable that can be up to 64 characters long. An entry for Quote2 is not required.

The entry for Dist Index must be an integer in the range 1 to 11 that identifies the index of a statistical distribution. The available statistical distributions are defined in T[able 10.1.](#page-258-0) The word Parameters in the general syntax statement indicates the numerical values of parameters required for defining the statistical distribution. The additional modifier TRUNCATE can be used for all distribution types except 1, 3, and 10 (constant, discrete uniform, and user defined). If TRUNCATE is entered, it must be followed by two

values in the interval 0 to 1, inclusive. The lower value must be less than the upper value. These two values specify the tail probabilities at which to impose range truncation for the distribution. Truncation data must be entered after all of the other parameters that define the distribution.

The following is an example stochastic card for a bioconcentration factor that is normally distributed with a mean of 125 and a standard deviation of 5 for a frog exposed to  $^{14}C$ .

STOCHASTIC "BCFC14Frog" 7 125.0 5.0 "Example number 1"

Although this section gives the general form of a STOCHASTIC keyword entry, it does not describe the entire set of STOCHASTIC keywords required to run the ECEM code. Section 4[.5](#page-114-0) provides a more complete set of example STOCHASTIC keywords. Table 4.14 provides the example keywords grouped by variable type.

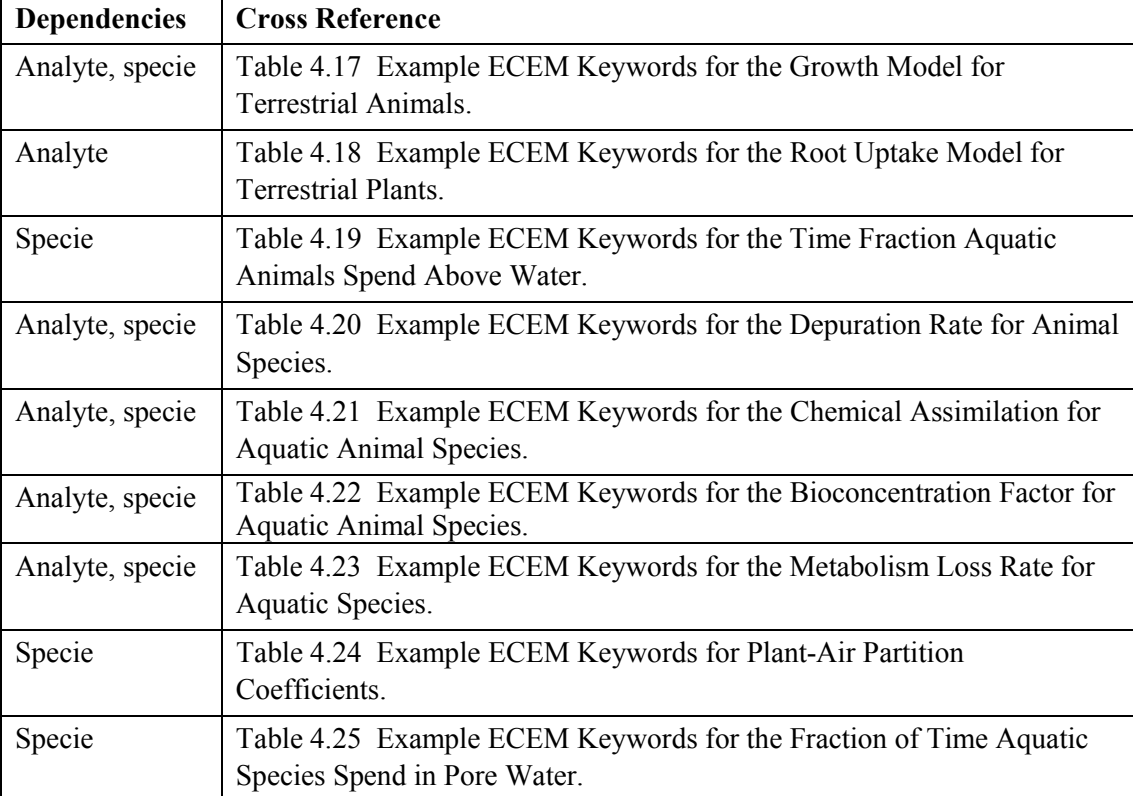

**Table 4.14** Cross Reference to Example STOCHASTIC Keywords for the ECEM Code

#### **4.4.18 THRESHOLD Keyword for the ECEM Code**

As an optional calculation, up to two threshold values can be provided by the user and used to compare calculated doses and body burdens. The values of the thresholds are entered using the THRESHOLD keyword. Two types of threshold can be supplied. The SUMRAD modifier is used for a total radioactive dose only by species. For all other modifiers, the thresholds apply by analyte and species. The following is the THRESHOLD keyword's syntax:

THRESHOLD [TYPE=[ BURDEN | DOSDER | DOSING | DOSINH | DOSRAD |

```
BMTISS | SUMRAD ]] [SPECIE="quote1"] {ANALYTE="quote2"}
{LIMIT1=value1} {LIMIT2=value2}
```
Table 4.15 describes the modifiers for the THRESHOLD keyword.

| <b>Modifier</b>    | <b>Description</b>                                                                                                    |
|--------------------|----------------------------------------------------------------------------------------------------|
| <b>ANALYTE</b>     | The quote string associated with the ANALYTE modifier is an analyte ID.<br>If the SUMRAD modifier is used, the ANALYTE modifier should be<br>omitted (it is ignored). The analyte ID must match with one of the analytes<br>in the ESD file.                                                                                                    |
| TYPE               | The quote string associated with the TYPE modifier identifies the type of<br>solution for this threshold calculation. The following are valid entries for<br>the quote string:<br>BURDEN: Body burden (tissue concentration)<br><b>DOSDER:</b> Dermal dose<br><b>DOSRAD:</b> Radioactive dose<br>$\bullet$<br><b>DOSING:</b> Ingestion dose<br><b>DOSINH:</b> Inhalation dose<br>DOSDER: Dermal dose<br>BMTISS: Benchmark tissue value for aquatic species<br>SUMRAD: Sum of the radionuclide dose over analytes |
| LIMIT1             | This modifier identifies a user-specified threshold for calculation of an<br>exceedance probability. The limit is applicable to a specific combination of<br>solution type, species, and analyte.                                                                                                    |
| LIMIT <sub>2</sub> | This modifier identifies a second user-specified threshold for calculation of<br>an exceedance probability. The limit is applicable to a specific combination<br>of solution type, species, and analyte.                                                                                                    |

**Table 4.15** Modifiers Associated with the THRESHOLD Keyword in the ECEM Code

An example of a set of THRESHOLD keywords is given in the following:

```
THRESHOLD TYPE="BURDEN" ANALYTE="C14" SPECIE="CHCATF"
  LIMIT1=0.005 LIMIT2=0.01
THRESHOLD TYPE="DOSRAD" ANALYTE= "C14" SPECIE= "CHCATF"
  LIMIT1=0.04 LIMIT2=0.065
THRESHOLD TYPE="SUMRAD" SPECIE="CHCATF" LIMIT2=23.4
```
#### **4.4.19 TIMES Keyword for the ECEM Code**

The TIMES keyword identifies the times at which the calculations are to be performed. The following is the keyword's syntax:

```
TIMES [ [T1] {T2} … {Tn} | {ALL} ]
```
The numerical entries T1, T2, …, Tn are the times (whole number years) when outputs are desired. These times must be a subset of the times at which environmental data were computed and stored by the inventory, release, and transport modules. Multiple TIMES keywords can be entered. If the modifier ALL is used, results will be calculated for every time in the ESD keyword file. If the modifier ALL is used, no numerical values should be entered. The following is an example TIMES keyword that requests output for the three years 2020, 2075, and 3014:

TIMES 2020 2075 3014

There are no quote strings associated with the TIMES keyword.

#### **4.4.20 TITLE Keyword for the ECEM Code**

The TITLE keyword is used to define a single-line problem title. The problem title will be written to output files. If the title is not supplied, then the program will error terminate. The following is this keyword record's syntax:

TITLE ["quote"]

The title is entered in a quote string, which must be enclosed in double quotation marks. Titles up to 72 characters long are supported. The following example defines a title for a run of the code:

TITLE "Example title line for the Ecological impacts code."

There are no modifiers associated with the TITLE keyword.

#### **4.4.21 USER Keyword for the ECEM Code**

The USER keyword is used to identify the user of the program. The user name will be written to output files. If the user name is not supplied, then the program will error terminate. The following is this keyword record's syntax:

USER ["quote"]

The user name is entered in a quote string, which must be enclosed in double quotation marks. User names up to 16 characters long are supported. The following example defines John Q. Public as the user running the code:

USER "John Q. Public"

There are no modifiers associated with the USER keyword.

#### **4.4.22 VARIABLE Keyword for the ECEM Code**

The VARIABLE keyword is used to enter values for several variables that are constant rather than stochastic. The following is the VARIABLE keyword record's syntax:

VARIABLE {TUPTAKE=V1} {COWHDFX=V2} {EXPOSI=V3} {GASCON=V4}

```
{RFRAC=V6} {AREA=V7} {LENGTH=V8}
```
<span id="page-114-0"></span>Table 4.16 describes the modifiers associated with the VARIABLE keyword. Multiple VARIABLE keywords can be entered, each with a portion of the modifiers. If a modifier is entered more than once, the last definition is the one used in the calculations.

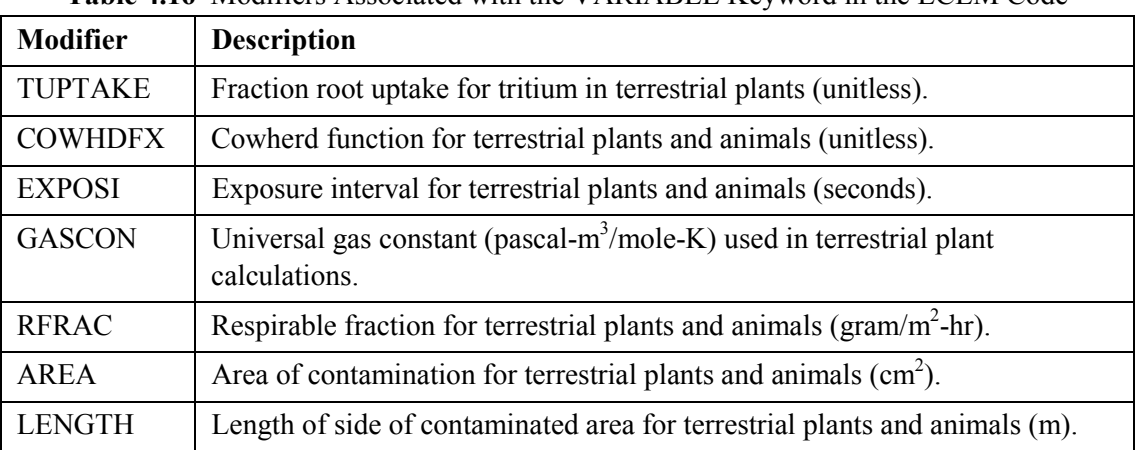

**Table 4.16** Modifiers Associated with the VARIABLE Keyword in the ECEM Code

The following are example keywords defining this suite of variables for terrestrial plants:

```
VARIABLE COWHDFX 0.0497 EXPOSI 7.9E+8
VARIABLE GASCON 8.314
VARIABLE RFRAC 0.036
VARIABLE AREA 500.0 LENGTH 1000.0
VARIABLE TUPTAKE 0.9
```
There are no quote strings associated with the VARIABLE keyword.

# **4.5 Example Stochastic Keywords for the ECEM Code**

Typically, a large number of STOCHASTIC keywords are needed for a run of the ECEM code. For example, one run of the code with 10 analytes and 57 species required 4085 STOCHASTIC keywords. The exact number of keywords for a run depends on the number and type of analytes and the number and type of species. The general description of a STOCHASTIC keyword for the ECEM code is provided in Section 4[.4.17.](#page-110-0) Additional information about statistical distributions is provided in Section 1[0.0.](#page-257-0) 

The general description of the STOCHASTIC keyword uses two quote strings. The first quote string is used to associate a specific statistical distribution to a variable in the code. The second quote string is a descriptive phrase used only for labeling purposes in output files. The first quote string, which must be unique, is a combination of analyte ID, species ID, and variable name. Character case and embedded spaces change the definition of the quote string. T[able 4.17 g](#page-115-0)ives example keywords for terrestrial species for a number of variables. In each case, the first quote string is the concatenation of the analyte ID (blank padded to six characters in length if necessary), the species ID (blank padded to six characters in length if necessary), and a variable name.

<span id="page-115-0"></span>The first two example keywords in the table define the inhalation absorption factor (ALPHAVAP or  $\alpha_{\text{van}}$ ) for terrestrial animals (see Section [4.1.1.2.4\).](#page-73-0) The second set of two example keywords defines the inhalation particulate absorption factor (ALPHAPAR or  $\alpha_{\text{pari}}$ ) for terrestrial animals (see Section 4[.1.1.2.5\).](#page-73-0) The third set of two example keywords defines the ingestion absorption factor (ALPHAING or  $\alpha_{\text{ingi}}$ ) for terrestrial animals (see Section 4[.1.1.2.7\).](#page-75-0) The fourth set of two example keywords defines the dermal permeability for soil (ALPHADS or  $\alpha_{\text{dci}}$ ) for terrestrial animals (see Section 4[.1.1.2.5\).](#page-73-0) The fifth set of two example keywords defines the dermal absorption for water (ALPHADW or  $K_{pi}$ ) for terrestrial animals (see Section [4.1.1.2.2\).](#page-72-0) If there were 10 analytes and 17 terrestrial animals, then five groups of 170 STOCHASTIC keywords would be required instead of the five groups of two example keywords.

| Analyte          | <b>Species</b> | <b>Variable</b>                             | <b>Description</b>                                                                                                    | <b>Units</b>        | <b>Statistical</b><br><b>Distribution</b>                            |
|------------------|----------------|---------------------------------------------|----------------------------------------------------------------------------------------------------|---------------------|----------------------------------------------------------------------|
| CCl <sub>4</sub> | <b>AMCOOT</b>  | <b>ALPHAVAP</b><br>$(\alpha_{\text{vapi}})$ | Inhalation<br>absorption factor<br>for CCl4 and<br><b>AMCOOT</b>                                                      | unitless            | Triangular on Lower<br>Limit .36, Mode .4,<br>Upper Limit .44        |
| STOCHASTIC "CC14 |                |                                             | AMCOOTALPHAVAP" 6 3.600E-01<br>"Inhalation absorption factor for CCl4 and AMCOOT"                                     | 4.000E-01 4.400E-01 |                                                                      |
|                  |                |                                             |                                                                                                    |                     |                                                                      |
| Cs137            | <b>COYOTE</b>  | <b>ALPHAVAP</b><br>$(\alpha_{\text{vapi}})$ | Inhalation<br>absorption factor<br>for Cs137 and<br><b>COYOTE</b>                                                     | unitless            | Triangular on Lower<br>Limit .421, Mode<br>.468, Upper Limit<br>.515 |
|                  |                |                                             | STOCHASTIC "Cs137 COYOTEALPHAVAP" 6 4.21E-01 4.68E-01 5.15E-01<br>"Inhalation absorption factor for Cs137 and COYOTE" |                     |                                                                      |
|                  |                |                                             |                                                                                                    |                     |                                                                      |
| CCl <sub>4</sub> | <b>AMCOOT</b>  | <b>ALPHAPAR</b><br>$(\alpha_{\text{pari}})$ | Inhalation<br>particulate<br>absorption factor<br>for CCl4 and<br><b>AMCOOT</b>                                       | unitless            | Triangular on Lower<br>Limit .36, Mode .4,<br>Upper Limit .44        |
| STOCHASTIC "CC14 |                |                                             | AMCOOTALPHAPAR" 6 3.600E-01                                                                                           | 4.000E-01 4.400E-01 |                                                                      |
|                  |                |                                             | "Inhalation particulate absorption factor for CCl4 and AMCOOT"                                                        |                     |                                                                      |
|                  |                |                                             |                                                                                                    |                     |                                                                      |
| <b>CrVI</b>      | <b>CARP</b>    | <b>ALPHAPAR</b><br>$(\alpha_{\text{pari}})$ | Inhalation<br>particulate<br>absorption factor<br>for CrVI and<br><b>CARP</b>                                         | unitless            | Triangular on Lower<br>Limit .288, Mode<br>.32, Upper Limit<br>.352  |

**Table 4.17** Example ECEM Keywords for the Growth Model for Terrestrial Animals

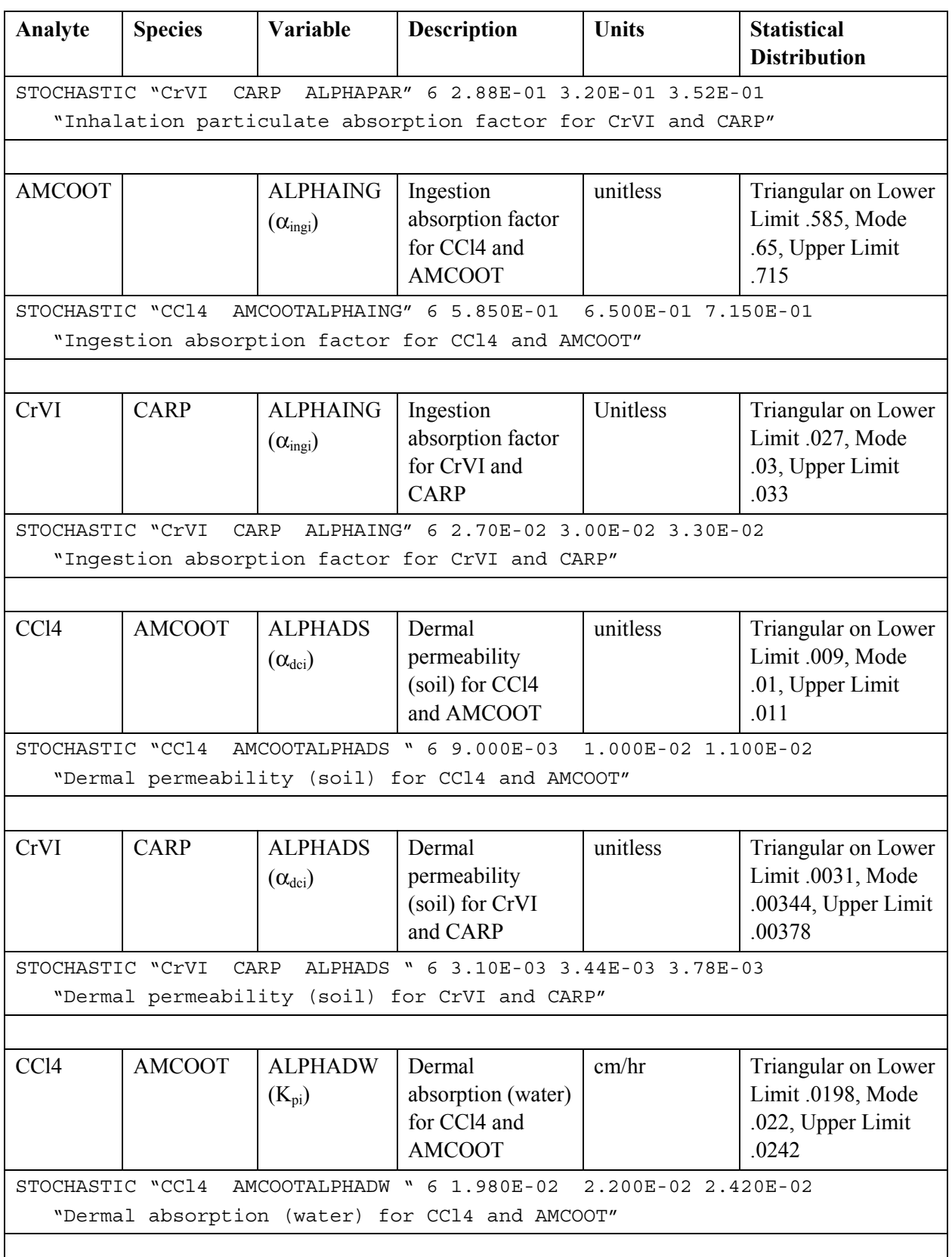

<span id="page-117-0"></span>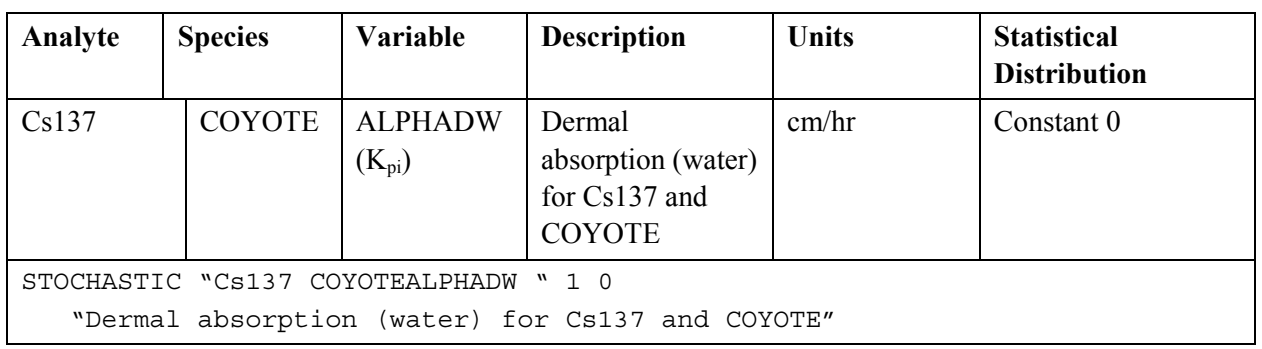

The model for converting root uptake of analytes to above-ground plant-tissue concentrations requires a value for the octanol-water partitioning coefficient (KOW or  $K_{ow}$ ) (see Section [4.1.1.1.2\)](#page-65-0). A STOCHASTIC keyword for the KOW variable is needed for every combination of terrestrial plant species and analyte. Table 4.18 provides example keywords for this variable. The first quote string for the STOCHASTIC keywords would hold the concatenation of the analyte ID (blank padded to six characters long, if necessary) and the variable name KOW. A STOCHASTIC keyword is also needed for every combination of terrestrial plant and analytes for the bioconcentration factor for vegetation (BCFVEG or Bv) (see Section 4[.1.1.1.2\).](#page-65-0) The first quote string for the STOCHASTIC keywords for bioconcentration values would hold the concatenation of the analyte ID (blank padded to six characters long, if necessary) and the variable name BCFVEG.

| Analyte                                  | <b>Variable</b>       | <b>Description</b>                                | <b>Units</b>                 | <b>Statistical distribution</b>                                        |  |  |  |  |  |  |
|------------------------------------------|-----------------------|---------------------------------------------------|------------------------------|------------------------------------------------------------------------|--|--|--|--|--|--|
| CC <sub>l</sub> 4                        | $K_{ow}$              | Octanol-water partition<br>coefficient for CCl4   | Unitless                     | Lognormal on Mean -<br>436.0, Standard deviation<br>of Logarithms 21.8 |  |  |  |  |  |  |
| 7 436.0 21.8<br>STOCHASTIC "CC14<br>KOW" |                       |                                                   |                              |                                                                        |  |  |  |  |  |  |
|                                          |                       | "Octanol-water partition coefficient for CCl4"    |                              |                                                                        |  |  |  |  |  |  |
|                                          |                       |                                                   |                              |                                                                        |  |  |  |  |  |  |
| CrVI                                     | $K_{ow}$              | Octanol-water partition<br>coefficient for CrVI   | Unitless<br>Constant 1.0     |                                                                        |  |  |  |  |  |  |
| STOCHASTIC "CrVI                         |                       | 1.0<br>KOW"<br>$\mathbf{1}$                       |                              |                                                                        |  |  |  |  |  |  |
|                                          |                       | "Octanol-water partition coefficient for CrVI"    |                              |                                                                        |  |  |  |  |  |  |
|                                          |                       |                                                   |                              |                                                                        |  |  |  |  |  |  |
| Sr90                                     | <b>BCFVEG</b><br>(Bv) | Bioconcentration factor<br>for Sr90 in vegetation | Unitless                     | Triangular on Lower<br>Limit 14.2, Mode 15.8,<br>Upper Limit 17.4      |  |  |  |  |  |  |
| STOCHASTIC "Sr90                         |                       | BCFVEG"                                           | 6 1.42E+01 1.58E+01 1.74E+01 |                                                                        |  |  |  |  |  |  |
|                                          |                       | "Bioconcentration factor for Sr90 in vegetation"  |                              |                                                                        |  |  |  |  |  |  |
|                                          |                       |                                                   |                              |                                                                        |  |  |  |  |  |  |
| Tc99                                     | <b>BCFVEG</b><br>(Bv) | Bioconcentration factor<br>for Tc99 in vegetation | unitless                     | Triangular on Lower<br>Limit 19.1, Mode 21.2,<br>Upper Limit 23.3      |  |  |  |  |  |  |

**Table 4.18** Example ECEM Keywords for the Root Uptake Model for Terrestrial Plants

<span id="page-118-0"></span>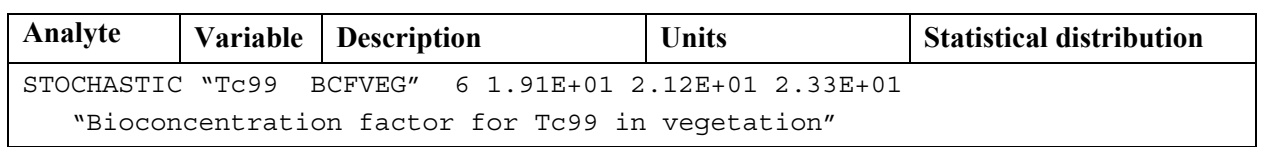

Calculation of the external dose from contact with sediment for aquatic species requires information about the fraction of time the species spends above water. The equation for this calculation is given in Section 4[.1.3.2.](#page-84-0) A distinct STOCHASTIC keyword is needed for every aquatic species for this variable, and three examples are given in Table 4.19. The first quote string for the STOCHASTIC keywords would hold the concatenation of the specie ID (blank padded to six characters long, if necessary) and the variable name FABOVE.

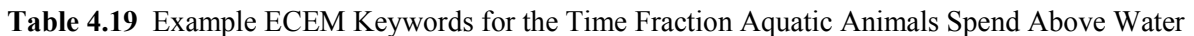

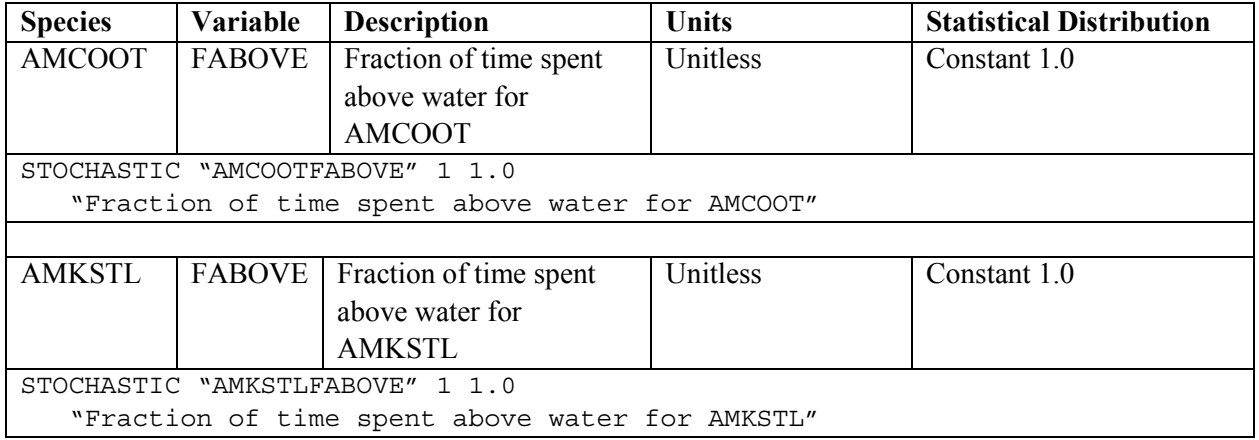

Calculation of doses for animal species from dermal contact with contaminants is dependent on the depuration rate of the species (see Section 4[.1.1.2.1\).](#page-70-0) A distinct STOCHASTIC keyword is needed for every animal species for this variable, and three examples are given in Table 4.20. The first quote string for the STOCHASTIC keywords would hold the concatenation of the analyte ID (blank padded to six characters in length, if necessary), the specie ID (blank padded to 6 characters in length, if necessary) and the variable name DEPRATE.

**Table 4.20** Example ECEM Keywords for the Depuration Rate for Animal Species

| Analyte                                                               | <b>Species</b> | Variable       | <b>Description</b>                   | <b>Units</b> | <b>Statistical</b>    |  |  |  |
|-----------------------------------------------------------------------|----------------|----------------|--------------------------------------|--------------|-----------------------|--|--|--|
|                                                                       |                |                |                                      |              | <b>Distribution</b>   |  |  |  |
| CCl <sub>4</sub>                                                      | <b>AMCOOT</b>  | <b>DEPRATE</b> | Depuration rate of                   | 1/day        | Triangular on Lower   |  |  |  |
|                                                                       |                | $(K_{ei})$     | AMCOOT for CCl4                      |              | Limit .765, Mode .85, |  |  |  |
|                                                                       |                |                |                                      |              | Upper Limit .935      |  |  |  |
| STOCHASTIC "CC14<br>AMCOOTDEPRATE" 6 7.650E-01<br>8.500E-01 9.350E-01 |                |                |                                      |              |                       |  |  |  |
|                                                                       |                |                | "Depuration rate of AMCOOT for CCl4" |              |                       |  |  |  |
|                                                                       |                |                |                                      |              |                       |  |  |  |
| CrVI                                                                  | <b>CARP</b>    | <b>DEPRATE</b> | Depuration rate of                   | 1/day        | Triangular on Lower   |  |  |  |
|                                                                       |                | $(K_{ei})$     | <b>CARP</b> for CrVI                 |              | Limit .0468, Mode     |  |  |  |
|                                                                       |                |                |                                      |              | .052, Upper Limit     |  |  |  |
|                                                                       |                |                |                                      |              | .0572                 |  |  |  |

<span id="page-119-0"></span>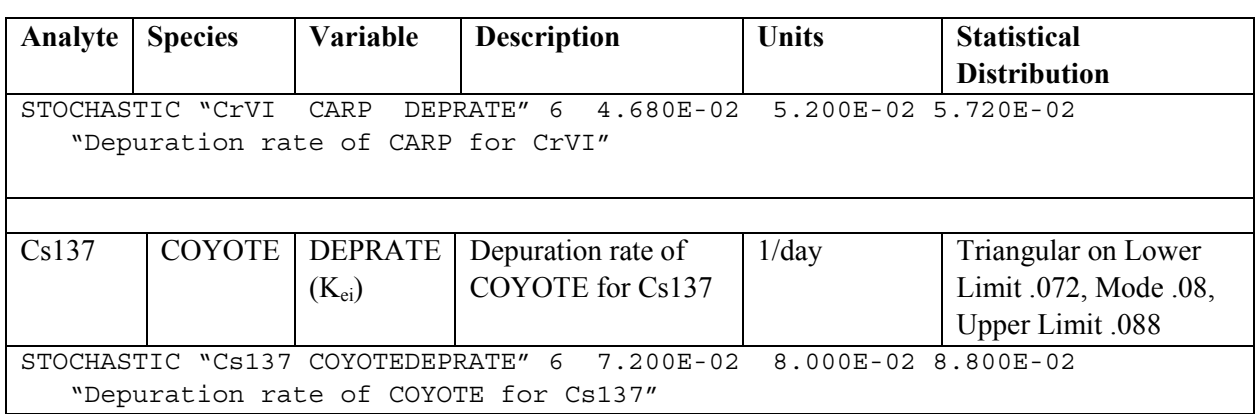

Calculation of the body burden for aquatic animal species is dependent on the chemical assimilation of contaminants for the species (see Section [4.1.2.1\).](#page-78-0) A distinct STOCHASTIC keyword is needed for every animal species for this variable, and three examples are given in Table 4.21. The first quote string for the STOCHASTIC keywords would hold the concatenation of the analyte ID (blank padded to six characters long, if necessary), the species ID (blank padded to six characters in length, if necessary) and the variable name ALPHAIJ.

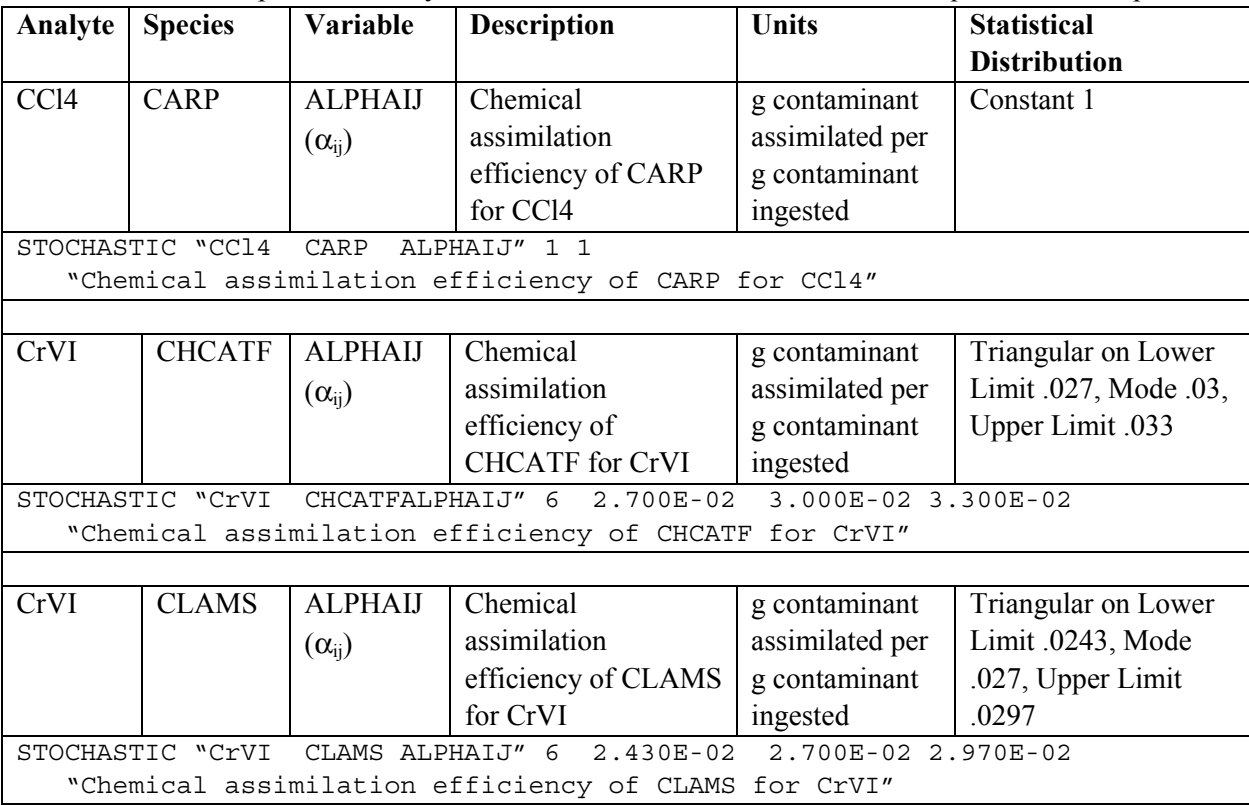

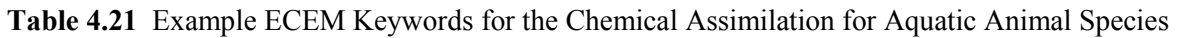

Calculation of the body burden for aquatic animal species is dependent on the bioconcentration factor of contaminants for the species (see Section [4.1.2.1\).](#page-78-0) A distinct STOCHASTIC keyword is needed for every combination of animal species and nonorganic analyte for this variable, and three examples are given in [Table 4.22.](#page-120-0) The first quote string for the STOCHASTIC keywords would hold the concatenation of the

<span id="page-120-0"></span>analyte ID (blank padded to six characters long, if necessary), the species ID (blank padded to six characters long, if necessary), and the variable name BCF.

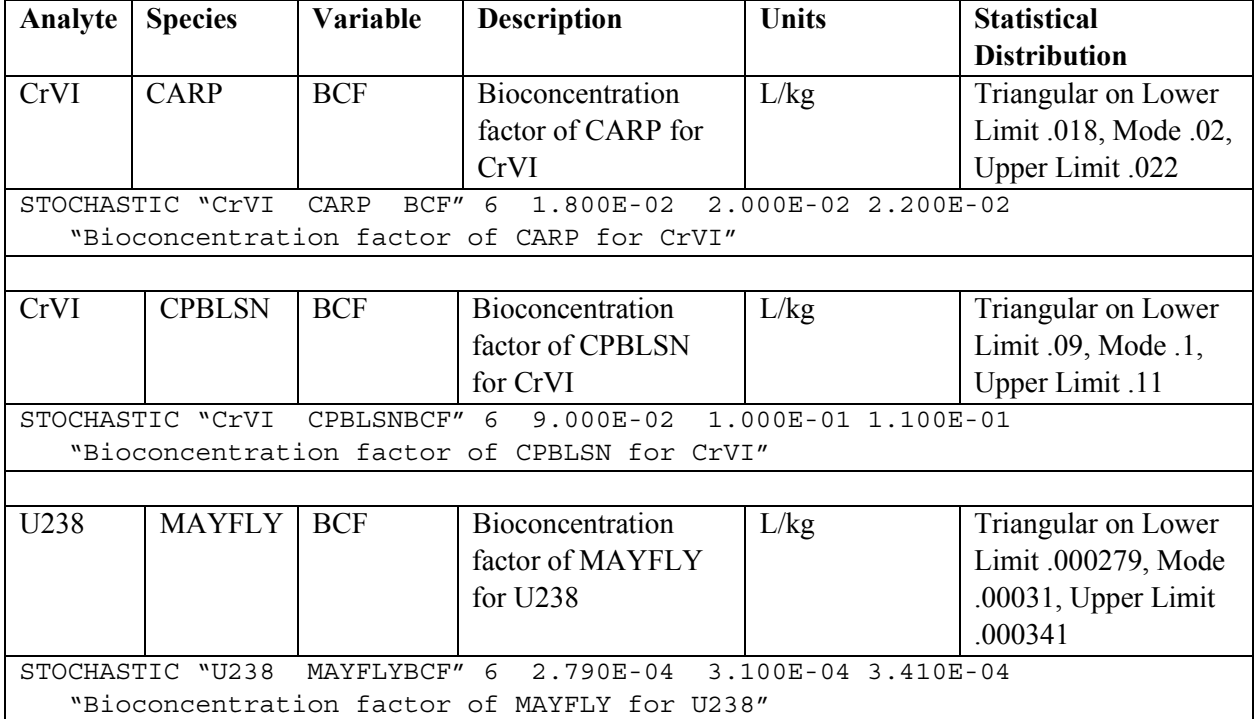

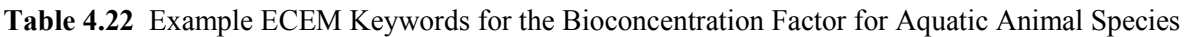

Calculation of the body burden for aquatic animal species is dependent on the metabolism loss rate of the analyte for the species (see Section 4.[1.2.1\)](#page-78-0). A distinct STOCHASTIC keyword is needed for every combination of animal species analyte for this variable, and three examples are given in Table 4.23. The first quote string for the STOCHASTIC keywords would hold the concatenation of the analyte ID (blank padded to six characters long, if necessary), the specie ID (blank padded to six characters long, if necessary), and the variable name METBLOSS.

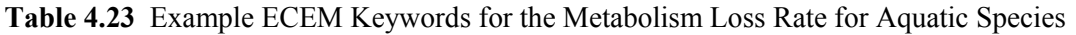

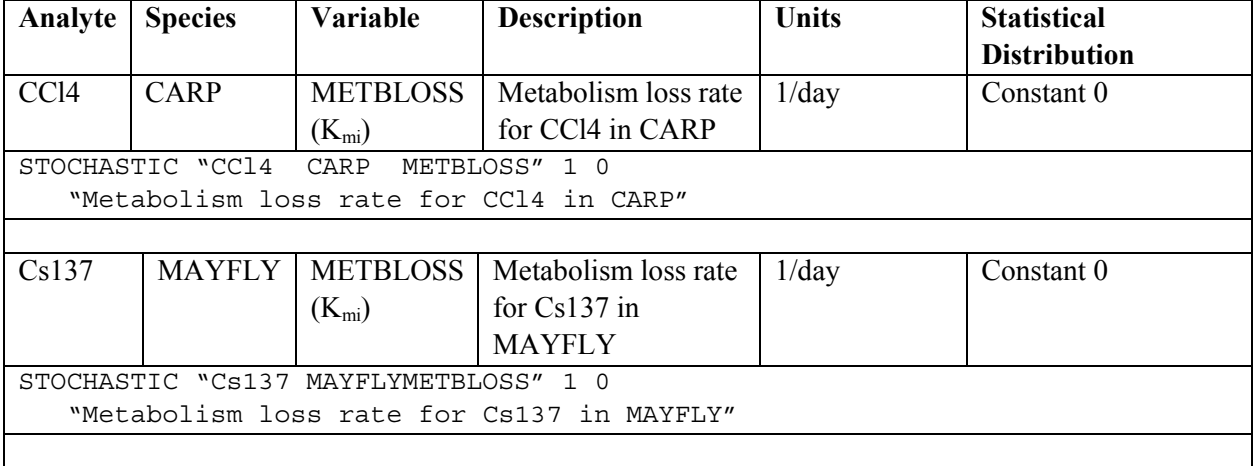

<span id="page-121-0"></span>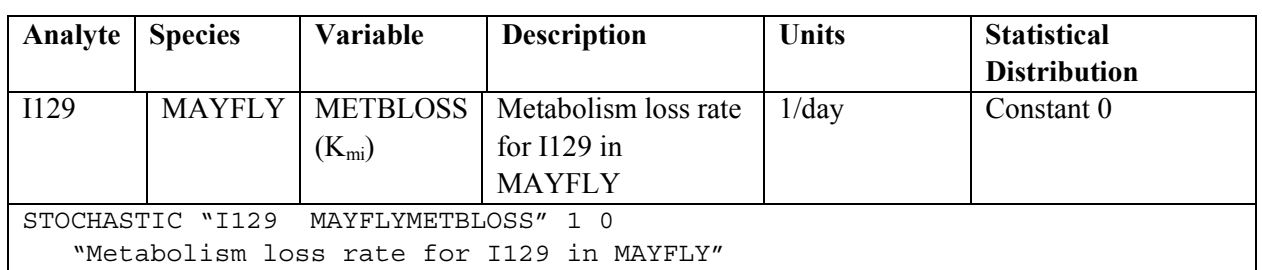

The calculation of body burden for terrestrial plants includes the plant-air partition coefficient for air to above-ground plant parts for particulate-bound contaminants  $(K_{pa2})$  and the plant-soil partition coefficient for rain splash ( $K_{ps1}$ ). See Section [4.1.1.1.4 f](#page-68-0)or a description of  $K_{pa2}$  and Section [4.1.1.1.1 f](#page-65-0)or a description of  $K_{ps1}$ . A distinct STOCHASTIC keyword is needed for every terrestrial plant species analyte for this variable, and two examples are given in Table 4.24. The first quote string for the STOCHASTIC keywords would hold the concatenation of the species ID (blank padded to six characters long, if necessary), and the variable name KPS1 or KPA2.

**Table 4.24** Example ECEM Keywords for Plant-Air Partition Coefficients

| <b>Species</b>                                                      | <b>Variable</b>  | <b>Description</b>                            | <b>Units</b>        | <b>Statistical Distribution</b> |  |  |  |  |
|---------------------------------------------------------------------|------------------|-----------------------------------------------|---------------------|---------------------------------|--|--|--|--|
| <b>BLCTWD</b>                                                       | KPS1             | Plant-soil partition                          | Kg soil/kg plant    | Triangular on Lower             |  |  |  |  |
|                                                                     |                  | coefficient for                               | wet wt              | Limit .00306, Mode              |  |  |  |  |
|                                                                     |                  | <b>BLCTWD</b>                                 |                     | .0034, Upper Limit              |  |  |  |  |
|                                                                     |                  |                                               |                     | .00374                          |  |  |  |  |
| STOCHASTIC "BLCTWDKPS1                                              |                  | 3.060E-03<br>"6                               | 3.400E-03 3.740E-03 |                                 |  |  |  |  |
|                                                                     |                  | "Plant-Soil partition coefficient for BLCTWD" |                     |                                 |  |  |  |  |
|                                                                     |                  |                                               |                     |                                 |  |  |  |  |
| <b>BLCTWD</b>                                                       | KPA <sub>2</sub> | Plant-air partition                           | $m^3/kg$ wet weight | Triangular on Lower             |  |  |  |  |
|                                                                     |                  | coefficient for BLCTWD                        |                     | Limit 2,970; Mode 3,300;        |  |  |  |  |
|                                                                     |                  | Upper Limit 3,630                             |                     |                                 |  |  |  |  |
| 2.970E+03<br>3.300E+03 3.630E+03<br>"BLCTWDKPA2<br>"6<br>STOCHASTIC |                  |                                               |                     |                                 |  |  |  |  |
| "Plant-Air partition coefficient for BLCTWD"                        |                  |                                               |                     |                                 |  |  |  |  |

The calculation of body burden for aquatic species depends in the fraction of the time the species spends in pore water (see Section [4.1.2.1\).](#page-78-0) A distinct STOCHASTIC keyword is needed for every aquatic species for this variable, and two examples are given in Table 4.25. The first quote string for the STOCHASTIC keywords would hold the concatenation of the species ID (blank padded to six characters long, if necessary), and the variable name BPORE.

**Table 4.25** Example ECEM Keywords for the Fraction of Time Aquatic Species Spend in Pore Water

| <b>Species</b>                                           | Variable     | <b>Description</b>     | <b>Units</b> | <b>Statistical Distribution</b> |  |  |  |  |  |
|----------------------------------------------------------|--------------|------------------------|--------------|---------------------------------|--|--|--|--|--|
| <b>CARP</b>                                              | <b>BPORE</b> | Relative exposure time | unitless     | Triangular on Lower Limit       |  |  |  |  |  |
|                                                          |              | to pore water for CARP |              | .045, Mode .05, Upper           |  |  |  |  |  |
|                                                          |              |                        |              | Limit .055                      |  |  |  |  |  |
| STOCHASTIC "CARP BPORE " 6 4.500E-02 5.000E-02 5.500E-02 |              |                        |              |                                 |  |  |  |  |  |
| "Relative exposure time to pore water for CARP"          |              |                        |              |                                 |  |  |  |  |  |
|                                                          |              |                        |              |                                 |  |  |  |  |  |

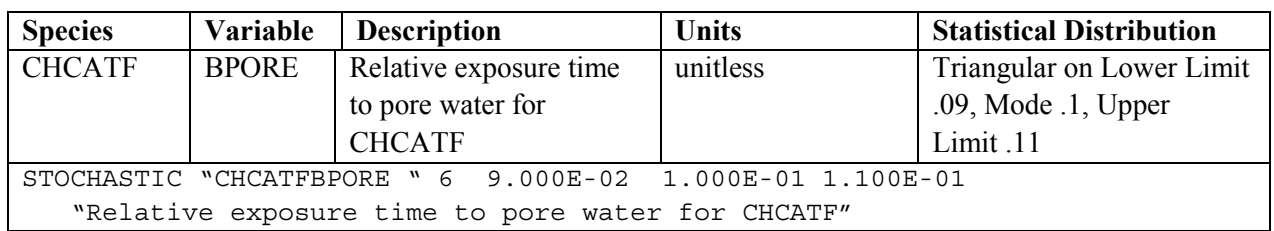

# **5.0 Human Impacts Model (HUMAN)**

This section contains instructions for the use of the human exposure and risk models and provides the mathematical formulation for the model is provided.

# **5.1 Mathematical Formulation for the Human Risk Model**

The human risk model is a screening-level chronic exposure model. It is intended for use in situations where the environmental contamination conditions are static or only slowly varying. These conditions are met with the System Assessment Capability contaminant sources, which are slowly released to the accessible environment, primarily via groundwater transport. The models are not appropriate for estimating risks from short-term accidental releases.

The HUMAN code addresses pathways related to long-term contamination of surface water and groundwater, with the associated contaminated media of seeps, springs, and sediments. With these as starting points, the code estimates the contaminant concentrations in surface soil from irrigation, air from resuspension and volatilization, aquatic foods, terrestrial crops, and animal products. Both domestic animals and wild animals may be included. Exposure pathways explicitly modeled include external irradiation, dermal contact, inhalation, and ingestion. Special models are included for unique Native American exposure situations. The code deals with first-order decay of radionuclides but not with degradation processes for chemicals.

The HUMAN code provides flexibility in combining the various pathways into exposure scenarios. Scenarios are defined through the use of representative sets of input parameters to simulate annual average or lifetime average exposure conditions. The scenarios are focused on individual exposures. Individuals are assumed to spend the amounts of time specified in the scenario at the location of analysis; individual mobility throughout the analysis domain is not supported. Population risks are only addressed for the pathway of consumption of drinking water from the Columbia River.

The HUMAN code provides results for radioactive contaminants; non-radioactive but carcinogenic contaminants; and non-radioactive, non-carcinogenic, but still hazardous contaminants. Radiation impacts to people may be calculated as either radiation dose or risk; carcinogenic chemical risks are provided in terms of risk of fatal cancer; risks from hazardous chemicals are provided as Hazard Quotients – the dimensionless ratio of the estimated intake to a standard Reference Dose.

The HUMAN code is designed to accept multiple realizations of concentration of contaminants in the environment. It allows the definition of stochastic exposure parameters, which combine with the uncertainty in the input media concentrations to provide a full range of uncertainty on the final dose or risk to the hypothetical exposed individual.

The following sections provide the mathematical formulations for the human risk model. A more extensive discussion of this model is provided in Chapter 5 of DOE (1998). The equations have been reorganized from that in DOE (1998) and the concentration equations for terrestrial foods (Section [5.1.3.2\)](#page-135-0) have been modified and expanded.

### **5.1.1 Human Exposure Equations Derived by Pathway**

The following equations represent the total exposure of a person to radionuclides or chemicals. These equations describe the exposure or intake and the risk resulting from those exposures. Note that the user may substitute groundwater for seep/spring water in some scenario definitions.

#### **5.1.1.1 External Radiation Exposure**

The radiation dose from external radiation sources is computed for a number of activities using the following equation:

$$
\begin{array}{lll} \text{Dose}_{ext} = & C_{river} \stackrel{\text{X}}{\sim} ET_{swim} \stackrel{\text{X}}{\sim} EF_{swim} \stackrel{\text{X}}{\sim} ED \stackrel{\text{X}}{\sim} DF_{swim} + \\ & C_{river} \stackrel{\text{X}}{\sim} ET_{boat} \stackrel{\text{X}}{\sim} EF_{boat} \stackrel{\text{X}}{\sim} ED \stackrel{\text{X}}{\sim} DF_{boat} + \\ & C_{soil} \stackrel{\text{X}}{\sim} SH_{soil} \stackrel{\text{X}}{\sim} ET_{soil} \stackrel{\text{X}}{\sim} EF_{soil} \stackrel{\text{X}}{\sim} EF_{soil} \stackrel{\text{X}}{\sim} ED \stackrel{\text{X}}{\sim} DF_{soil} + \\ & C_{sed} \stackrel{\text{X}}{\sim} SH_{sed} \stackrel{\text{X}}{\sim} EF_{sed} \stackrel{\text{X}}{\sim} EF_{sed} \stackrel{\text{X}}{\sim} ED \stackrel{\text{X}}{\sim} DF_{soil} \end{array}
$$

where:

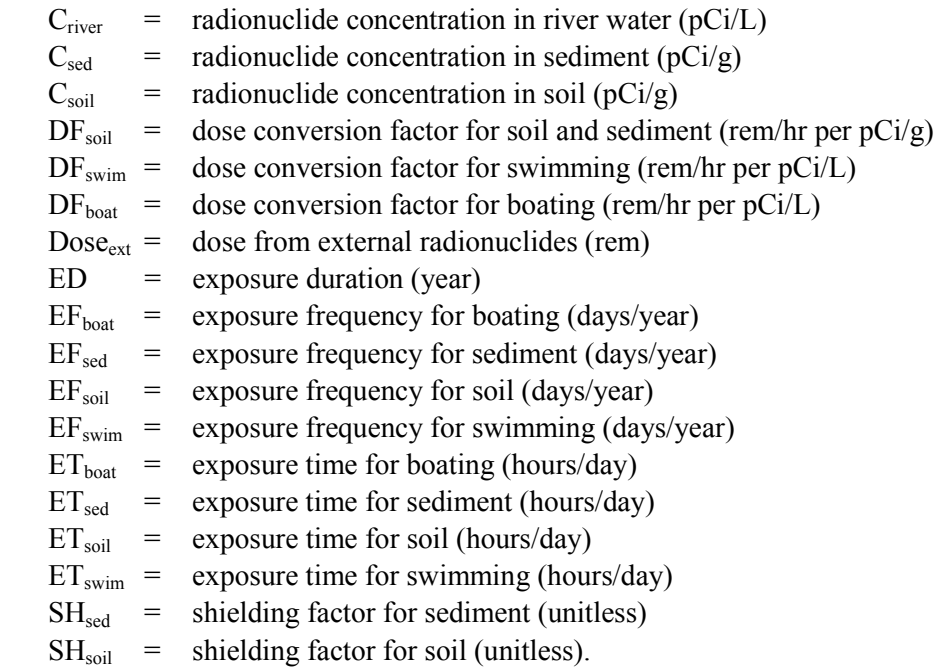

### **5.1.1.2 Dermal Exposure (Non-Carcinogenic, Non-Radioactive)**

The hazard quotient from dermal contact with non-carcinogenic, non-radioactive materials is computed for a number of activities using the following equation:

$$
DAHQ = \begin{array}{l} C_{soil} \stackrel{X}{\sim} AF_{soil} \stackrel{X}{\sim} ABS \stackrel{X}{\sim} SA_{soil} \stackrel{X}{\sim} EF_{soil} \stackrel{X}{\sim} CF1 \stackrel{X}{\sim} ED \stackrel{X}{\sim} CF7 \mid (BW_{adult} \stackrel{X}{\sim} AT \stackrel{X}{\sim} HQ) + \\ C_{sed} \stackrel{X}{\sim} AF_{sed} \stackrel{X}{\sim} ABS \stackrel{X}{\sim} SA_{sed} \stackrel{X}{\sim} EF_{sed} \stackrel{X}{\sim} CF1 \stackrel{X}{\sim} ED \stackrel{X}{\sim} CF7 \mid (BW_{adult} \stackrel{X}{\sim} AT \stackrel{X}{\sim} HQ) + \\ C_{seep} \stackrel{X}{\sim} K_p \stackrel{X}{\sim} SA_{seep} \stackrel{X}{\sim} ET_{seep} \stackrel{X}{\sim} EF_{seep} \stackrel{X}{\sim} CF3 \stackrel{X}{\sim} ED \stackrel{X}{\sim} CF7 \mid (BW_{adult} \stackrel{X}{\sim} AT \stackrel{X}{\sim} HQ) + \\ C_{swim} \stackrel{X}{\sim} K_p \stackrel{X}{\sim} SA_{bullet} \stackrel{X}{\sim} ET_{circr} \stackrel{X}{\sim} EF_{circr} \stackrel{X}{\sim} CF3 \stackrel{X}{\sim} ED \stackrel{X}{\sim} CF7 \mid (BW_{adult} \stackrel{X}{\sim} AT \stackrel{X}{\sim} HQ) \end{array}
$$

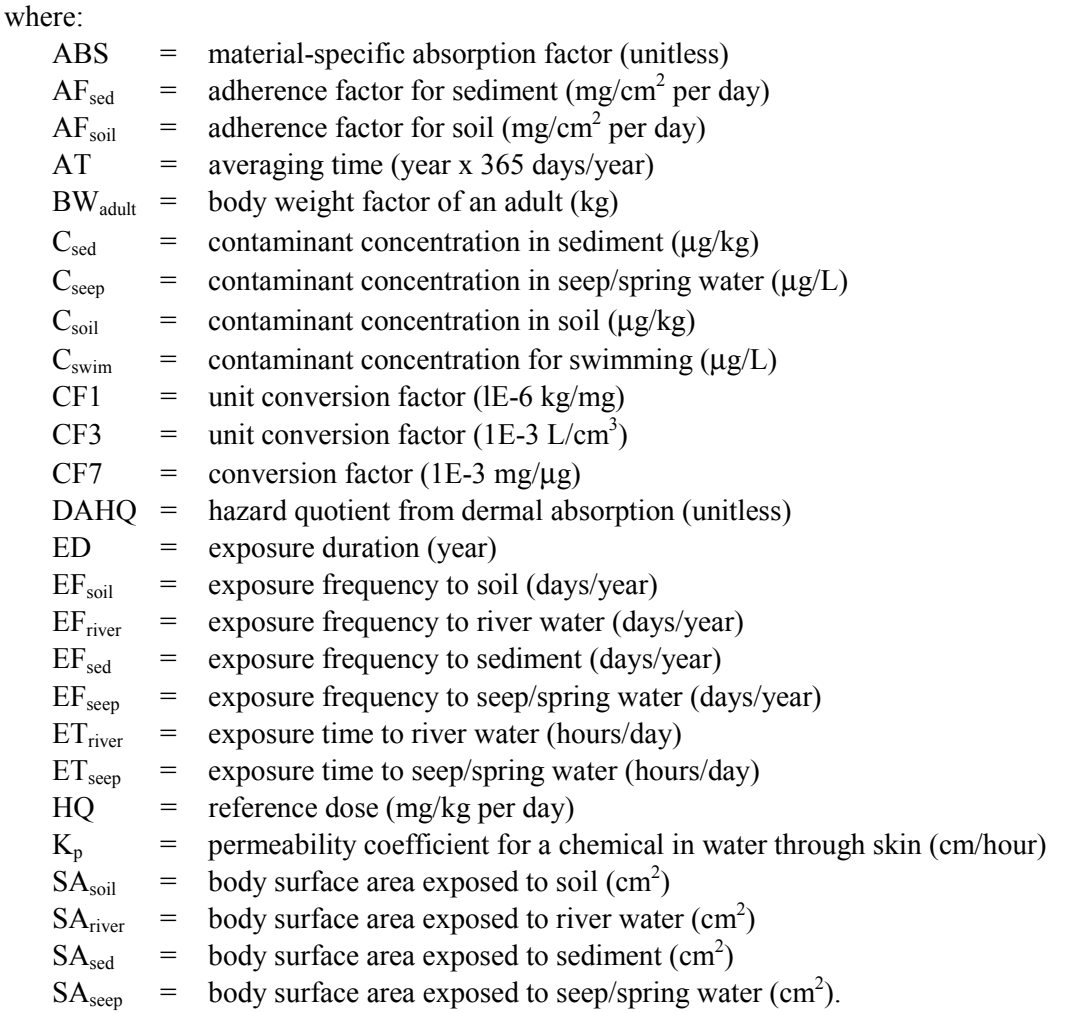

#### **5.1.1.3 Dermal Exposure (Carcinogenic, Non-Radioactive)**

The risk from dermal contact with carcinogenic, non-radioactive materials is computed for a number of activities using the following equation:

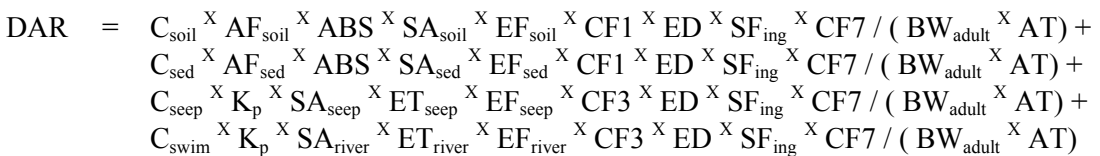

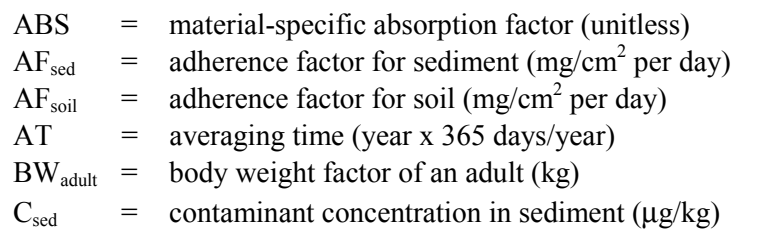

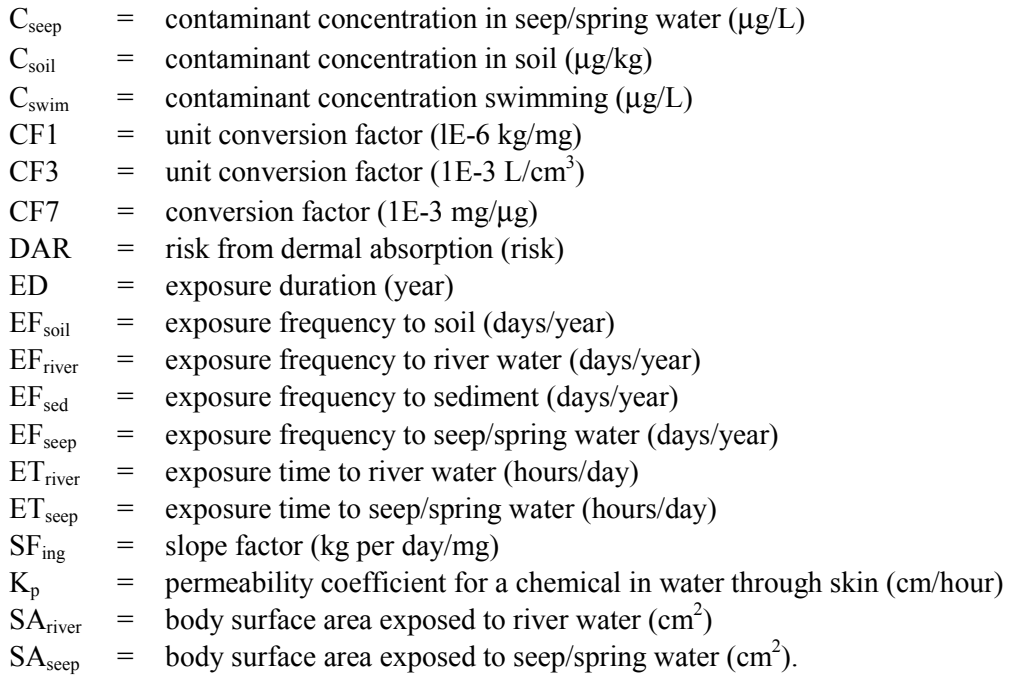

#### **5.1.1.4 Inhalation Exposure (Carcinogenic)**

The risk from inhalation of carcinogenic materials is computed for a number of activities using the following equation:

$$
\begin{array}{lll} \text{INHC} & = & \left. C_{\text{soil}} \right. ^{X} \text{ML} \right. ^{X} \text{ ET}_{\text{soil}} \right. ^{X} \text{ EF}_{\text{soil}} \right. ^{X} \text{ ED} \left. ^{X} \text{ IRATE} \right. ^{X} \text{ SF}_{\text{inh}} \right. ^{X} \text{ CF7 } / \left( \right. \text{AT} \right. ^{X} \text{ BW}_{\text{adult}} \right. ^{X} \text{ CF4}) + \\ & & \left. C_{\text{seep}} \right. ^{X} \text{VF} \left. ^{X} \text{ ET}_{\text{seep}} \right. ^{X} \text{ EF}_{\text{seep}} \left. ^{X} \text{ ED} \right. ^{X} \text{ IRATE} \right. ^{X} \text{ SF}_{\text{inh}} \left. ^{X} \text{ CF7 } / \left( \right. \text{AT} \right. ^{X} \text{ BW}_{\text{adult}} \right. ^{X} \text{ CF4}) + \\ & & \left. C_{\text{river}} \right. ^{X} \text{ EF}_{\text{river}} \left. ^{X} \text{ EF}_{\text{river}} \right. ^{X} \text{ ED} \left. ^{X} \text{ IRATE} \right. ^{X} \text{ SF}_{\text{inh}} \left. ^{X} \text{ CF7 } / \left( \right. \text{AT} \right. ^{X} \text{ BW}_{\text{adult}} \right. ^{X} \text{ CF4}) + \\ & & \left. C_{\text{sveat}} \right. ^{X} \text{ CF7}_{\text{sveat}} \left. ^{X} \text{ EF}_{\text{sveat}} \right. ^{X} \text{ EF}_{\text{sveat}} \left. ^{X} \text{ EP5}_{\text{weat}} \right. ^{X} \text{ EP7 } \text{N} \text{ ATE} \right. ^{X} \text{ BW}_{\text{adult}} \left. ^{X} \text{ CF4} \right) + \\ & & \left. C_{\text{sveat}} \right. ^{X} \text{ CF7}_{\text{sveat}} \left. ^{X} \text{ EF}_{\text{sveat}} \right. ^{X} \text{ EF}_{\text{sveat}} \left. ^{X} \text{ EF}_{\text{sveat}} \right. ^{X} \text{ EF}_{\text{sveat}} \left. ^{X} \text{ EF}_{\text{sveat}} \right. ^{X} \
$$

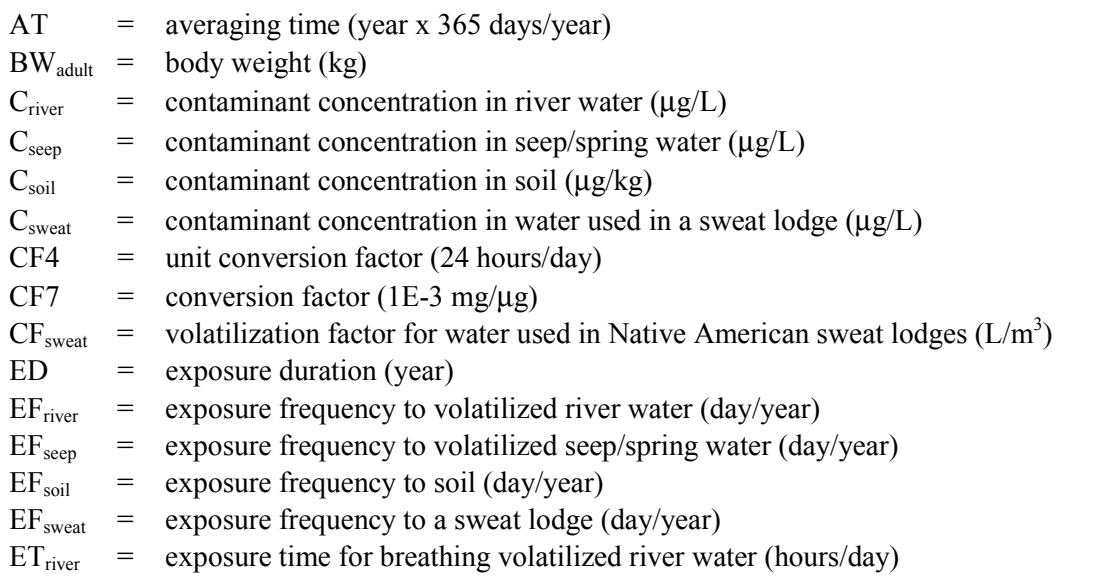

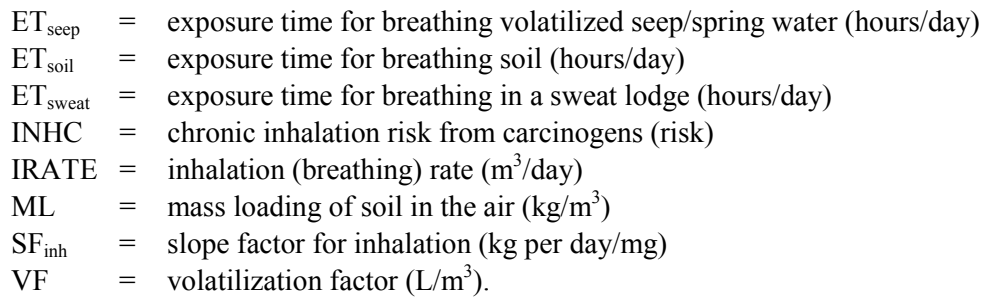

#### **5.1.1.5 Inhalation Exposure (Hazardous)**

The hazard quotient from inhalation of non-carcinogenic, non-radioactive, materials is computed for a number of activities using the following equation:

$$
\begin{array}{lll} \text{INHQ} & = & \text{C}_{\text{soil}} \ ^{\text{X}} \text{ML} \ ^{\text{X}} \ \text{ET}_{\text{soil}} \ ^{\text{X}} \ \text{EF}_{\text{soil}} \ ^{\text{X}} \ \text{ED} \ ^{\text{X}} \ \text{IRATE} \ ^{\text{X}} \ \text{CF7} \ / \ \text{(AT} \ ^{\text{X}} \ \text{BW}_{\text{adul}} \ ^{\text{X}} \ \text{CF4} \ ^{\text{X}} \ \text{HQ}) \ + \\ & & \text{C}_{\text{seep}} \ ^{\text{X}} \ \text{VL} \ ^{\text{X}} \ \text{ET}_{\text{seep}} \ ^{\text{X}} \ \text{EF}_{\text{seep}} \ ^{\text{X}} \ \text{ED} \ ^{\text{X}} \ \text{IRATE} \ ^{\text{X}} \ \text{CF7} \ / \ \text{(AT} \ ^{\text{X}} \ \text{BW}_{\text{adul}} \ ^{\text{X}} \ \text{CF4} \ ^{\text{X}} \ \text{HQ}) \ + \\ & & \text{C}_{\text{river}} \ ^{\text{X}} \ \text{VL} \ ^{\text{X}} \ \text{ET}_{\text{river}} \ ^{\text{X}} \ \text{EF}_{\text{river}} \ ^{\text{X}} \ \text{ED} \ ^{\text{X}} \ \text{IRATE} \ ^{\text{X}} \ \text{CF7} \ / \ \text{(AT} \ ^{\text{X}} \ \text{BW}_{\text{adul}} \ ^{\text{X}} \ \text{CF4} \ ^{\text{X}} \ \text{HQ}) \ + \\ & & \text{C}_{\text{sweat}} \ ^{\text{X}} \ \text{CF}_{\text{sweat}} \ ^{\text{X}} \ \text{ET}_{\text{sweat}} \ ^{\text{X}} \ \text{EF}_{\text{sweat}} \ ^{\text{X}} \ \text{EF}_{\text{sweat}} \ ^{\text{X}} \ \text{ED} \ ^{\text{X}} \ \text{IRATE} \ ^{\text{X}} \ \text{CF7} \ / \ \text{(AT} \ ^{\text{X}} \ \text{BW}_{\text{adul}} \ ^{\text{X}} \ \text{CF4} \ ^{\text{X}} \ \text{HQ}) \ + \\ \end{array}
$$

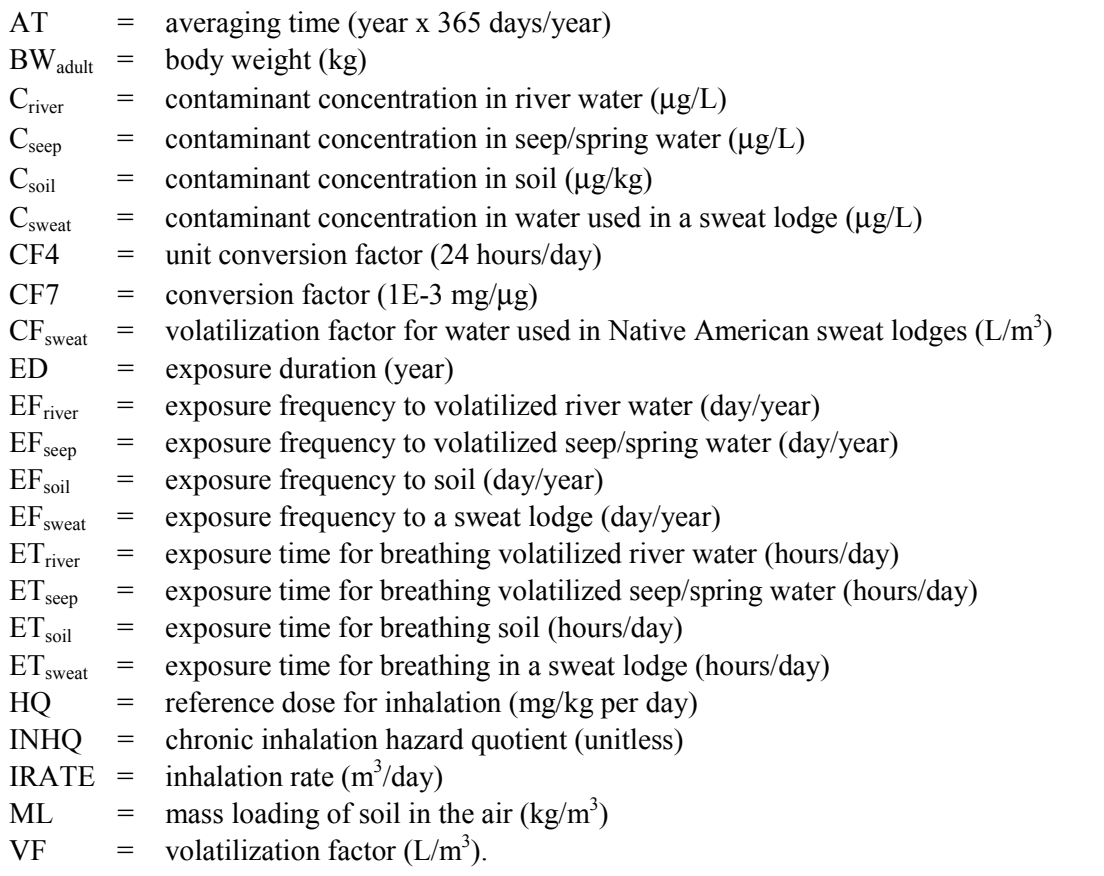

#### **5.1.1.6 Inhalation Exposure (Radioactive)**

The radiation dose from inhalation of radioactive materials is computed for a number of activities using the following equation:

$$
\begin{array}{ll} \text{Dose}_{inh} = & C_{soil} \ ^X \text{ML} \ ^X \text{ ET}_{soil} \ ^X \text{ EF}_{soil} \ ^X \text{ ED} \ ^X \text{ IRATE} \ ^X \text{ DF5 / CF4 } + \\ & C_{seep} \ ^X \text{VF} \ ^X \text{ ET}_{seep} \ ^X \text{ EE} \ ^X \text{ ED} \ ^X \text{ IRATE} \ ^X \text{ DF5 / CF4 } + \\ & C_{river} \ ^X \text{VF} \ ^X \text{ ET}_{river} \ ^X \text{ EE} \ ^X \text{ ED} \ ^X \text{ IRATE} \ ^X \text{ DF5 / CF4 } + \\ & C_{sweat} \ ^X \text{ CF}_{sweat} \ ^X \text{ ET}_{sweat} \ ^X \text{ EE} \ ^X \text{ ED} \ ^X \text{ IRATE} \ ^X \text{ DF5 / CF4 } \end{array}
$$

where:

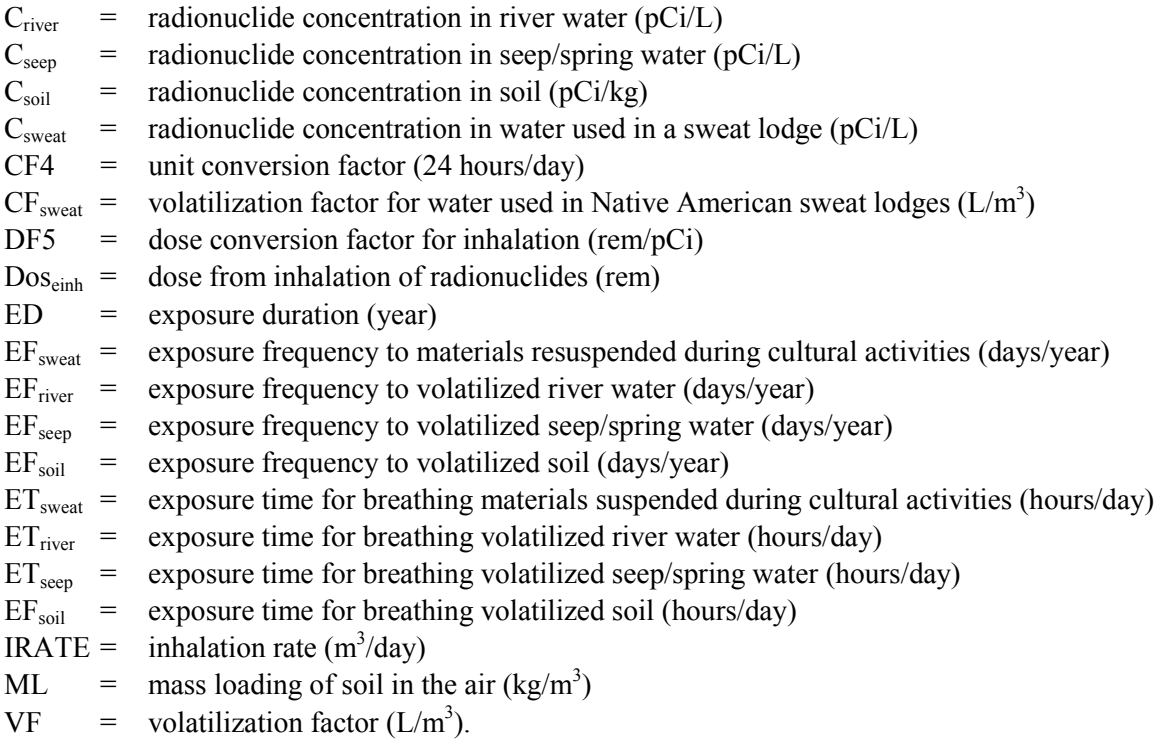

#### **5.1.1.7 Ingestion Exposure (Hazardous)**

The hazard quotient from ingestion of non-carcinogenic, non-radioactive materials is computed for a number of activities using the following equation:

$$
INGQ = \begin{array}{l} \hspace{-0.3cm} \vspace{0.1cm} \begin{array}{ll} \vspace{0.1cm} \vspace{0.1cm} \vspace{
$$

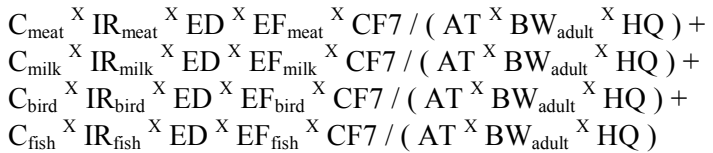

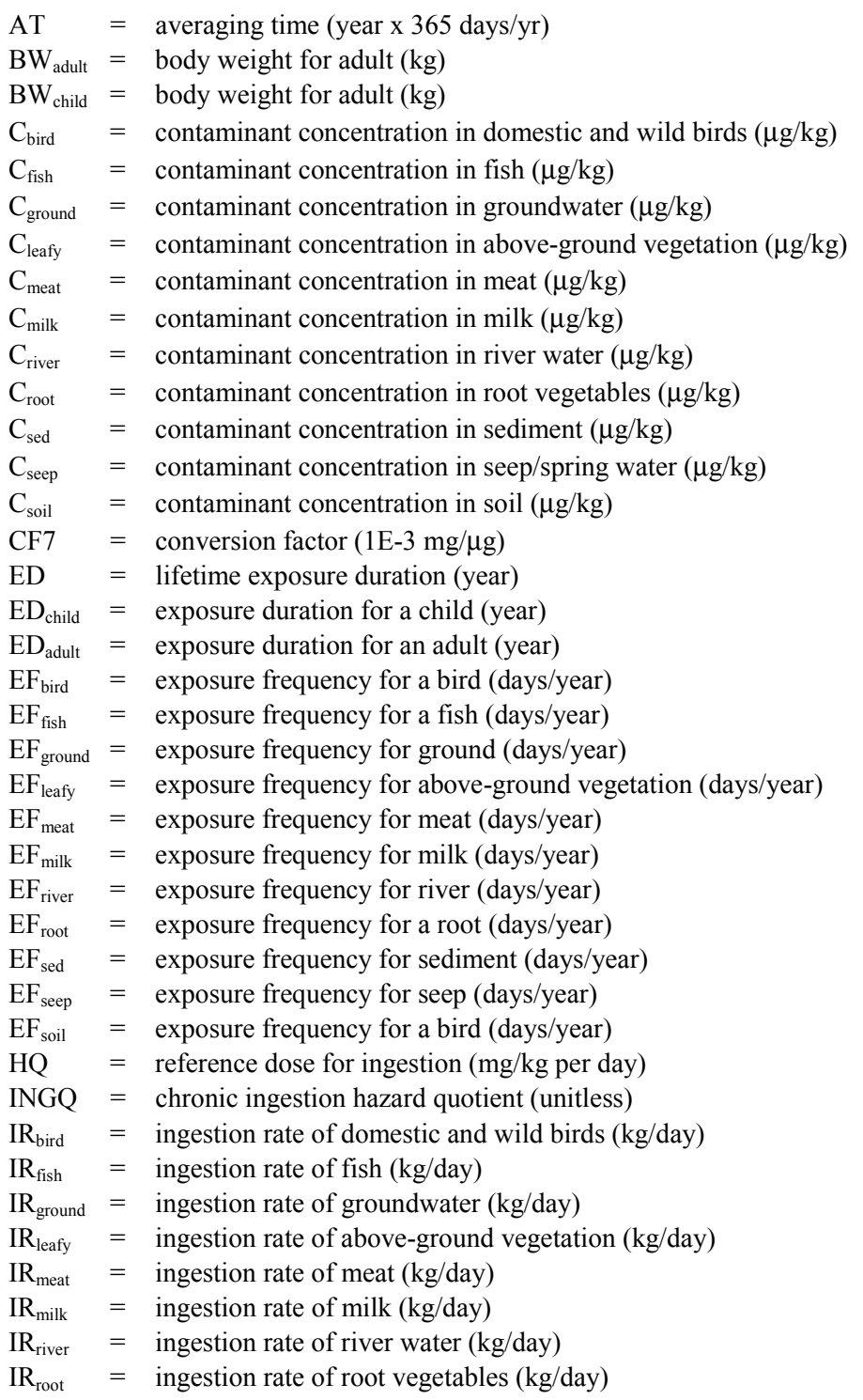

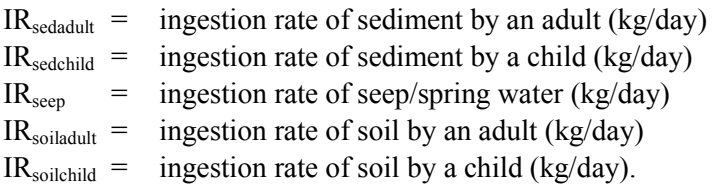

#### **5.1.1.8 Ingestion Exposure (Carcinogenic)**

The risk from ingestion of carcinogenic, non-radioactive, materials is computed for a number of activities using the following equation:

$$
INGR = \begin{array}{l} \n\text{Criver } ^X \text{IRriver } ^X \text{EP} ^X \text{EFriver } ^X \text{SFing } ^X \text{CF7 } / \text{ (AT } ^X \text{BWadult) } + \\ \n\text{Cgroup } ^X \text{IRground } ^X \text{ED } ^X \text{EFsecond } ^X \text{SFing } ^X \text{CF7 } / \text{ (AT } ^X \text{BWadult) } + \\ \n\text{Csep } ^X \text{IRsep } ^X \text{ED } ^X \text{EFseen } ^X \text{SFing } ^X \text{CF7 } / \text{ (AT } ^X \text{BWadult) } + \\ \n\text{Csoil } ^X \text{IRsoiladult } ^X \text{EDchild } ^X \text{EFsoil } ^X \text{SFing } ^X \text{CF7 } / \text{ (AT } ^X \text{BWchild) } + \\ \n\text{Csed } ^X \text{IRsoiladult } ^X \text{EDadult } ^X \text{EFsoil } ^X \text{SFing } ^X \text{CF7 } / \text{ (AT } ^X \text{BWchild) } + \\ \n\text{Csed } ^X \text{IRseddult } ^X \text{EDchild } ^X \text{EFsed } ^X \text{SFing } ^X \text{CF7 } / \text{ (AT } ^X \text{BWchild) } + \\ \n\text{Cleaf } ^X \text{IRseddult } ^X \text{ED 2 } ^X \text{EFend } ^X \text{SFing } ^X \text{CF7 } / \text{ (AT } ^X \text{BWadult) } + \\ \n\text{Creal } ^X \text{IRroot } ^X \text{ED 2
$$

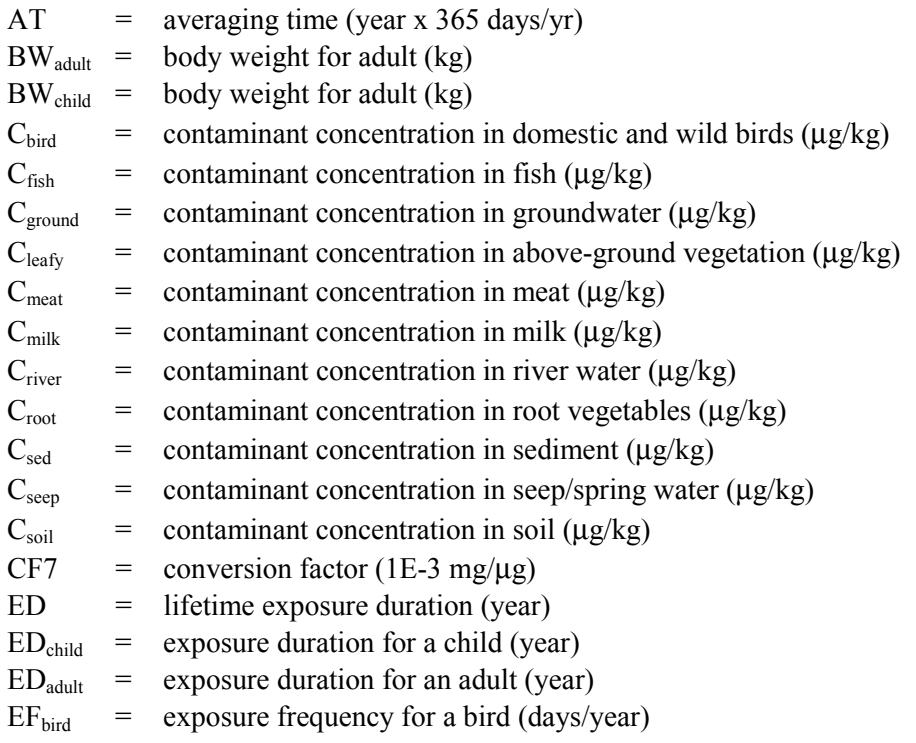

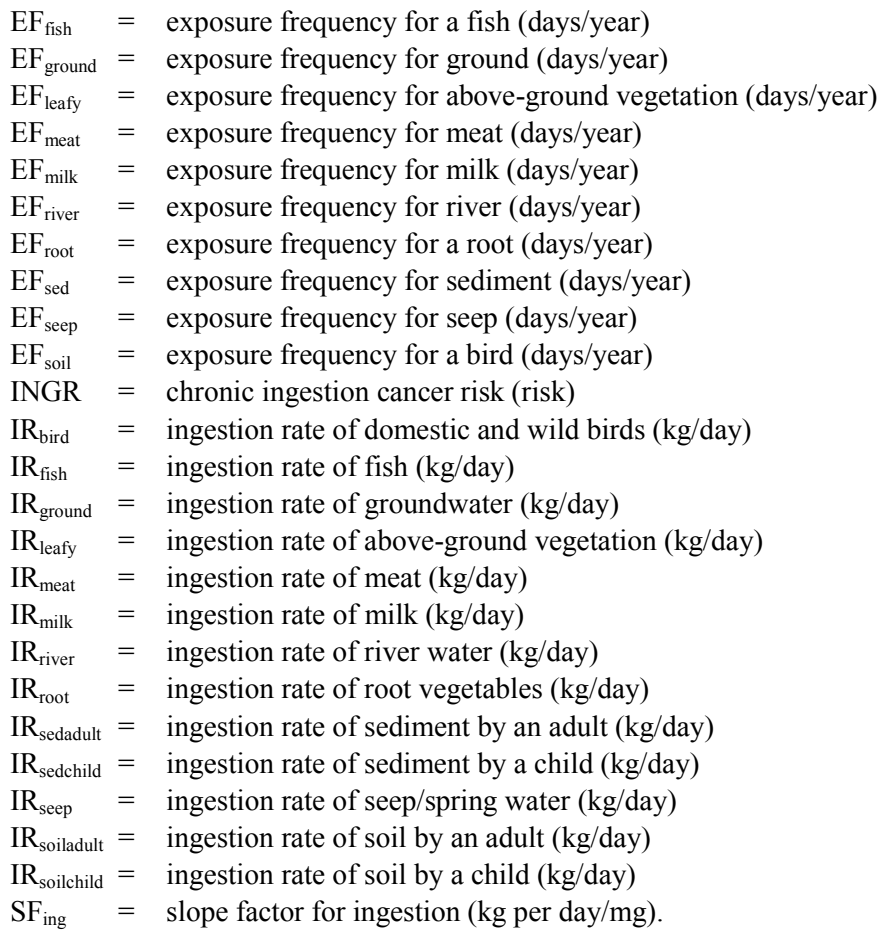

#### **5.1.1.9 Ingestion Exposure (Radioactive)**

The dose from ingestion of radioactive materials is computed for a number of activities using the following equation:

$$
\begin{array}{ll} \text{Dose}_{\text{ing}}=& C_{\text{sep}}\overset{X}{X} \overset{X}{\text{IR}_{\text{seep}}}\overset{X}{X} \overset{E}{\text{F}_{\text{scep}}}\overset{X}{X} \overset{E}{\text{DD}}\overset{X}{X} \overset{D}{\text{DF6}}+\\& C_{\text{ground}}\overset{X}{X} \overset{R_{\text{ground}}}{\text{IR}_{\text{ground}}}\overset{X}{X} \overset{E}{\text{EP}_{\text{ground}}}\overset{X}{X} \overset{E}{\text{DD}}\overset{X}{X} \overset{D}{\text{DF6}}+\\& C_{\text{soil}}\overset{X}{X} \overset{R_{\text{providedid}}}{\text{IR}_{\text{soilchild}}}\overset{X}{X} \overset{E}{\text{DD}_{\text{child}}} + \overset{R_{\text{soiladult}}}{\text{IR}_{\text{sedudult}}}\overset{X}{X} \overset{E}{\text{D}_{\text{addil}}}\overset{X}{X} \overset{E}{\text{F}_{\text{sed}}}\overset{X}{X} \overset{D}{\text{DF6}}+\\& C_{\text{lead}}\overset{X}{X} \overset{R_{\text{Redchild}}}{\text{R}_{\text{root}}} \overset{X}{X} \overset{E}{\text{F}_{\text{root}}} \overset{X}{X} \overset{E}{\text{F}_{\text{tot}}} \overset{X}{X} \overset{E}{\text{D}}\overset{X}{X} \overset{D}{\text{DF6}}+\\& C_{\text{root}}\overset{X}{X} \overset{R_{\text{meat}}}{\text{R}_{\text{meat}}} \overset{X}{X} \overset{E}{\text{F}_{\text{meat}}} \overset{X}{X} \overset{E}{\text{D}}\overset{X}{X} \overset{D}{\text{DF6}}+\\& C_{\text{milk}}\overset{X}{X} \overset{R_{\text{milk}}}{\text{R}_{\text{bird}}} \overset{X}{X} \overset{E}{\text{F}_{\text{milk}}} \overset{X}{X} \overset{E}{\text{D}}\overset{X}{X} \overset{D}{\text{DF6}}+\\& C_{\text{fish}}\overset{X}{X} \overset{R_{\text{fish}}} \overset
$$

where:

$$
C_{\text{bird}}
$$
 = radionuclide concentration in domestic and wild birds (pCi/kg)

 $C_{\text{fish}}$  = radionuclide concentration in fish (pCi/kg)

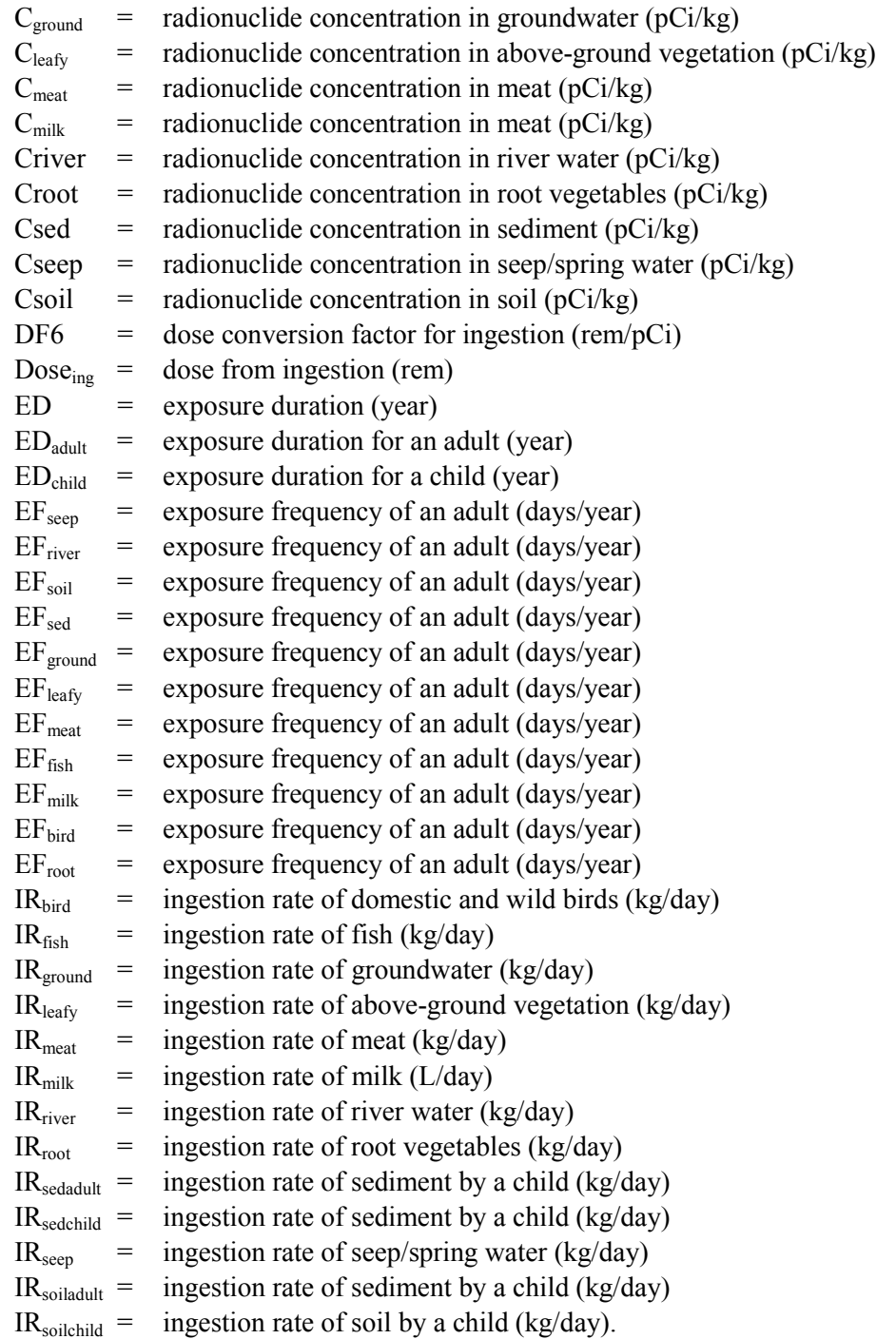

#### **5.1.1.10 Conversion of Exposure to Risk for Radioactive Contaminants**

The conversion of dose to risk for radioactive contaminants uses the following equation:

Risk Rad = Dose<sup> $X$ </sup> Dose2Risk

where:

Dose  $=$  any of the external, inhalation, and ingestion doses calculated above (rem) Dose2Risk = factor converting accumulated radiation dose to risk (risk/rem).

#### **5.1.2 Estimates of Concentrations in Irrigated Soils**

The contaminant concentrations in irrigated foods are calculated in a manner similar to that for nonirrigated foods, except the contaminating medium is irrigation water and irrigated farm soil rather than sediment. Concentrations of analytes in farm soil are approximated by assuming accumulation resulting from the irrigation, therefore requiring an irrigation rate input. Baes and Sharp (1981) provide a method for estimating the leach rate of contaminants out of irrigated soils, as:

$$
\lambda_{L} = \frac{P + I - E}{d_{s} \theta (1 + \frac{\rho}{\theta} K_{d})}
$$

where:

 $\lambda_L$  = leach rate constant, year<sup>-1</sup>  $P+I-E$  = precipitation plus irrigation minus evapotranspiration, the total over-watering rate, taken to be about 15 cm/year  $d_s$  = depth of surface soil, taken to be about 15 cm  $\rho$  = surface soil density, g/cm<sup>3</sup>  $\theta$  = surface soil volumetric water content, mL/cm<sup>3</sup>  $K_d$  = soil distribution coefficient, mL/g.

For many types of soil, Baes and Sharp (1981) show the ratio  $\rho/\theta$  to be about 3. Assuming an average surface soil density of about 1.5  $g/cm^3$ ,  $\theta$  is about 0.5. Therefore:

$$
\lambda_L \approx 1 / (0.5 + 1.5 \text{ K}_d)
$$

For constant water concentration and irrigation rate, surface farm soil concentration would increase until equilibrium was reached. For materials with low-distribution coefficients (zero to about 10), equilibrium will be reached within a few years of the initiation of irrigation. For materials with distribution coefficients  $(K_d)$  greater than about 10, equilibrium may not be reached for thousands of years. For this analysis representing current conditions, the average soil concentration over a 70-year lifetime of continuous irrigation was used. This is represented as:

$$
C_{soil} = C_{water} \times IRR \times (1/225 \text{ kg/m}^2) \times [(1/\lambda_L) - (1/70 \lambda_L^2) \times (1 - EXP(\lambda_L \times 70))]
$$

where:

 $C_{\text{soil}}$  = farm soil concentration, pCi/L or  $\mu$ g/kg  $C<sub>water</sub>$  = irrigation water concentration, pCi/L or  $\mu$ g/L IRR = irrigation rate,  $L/(m^2 - year)$  $225$  = mass of soil of density 1.5 in 1 m2 to a depth of 15 cm. This reduces to the following equation:

$$
C_{soil} = C_{water} \times (IRR / 225) \times [(0.5 + 1.5 \times K_d) - (0.5 + 1.5 \times K_d)^2 / 70 \times (1 - EXP (-70 / (0.5 + 1.5 \times K_d)))]
$$

Figure 5-1 shows an example plot of the average soil concentration using this equation for a range of soil distribution coefficients. The plot is based on the assumption of a constant concentration of 30 pCi/L in the irrigation water for the entire 70-year period.

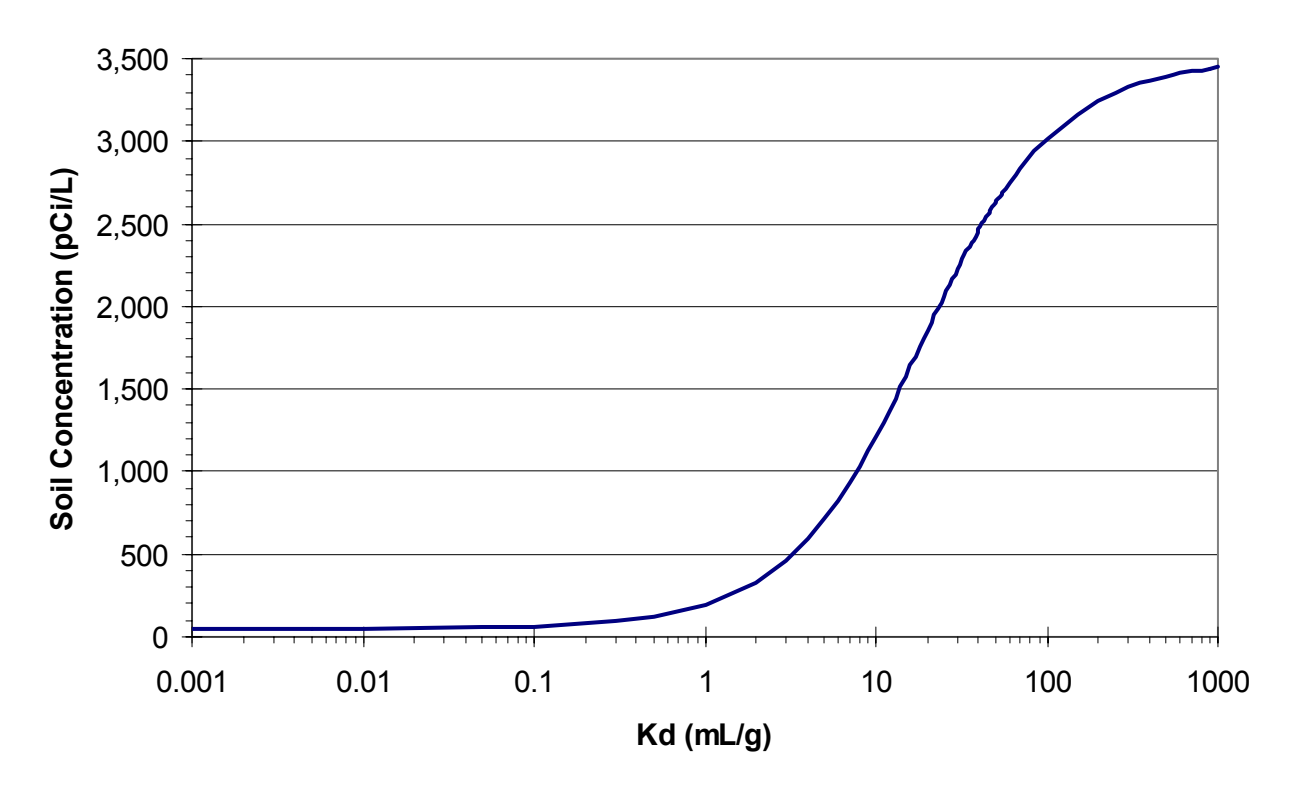

**Figure 5-1** Average Soil Concentration over a 70-Year Lifetime for a Range of Soil Distribution Coefficients for Irrigation Water at a Constant Concentration of 30 pCi/L

#### **5.1.3 Estimate of Contaminant Concentrations in Human Foods**

The equations for human exposure require the concentrations of contaminants both in water, sediment, and soil and also in food products, such as fish, birds, meat, and vegetables that become contaminated through contact with these media. To determine the concentrations in vegetation, the human exposure model uses transfer coefficients to form a relationship between an environmental concentration and concentration in a food product. The equations for calculating concentrations in food products are described in the following sections.

#### **5.1.3.1 Concentrations in Fish**

The contaminant concentration in fish at a river location is computed from the contaminant concentration in Columbia River water (surface water) at that location using the following expression:

$$
C_{fish} = C_{river}{}^X BIO_{fish}
$$

<span id="page-135-0"></span>where:

 $C_{\text{fish}}$  = analyte concentration in fish (pCi/kg or  $\mu$ g/kg)  $C_{\text{river}}$  = analyte concentration in river water (pCi/L or  $\mu$ g/L)  $BIO_{fish}$  = analyte-specific bioaccumulation factor (pCi/kg per pCi/L or  $\mu$ g/kg per  $\mu$ g/kg).

#### **5.1.3.2 Concentrations in Terrestrial Foods**

The contaminant concentrations in terrestrial foods are derived from the concentrations of contaminants in soil and water using the following equations:

$$
\begin{array}{lcl} C_{\text{leafy}} & = & C_{\text{soil}} \,^X \, C R_{\text{veg}} \\ C_{\text{root}} & = & C_{\text{leafy}} \\ C_{\text{milk}} & = & (C_{\text{leafy}} \,^X \, Q P_{\text{milk}} + C_{\text{water}} \,^X \, Q W_{\text{milk}}) \,^X \, T F_{\text{milk}} \\ C_{\text{meat}} & = & (C_{\text{leafy}} \,^X \, Q P_{\text{deer}} + C_{\text{water}} \,^X \, Q W_{\text{deer}}) \,^X \, T F_{\text{deer}} \\ C_{\text{bird}} & = & (C_{\text{leafy}} \,^X \, Q P_{\text{bird}} + C_{\text{water}} \,^X \, Q W_{\text{bird}}) \,^X \, T F_{\text{bird}} \end{array}
$$

where:

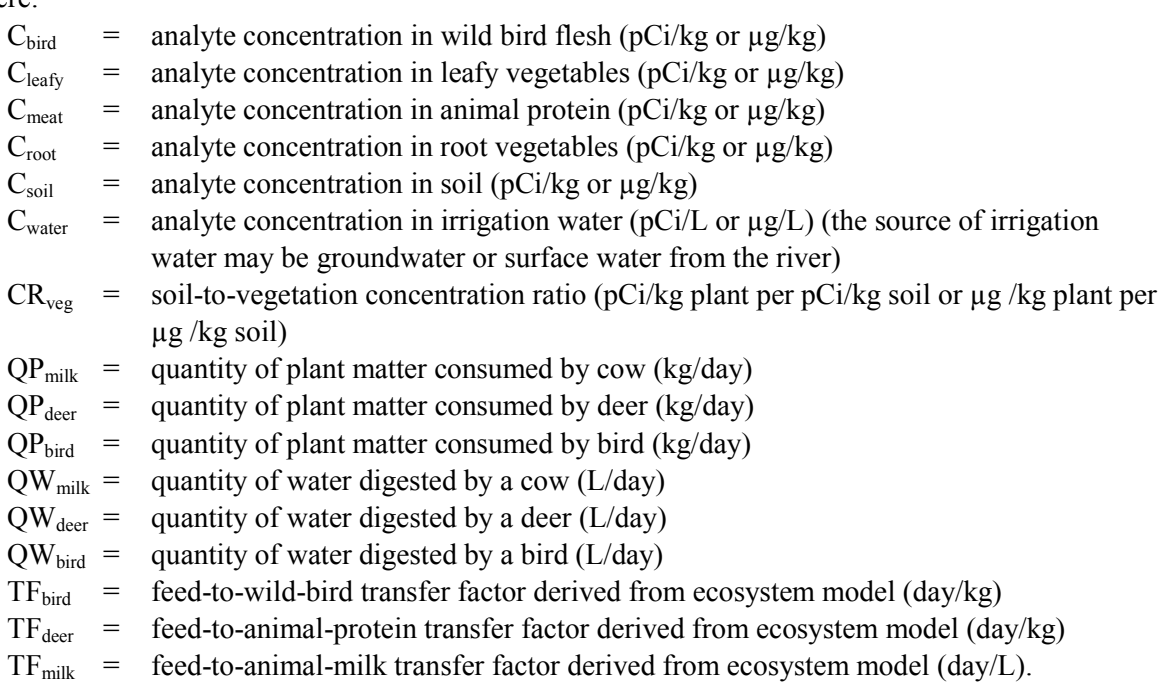

#### **5.1.3.3 Concentrations for Special Native American Activities**

The only unique Native American pathway defined in the SAC scenarios involves a sweat lodge. The assumption for the sweat lodge was that water would be collected and poured over hot rocks to create steam. The concentration in the sweat lodge water comes from the following expression:

$$
C_{\text{sweat}} = C_{\text{water}}
$$

where:

 $C<sub>swea</sub>$  = analyte concentration for water in a sweat lodge (pCi/L or  $\mu$ g/L)

 $C<sub>water</sub>$  = analyte concentration in the water source (pCi/L or  $\mu$ g/L).

The code implementation allows the choice of groundwater, seep water, or surface river water for this calculation.

#### **5.1.4 Population Dose and Risk for Radioactive Contaminants**

The population radioactive dose is calculated as the sum of doses to individuals for a set of locations. With the limitation that the code only runs a single exposure scenario at a time, the activities of the people at the different locations can be different. For example, some could be drinking groundwater, and some could be drinking river water; however, they all would be drinking the same amount of water. The equation for this calculation is:

$$
Dose_{pop} = \sum_{loc} (Dose_{ind} * Pop_{loc})
$$

where:

 $Dose<sub>non</sub>$  = Population dose (person-rem)  $Dose<sub>ind</sub>$  = Radioactive dose (rem) to an individual at a location  $Pop<sub>loc</sub>$  = Number of people living at the location (persons).

The sum goes over all locations identified for the specific run of the HUMAN code (see the LOCATION keyword in Section [5.4.9 fo](#page-158-0)r further information).

The population risk from radioactive materials is calculated using the following equation:

 $Risk_{pop}$  =  $Does_{pop}$ <sup>X</sup> Dose2Risk

where:

 $Risk_{\text{non}}$  = number of people in the population that are expected to contract a fatal cancer.

# **5.2 Code Execution Environment**

### **5.2.1 Location in the Processing Sequence**

The HUMAN code requires access to a number of data files developed by the SAC inventory, release, and transport codes (Eslinger et al. 2002). In particular, every code on the left side of [Figure 1-2](#page-15-0) must have been executed to build a suite of concentration data files before the HUMAN code can be used to calculate impacts. These concentration data files must have been developed under the control of the same ESD keyword file that the HUMAN code reads to determine processing options.

### **5.2.2 How the Code Is Invoked**

HUMAN can run under either the Windows or the Linux operating system. Under the Windows operating system (Releases 98, NT, or 2000), HUMAN executes in a DOS box. A run of HUMAN is initiated by entering the following command line:

HUMAN "Keyfilename"

Under the Linux operating system HUMAN is executed through any of the following Bourne Shell or C Shell commands:

human.exe "Keyfilename"

For these commands, HUMAN or human.exe is the name of the executable program and "Keyfilename" is the name of a human scenario keyword file. Both the name of the executable program and the keyword file may contain path information. If HUMAN is invoked without entering the name of the keyword file, then the code will prompt the user for the file name. The keyword file, which should be prepared using an editor that can handle ASCII files without leaving embedded control codes, contains text control information describing the run. If HUMAN cannot open the keyword file, then the code will terminate execution after writing an error message to the standard output device.

### **5.2.3 Memory Requirements**

The HUMAN code uses dynamic memory allocation, so the memory requirements depend on the problem being analyzed. A reasonably large example run where the HUMAN code required 3.84 MB of memory (on a Windows 2000 machine) used 7 analytes, 35 times steps, 25 realizations, and 1618 locations. It is expected that most, if not all, of the runs of the HUMAN code will require fewer than 5 MB of memory.

# **5.3 Data Files**

The HUMAN code reads four or more input files and writes up to seven output files. The number of input files depends on the number of contaminants being analyzed. The number of output files depends on the options selected in the HUMAN code. These files are described in the following sections.

### **5.3.1 Input Files**

The input files for the HUMAN code are keyword files and a suite of concentration-data-related files. One keyword file controls the case the HUMAN code will execute, and it points to the ESD keyword file. The suite of concentration data files are all identified in the ESD keyword file – the user of the HUMAN code only needs to identify the ESD keyword file. The following are the input files:

• **ESD Keyword File:** The ESD keyword file contains the control information the inventory and environmental transport codes use to generate concentration data files. T[able 2.1 p](#page-17-0)rovides examples of keywords in the ESD file that control the impacts codes, including the HUMAN code. Section 2[.2](#page-17-0) provides definitions for these keywords. Typically, the user of the HUMAN code will not modify the ESD keyword file.

- **HUMAN Keyword File:** The HUMAN Keyword file controls the scenario to be analyzed by the HUMAN code. The options and data available are constrained by the case defined in the ESD Keyword file. Section [5.4](#page-151-0) describes the contents of the HUMAN keyword file. Table 5.1 provides excerpted records from a keyword file for the HUMAN code.
- **ECDA Concentration Files:** The ECDA concentration files contain all the concentration data available for the impacts codes. The concentrations for all analytes are based on the same time and location data. There is a "map" file for the HUMAN code containing indexing information for each of the concentration data files. In addition, there is a separate concentration data file for every analyte used in the impacts scenario. For example, when running a scenario with seven analytes, there will be one map file and seven concentration data files.

#### **5.3.1.1 Keyword File for the HUMAN Code**

The HUMAN keyword definition file contains control information for the desired impact simulation. Individual keywords are defined in Section 5[.4.](#page-151-0) Table 5.1 contains excerpted keywords from a keyword file for the HUMAN code. The complete file is 530 lines long.

| !----------------------------  Top-Level Controls  ----------------------------- |
|----------------------------------------------------------------------------------|
| REPORT "Huser.Rpt" ! Report File (Must be first non-comment entry)               |
| TITLE "Upland Scenario - Drinking Local Groundwater"                             |
| USER "Paul W. Eslinger"                                                          |
| REALIZATIONS 5 ! Number of Realizations                                          |
| SEED 44123466.0 ! Random Seed for Stochastics                                    |
| ! Soil averaging time for irrigation (years)<br><b>SOIL 70.0</b>                 |
| AVERAGE 70.0 : Averaging time for exposure calculations (years)                  |
| EXECUTE ! Execute this problem                                                   |
| SWEAT GROUND ! Sweat lodge water source                                          |
| !------------------------------  File Names  ----------------------------------  |
| FILE ESD "ESD_Initial.Key" ! ESD control keyword file                            |
| FILE STATS "Huser_Sta.csv" ! Risk summary statistics                             |
| FILE DETAIL "Huser_Dtl.csv" ! Risk detailed data                                 |
| FILE FOODS "Huser Fod.csv" ! Food concentration detailed data                    |
| FILE FOODSTAT "Huser_Fst.csv" ! Food concentration summary statistics            |
| FILE VALUES "Huser Val.csv" ! Generated stochastic variables                     |
| FILE HEADER "Huser.Hdr" ! Header file for SACVIEW                                |
| !-----------------------  Solution Type Identifiers  --------------------------  |
| STATISTICS COMB_ANA ! Risk at the combined analyte level                         |
|                                                                                  |
| STATISTICS PATH INH ! Risk at the pathway level for inhalation                   |
| DETAILS COMB_ANA ! Risk at the combined analyte level                            |
|                                                                                  |
| DETAILS PATH INH ! Risk at the pathway level for inhalation                      |
| !----------------------------  Anaytes to Use  --------------------------------  |
| ANALYTE ID="H3" RADIOACT OUTPUT                                                  |
| ANALYTE ID="Sr90" RADIOACT OUTPUT                                                |
| ANALYTE ID="Tc99" RADIOACT OUTPUT                                                |
| ANALYTE ID="I129" RADIOACT OUTPUT                                                |

**Table 5.1** Excerpted Records from a Keyword File for the HUMAN Code

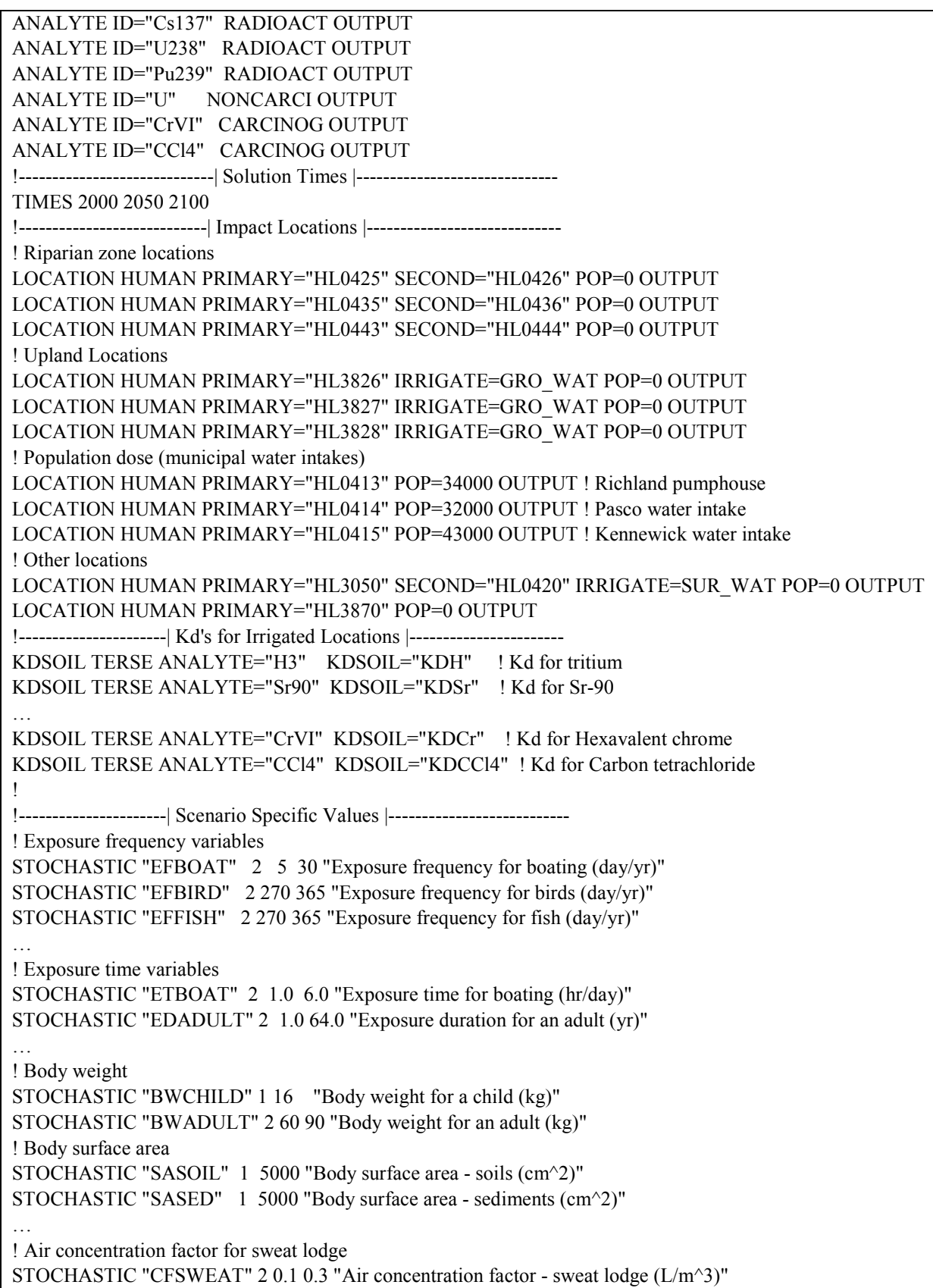

! Soil and water variables STOCHASTIC "SHIELDSOIL" 1 0.8 "Soil shielding factor" STOCHASTIC "SHIELDSED" 1 0.2 "Sediment shielding factor" … ! Ingestion rate variables STOCHASTIC "IRATE" 2 20.0 35.0 "Inhalation rate (m^3/day)" STOCHASTIC "IRRIVER" 2 1.0 3.0 "Ingestion rate, river water (L/day)" STOCHASTIC "IRROOT" 2 0.1 0.4 "Ingestion rate, root vegetables (kg/day)" STOCHASTIC "IRMEAT" 2 0.076 3.0 "Ingestion rate, meat (kg/day)" STOCHASTIC "IRMILK" 2 0.05 0.3 "Ingestion rate, milk (L/day)" … !---------------------| Scenario Independent Values |------------------------- STOCHASTIC "DOSE2RISK" 2 2.0E-4 1.0E-3 "Risk/Rem conversion" ! Radionuclide stochastic dose factors STOCHASTIC "H3 DFSOIL" 1 0 "H3 dose factor for soil" STOCHASTIC "H3 DFSWIM" 1 0 "H3 dose factor for swimming" STOCHASTIC "H3 DFBOAT" 1 0 "H3 dose factor for boating" STOCHASTIC "H3 DFING" 8 -10.1938,3.01E-01 "H3 dose factor for ingestion" STOCHASTIC "H3 DFINH" 8 -10.0177,3.01E-01 "H3 dose factor for inhalation" … ! Stochastic slope factors (cancer potency factor) for carcinogens STOCHASTIC "CrVI SFINH" 6 21 42 290 "Cr slope factor for inhalation" STOCHASTIC "CrVI SFING" 10 "Cr slope factor for ingestion" 8 0.0000 0.0 0.7999 0.0 0.8000 21.0 0.8499 21.0 0.85 42.0 0.8999 42.0 0.90 290.0 1.0 290.0 … ! Stochastic hazard quotients for noncarcinogens STOCHASTIC "CrVI HQINH" 6 .001 0.005 0.015 "Cr hazard quotient for inhalation" STOCHASTIC "CrVI HQING" 6 .001 0.005 0.015 "Cr hazard quotient for ingestion" … ! Stochastic transfer and accumulation factors for fish (IAEA 1994, TRS No. 364) STOCHASTIC "H3 BIOFISH" 2 0.6 1 "Tritium bioacculation for fish" STOCHASTIC "Tc99 BIOFISH" 6 2 20 80 "Tc99 bioacculation for fish" … ! Stochastic transfer factors for birds STOCHASTIC "H3 TFBIRD" 2 0.5 1.0 "Tritium transfer factor for birds" STOCHASTIC "I129 TFBIRD" 8 -2.0 0.30103 "I129 transfer factor for birds" … STOCHASTIC "QPBIRD" 6 0.35 0.50 0.65 "Ingestion rate of plants for birds (kg/day)" STOCHASTIC "QWBIRD" 6 0.1 0.25 0.4 "Ingestion rate of water for birds (L/day)" ! ! Stochastic transfer factors for meat STOCHASTIC "H3 TFDEER" 2 0.5 1.0 "Tritium transfer factor for deer meat" STOCHASTIC "Tc99 TFDEER" 4 1.0E-6 1.0E-4 "Tc99 transfer factor for deer meat" … STOCHASTIC "QPDEER" 6 58 68 78 "Ingestion rate of plants for deer (kg/day)" STOCHASTIC "QWDEER" 6 25 68 136 "Ingestion rate of water for deer (L/day)" ! ! Stochastic transfer factors for milk STOCHASTIC "H3 TFMILK" 8 -1.82391 0.30103 "Tritium transfer factor for milk"

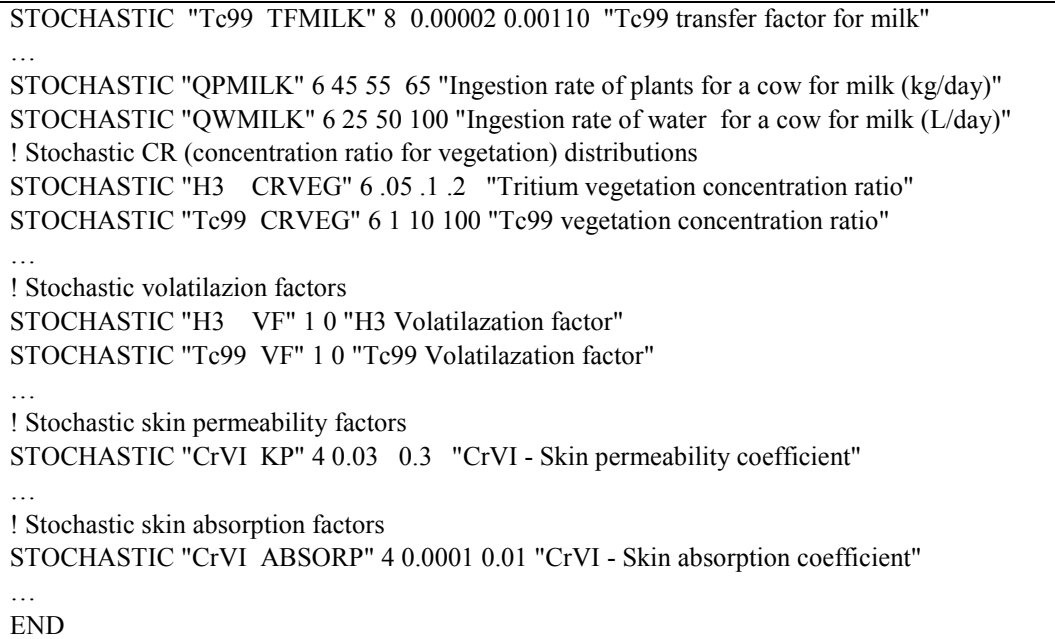

### **5.3.1.2 Keywords Required from the Environmental Settings File**

The HUMAN code also reads keywords from the environmental settings file. These keywords are read from a different file and can have a different definition from a keyword defined for internal use in the HUMAN code. The environmental settings keywords are defined in Section 2.[2.](#page-17-0) The following keywords are required:

- ANALYTE definition of analytes in the environmental simulations
- END end of the environmental settings keywords
- FILE file names for the concentration file for each analyte
- KDSOIL soil to water partition coefficients
- LOCATION locations at which concentrations were generated for the cultural impacts
- REALIZAT number of realizations that were simulated
- TIMES times at which concentrations were generated for the human impacts
- TITLE environmental simulation title.

### **5.3.2 Output Files**

Up to seven output files can be written by the HUMAN code. The number of files depends on the options selected in the scenario being analyzed. The following are the output files:

- **Report File:** This required file contains a summary of the scenario being analyzed and contains any error messages. An example report file for the HUMAN code is provided in T[able 5.2.](#page-142-0)
- **Stochastic Values File:** This optional file contains the values for every stochastic variable generated in the HUMAN code. The description of the VALUES modifier on the FILE keyword (see T[able 5.12\)](#page-156-0) explains how to activate writing this file. A subset of the data written to this file for a run using five realizations is provided in [Table 5.3.](#page-144-0)
- <span id="page-142-0"></span>• **SACView Header File:** This required file contains information used by the interactive SACView program to allow easy extraction of subsets of the results computed by the HUMAN code. An example of this file is given in [Table 5.4.](#page-145-0)
- **Food Concentration Detailed Data:** This optional file contains the detailed values for every food concentration generated in the HUMAN code. The description of the FOODS modifier on the FILE keyword (see [Table 5.12\)](#page-156-0) explains how to activate writing this file. A subset of the data written to this file for a run using five realizations is provided in Table 5.5.
- **Food Concentration Summary Statistics:** This optional file contains summary statistics for every food concentration generated in the HUMAN code. The description of the FOODSTAT modifier on the FILE keyword (see T[able 5.12\)](#page-156-0) explains how to activate writing this file. A subset of the data written to this file for a run using five realizations is provided in [Table 5.6.](#page-148-0)
- **Risk Detailed Data:** This optional file contains the detailed values for the dose and risk values generated in the HUMAN code. The description of the DETAIL modifier on the FILE keyword (see T[able 5.12\)](#page-156-0) explains how to activate writing this file. A subset of the data written to this file for a run using five realizations is provided in [Table 5.7.](#page-149-0)
- **Risk Summary Statistics:** This optional file contains the summary statistics for the dose and risk values generated in the HUMAN code. The description of the STATS modifier on the FILE keyword (see [Table 5.12\) e](#page-156-0)xplains how to activate writing this file. A subset of the data written to this file for a run using five realizations is provided in T[able 5.8.](#page-151-0)

#### **5.3.2.1 HUMAN Report File**

Table 5.2 provides excerpted records from an example report file for the HUMAN code. This file contains information for a run of the HUMAN code using 10 analytes, 5 realizations, 11 locations, and 3 solution times. This example file is a typical size for the report file, provided that no debug options are selected. The size of this file grows rapidly when debug options are selected. For example, this file is about 12 KB in size. If the debug options are turned on, the file grows to 6.3 MB. A run using all debug options having a large number of locations, analytes, solution times, and realizations could generate a report file larger than 2 GB.

|                                                                | Н                                               | Н   | U   | U                     | M     | M  |             | AAAAA                                 | N |         | N           |  |  |
|----------------------------------------------------------------|-------------------------------------------------|-----|-----|-----------------------|-------|----|-------------|---------------------------------------|---|---------|-------------|--|--|
|                                                                | Н                                               | H U |     | U                     | МM    | MM | A           | A NN                                  |   |         | N           |  |  |
|                                                                | н                                               |     | H U | U M M M M             |       |    | $\mathbb A$ |                                       |   | ANN N   |             |  |  |
|                                                                |                                                 |     |     |                       |       |    |             | HHHHHHH U U M M M AAAAAAA N N         |   |         | $\mathbb N$ |  |  |
|                                                                | H                                               |     | H U | $U$ M                 |       |    | M A         |                                       |   | A N N N |             |  |  |
|                                                                | H                                               | H U |     |                       |       |    |             | UM MA AN                              |   |         | ΝN          |  |  |
|                                                                | H                                               | Н   |     | UUUUU                 |       |    | M M A       | A N                                   |   |         | N           |  |  |
|                                                                |                                                 |     |     |                       |       |    |             |                                       |   |         |             |  |  |
|                                                                |                                                 |     |     |                       | Human |    | 2.00.E.2    |                                       |   |         |             |  |  |
|                                                                |                                                 |     |     |                       |       |    |             | Last Modified on 8 Feb 2002           |   |         |             |  |  |
|                                                                |                                                 |     |     |                       |       |    |             |                                       |   |         |             |  |  |
|                                                                |                                                 |     |     |                       |       |    |             | Stochastic Human Risk Analysis        |   |         |             |  |  |
|                                                                |                                                 |     |     |                       |       |    |             |                                       |   |         |             |  |  |
|                                                                | Systems Assessment Capability (SAC), Revision 0 |     |     |                       |       |    |             |                                       |   |         |             |  |  |
|                                                                |                                                 |     |     |                       |       |    |             |                                       |   |         |             |  |  |
|                                                                |                                                 |     |     | Developed By Battelle |       |    |             |                                       |   |         |             |  |  |
|                                                                |                                                 |     |     |                       |       |    |             | Pacific Northwest National Laboratory |   |         |             |  |  |
|                                                                |                                                 |     |     | Richland, Washington  |       |    |             |                                       |   |         |             |  |  |
|                                                                |                                                 |     |     |                       |       |    |             |                                       |   |         |             |  |  |
|                                                                |                                                 |     |     |                       |       |    |             |                                       |   |         |             |  |  |
| Current Run ID = $20020208090905$ User Name = Paul W. Eslinger |                                                 |     |     |                       |       |    |             |                                       |   |         |             |  |  |
|                                                                |                                                 |     |     |                       |       |    |             |                                       |   |         |             |  |  |

**Table 5.2** Excerpted Records from an Example Report File for the HUMAN Code

System Date = 02-08-2002 System Time = 09:09:05 The software used to generate this output is experimental and has not been formally tested or peer reviewed. Review Signatures Input Prepared By: \_\_\_\_\_\_\_\_\_\_\_\_\_\_\_\_\_\_\_\_\_\_\_\_\_\_\_\_\_\_ Date: \_\_\_\_\_\_\_\_\_\_\_\_\_\_\_ Input Reviewed By: the contract of the contract of the Date: ======================== Echo of the Problem Definition ======================== Title: Upland Scenario - Drinking Local Groundwater User: Paul W. Eslinger 5 Realizations requested in this run 25 Realizations available in the concentration files File Name for Input Keyword Data File: Huser.key File Name for Summary Risk Data File: Huser\_Sta.csv File Name for Detailed Risk Data File: Huser\_Dtl.csv File Name for Output Food Concentration Details File: Huser Fod.csv ... (Deleted records) File Name for Media Concentrations for analyte with ID="CrVI" File: I:\Initial\Ecda\HUMA CrVI Initial.Dat Debug Flag Information No : Concentration Data No : Radiological Risk No : Carcinogenic Risk No : Hazard Quotient Yes : Stochastic Calculations No : Food concentrations Soil concentration averaging time for irrigation Value = 70.0 Units are years Averaging time for risk calculations Value = 25567.50 Units are days Sweat lodge option is not used Location Information based on 1930 possible locations. Index : Water Type : ID : Pop. : Location description ----- : ------------- : ------ : ------ : ----------------------------- 263 : Dry : : HL0413 : 34000 : Richland municipal water intake 264 : Dry : : HL0414 : 32000 : Kennewick municipal water intake 265 : Dry : : HL0415 : 43000 : Pasco municipal water intake 275 : Dry : : HL0425 : 0 : Human location : Secondary : HL0426 : : : Human location ... (Deleted records) 1182 : Dry : : HL3870 : 0 : Human Upland Location-Dense Grid A total of 11 locations have been requested.
Analyte Information based on 10 possible analytes. 1 : H3 : NR : RAD : Tritium 2 : Sr90 : NR : RAD : Strontium 90 ... (Deleted records) 9 : CCl4 : NS : CAR : Carbon Tetrachloride 10 : CrVI : NS : CAR : Hexavalent Chromium A total of 10 analytes have been requested. Analyte Concentration Limits Bird Fish Meat ---------- ---------- ---------- 1 : H3 : RAD : None None None ... (Deleted records) 10 : CrVI : CAR : None None None Time Slices Requested: (Index, Calendar Year) based on 231 possible times. 21 : 2000 : Included in this scenario 31 : 2050 : Included in this scenario 41 : 2100 : Included in this scenario A total of 3 times have been requested. ======================== End of the Problem Definition ========================= Starting Problem Execution Date: 02/08/2002 Time: 09:09:06.415 Concentration data units conversion factors  $1$  : H3 : NR : Ground water :  $1.00000E+09$  : From Ci/m^3 to pCi/L  $1$  : H3 : NR : Seep water :  $1.00000E+09$  : From Ci/m^3 to pCi/L 1 : H3 : NR : Soil : 1.00000E+12 : From Ci/kg to pCi/kg ... (Deleted records)  $10$  : CrVI : NS : Surface water :  $1.00000E+06$  : From kg/m<sup>^3</sup> to ug/L 10 : CrVI : NS : Sediment : 1.00000E+09 : From kg/kg to ug/kg Ending Problem Execution Date: 02/08/2002 Time: 09:09:07.399 Message originating in routine HUMAN Message: Normal Termination

#### **5.3.2.2 HUMAN Stochastic Values File**

The stochastic values file is an optional output file that contains the values for every stochastic variable generated in the HUMAN code. The description of the VALUES modifier on the FILE keyword (see [Table 5.12\) ex](#page-156-0)plains how to activate writing this file. The values are written as text in comma-separated format so they can be imported easily into a spreadsheet or other software. Each line of the file consists of the ID of the stochastic variable followed by a value for every generated realization. A subset of the data written to this file for a run using five realizations is provided in Table 5.3. Because this file has at most a few hundred entries, the file size is always much smaller than 1 MB.

**Table 5.3** Excerpted Records from the Stochastic Values File

```
"DOSE2RISK", 6.63298E-04, 8.95216E-04, 4.28789E-04, 7.61322E-04, 3.24067E-04
"Sr90 DFSOIL", 3.90004E-10, 7.28447E-10, 2.60232E-10, 5.63547E-10, 5.15688E-10
```
*User Instructions for the Systems Assessment Capability, Rev. 0, Computer Codes Volume 2: Impact Modules*

```
"Sr90 DFINH", 3.00188E-07, 2.71429E-07, 6.30467E-07, 1.09017E-07, 1.41680E-07
"U HQINH", 1.00014E+00, 9.98158E-01, 9.94201E-01, 1.00092E+00, 1.00480E+00
"CCl4 SFING", 4.34638E-01, 8.02780E-02, 1.85404E-01, 1.43329E-01, 2.62328E-02
"CCl4 SFINH", 1.75551E-02, 3.65071E-01, 2.56433E-02, 7.24165E-02, 5.14025E-02
"EFBOAT", 2.44306E+01, 1.12904E+01, 1.78827E+01, 5.08665E+00, 2.99136E+01
"ETRIVER", 1.75214E+01, 1.53131E+01, 1.31528E+01, 1.10683E+01, 1.87175E+01
"ED", 1.44600E+01, 1.60701E+01, 6.21335E+01, 4.98780E+01, 2.99073E+01
"EFLEAFY", 3.60858E+02, 3.34866E+02, 2.94225E+02, 3.25261E+02, 2.76094E+02
"QPBIRD", 4.90110E-01, 4.32282E-01, 5.87973E-01, 5.38815E-01, 4.58023E-01
"QWBIRD", 2.22780E-01, 3.69238E-01, 2.49782E-01, 1.42156E-01, 2.92976E-01
"BWADULT", 6.21404E+01, 7.29195E+01, 8.22975E+01, 6.95193E+01, 8.40544E+01
"SASOIL", 5.00000E+03, 5.00000E+03, 5.00000E+03, 5.00000E+03, 5.00000E+03
"SARIVER", 2.00000E+04, 2.00000E+04, 2.00000E+04, 2.00000E+04, 2.00000E+04
"IRSEDCHILD", 2.47929E-04, 4.71712E-04, 3.42739E-05, 2.08821E-04, 3.33628E-04
"IRMEAT", 1.47307E+00, 2.16214E+00, 1.08884E-01, 2.99069E+00, 7.07404E-01
"IRATE", 3.38178E+01, 2.51633E+01, 2.98956E+01, 2.03503E+01, 2.78600E+01
"Sr90 TFDEER", 7.39602E-02, 4.40583E-02, 3.74697E-02, 1.29689E-02, 1.81908E-02
"Sr90 TFBIRD", 5.63319E-01, 2.14527E+00, 1.47448E+00, 2.64039E+00, 6.26559E-02
"IRGRATE", 9.07806E+02, 8.51027E+02, 6.27562E+02, 5.60488E+02, 7.31329E+02
"SHIELDSOIL", 8.00000E-01, 8.00000E-01, 8.00000E-01, 8.00000E-01, 8.00000E-01
"AFSED", 3.96716E-01, 1.41329E-01, 1.28814E-01, 4.29907E-01, 2.54937E-01
```
#### **5.3.2.3 HUMAN SACView Header File**

The SACView header file is an output file containing information used by the interactive SACView program to allow easy extraction of subsets of the results computed by the HUMAN code. This file is required for every run of the HUMAN code. An example of this file is given in Table 5.4. The file contains the following sections of information:

- A header section of basic run information
- Solution times selected
- Locations used
- Analytes processed
- Solutions selected
- Food types
- Output file names.

The user only specifies the name of this file; users should not modify the file after it is generated by the HUMAN code. See the instructions in Section 7.0 regarding the use of the SACView program. Because this file has at most a few hundred entries, t[he fi](#page-223-0)le size is always much smaller than 1 MB. File names for options not selected are set to null.

**Table 5.4** Example Header File for the SACView Program

```
type: "Human"
title: "Upland Scenario - Drinking Local Groundwater"
user: "Paul W. Eslinger"
name: "Human"
version: "2.00.E.2"
date: " 8 Feb 2002"
id: "20020208090905"
```

```
envfile: "ESD_Initial.Key"
realizations: 5
times: 3
2000
2050
2100
locations: 13
"HL0413","Richland municipal water intake"
"HL0414","Kennewick municipal water intake"
"HL0415","Pasco municipal water intake"
"HL0425","Human location"
"HL0435","Human location"
"HL0443","Human location"
"HL3050","Human Upland Location - Dense Grid"
"HL3826","Human Upland Location - Dense Grid"
"HL3827","Human Upland Location - Dense Grid"
"HL3828","Human Upland Location - Dense Grid"
"HL3870","Human Upland Location - Dense Grid"
"POPDOS","Population dose from radionuclides"
"POPRSK","Population risk from radionuclides"
analytes: 13
"H3 ","RAD","Tritium"
"Sr90 ","RAD","Strontium 90"
"Tc99 ","RAD","Technetium 99"
"I129 ","RAD","Iodine 129"
"Cs137 ","RAD","Cesium 137"
"U238 ","RAD","Uranium 238"
"Pu239 ","RAD","Plutonium 239/240"
"U ","HAZ","Total Uranium"
"CCl4 ","CAR","Carbon Tetrachloride"
"CrVI ","CAR","Hexavalent Chromium"
"COMBIN","CAR","Combined carcinogenic analytes"
"COMBIN","HAZ","Combined hazardous analytes"
"COMBIN","RAD","Combined radioactive analytes"
solutions: 8
"EX","External dose"
"IG","Ingestion dose"
"IH","Inhalation dose"
"AL","Analyte dose"
"CB","Combined dose for analyte type"
"DW","Drinking water dose (radioactive)"
"PD","Population dose (radioactive)"
"PR","Population risk (radioactive)"
foods: 8
"CBIRD","Bird tissue concentration "
"CFISH","Fish tissue concentration"
"CLEAFY","Leafy vegetable concentration"
"CMEAT","Meat (deer) concentration"
"CMILK","Cow milk concentration"
"CROOT","Root vegetable concentration"
"CSOIL","Soil (upper layer) concentration"
```

```
"CSWEAT","Sweat lodge item concentration"
statistics impacts: "Huser Sta.csv"
detail impacts: "Huser Dtl.csv"
statistics food: "Huser Fst.csv"
detail food: "Huser Fod.csv"
```
#### **5.3.2.4 HUMAN Food Concentration Detailed Data**

The food concentration detailed data file is an optional output file that contains the detailed values for every food concentration generated in the HUMAN code. The description of the FOODS modifier on the FILE keyword (see T[able 5.12\)](#page-156-0) explains how to activate writing this file. The values are written as text in comma-separated format so they can be imported easily into a spreadsheet or other software. Each line of the file consists of six identifiers followed by a value for every generated realization. Table 5.5 provides a subset of the data written to this file for a run using four realizations. The header line occupies only one line in the file even though it shows on two lines in this table. The following are the six identifiers on each line:

- Time: Year for which the data are valid
- Location ID: The location identifier where the data are valid
- Analyte ID: The identification of the analyte for which the data were computed
- Irrigation: A logical (T=true, F=false) flag whether irrigation occurred at this location
- Food: A label identifying the food type
- Units: The units associated with the concentration data.

#### **Table 5.5 Excerpted Records from the Food Concentration Detailed Data File**

```
"Time","Location ID","Analyte ID","Irrigation","Food","Units",
"Values by Realization"
2000,"HL0413","H3",F,"LEAFY","pCi/g", 0.00000E+00, 0.00000E+00, 0.00000E+00
2000,"HL0413","H3",F,"ROOT","pCi/g", 0.00000E+00, 0.00000E+00, 0.00000E+00
2000,"HL0413","Pu239",F,"BIRD","pCi/g", 0.00000E+00, 0.00000E+00, 0.00000E+00
2000,"HL0413","Pu239",F,"FISH","pCi/g", 5.15628E+00, 3.78478E+00, 1.55523E+00
2000,"HL0413","Pu239",F,"SWEAT","pCi/L", 0.00000E+00, 0.00000E+00,0.00000E+00
2000,"HL0413","Pu239",F,"SOIL","pCi/g", 0.00000E+00, 0.00000E+00, 0.00000E+00
2000,"HL0425","CrVI",F,"FISH","mg/g", 2.12795E+05, 4.41670E+05, 8.28373E+05
2000,"HL0425","CrVI",F,"SWEAT","mg/L", 0.00000E+00, 0.00000E+00, 0.00000E+00
2000,"HL0443","U",F,"SWEAT","mg/L", 0.00000E+00, 0.00000E+00, 0.00000E+00
2000,"HL0443","U",F,"SOIL","mg/g", 1.74405E+00, 2.24946E-01, 2.57270E+00
2000,"HL0443","CCl4",F,"LEAFY","mg/g", 0.00000E+00, 0.00000E+00, 0.00000E+00
2000,"HL3827","Sr90",T,"BIRD","pCi/g", 1.25094E+00, 2.90687E-18, 3.12024E-13
2000,"HL3827","Sr90",T,"FISH","pCi/g", 0.00000E+00, 0.00000E+00, 0.00000E+00
2050,"HL0413","CCl4",F,"FISH","mg/g", 6.67511E+00, 1.91467E+00, 1.61267E+01
2050,"HL0415","Sr90",F,"BIRD","pCi/g", 0.00000E+00, 0.00000E+00, 0.00000E+00
2050,"HL3826","Sr90",T,"MEAT","pCi/g", 4.94571E+01, 1.53114E-15, 2.07545E-10
2050,"HL3826","Sr90",T,"MILK","pCi/L", 2.88256E+00, 1.15078E-16, 1.63727E-12
2100,"HL3828","CrVI",T,"BIRD","mg/g", 1.40425E+01, 5.77752E+00, 1.06295E+01
2100,"HL3828","CrVI",T,"FISH","mg/g", 0.00000E+00, 0.00000E+00, 0.00000E+00
2100,"HL3828","CrVI",T,"SWEAT","mg/L", 0.00000E+00, 0.00000E+00, 0.00000E+00
2100,"HL3828","CrVI",T,"SOIL","mg/g", 3.44492E+02, 2.56305E+02, 2.37438E+02
```
This file will have nine rows of information for every combination of time, location, and analyte. Therefore, this file can become very large. As an example, a 689 KB file was generated for a case involving 1 location, 7 analytes, 25 realizations, and 35 times. The file size directly scales with the number of analytes, locations, and times. The file size grows more slowly than a direct scaling by the number of realizations. As another example, a 484 MB file was generated for a case involving 1618 locations, 6 analytes, 11 realizations, and 35 times.

#### **5.3.2.5 HUMAN Food Concentration Summary Statistics**

This file is an optional output file that contains the summary statistics for every food concentration generated in the HUMAN code. The description of the FOODSTAT modifier on the FILE keyword (see T[able 5.12\) e](#page-156-0)xplains how to activate writing this file. The values are written as text in commaseparated format so they can be imported easily into a spreadsheet or other software. Each line of the file consists of six identifiers followed by summary statistics (nine percentiles, mean value, and standard deviation). A subset of the data written to this file for a run using five realizations is provided in Table 5.6. The following are the six identifiers on each line:

- Time: Year for which the data are valid
- Location ID: The location identifier where the data are valid
- Analyte ID: The identification of the analyte for which the data were computed
- Irrigation: A logical (T=true, F=false) flag whether irrigation occurred at this location
- Food: A label identifying the food type
- Units: The units associated with the concentration data.

The data for each record in this file are too long to present without with line-wrapping in this document. Each record in the file occupies two lines in Table 5.6.

#### **Table 5.6** Excerpted Records from the Food Concentration Summary Statistics File

```
"Time","Location ID","Analyte ID","Irrigation","Food","Units","Minimum","5th
Percentile","10th Percentile",
"25th Percentile","Median","75th Percentile","90th Percentile","95th
Percentile","Maximum","Mean","Standard Deviation"
1980,"HL3826","H3",T,"CROOT","pCi/g", 0.00000E+00, 0.00000E+00, 0.00000E+00,
0.00000E+00, 0.00000E+00,
0.00000E+00, 0.00000E+00, 0.00000E+00, 0.00000E+00, 0.00000E+00, 0.00000E+001980,"HL3826","H3",T,"CBIRD","pCi/g", 6.27220E+05, 6.27220E+05, 7.26558E+05,
9.84345E+05, 1.32152E+06,
1.52007E+06, 2.16812E+06, 3.39454E+06, 4.59480E+06, 1.56120E+06, 9.53608E+05
2340,"HL3826","H3",T,"CMEAT","pCi/g", 1.38557E-01, 1.38557E-01, 1.39128E-01, 1.92575E-
01, 3.27591E-01,
4.98474E-01, 6.79826E-01, 9.19843E-01, 1.61333E+00, 4.35308E-01, 3.52671E-01
2360,"HL3826","Cs137",T,"CLEAFY","pCi/g", 0.00000E+00, 0.00000E+00, 0.00000E+00,
0.00000E+00, 0.00000E+00,
0.00000E+00, 0.00000E+00, 0.00000E+00, 0.00000E+00, 0.00000E+00, 0.00000E+00
2360,"HL3826","Cs137",T,"CMILK","pCi/L", 2.74036E-33, 2.74036E-33, 2.86990E-31,
1.15026E-29, 2.20561E-27,
1.26852E-24, 5.10405E-23, 2.70384E-22, 1.92460E-21, 1.36383E-22, 4.38156E-22
2380,"HL3826","H3",T,"CMEAT","pCi/g", 1.98282E-02, 1.98282E-02, 1.99859E-02, 2.60028E-
02, 4.98622E-02,
7.13764E-02, 1.06772E-01, 1.31404E-01, 3.43755E-01, 6.78115E-02, 6.73055E-02
```
2380,"HL3826","Tc99",T,"CMILK","pCi/L", 7.57144E+04, 7.57144E+04, 8.75825E+04, 1.00408E+05, 1.41904E+05, 2.25828E+05, 2.80597E+05, 3.20630E+05, 3.54619E+05, 1.81611E+05, 8.35882E+04 3050,"HL3826","Pu239",T,"CMEAT","pCi/g", 8.04657E-25, 8.04657E-25, 5.73520E-22, 1.24118E-19, 5.71562E-17, 3.02333E-15, 2.24344E-13, 1.86882E-12, 7.87930E-11, 4.19864E-12, 1.62554E-11 3050,"HL3826","Pu239",T,"CFISH","pCi/g", 0.00000E+00, 0.00000E+00, 0.00000E+00, 0.00000E+00, 0.00000E+00, 0.00000E+00, 0.00000E+00, 0.00000E+00, 0.00000E+00, 0.00000E+00, 0.00000E+00

This file will have nine rows of information for every combination of time, location, and analyte. Therefore, this file can become very large. As an example, a 676 KB file was generated for a case involving 1 location, 7 analytes, 25 realizations, and 35 times. The file size directly scales with the number of analytes, locations, and times. The file size grows more slowly than a direct scaling by the number of realizations. As another example, a 486 MB file was generated for a case involving 1618 locations, 6 analytes, 11 realizations, and 35 times.

#### **5.3.2.6 HUMAN Risk Detailed Data**

The risk detailed data file is an optional output file that contains the detailed values for dose and risk generated in the HUMAN code. The description of the DETAIL modifier on the FILE keyword (see Table 5.12) explains how to activate writing this file. T[able 5.11 d](#page-155-0)escribes the solution types that can [be written to](#page-156-0) the file. The values are written as text in comma-separated format so they can be imported easily into a spreadsheet or other software. Each line of the file consists of six identifiers followed by a value for every generated realization. Table 5.7 provides a subset of the data written to this file for a run using five realizations. The following are the six identifiers on each line:

- Time: Year for which the data are valid
- Location ID: The location identifier where the data are valid
- Analyte ID: The identification of the analyte for which the data were computed
- Analyte Type: A flag for analyte type: 1=radioactive, 2=carcinogen, 3=noncarcinogen
- Solution type: A flag for solution type that has the following definition:
	- o EX indicates external dose
	- o IG indicates ingestion dose
	- o IH indicates inhalation dose
	- o AL indicates analyte dose
	- o CB indicates combined dose for analyte type
	- o DW indicates drinking water dose (radioactive)
	- o PD indicates population dose (radioactive)
	- o PR indicates population risk (radioactive)
- Units: The units associated with the computed data.

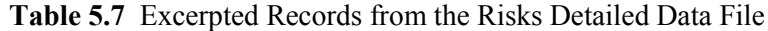

```
"Time","Location ID","Analyte ID","Analyte Type","Solution Type","Units","Values by realization"
2000,"HL0413","H3","RAD","IG","Rem", 1.59834E-05, 5.09257E-05, 1.60365E-04, 6.87785E-05, 5.56380E-05
2000,"HL0413","H3","RAD","IH","Rem", 0.00000E+00, 0.00000E+00, 0.00000E+00, 0.00000E+00, 0.00000E+00
2000,"HL0413","H3","RAD","EX","Rem", 0.00000E+00, 0.00000E+00, 0.00000E+00, 0.00000E+00, 0.00000E+00
2000,"HL0413","H3","RAD","DW","Rem", 9.67225E-07, 3.01822E-06, 2.21704E-06, 1.23771E-06, 1.58318E-06
2000,"HL0413","H3","RAD","AL","Rem", 1.59834E-05, 5.09257E-05, 1.60365E-04, 6.87785E-05, 5.56380E-05
2000,"HL0413","H3","RAD","PD","Rem", 3.28856E-02, 1.02619E-01, 7.53793E-02, 4.20823E-02, 5.38282E-02
```
2000,"HL0413","H3","RAD","PR","Risk", 2.18130E-05, 9.18666E-05, 3.23219E-05, 3.20382E-05, 1.74439E-05 ... 2000,"HL0414","COMBIN","RAD","CB","Rem", 1.51672E-02, 1.43815E-03, 4.61088E-03, 3.55055E-03, 1.01778E-03 2000,"HL0414","COMBIN","RAD","DW","Rem", 1.87235E-02, 1.85456E-03, 1.82662E-03, 6.41806E-03, 7.02531E-04 2000,"HL0414","COMBIN","RAD","PD","Rem", 5.99151E+02, 5.93458E+01, 5.84517E+01, 2.05378E+02, 2.24810E+01 2000,"HL0414","COMBIN","RAD","PR","Risk", 3.97416E-01, 5.31273E-02, 2.50635E-02, 1.56359E-01, 7.28534E-03 ... 2000,"HL0414","CCl4","CAR","IG","Risk", 2.44771E-06, 8.10842E-08, 1.44645E-05, 1.51662E-05, 6.47176E-07 2000,"HL0414","CCl4","CAR","IH","Risk", 1.60686E-09, 4.94426E-09, 4.31426E-08, 1.44453E-09, 2.28790E-08 2000,"HL0414","CCl4","CAR","EX","Risk", 1.33223E-07, 4.05942E-09, 3.24008E-08, 7.81486E-08, 4.68123E-09 2000,"HL0414","CCl4","CAR","AL","Risk", 2.58254E-06, 9.00879E-08, 1.45400E-05, 1.52458E-05, 6.74737E-07 … 2000,"HL0414","COMBIN","CAR","CB","Risk", 2.58254E-06, 9.00879E-08, 1.45400E-05, 1.52458E-05, 1.84499E+00 2000,"HL0414","U","HAZ","IG","Unitless", 8.05042E-06, 1.53466E-06, 6.57534E-05, 3.72276E-05, 7.38749E-06 2000,"HL0414","U","HAZ","IH","Unitless", 0.00000E+00, 0.00000E+00, 0.00000E+00, 0.00000E+00, 0.00000E+00 2000,"HL0414","U","HAZ","EX","Unitless", 3.32978E-07, 1.90871E-07, 2.40724E-07, 8.16859E-06, 2.05838E-07 2000,"HL0414","U","HAZ","AL","Unitless", 8.38340E-06, 1.72553E-06, 6.59941E-05, 4.53962E-05, 7.59333E-06 2000,"HL0414","COMBIN","HAZ","CB","Unitless", 8.38340E-06, 1.72553E-06, 6.59941E-05, 4.53962E-05, 7.59333E-06 ... 2100,"POPDOS","POPDOS","RAD","CB","Person-Rem", 6.39394E+02, 6.13426E+01, 7.99459E+01, 8.50341E+02, 1.23211E+02 2100,"POPRSK","POPRSK","RAD","CB","Risk", 4.24109E-01, 5.49149E-02, 3.42799E-02, 6.47383E-01, 3.99285E-02

This file can have up to nine rows of information for every combination of time, location, and analyte. Therefore, this file can become very large. As an example, a 227 KB file was generated for a case involving 11 locations, 10 analytes, 5 realizations, and 3 times. The file size directly scales with the number of analytes, locations, and times. The file size grows more slowly than a direct scaling by the number of realizations. As another example, a 463 MB file was generated for a case involving 1618 locations, 6 analytes, 11 realizations, and 35 times, using all details output options. The file size can be reduced by selecting fewer detailed solution types.

#### **5.3.2.7 HUMAN Risk Summary Statistics**

This optional file contains summary statistics for dose and risk values generated in the HUMAN code. The description of the STATS modifier on the FILE keyword (see Ta[ble 5.12\) te](#page-156-0)lls how to activate writing this file. The solution types that can be written to the file are described in T[able 5.14.](#page-161-0)  The values are written as text in comma-separated format so they can be imported easily into a spreadsheet or other software. Each line of the file consists of six identifiers followed by summary statistics (nine percentiles, mean value, and standard deviation). Ta[ble 5.8 pr](#page-151-0)ovides a subset of the data written to this file for a run using five realizations. The six identifiers on each line are the following:

- Time: Year for which the data are valid
- Location ID: The location identifier where the data are valid
- Analyte ID: The identification of the analyte for which the data were computed
- Analyte Type: A flag for analyte type: 1=radioactive, 2=carcinogen, 3=noncarcinogen
	- Solution type: A flag for solution type that has the following definition:
		- o EX indicates external dose
		- o IG indicates ingestion dose
		- o IH indicates inhalation dose
		- o AL indicates analyte dose
		- o CB indicates combined dose for analyte type
		- o DW indicates drinking water dose (radioactive)
		- o PD indicates population dose (radioactive)
		- o PR indicates population risk (radioactive)

<span id="page-151-0"></span>• Units: The units associated with the computed data.

The data for each record in this file are too long to present without with line-wrapping in this document. Each record in the file occupies two lines in Table 5.8.

```
Table 5.8 Excerpted Records from the Risk Summary Statistics File
```

```
"Time","Location ID","Analyte ID","Analyte Type","Solution Type","Units","Minimum","5th
Percentile","10th Percentile","25th Percentile","Median","75th Percentile","90th
Percentile","95th Percentile","Maximum","Mean","Standard Deviation"
2000,"HL0413","H3","RAD","IG","Rem", 1.59834E-05, 1.59834E-05, 1.59834E-05, 1.59834E-05,
5.56380E-05, 5.56380E-05, 6.87785E-05, 6.87785E-05, 1.60365E-04, 7.03381E-05, 5.39783E-05
2000,"HL0413","H3","RAD","IH","Rem", 0.00000E+00, 0.00000E+00, 0.00000E+00, 0.00000E+00,
0.00000E+00, 0.00000E+00, 0.00000E+00, 0.00000E+00, 0.00000E+00, 0.00000E+002000,"HL0413","H3","RAD","EX","Rem", 0.00000E+00, 0.00000E+00, 0.00000E+00, 0.00000E+00,
0.00000E+00, 0.00000E+00, 0.00000E+00, 0.00000E+00, 0.00000E+00, 0.00000E+00, 0.00000E+00
2000,"HL0413","H3","RAD","PD","Person-Rem", 3.28856E-02, 3.28856E-02, 3.28856E-02, 3.28856E-02,
5.38282E-02, 5.38282E-02, 7.53793E-02, 7.53793E-02, 1.02619E-01, 6.13590E-02, 2.80091E-02
2100,"HL0414","Tc99","RAD","IG","Rem", 7.90825E-08, 7.90825E-08, 7.90825E-08, 7.90825E-08,
8.38515E-07, 8.38515E-07, 7.16277E-06, 7.16277E-06, 1.32302E-04, 2.81574E-05, 5.82919E-05
2100,"HL0414","Tc99","RAD","IH","Rem", 0.00000E+00, 0.00000E+00, 0.00000E+00, 0.00000E+00,
0.00000E+00, 0.00000E+00, 0.00000E+00, 0.00000E+00, 0.00000E+00, 0.00000E+00, 0.00000E+00
2100,"HL0415","U","HAZ","EX","Unitless", 2.13679E-07, 2.13679E-07, 2.13679E-07, 2.13679E-07,
6.95310E-07, 6.95310E-07, 1.37764E-06, 1.37764E-06, 1.67892E-05, 3.87023E-06, 7.23683E-06
2100,"HL0415","U","HAZ","AL","Unitless", 2.48891E-06, 2.48891E-06, 2.48891E-06, 2.48891E-06,
1.75020E-05, 1.75020E-05, 9.33037E-05, 9.33037E-05, 3.77678E-04, 9.97710E-05, 1.59648E-04
2100,"HL0415","COMBIN","HAZ","CB","Unitless", 2.48891E-06, 2.48891E-06, 2.48891E-06, 2.48891E-06,
1.75020E-05, 1.75020E-05, 9.33037E-05, 9.33037E-05, 3.77678E-04, 9.97710E-05, 1.59648E-04
2100,"HL3870","COMBIN","HAZ","CB","Unitless", 3.05987E-20, 3.05987E-20, 3.05987E-20, 3.05987E-20,
9.17589E-07, 9.17589E-07, 3.95330E-06, 3.95330E-06, 4.92935E-04, 9.95633E-05, 2.19907E-04
2100,"POPDOS","COMBIN","RAD","CB","Person-Rem", 6.13426E+01, 6.13426E+01, 6.13426E+01,
6.13426E+01, 1.23211E+02, 1.23211E+02, 6.39394E+02, 6.39394E+02, 8.50341E+02, 3.50847E+02,
3.68026E+02
2100,"POPRSK","COMBIN","RAD","CB","Risk", 3.42799E-02, 3.42799E-02, 3.42799E-02, 3.42799E-02,
5.49149E-02, 5.49149E-02, 4.24109E-01, 4.24109E-01, 6.47383E-01, 2.40123E-01, 2.81275E-01
```
This file can have up to nine rows of information for every combination of time, location, and analyte. Therefore, this file can become very large. As an example, a 398 KB file was generated for a case involving 11 locations, 10 analytes, 5 realizations, and 3 times. The file size directly scales with the number of analytes, locations, and times. The file size grows more slowly than a direct scaling by the number of realizations. As another example, a 466 MB file was generated for a case involving 1618 locations, 6 analytes, 11 realizations, and 35 times, using all details output options. The file size can be reduced by selecting fewer statistics solutions types.

# **5.4 Keyword Descriptions for the HUMAN Code**

In the following keyword descriptions, some data are optional and some are required. Data that are required are enclosed in square brackets. For AB to be required, it would be denoted by [AB]. If only one of the three items AB, BC, CD were required, it would be written as [AB|BC|CD]. The vertical bars indicate that the user must select one of the items in the list. Optional items are enclosed in normal brackets. For DE to be an optional entry, it would be denoted by  ${DE}$ . The  ${ }$  or  $[$  | symbols indicate whether the data are required; the symbols do not need to be entered when the keyword is constructed. The keyword name can contain any number of characters; however, only the first eight characters are used (for example, REALIZAT = REALIZATION = REALIZATxxx).

In some instances, numerical values or quote strings are associated with a modifier. In this description, the association is indicated by using the equal  $(=)$  symbol. The  $=$  symbol is not required but may be used when the keyword is constructed. When a numerical value or quote string is associated with a modifier, it must be physically entered on the input line directly after the modifier.

In general, the keywords can be entered in any order. The following are the restrictions on keyword order:

- The REPORT keyword must be the first keyword in the file.
- The END keyword must be the last keyword in the file.

# **5.4.1 ANALYTE Keyword for the HUMAN Code**

The ANALYTE keyword is used to define the analytes to be used in the simulation. The following is this keyword's syntax:

```
ANALYTE [ID="quote1"] {BIRD=N1} {FISH=N2} {MEAT=N3}
   [RADIOACTIVE | CARCINOGEN | HAZARDOUS] {OUTPUT}
```
The analytes requested must be a subset of the analytes for which environmental data were computed and stored by the inventory, release, and transport modules. Table 5.9 describes the modifiers associated with the ANALYTE keyword.

| <b>Modifier</b>    | <b>Description</b>                                                                                                    |  |
|--------------------|----------------------------------------------------------------------------------------------------|--|
| ID                 | The quote string associated with the ID modifier is an analyte identification<br>string up to six characters long. The analyte identification string is case<br>sensitive, and spaces or hyphens change the definition. All data in the analyte<br>identification strings must satisfy the following conventions: |  |
|                    | Only the first entry in the analyte identification string is capitalized                                                                                                    |  |
|                    | No embedded spaces or hyphens are used, even for radionuclides<br>Individual elements are defined using the standard element abbreviation                                                                                                    |  |
| <b>BIRD</b>        | The numerical value associated with the BIRD modifier gives the maximum<br>allowable concentration in birds for this analyte ( $\mu$ g/kg or pCi/kg). No limit on<br>the concentration is imposed if this optional modifier is not entered.                                                                       |  |
| <b>FISH</b>        | The numerical value associated with the FISH modifier gives the maximum<br>allowable concentration in fish for this analyte ( $\mu$ g/kg or pCi/kg). No limit on the<br>concentration is imposed if this optional modifier is not entered.                                                                        |  |
| <b>MEAT</b>        | The numerical value associated with the MEAT modifier gives the maximum<br>allowable concentration in meat for this analyte (µg/kg or pCi/kg). No limit on<br>the concentration is imposed if this optional modifier is not entered.                                                                              |  |
| <b>RADIOACTIVE</b> | The presence of this modifier indicates to treat this analyte as a radioactive<br>analyte.                                                                                                    |  |

**Table 5.9** Modifiers Associated with the ANALYTE Keyword in the HUMAN Code

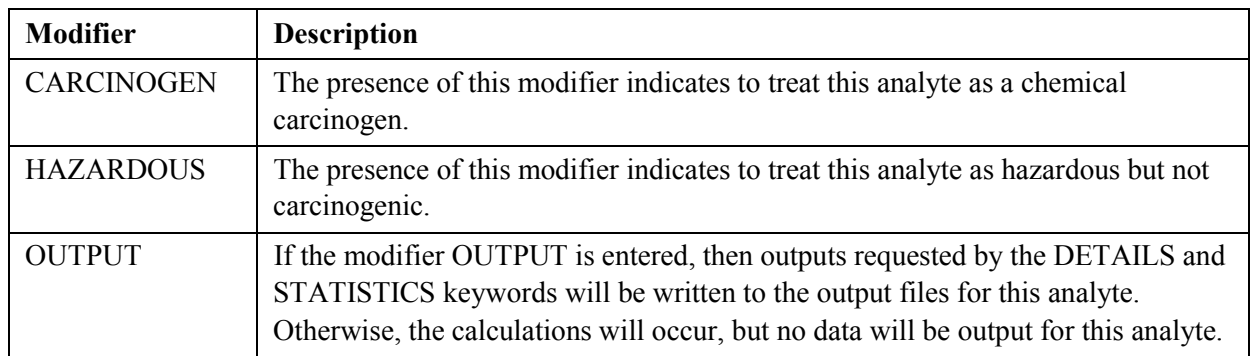

Even though the HUMAN code can treat each analyte in three different fashions: as a radioactive analyte, as a hazardous chemical, and as a carcinogenic chemical. Each analyte can only be handled in one fashion in a given run of the code. Treating an analyte in all three fashions would require running the code three times.

The following is an example entry for a radioactive analyte that has an upper limit of 1000 pCi/kg in birds:

ANALYTE ID="Np237" BIRD=1000 RADIOACTIVE

The following is an example entry for a carcinogenic analyte that has no imposed concentration limits:

ANALYTE ID="Cr" CARCINOGENIC

The following is an example entry for a noncarcinogenic (hazardous) analyte that has no imposed concentration limits:

ANALYTE ID="Kerosen" HAZARDOUS

The following is an example entry for a noncarcinogenic (hazardous) analyte that has imposed concentration limits on all three foods:

ANALYTE ID="Cu" HAZARDOUS BIRD 107500 FISH=25 MEAT=3.475

#### **5.4.2 AVERAGE Keyword for the HUMAN Code**

The AVERAGE keyword is used to define averaging time for human risk calculations. The following is the keyword's syntax:

AVERAGE Value1

The entry for Value1 is the number of years in the averaging time. The averaging time has a default value of 70 years, and this record may be omitted if the default averaging time is desired. The following record sets the soil averaging time to 50 years:

AVERAGE 50

There are no modifiers or quote strings associated with the AVERAGE keyword.

### **5.4.3 DEBUG Keyword for the HUMAN Code**

The DEBUG keyword is used to activate dumping of intermediate calculations to the report file. It should be used sparingly and with only one or two realizations; otherwise, the volume of output could fill the user's hard drive. The following is this keyword record's syntax:

DEBUG [modifier 1] {modifier 2}…{modifier 8}

Multiple DEBUG records can be entered with combinations of modifiers, or a single record can be entered containing all of the modifiers. The modifiers can be entered in any order. Table 5.10 describes the modifiers associated with the DEBUG keyword.

| <b>Modifier</b>   | <b>Description</b>                                                   |
|-------------------|----------------------------------------------------------------------|
| <b>CARCINOG</b>   | Intermediate outputs on calculations for carcinogenic analytes.      |
| <b>CONCENTR</b>   | Intermediate outputs on reading and processing media concentrations. |
| <b>FOOD</b>       | Intermediate outputs on calculating concentrations in food items.    |
| <b>HAZARDOU</b>   | Intermediate outputs on calculations for hazardous analytes.         |
| <b>RADIONUC</b>   | Intermediate outputs on calculations for radioactive analytes.       |
| <b>STOCHAST</b>   | Write out all generated stochastic values.                           |
| <b>DEFINITION</b> | Output the definition of all stochastic variables.                   |
| <b>STATISTICS</b> | Output summary statistics for all generated stochastic variables.    |

**Table 5.10** Modifiers Associated with the DEBUG Keyword in the HUMAN Code

The following entries are examples of the use of the DEBUG keyword:

DEBUG CARCINOGENIC RADIONUCLIDES STOCHASTIC DEBUG STOCHASTIC

There are no quote strings associated with the DEBUG keyword.

# **5.4.4 DETAILS Keyword for the HUMAN Code**

The DETAILS keyword is used to control writing detailed data for all realizations to the output details file for a variety of solution types. The following is this keyword record's syntax:

DETAILS {modifier 1} {modifier 2} … {modifier11}

Multiple DETAILS cards can be entered with combinations of modifiers, or a single card can be entered containing all of the modifiers. The modifiers can be entered in any order. The modifiers associated with the DETAILS keyword are given in [Table 5.11.](#page-155-0) 

<span id="page-155-0"></span>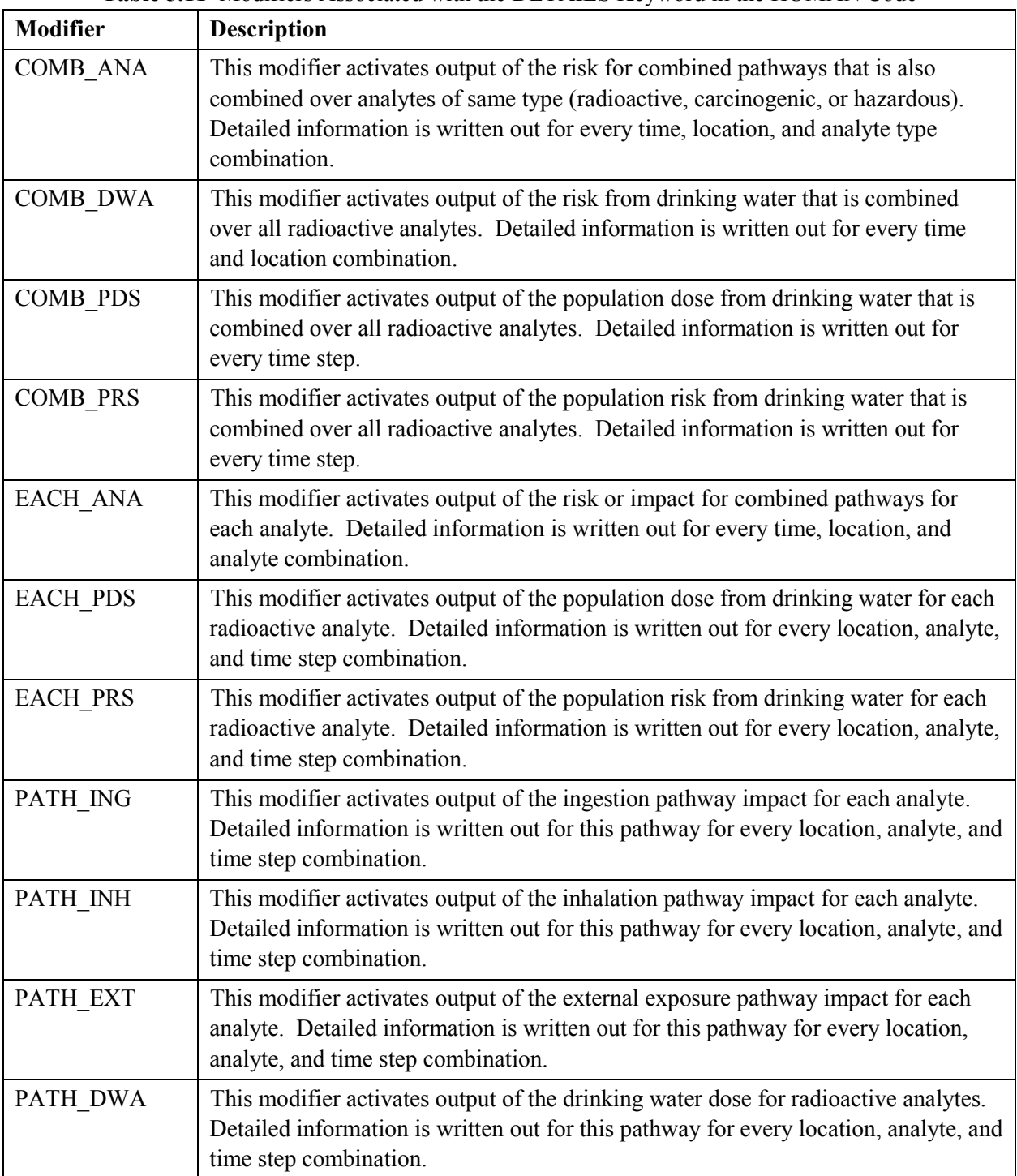

**Table 5.11** Modifiers Associated with the DETAILS Keyword in the HUMAN Code

The following entries provide examples of the use of the DETAILS keyword:

DETAILS COMB\_ANA DETAILS COMB\_ANA COMB\_PDS EACH\_PDS <span id="page-156-0"></span>There are no quote strings associated with the DETAILS keyword.

# **5.4.5 END Keyword for the HUMAN Code**

The END keyword signifies the end of all keyword data. It should be the last keyword in the keyword file. All data in the keyword file after the END keyword will be ignored. The following is this keyword record's syntax:

END

There are no modifiers or quote strings associated with the END keyword.

# **5.4.6 EXECUTE Keyword for the HUMAN Code**

The EXECUTE keyword signifies that the user wishes to perform problem execution. If this keyword is not entered, then the inputs are checked for consistency, but the problem will not be executed. This is useful if the run being set up is expected to take a significant amount of computation time. The following is this keyword record's syntax:

EXECUTE

There are no modifiers or quote strings associated with the EXECUTE keyword.

# **5.4.7 FILE Keyword for the HUMAN Code**

The FILE keyword is used to enter the names of input and output files except for the report file. The names of the files providing concentration data are contained in the environmental scenario file rather than in the keyword file. The following is this keyword record's syntax:

FILE [modifier1="quote1"] {modifier2="quote2"} ... {modifier7="quote7"}

The file names are entered in quote strings, which must be enclosed in double quotation marks. Path names up to 72 characters long are supported. The file name associated with a modifier must be entered before the next modifier is entered. At least one FILE keyword is required for every run of the code. Table 5.12 describes the modifiers associated with the FILE keyword.

| <b>TADIC 3.12</b> INFORMATIONS ASSOCIATOR WHILE THE INCREDICT THE THE TROPIC THREE COULD |                                                                                                    |  |
|------------------------------------------------------------------------------------------|----------------------------------------------------------------------------------------------------|--|
| <b>Modifier</b>                                                                          | <b>Description</b>                                                                                                    |  |
| <b>DETAIL</b>                                                                            | Output file containing the calculated risk for each analyte and segment for<br>every realization of the code. The risks are written in tabular form so they can<br>be imported easily into a spreadsheet or other software. This file is optional. It<br>is required if any modifier is entered on the DETAILS keyword. |  |

**Table 5.12** Modifiers Associated with the FILE Keyword in the HUMAN Code

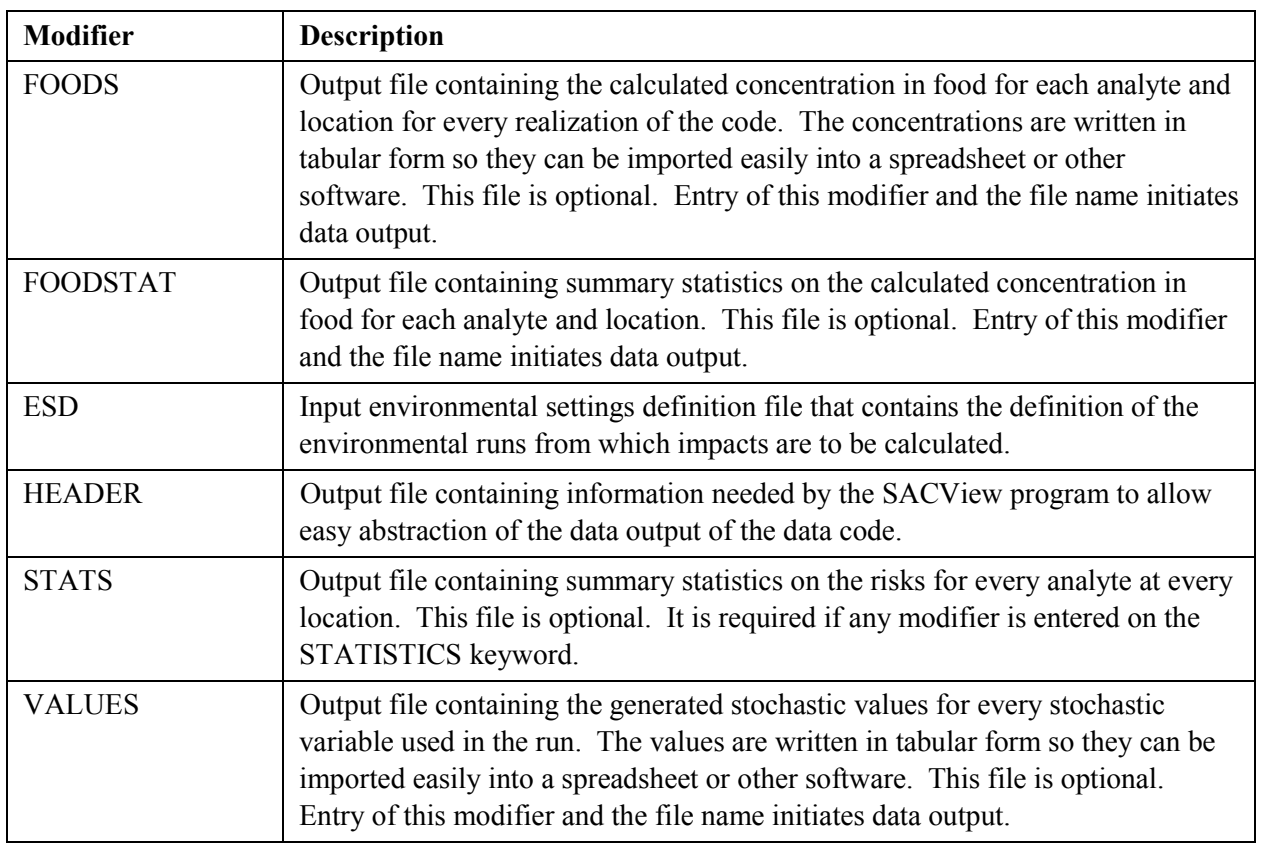

The following are two example entries:

FILE HEADER "TestCase.hdr" FILE FOODS "TestCase.fod"

The following set of two entries has the same effect as the single entry above.

FILE HEADER="TestCase.hdr" FOODS="TestCase.fod"

#### **5.4.8 KDSOIL Keyword for the HUMAN Code**

The KDSOIL keyword identifies the soil to water partition coefficients to be used in irrigation calculations. The syntax for the KDSOIL keyword record is one of the following:

KDSOIL LOCATION= "Quote 1" ANALYTE= "Quote 2" KDSOIL= "Quote 3"

or

KDSOIL TERSE ANALYTE= "Quote 2" KDSOIL= "Quote 3"

The modifiers can be entered in any order. Modifiers associated with the KDSOIL keyword are described in [Table 5.13.](#page-158-0) If the LOCATION modifier is used, then a KDSOIL keyword must be entered for combinations of analytes and locations where irrigation is modeled. Thus, if there are 1618 locations

<span id="page-158-0"></span>where irrigation will occur and there are 10 analytes, then the user must supply 16180 KDSOIL keywords. If the TERSE modifier is used, then only one KDSOIL keyword is needed for each analyte. Thus, if there are 1618 locations where irrigation will occur and there are 10 analytes, then the user must supply 10 KDSOIL keywords.

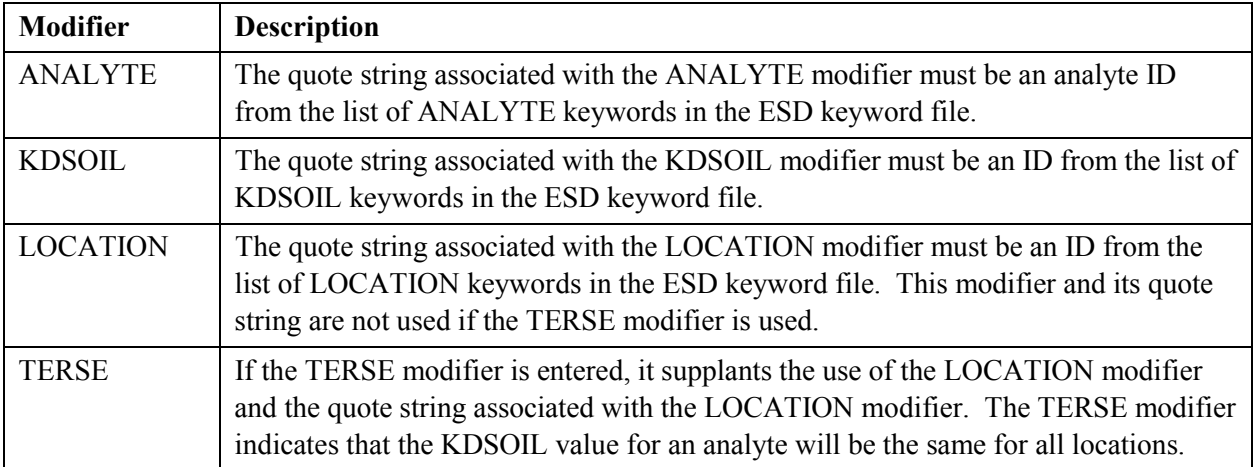

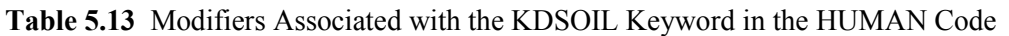

The following are example KDSOIL keywords for two analytes and three locations:

```
KDSOIL LOCATION="HL0001" ANALYTE="CrVI" KDSOIL="KD#001"
KDSOIL LOCATION="HL0001" ANALYTE="Sr90" KDSOIL="KD#032"
KDSOIL LOCATION="HL0002" ANALYTE="CrVI" KDSOIL="KD#001"
KDSOIL LOCATION="HL0002" ANALYTE="Sr90" KDSOIL="KD#032"
KDSOIL LOCATION="HL0003" ANALYTE="CrVI" KDSOIL="KD#001"
KDSOIL LOCATION="HL0003" ANALYTE="Sr90" KDSOIL="KD#032"
KDSOIL LOCATION="HL0004" ANALYTE="CrVI" KDSOIL="KD#001"
KDSOIL LOCATION="HL0004" ANALYTE="Sr90" KDSOIL="KD#032"
```
The same definitions could be obtained by entering the following two KDSOIL keywords:

KDSOIL TERSE ANALYTE="CrVI" KDSOIL="KD#001" KDSOIL TERSE ANALYTE="Sr90" KDSOIL="KD#032"

#### **5.4.9 LOCATION Keyword for the HUMAN Code**

The LOCATION keyword identifies the locations for human impact calculations that will be generated. Multiple LOCATION keywords are required if more than one location is requested. The locations must be a subset of the locations at which environmental data were computed and stored by the inventory, release, and transport modules. The list of desired locations builds sequentially with each LOCATION record. Upon program entry, no locations are active. The following is the LOCATION keyword record's syntax:

```
LOCATION [PRIMARY="quote 1"] {SECOND="quote 2"} {POP=N1}
   {IRRIGATE} {GRO_WAT | SUR_WAT} {OUTPUT}
```
The human impacts module is activated at a location by entering the location ID string in association with the PRIMARY modifier. A LOCATION keyword is required at each location to activate calculations.

If the SECOND modifier is entered, then it must be paired with a valid location ID string. The function of the SECOND modifier is to supply concentrations from other locations that may not be computed at the primary location. If the SECOND location is not entered, then impacts are calculated from concentrations available at the primary location. For example, the primary location may be inland from the river, but the person will visit the shoreline and spend some time in the river. The primary location would be inland and the secondary location could be in the river. Thus, the primary location would have only a groundwater concentration and the second location would supply surface water, pore water, and sediment concentrations.

If the IRRIGATE modifier is present, then irrigated crops will be grown at that location; otherwise, no irrigation of crops is performed. The default water source is groundwater at the primary location; if surface water is desired, then the modifier SUR\_WAT must be entered. The modifier GRO\_WAT may be entered for a groundwater source of irrigation water.

The modifier POP may be entered. If it is, it must be associated with the population at the primary location. If the POP modifier is not entered, the population at the location is determined from the entry in the ESD keyword file.

If the modifier OUTPUT is entered, then outputs requested by the DETAILS and STATISTICS keywords will be written to the output files for the location. Otherwise, the calculations will occur, but no data will be output for this location.

The following are example LOCATION keywords:

LOCATION PRIMARY="HL #1" LOCATION PRIMARY= "HL #1" SECOND="HL #23"

### **5.4.10 REALIZATION Keyword for the HUMAN Code**

The REALIZATION keyword defines the number of realizations to generate. The following is this keyword record's syntax:

REALIZATION value1

The integer value1 has a minimum value of 1 and a maximum of the number of realizations defined in the environmental scenario definition file. If the number of realizations is fewer than the number of realizations in the concentration data files, then only the first realizations will be used.

The following keyword record sets the number of realizations to 10:

REALIZAT 10

### **5.4.11 REPORT Keyword for the HUMAN Code**

The REPORT keyword is used to define the name of the output report (log) file. It must be the first keyword entered in the keyword file. The syntax for this keyword record is the following:

REPORT ["quote"]

The name of the report file is entered in a quote string. File names up to 72 characters long are supported, and path names can be included. The following is an example REPORT keyword record:

```
REPORT "/SAC/SystemCodes/Cultural/Test1.rpt"
```
### **5.4.12 SEED Keyword for the HUMAN Code**

The SEED keyword sets the value for the seed for the random number generator. The following is this keyword record's syntax:

SEED Value1

The value for Value1 must be an integer or real number in the range 1 to 999999. The following is an example keyword record:

SEED 344443

There are no modifiers or quote strings associated with the SEED keyword.

#### **5.4.13 SOIL Keyword for the HUMAN Code**

The SOIL keyword is used to define averaging time for soil concentration equations at irrigated locations. The following is the keyword's syntax:

SOIL Value1

The entry for Value1 is the number of years in the averaging time. The averaging time has a default value of 70 years, and this record may be omitted if the default averaging time is desired. The following record sets the soil averaging time to 120 years:

SOIL 120.0

There are no modifiers or quote strings associated with the SOILAVG keyword.

### **5.4.14 STATISTIC Keyword for the HUMAN Code**

The STATISTIC keyword is used to control writing summary statistics to the output summary statistics file for a variety of solution types. The following is this keyword record's syntax:

STATISTIC [modifier 1] {modifier 2}…{modifier 11}

<span id="page-161-0"></span>Multiple STATISTIC cards can be entered with combinations of modifiers, or a single card can be entered containing all of the modifiers. The modifiers can be entered in any order. Table 5.14 describes the modifiers associated with the STATISTIC keyword.

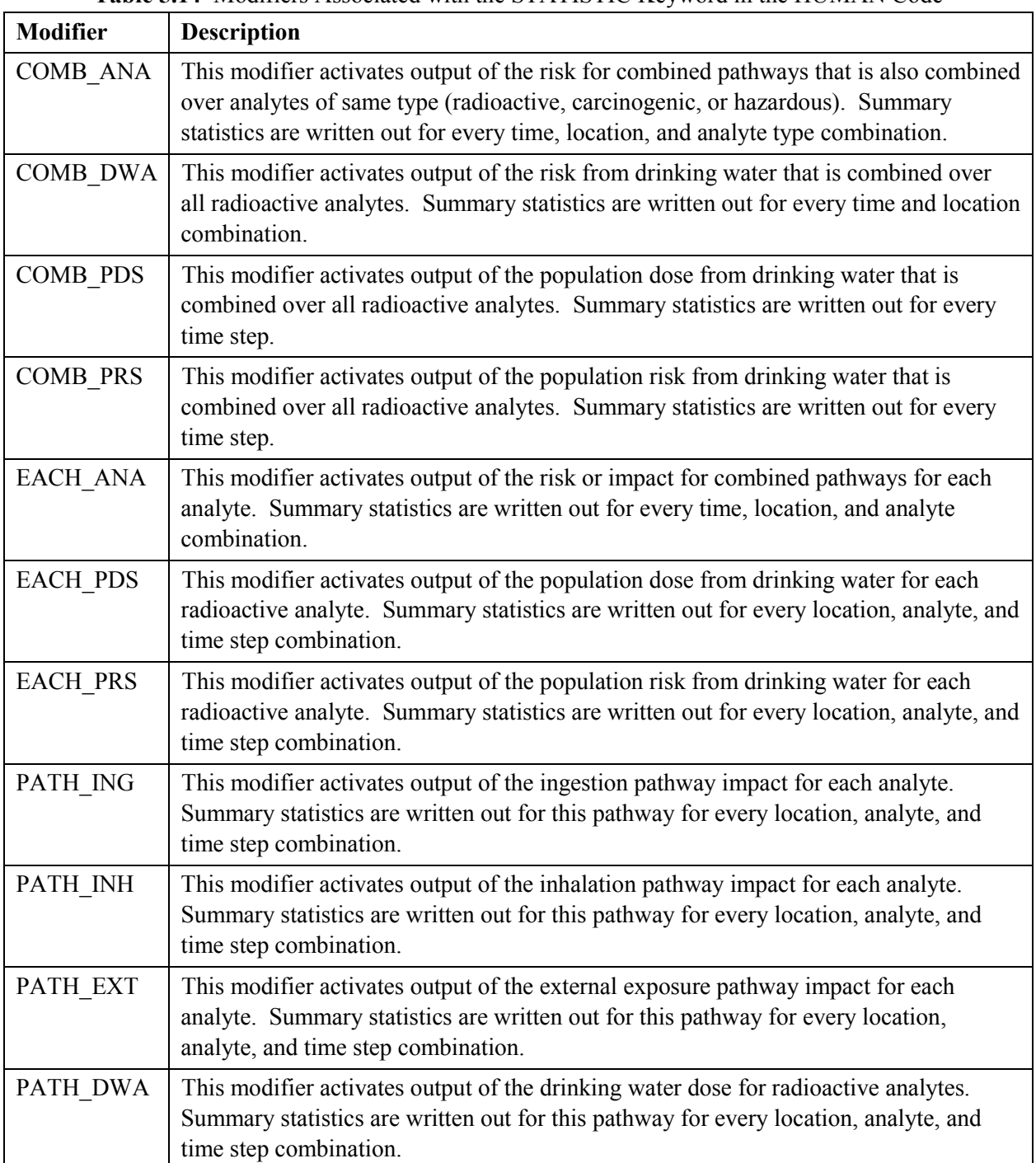

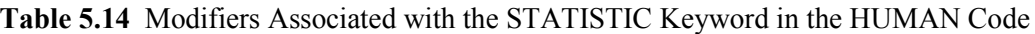

The following entries provide examples of the use of the STATISTIC keyword:

STATISTIC COMB\_ANA STATISTIC COMB\_ANA PATH\_ING PATH\_DWA EACH\_PRS

There are no quote strings associated with the STATISTIC keyword.

#### **5.4.15 STOCHASTIC Keyword for the HUMAN Code**

The STOCHASTIC keyword is used to enter the definition of a statistical distribution for stochastic variables. The following is the general syntax for the STOCHASTIC record:

```
STOCHASTIC ["Quote1"] [Dist_Index Parameters] {TRUNCATE U1 U2}
   {"Quote2"}
```
The entry for Quote1 must be a unique character string of up to 20 characters that will be used to identify this stochastic variable in subsequent uses. It is case sensitive and embedded spaces are significant. It is sometimes useful to make the character string some combination of a variable name and other data such that it can be recreated easily when stochastic data is needed. The entry for Quote2 is a description for the stochastic variable that can be up to 64 characters long. An entry for Quote2 is not required.

The entry for Dist Index must be an integer in the range 1 to 13 that identifies the index of a statistical distribution. The statistical distributions are defined in T[able 10.1.](#page-258-0) The word Parameters in the general syntax statement indicates the numerical values of parameters required for defining the statistical distribution. The additional modifier TRUNCATE can be used for all distribution types except 1, 3, and 10. If TRUNCATE is entered, it must be followed by two values in the interval 0 to 1, inclusive. The lower value must be less than the upper value. These two values specify the tail probabilities at which to impose range truncation for the distribution. Truncation data must be entered after all of the other parameters that define the distribution.

The following is an example stochastic record for the ingestion rate of soil for an adult that is uniformly distributed between 0.01 and 0.15:

STOCHASTIC "IRSOILADULT" 2 0.01 0.15 "Soil ingestion rate for an adult"

Although this section gives the general form of a STOCHASTIC keyword entry, it does not describe the entire set of STOCHASTIC keywords required to run the HUMAN code. A more complete set of example STOCHASTIC keywords is provided in Section [5.5.](#page-164-0) The example keywords are grouped by variable types as outlined in Table 5.15.

| Cross-<br>Reference | <b>Multiple</b><br><b>Dependencies</b> | <b>Type of Data Defined Using STOCHASTIC Keywords</b> |
|---------------------|----------------------------------------|-------------------------------------------------------|
| Table 5.16          | None                                   | Exposure frequencies for different human activities.  |
| Table 5.17          | None                                   | Exposure times for different human activities.        |
| Table 5.18          | None                                   | Ingestion rates for water and food types.             |
| Table 5.19          | None                                   | Miscellaneous variables.                              |
| Table 5.20          | None                                   | Data describing the body variability in humans.       |

**Table 5.15** Cross Reference to Example STOCHASTIC Keywords for the HUMAN Code

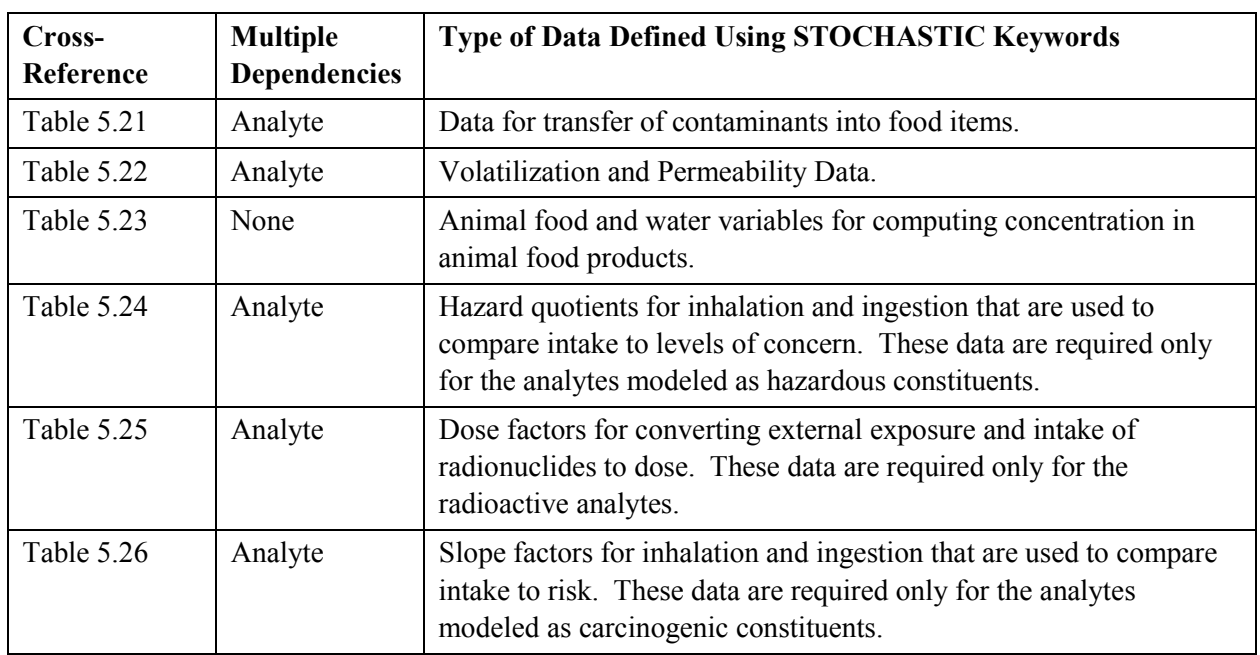

# **5.4.16 SWEAT Keyword for the HUMAN Code**

The SWEAT keyword is used to define the source of water to be used in the sweat lodge calculations. The following is this keyword's general syntax:

SWEAT [ GROUND | RIVER | SEEP ]

If the SWEAT keyword is not used, then the sweat portion of the impact equations will yield a zero impact. The following is the keyword entry to select river water as the water source for sweat lodge calculations:

SWEAT RIVER

There are no quote strings or numerical values associated with the SWEAT keyword.

### **5.4.17 TIMES Keyword for the HUMAN Code**

The TIMES keyword identifies the times at which the calculations are to be performed. The following is the keyword's syntax:

TIMES [ [T1] {T2} … {Tn} | {ALL} ]

The numerical entries T1, T2, …, Tn are the times (whole number years) when human impacts calculations are desired. These times must be a subset of the times at which environmental data were computed and stored by the inventory, release, and transport modules. Multiple TIMES keywords can be entered. If the modifier ALL is used, results will be calculated for every time in the ESD keyword file. If the modifier ALL is used, no numerical values should be entered. The following is an example TIMES keyword that requests output for the three years 2020, 2075, and 3014:

<span id="page-164-0"></span>TIMES 2020 2075 3014

The following is an example TIMES keyword where all times from the ESD keyword file are requested:

TIMES ALL

#### There are no quote strings associated with the TIMES keyword. **5.4.18 TITLE Keyword for the HUMAN Code**

The TITLE keyword is used to define a single-line problem title. The problem title will be written to output files. If the title is not supplied, then the program will error terminate. The following is this keyword record's syntax:

TITLE ["quote"]

The title is entered in a quote string, which must be enclosed in double quotation marks. Titles up to 72 characters long are supported. The following example defines a title for a run of the code:

TITLE "Example title line for the human impacts code."

There are no modifiers associated with the TITLE keyword.

#### **5.4.19 USER Keyword for the HUMAN Code**

The USER keyword is used to identify the user of the program. The user name will be written to output files. If the user name is not supplied, then the program will error terminate. The following is this keyword record's syntax:

USER ["quote"]

The user name is entered in a quote string, which must be enclosed in double quotation marks. User names up to 16 characters long are supported. The following example defines John Q. Public as the user running the code:

USER "John Q. Public"

There are no modifiers associated with the USER keyword.

# **5.5 Example Stochastic Keywords for the Human Code**

The equations in Section [5.1.1 r](#page-124-0)eference exposure frequencies for a number of activities.

<span id="page-165-0"></span>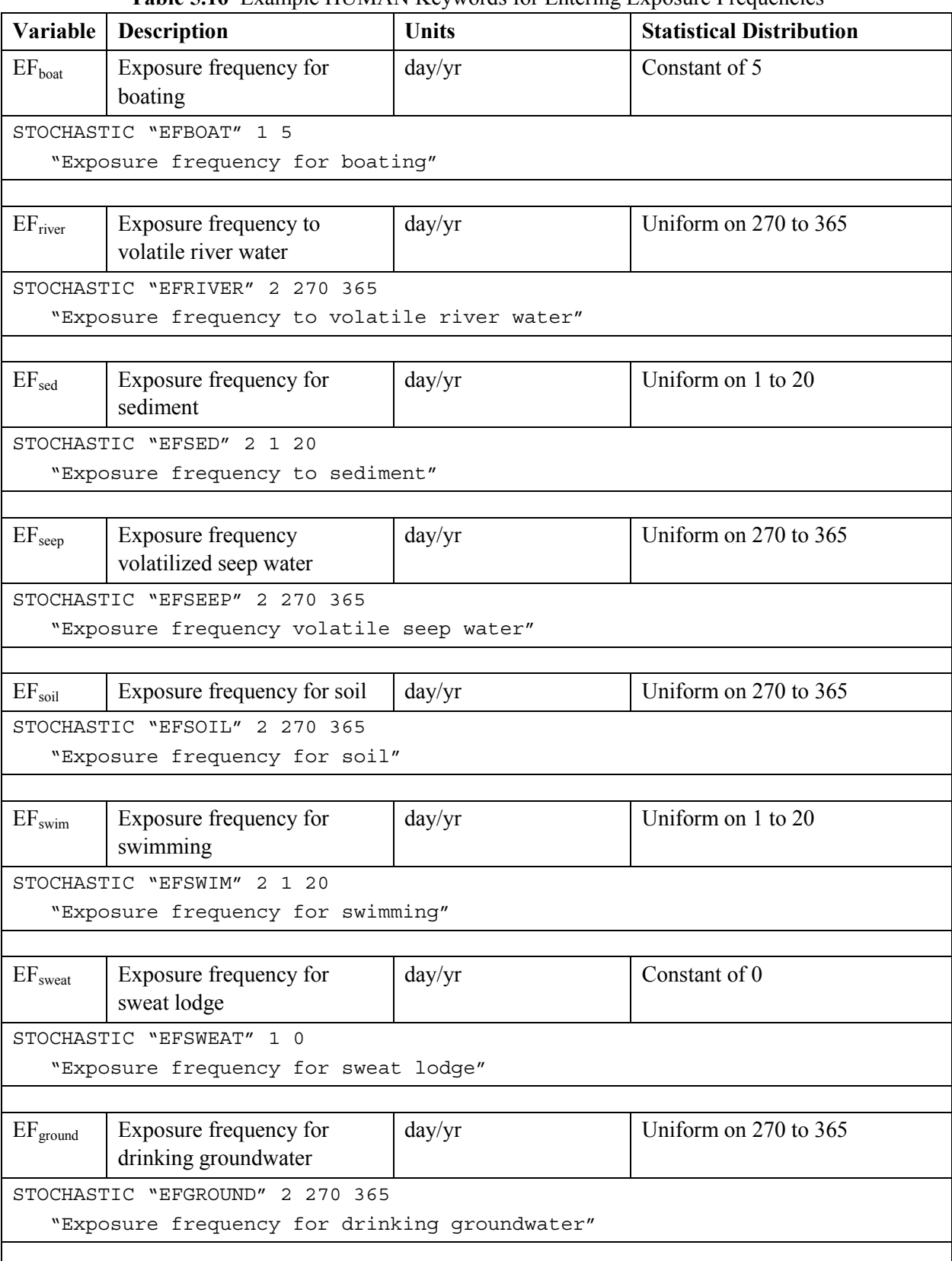

### **Table 5.16** Example HUMAN Keywords for Entering Exposure Frequencies

<span id="page-166-0"></span>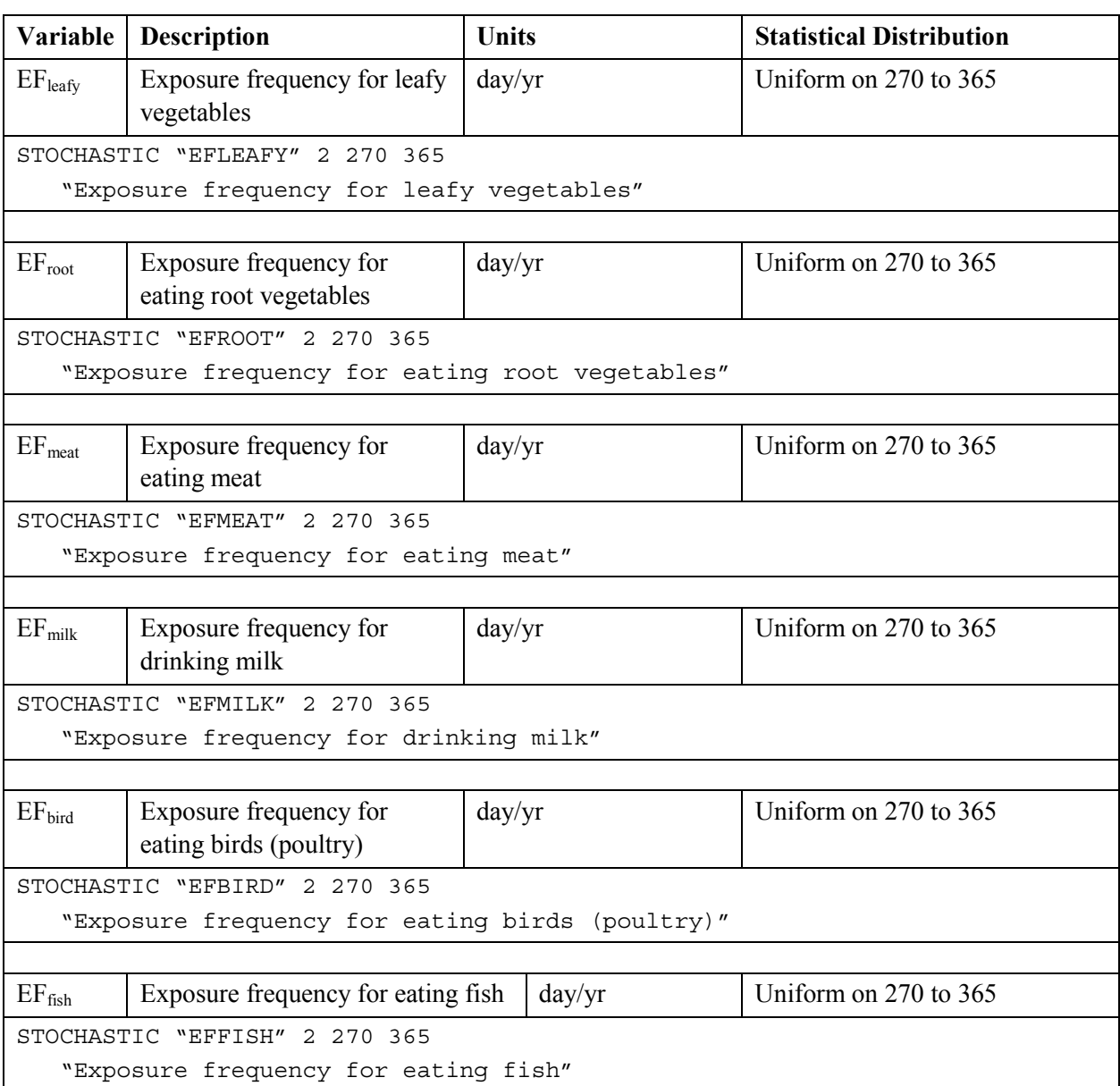

The equations in Section [5.1.1 r](#page-124-0)eference exposure times and durations for a number of activities. Table 5.17 provides example statistical distributions for these activities and the resulting keywords that implement the definitions.

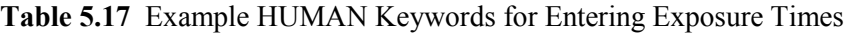

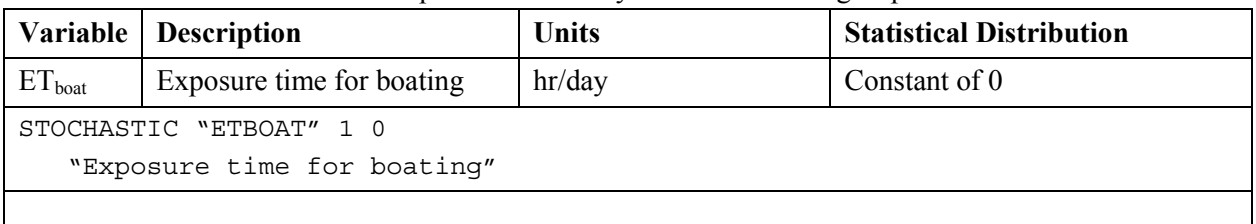

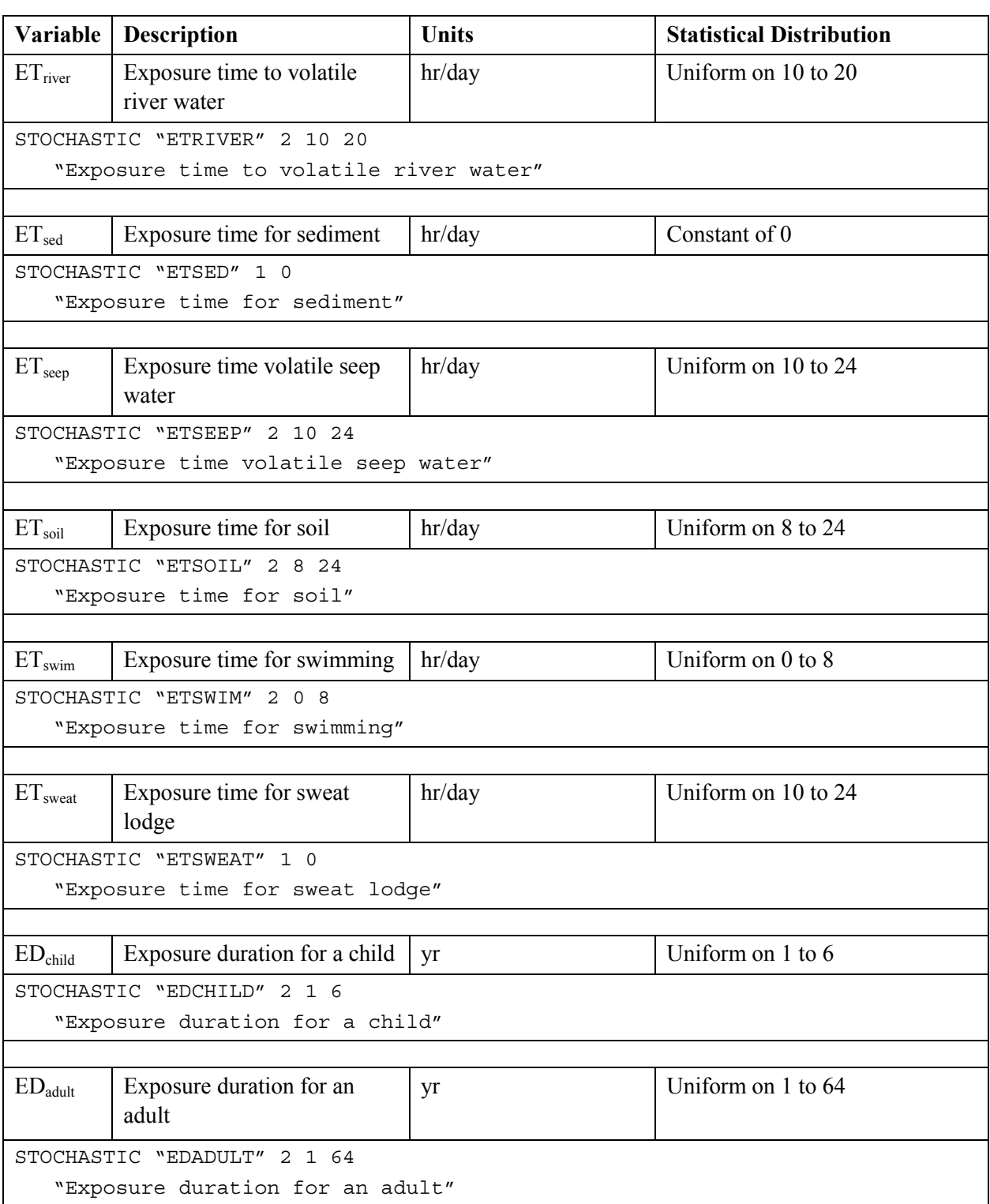

The equations in Section [5.1.1 r](#page-124-0)eference inhalation and ingestion rates for a number of foods. T[able 5.18](#page-168-0)  provides example statistical distributions for these activities and the resulting keywords that implement the definitions.

<span id="page-168-0"></span>

| <b>Table 3.10</b> EXAMPLE LIONIARY KEYWORDS TOL EMERING INGESTION RATES |                                                                                 |              |                                 |  |  |
|-------------------------------------------------------------------------|---------------------------------------------------------------------------------|--------------|---------------------------------|--|--|
| Variable                                                                | <b>Description</b>                                                              | <b>Units</b> | <b>Statistical Distribution</b> |  |  |
| <b>IRATE</b>                                                            | Inhalation rate                                                                 | $m^3$ /day   | Uniform on 15 to 30             |  |  |
|                                                                         | STOCHASTIC "IRATE" 2 15 30<br>"Inhalation rate"                                 |              |                                 |  |  |
|                                                                         |                                                                                 |              |                                 |  |  |
| $IR_{\text{soilehild}}$                                                 | Ingestion rate, soil child                                                      | kg/day       | Uniform on 0.00002 to 0.0005    |  |  |
|                                                                         | STOCHASTIC "IRSOILCHILD" 2 0.00002 0.00050<br>"Soil ingestion rate for a child" |              |                                 |  |  |
| $IR_{\rm solid dult}$                                                   | Ingestion rate, soil adult                                                      | kg/day       | Uniform on 0.00001 to 0.00015   |  |  |
|                                                                         | STOCHASTIC "IRSOILADULT" 2 0.00001 0.00015                                      |              |                                 |  |  |
|                                                                         | "Soil ingestion rate for an adult"                                              |              |                                 |  |  |
|                                                                         |                                                                                 |              |                                 |  |  |
| IR <sub>sedchild</sub>                                                  | Ingestion rate, sediment -<br>child                                             | kg/day       | Uniform on 0.00002 to 0.0005    |  |  |
|                                                                         | STOCHASTIC "IRSEDCHILD" 2 0.00002 0.00050                                       |              |                                 |  |  |
|                                                                         | "Sediment ingestion rate for a child"                                           |              |                                 |  |  |
|                                                                         |                                                                                 |              |                                 |  |  |
| $IR_{\text{sedadult}}$                                                  | Uniform on 0.00001 to 0.00015<br>Ingestion rate, sediment -<br>kg/day<br>adult  |              |                                 |  |  |
|                                                                         | STOCHASTIC "IRSEDADULT" 2 0.00001 0.00015                                       |              |                                 |  |  |
|                                                                         | "Sediment ingestion rate for an adult"                                          |              |                                 |  |  |
| IR <sub>river</sub>                                                     | Ingestion rate, river water                                                     | L/day        | Uniform on 0 to 3               |  |  |
|                                                                         | STOCHASTIC "IRRIVER" 2 0 3                                                      |              |                                 |  |  |
| "River water ingestion rate"                                            |                                                                                 |              |                                 |  |  |
|                                                                         |                                                                                 |              |                                 |  |  |
| $IR_{ground}$                                                           | Ingestion rate, ground water                                                    | L/day        | Uniform on 0 to 3               |  |  |
| STOCHASTIC "IRGROUND" 2 0 3                                             |                                                                                 |              |                                 |  |  |
| "Ground water ingestion rate"                                           |                                                                                 |              |                                 |  |  |
| IR <sub>sep</sub>                                                       | Ingestion rate, seep water                                                      | L/day        | Constant of 0                   |  |  |
|                                                                         | STOCHASTIC "IRSEEP" 1 0                                                         |              |                                 |  |  |
| "Seep water ingestion rate"                                             |                                                                                 |              |                                 |  |  |
|                                                                         |                                                                                 |              |                                 |  |  |
| IR <sub>fish</sub>                                                      | Ingestion rate, fish                                                            | kg/day       | Uniform on 0 to 0.1             |  |  |
|                                                                         | STOCHASTIC "IRFISH" 2 0 0.1                                                     |              |                                 |  |  |
| "Ingestion rate for fish"                                               |                                                                                 |              |                                 |  |  |
|                                                                         |                                                                                 |              |                                 |  |  |

**Table 5.18** Example HUMAN Keywords for Entering Ingestion Rates

<span id="page-169-0"></span>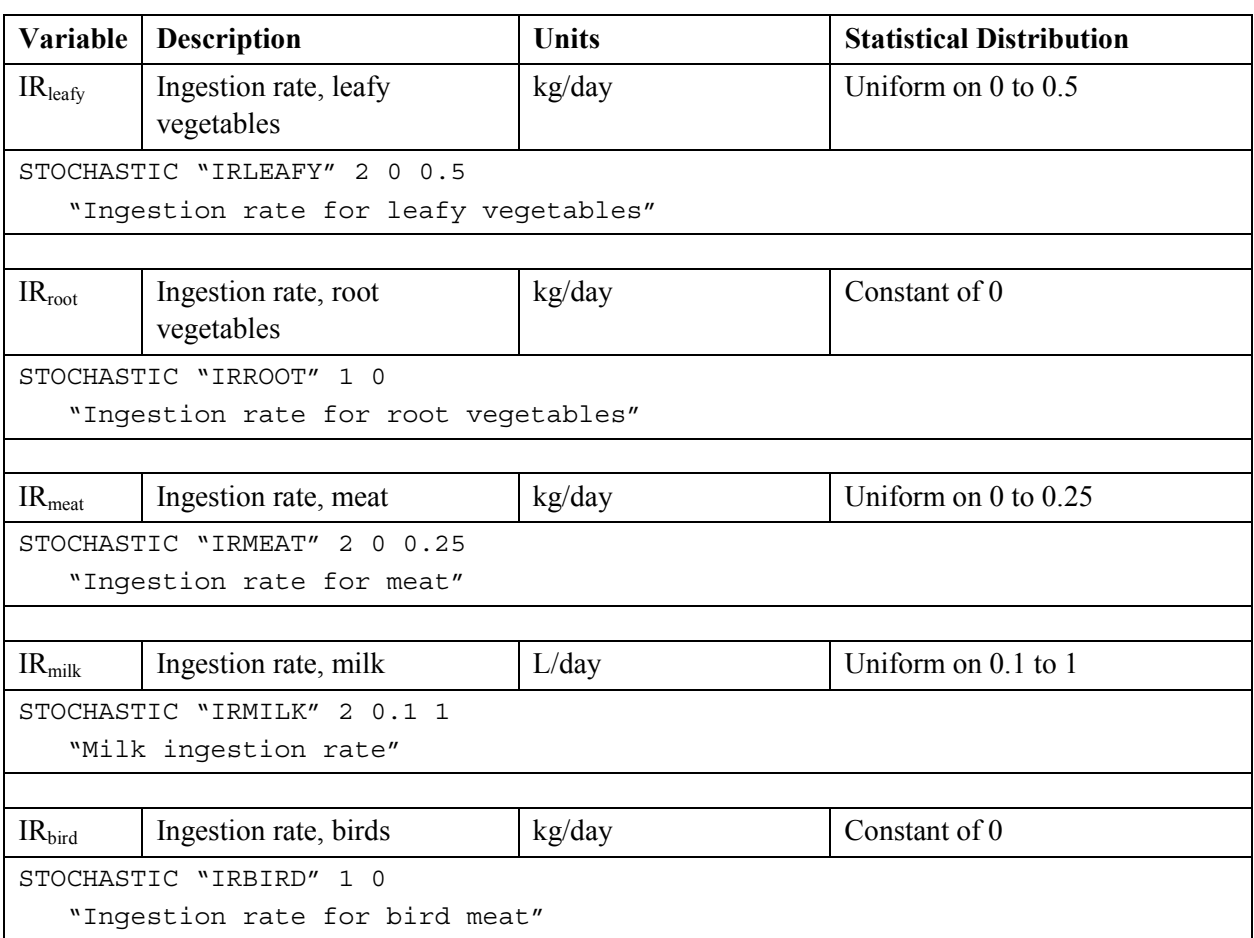

The equations in Section [5.1.1 r](#page-124-0)eference several soil and air concentration related variables. Table 5.19 provides example statistical distributions for these activities and the resulting keywords that implement the definitions.

| Variable                        | <b>Description</b>              | <b>Units</b>  | <b>Statistical Distribution</b> |  |  |
|---------------------------------|---------------------------------|---------------|---------------------------------|--|--|
| ML                              | Mass loading of soil in air     | $kg/m^3$      | Constant of 0.00000005          |  |  |
|                                 | STOCHASTIC "ML" 1 0.00000005    |               |                                 |  |  |
|                                 | "Mass loading of soil in air"   |               |                                 |  |  |
|                                 |                                 |               |                                 |  |  |
| $AF_{\rm soil}$                 | Adherence factor for soil       | $mg/cm^2/day$ | Uniform on $0.05$ to $0.5$      |  |  |
|                                 | STOCHASTIC "AFSOIL" 2 0.05 0.50 |               |                                 |  |  |
|                                 | "Adherence factor for soil"     |               |                                 |  |  |
|                                 |                                 |               |                                 |  |  |
| $AF_{sed}$                      | Adherence factor for            | $mg/cm^2/day$ | Uniform on $0.05$ to $0.5$      |  |  |
|                                 | sediment                        |               |                                 |  |  |
| STOCHASTIC "AFSED" 2 0.05 0.50  |                                 |               |                                 |  |  |
| "Adherence factor for sediment" |                                 |               |                                 |  |  |

**Table 5.19** Example HUMAN Keywords for Entering Concentration Variables

<span id="page-170-0"></span>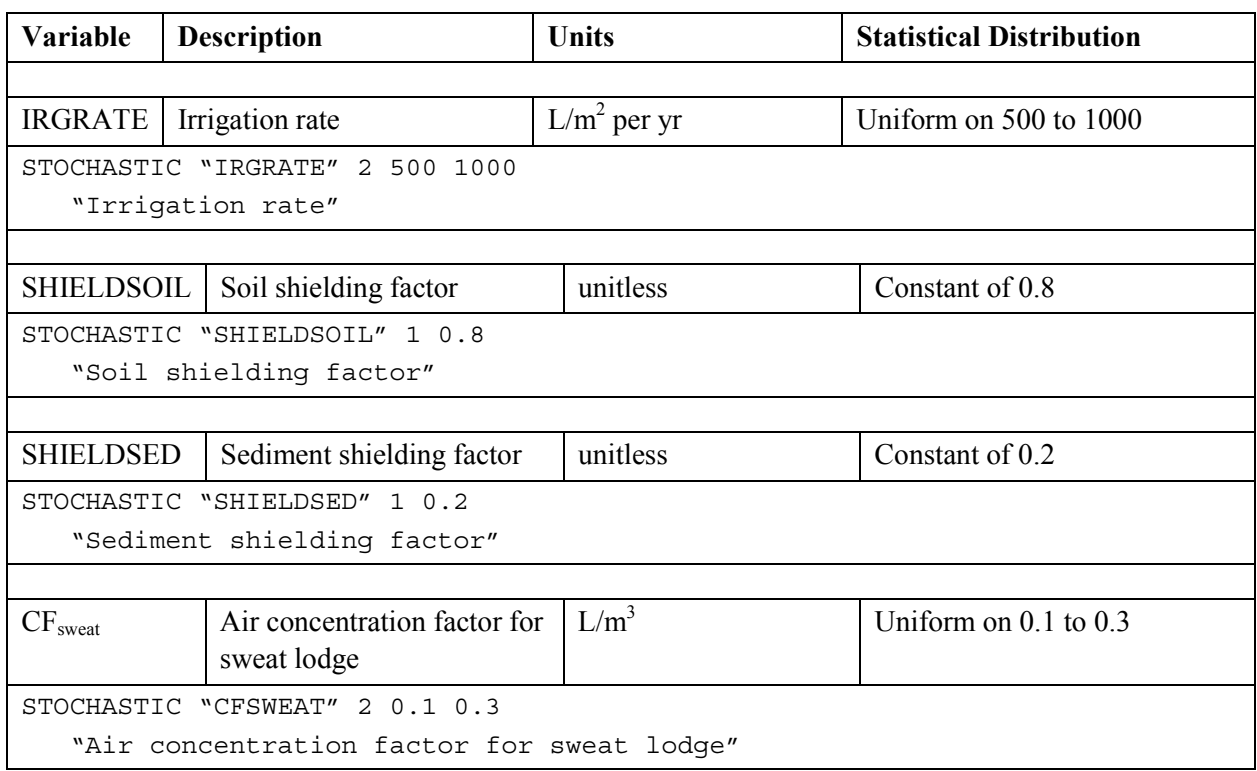

The equations in Section [5.1.1 r](#page-124-0)eference several body size variables. Table 5.20 provides example statistical distributions for these activities and the resulting keywords that implement the definitions.

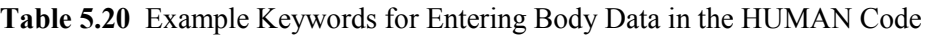

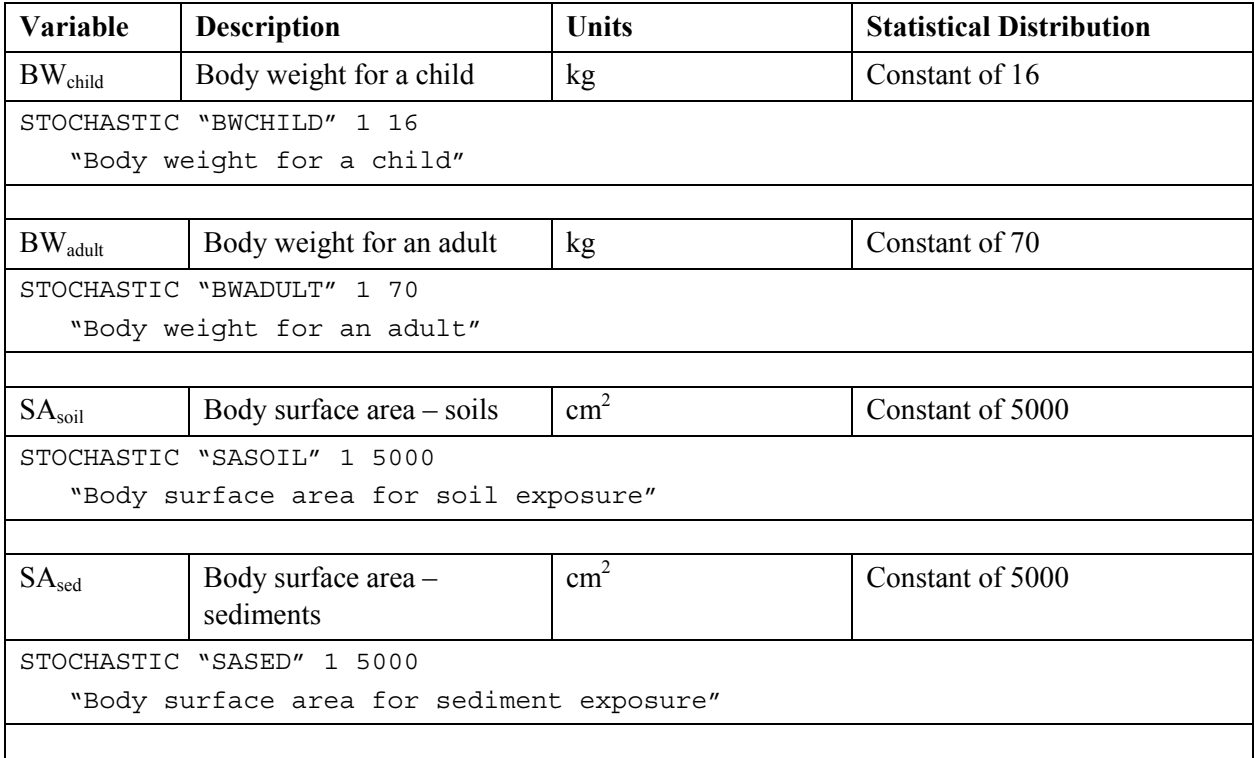

<span id="page-171-0"></span>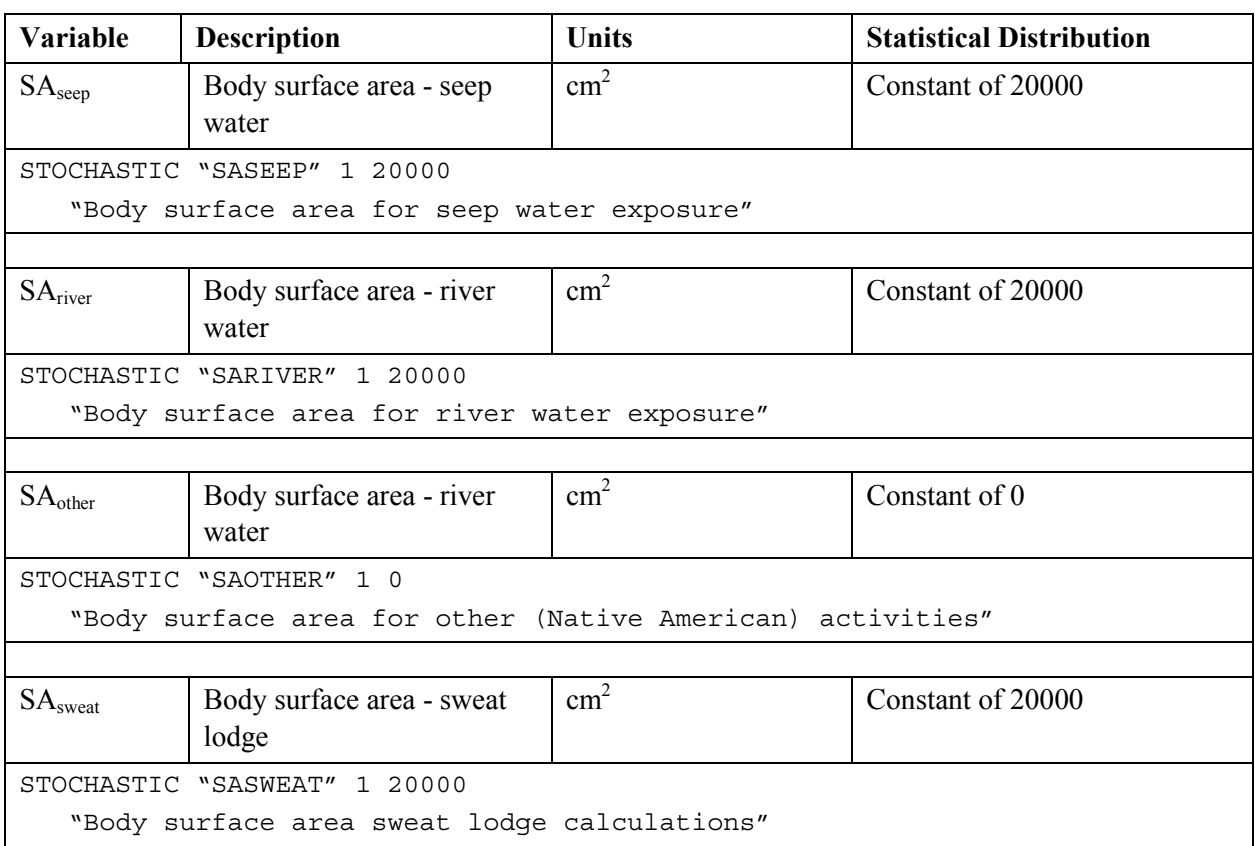

The equations in Section [5.1.1 r](#page-124-0)eference transfer factors for computing concentrations in human food items. These transfer factors must be defined for every analyte. Table 5.21 provides example statistical distributions for these activities and the resulting keywords that implement the definitions.

| Analyte                                                                                      | <b>Variable</b>    | <b>Description</b>                       | <b>Units</b> | <b>Statistical Distribution</b>                                                |  |  |
|----------------------------------------------------------------------------------------------|--------------------|------------------------------------------|--------------|--------------------------------------------------------------------------------|--|--|
| H <sub>3</sub>                                                                               | $TF_{milk}$        | Transfer factor for milk<br>for tritium  | day/Liter    | Lognormal on Mean -<br>1.82391, Standard<br>deviation of Logarithms<br>0.30103 |  |  |
| $5 - 1.82391$ 0.30103<br>STOCHASTIC "H3<br>TFMILK"<br>"Transfer factor for milk for tritium" |                    |                                          |              |                                                                                |  |  |
|                                                                                              |                    |                                          |              |                                                                                |  |  |
|                                                                                              |                    |                                          |              |                                                                                |  |  |
| Pu <sub>239</sub>                                                                            | TF <sub>milk</sub> | Transfer factor for milk<br>for $Pu-239$ | day/Liter    | Triangular on Lower Limit<br>3.0E-09, Mode 1.1E-06,<br>Upper Limit 3.0E-06.    |  |  |
| STOCHASTIC "Pu239 TFMILK" 6 3.00E-09 1.10E-06 3.00E-06                                       |                    |                                          |              |                                                                                |  |  |
| "Transfer factor for milk for Pu-239"                                                        |                    |                                          |              |                                                                                |  |  |
|                                                                                              |                    |                                          |              |                                                                                |  |  |

**Table 5.21** Example HUMAN Keywords for Entering Food Transfer Factors

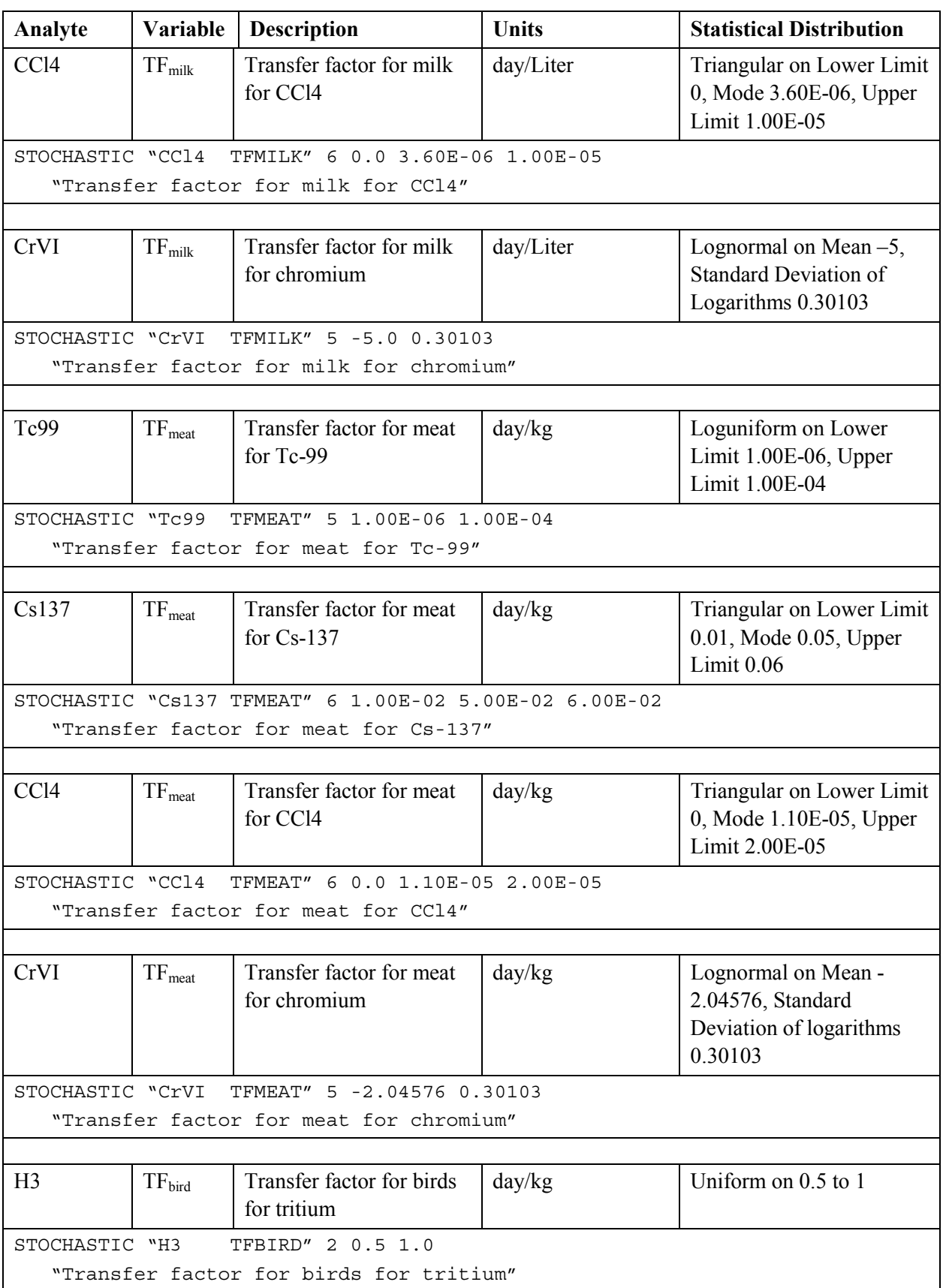

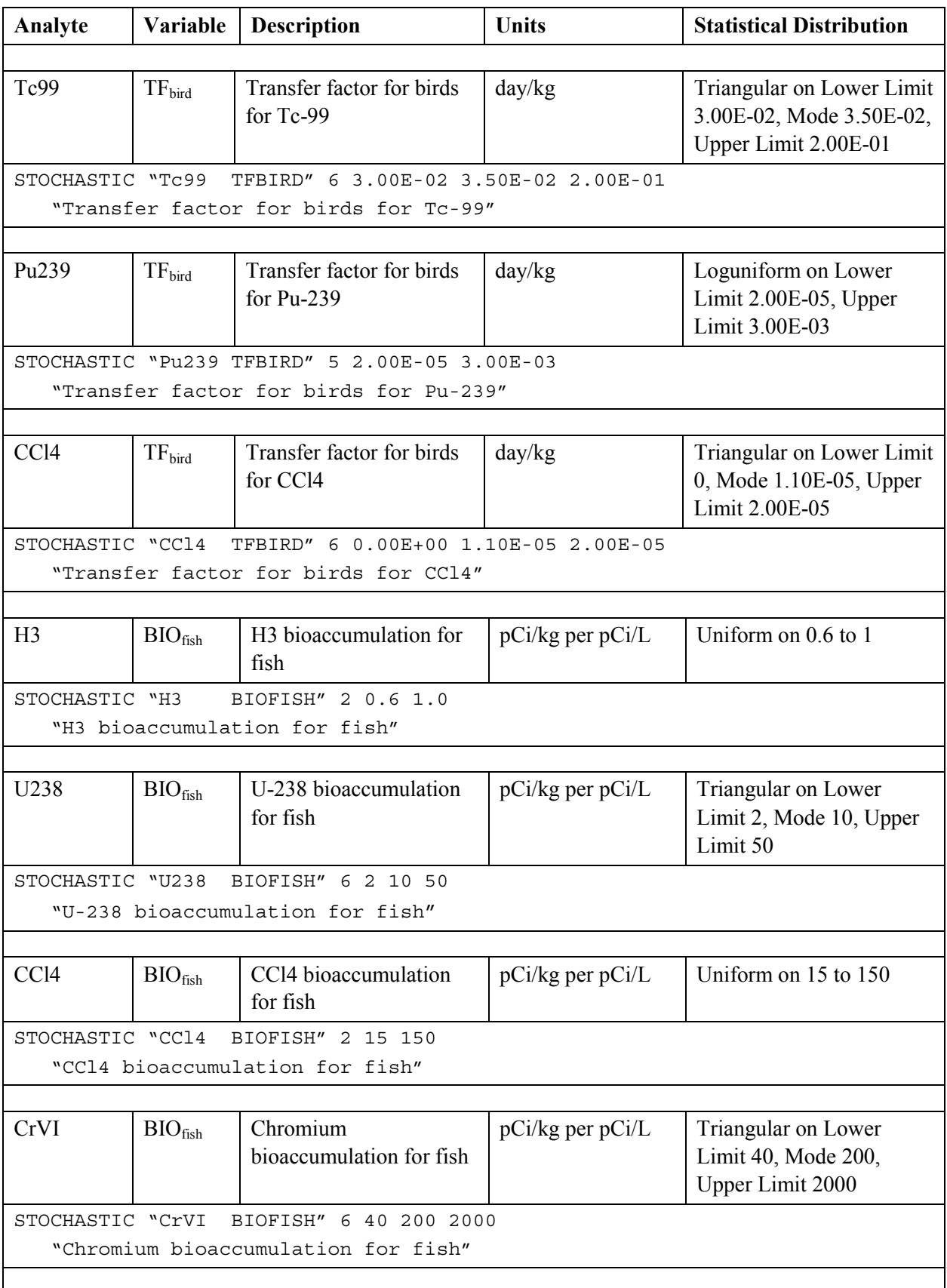

<span id="page-174-0"></span>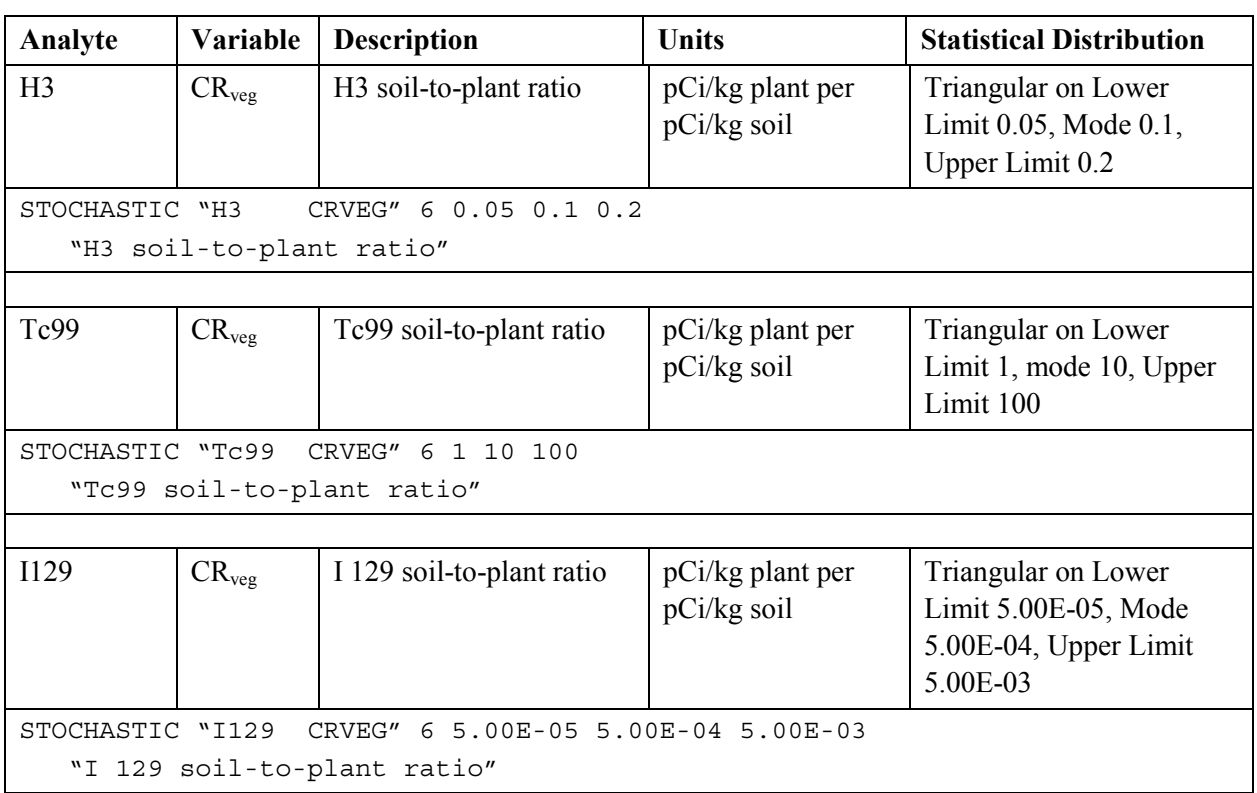

The equations in Section [5.1.1 r](#page-124-0)eference volatilization, permeability, and skin absorption variables. Values for these variables must be entered for every analyte. Table 5.22 provides example statistical distributions for these activities and the resulting keywords that implement the definitions.

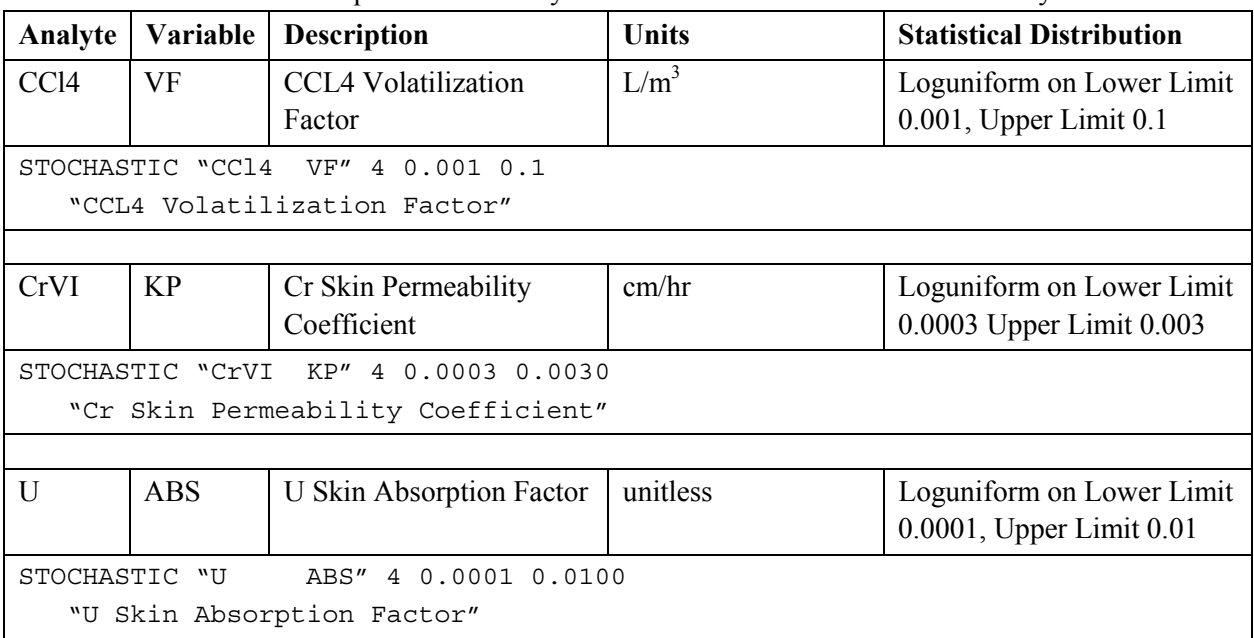

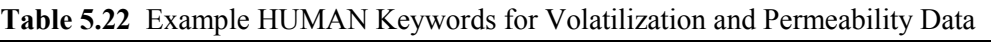

<span id="page-175-0"></span>The equations in Section [5.1.1 r](#page-124-0)eference food and water intake by animals. Table 5.23 provides example statistical distributions for these activities and the resulting keywords that implement the definitions.

| Variable                                 | <b>Description</b>                         | Units       | <b>Statistical Distribution</b>                               |  |  |
|------------------------------------------|--------------------------------------------|-------------|---------------------------------------------------------------|--|--|
| $QP_{\text{meat}}$                       | Quantity of plants eaten by meat<br>animal | kg(wet)/day | Triangular on Lower Limit 58,<br>Mode 68, Upper Limit 78      |  |  |
|                                          | STOCHASTIC "QPMEAT" 6 58 68 78             |             |                                                               |  |  |
|                                          | "Quantity of plants eaten by meat animal"  |             |                                                               |  |  |
|                                          |                                            |             |                                                               |  |  |
| $QP_{milk}$                              | Quantity of plants eaten by milk<br>animal | kg(wet)/day | Triangular on Lower Limit 45,<br>Mode 55, Upper Limit 65      |  |  |
|                                          | STOCHASTIC "QPMILK" 6 45 55 65             |             |                                                               |  |  |
|                                          | "Quantity of plants eaten by milk animal"  |             |                                                               |  |  |
|                                          |                                            |             |                                                               |  |  |
| $QP_{\text{bird}}$                       | Quantity of plants eaten by bird           | kg(wet)/day | Triangular on Lower Limit 0.35,<br>Mode 0.5, Upper Limit 0.65 |  |  |
|                                          | STOCHASTIC "QPBIRD" 6 0.35 0.50 0.65       |             |                                                               |  |  |
|                                          | "Quantity of plants eaten by bird"         |             |                                                               |  |  |
|                                          |                                            |             |                                                               |  |  |
| $QW_{\text{meat}}$                       | Quantity of water drunk by meat<br>animal  | Liter/day   | Triangular on Lower Limit 25,<br>Mode 68, Upper Limit 136     |  |  |
|                                          | STOCHASTIC "OWMEAT" 6 25 68 136            |             |                                                               |  |  |
|                                          | "Quantity of water drunk by meat animal"   |             |                                                               |  |  |
|                                          |                                            |             |                                                               |  |  |
| $QW_{milk}$                              | Quantity of water drunk by milk<br>animal  | Liter/day   | Triangular on Lower Limit 25,<br>Mode 50, Upper Limit 100     |  |  |
|                                          | STOCHASTIC "QWMILK" 6 25 50 100            |             |                                                               |  |  |
| "Quantity of water drunk by milk animal" |                                            |             |                                                               |  |  |
|                                          |                                            |             |                                                               |  |  |
| QW <sub>bird</sub>                       | Quantity of water drunk by bird            | Liter/day   | Triangular on Lower Limit 0.1,<br>Mode 0.25, Upper Limit 0.4  |  |  |
| STOCHASTIC "QWBIRD" 6 0.10 0.25 0.40     |                                            |             |                                                               |  |  |
|                                          | "Quantity of water drunk by bird"          |             |                                                               |  |  |

**Table 5.23** Example HUMAN Keywords for Entering Animal Food and Water

The equations in Section [5.1.1 r](#page-124-0)eference hazard quotients (oral reference doses) for hazardous analytes. These values must be entered for every analyte.

<span id="page-176-0"></span>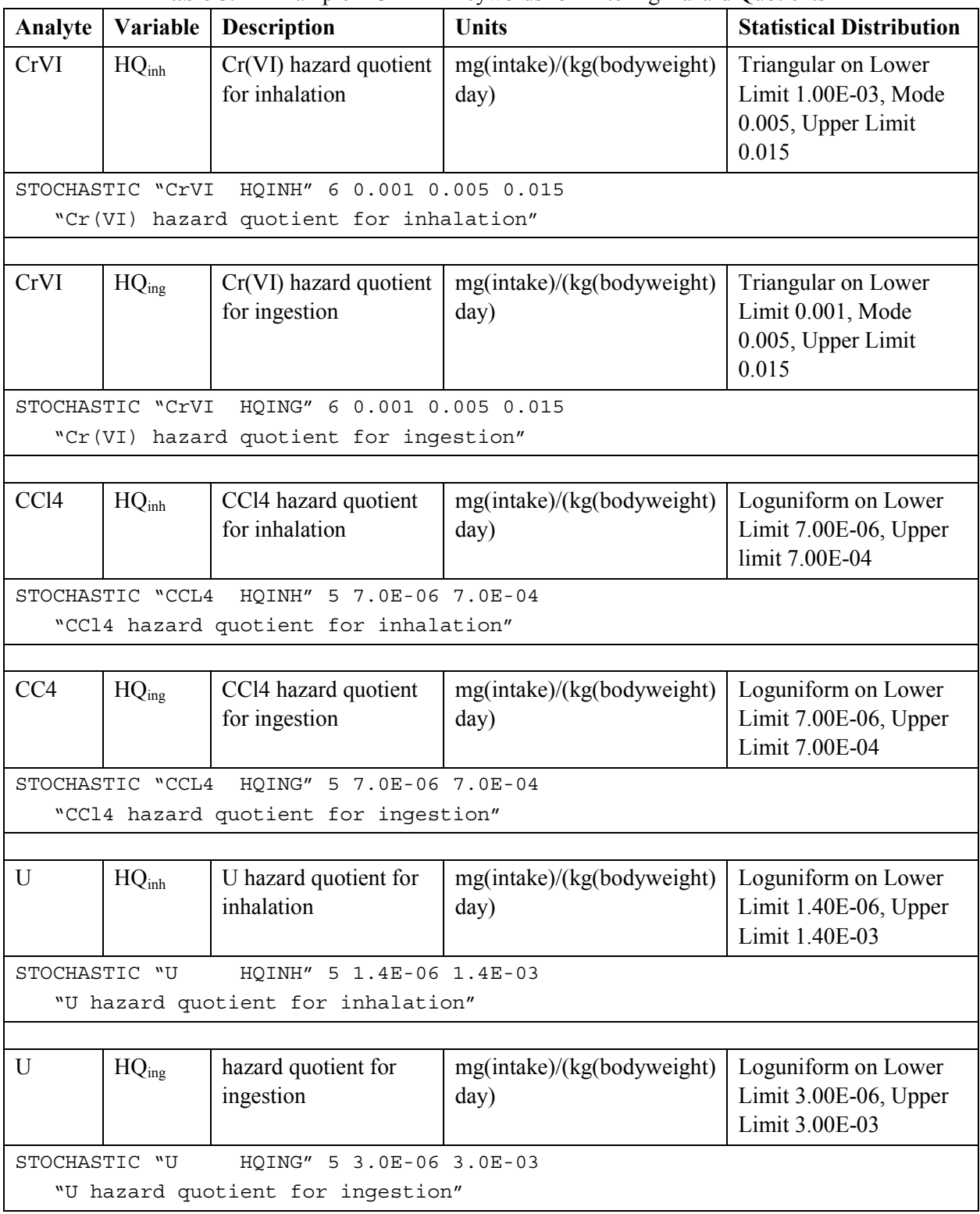

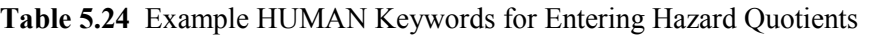

<span id="page-177-0"></span>The equations in Section [5.1.1 r](#page-124-0)eference dose factors for radioactive analytes. The dose factors must be entered for every radioactive analyte. Table 5.25 provides example statistical distributions for these activities and the resulting keywords that implement the definitions.

| Analyte                                                    | Variable                          | <b>Table 3.23</b> EXAMPLE HOWELLY INCYWORDS TOF EMERITIZE DOSC'T actions<br><b>Description</b> | <b>Units</b>       | <b>Statistical Distribution</b>                                                    |  |
|------------------------------------------------------------|-----------------------------------|------------------------------------------------------------------------------------------------|--------------------|------------------------------------------------------------------------------------|--|
| Cs137                                                      | $DF_{\text{soil}}$                | Cs/Ba137 dose factor<br>for soil                                                               | rem/hr per $pCi/g$ | Triangular on Lower Limit<br>2.50E-08, Mode 5.00E-08,<br>Upper Limit 1.00E-07      |  |
| STOCHASTIC "U                                              |                                   | HQING" 5 3.0E-06 3.0E-03                                                                       |                    |                                                                                    |  |
|                                                            |                                   | "U hazard quotient for ingestion"                                                              |                    |                                                                                    |  |
|                                                            |                                   |                                                                                                |                    |                                                                                    |  |
| Cs137                                                      | $DF_{\text{swim}}$                | Cs/Ba137 dose factor<br>for swimming                                                           | rem/hr per pCi/L   | Triangular on Lower Limit<br>4.20E-10, Mode 8.30E-10,<br>Upper Limit 1.70E-09      |  |
|                                                            |                                   | STOCHASTIC "Cs137 DFSWIM" 6 4.20E-10 8.30E-10 1.70E-09                                         |                    |                                                                                    |  |
|                                                            |                                   | "Cs/Ba137 dose factor for swimming"                                                            |                    |                                                                                    |  |
|                                                            |                                   |                                                                                                |                    |                                                                                    |  |
| Cs137                                                      | $DF_{\text{boat}}$                | Cs/Ba137 dose factor<br>for boating                                                            | rem/hr per pCi/L   | Triangular on Lower limit<br>2.10E-10, mode 4.20E-10,<br>Upper Limit 8.30E-10      |  |
|                                                            |                                   | STOCHASTIC "Cs137 DFBOAT" 6 2.10E-10 4.20E-10 8.30E-10                                         |                    |                                                                                    |  |
|                                                            |                                   | "Cs/Ba137 dose factor for boating"                                                             |                    |                                                                                    |  |
|                                                            |                                   |                                                                                                |                    |                                                                                    |  |
| Cs137                                                      | $DF_{ing}$                        | Cs137 dose factor for<br>ingestion                                                             | rem/pCi            | Lognormal on Mean -7.30103,<br><b>Standard Deviation of</b><br>Logarithms 3.01E-01 |  |
|                                                            |                                   | STOCHASTIC "Cs137 DFING" 8 -7.30103E+00 3.01E-01                                               |                    |                                                                                    |  |
|                                                            | "Cs137 dose factor for ingestion" |                                                                                                |                    |                                                                                    |  |
|                                                            |                                   |                                                                                                |                    |                                                                                    |  |
| Cs137                                                      | $DF_{inh}$                        | Cs137 dose factor for<br>inhalation                                                            | rem/pCi            | Lognormal on Mean -7.49485,<br><b>Standard Deviation of</b><br>Logarithms 3.01E-01 |  |
|                                                            |                                   | STOCHASTIC "Cs137 DFINH" 8 -7.49485E+00 3.01E-01                                               |                    |                                                                                    |  |
| "Cs137 dose factor for inhalation"                         |                                   |                                                                                                |                    |                                                                                    |  |
|                                                            |                                   |                                                                                                |                    |                                                                                    |  |
| H <sub>3</sub>                                             | $DF_{\text{soil}}$                | H <sub>3</sub> dose factor for soil                                                            | rem/hr per $pCi/g$ | Constant of 0                                                                      |  |
| STOCHASTIC "H3<br>DFSOIL" 1 0<br>"H3 dose factor for soil" |                                   |                                                                                                |                    |                                                                                    |  |
|                                                            |                                   |                                                                                                |                    |                                                                                    |  |
| H <sub>3</sub>                                             | $DF_{\text{swim}}$                | H <sub>3</sub> dose factor for<br>swimming                                                     | rem/hr per pCi/L   | Constant of 0                                                                      |  |

**Table 5.25** Example HUMAN Keywords for Entering Dose Factors

<span id="page-178-0"></span>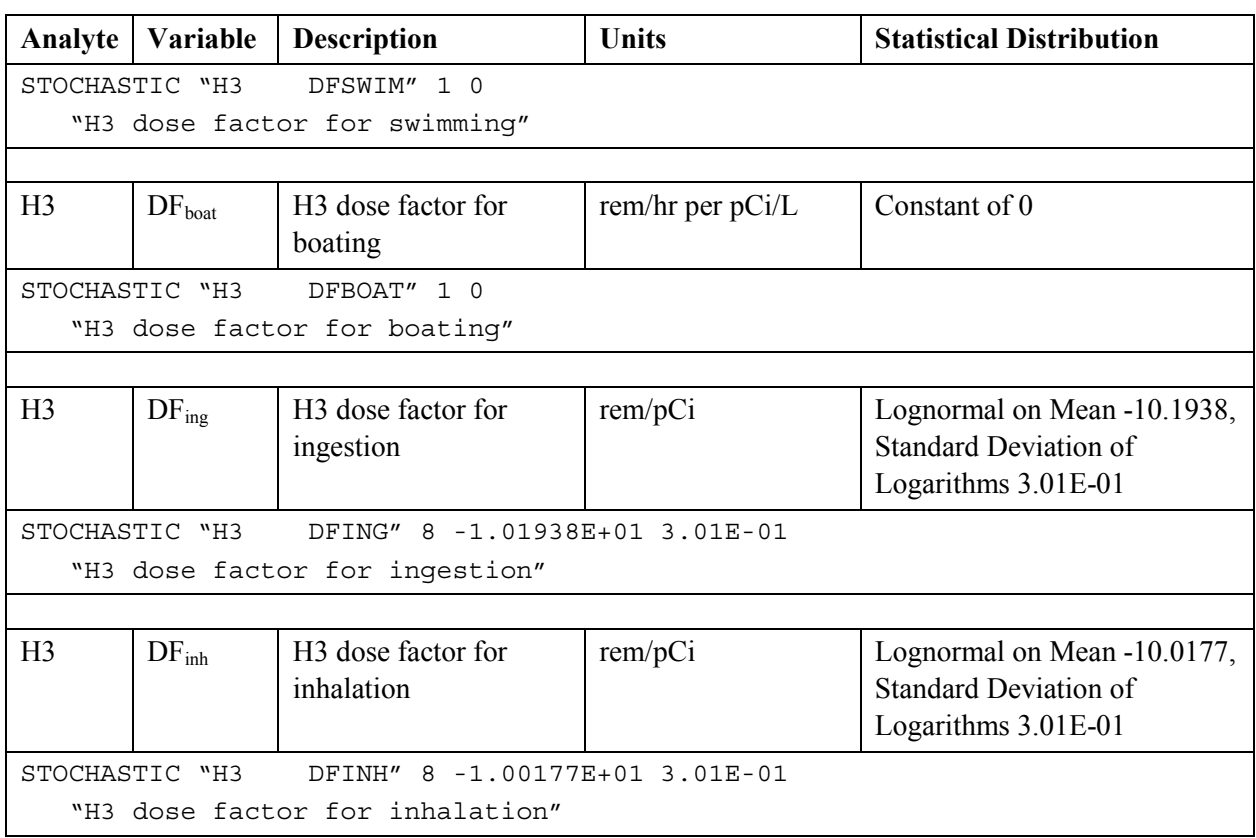

The equations in Section [5.1.1 r](#page-124-0)eference slope factors for carcinogenic analytes. The slope factors must be defined for every carcinogenic analyte. Table 5.26 provides example statistical distributions for these activities and the resulting keywords that implement the definitions.

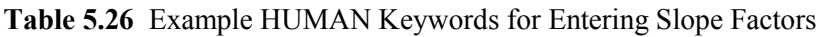

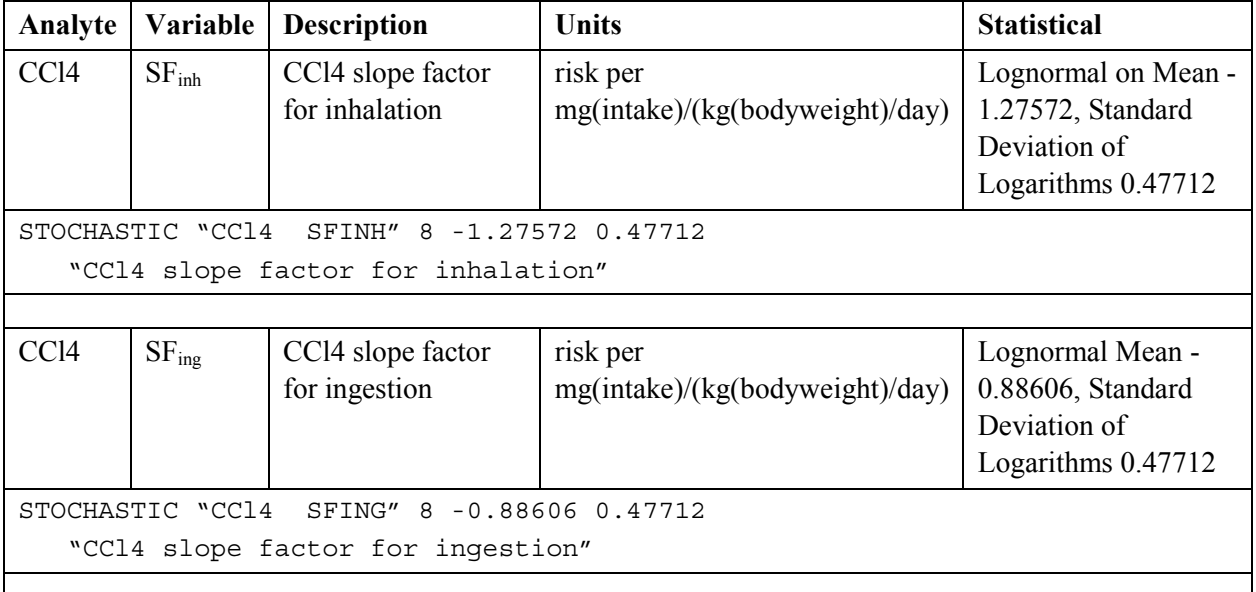

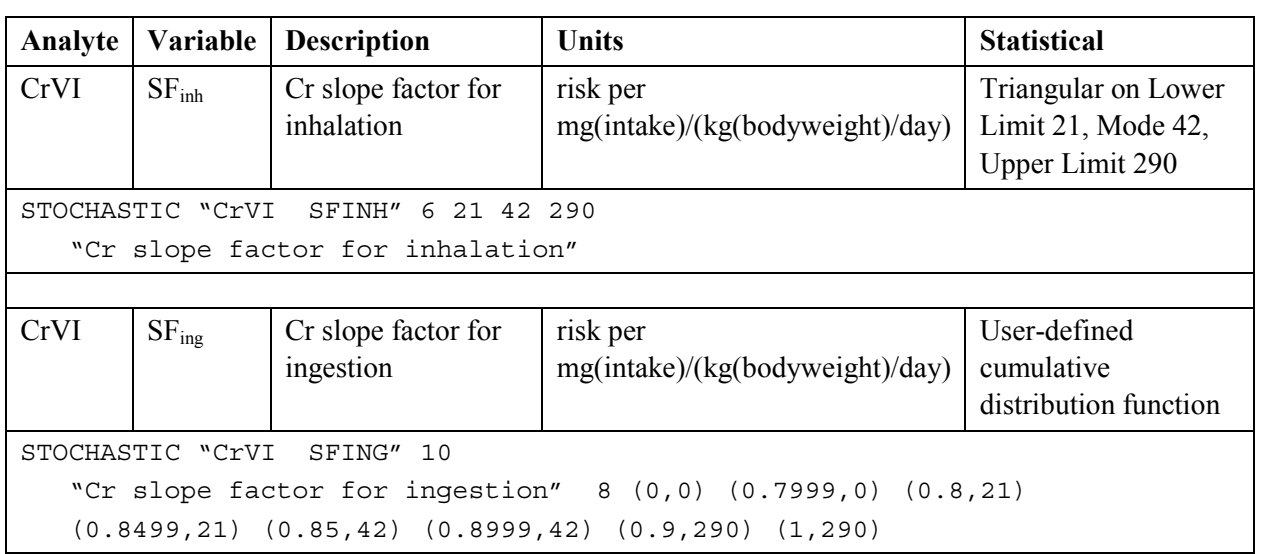
# **6.0 Tri-Cities Economic Regional Model (TCERM)**

# **6.1 Mathematical Formulation for the Economics Impacts Model**

The following sections give the mathematical formulations for TCERM, the Tri-Cities Economic Risk Model. TCERM is divided into three primary sections: TRIGGER calculations, EFFECTS calculations, and economic change (ECONCHG) calculations.

# **6.1.1 Trigger Mechanisms**

The trigger mechanisms are the set of equations that use input environmental concentrations and userspecified threshold levels to determine if an economic effect is present. The cost of filtering or replacing a contaminated water supply is also calculated within the TRIGGER subroutine.

# **6.1.1.1 Comparison to Environmental Standards**

The first function in the TRIGGER routine is to compare the environmental concentrations for a location to the standards selected for each contaminant. This information is then used in various combinations to set economic activity reduction factors used in the EFFECTS module of TCERM. The environmental concentrations provided for a site are surface water used as drinking water, surface water used for recreation (swimming, boating, etc.), surface water used for irrigation, groundwater used for drinking water, groundwater used for irrigation, and fish tissue concentrations for selected species calculated by the ECEM model. Not all of these environmental concentrations need be supplied for a single location. For example, only one type of drinking water would be supplied, either surface water or groundwater, as appropriate.

# *6.1.1.1.1 Trigger for Fish Tissue Concentrations*

For each species, the fish tissue concentrations calculated by ECEM are compared to user-specified threshold concentrations for each analyte. The variable BBT is set to one of three levels depending on the comparison to the body burden threshold for a given species S at a location L.

```
BBT(L,S) = 0, If BB(L,S,C) < 0.01^X ALBB(S,C)
BBT(L,S) = 1, If 0.01^X ALBB(S,C) \leq BB(L,S,C) \leq ALBB(S,C)
BBT(L,S) = 2, If BB(L,S,C) > ALBB(S,C)
```
where:

 $BB(L, S, C)$  = Body burden for analyte C in species S at location L (pCi/L or  $\mu$ g/kg)  $AL_{BB}(S, C)$  = Threshold concentration for the body burden concentration for analyte C in species S ( $pCi/L$  or  $\mu$ g/kg).

At each location, the user specifies the fractional contribution to recreational fishing for six fish species. If the body burden concentration for a species exceeds the user-specified threshold for at least one analyte, then the maximum body burden trigger for the species is 2, and the fishing

<span id="page-182-0"></span>reduction fraction for the location is incremented by the contribution fraction for that fish at that location.

 $FRF(L) = FRF(L) + FWT(L,S)$ 

where:

 $FWT(L,S)$  = The percentage of the game fish at location L represented by species S (unitless).

#### *6.1.1.1.2 Trigger for Surface Water Drinking Water Concentrations*

The trigger for surface water drinking water is used in the calculation of the cost or filtering or replacing the drinking water supply. If the surface water concentration for an analyte exceeds the threshold, then the filtering cost for the analyte is added to the total cost of filtering the water supply. The drinking water source is specified as private or public.

 $FT_{SW}(L) = FT_{SW}(L) + FF_{SW}(L,C)$ , If  $SW_{DW}(L,C) > AL_{DW}(C)$ 

where:

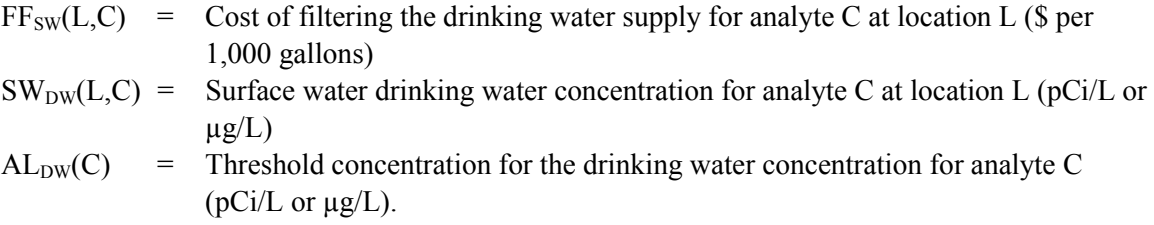

#### *6.1.1.1.3 Trigger for Surface Water Contact Water Concentrations*

The surface water concentration specified for contact in recreation is used to determine the reduction fractions for recreational activities.

SWTCON(L) =  $0$ , If SWCON(L,C) <  $0.01$ <sup>X</sup> ALCON(C) SWTCON(L) = 1, If  $0.01^X$  ALCON(C)  $\leq$  SWCON(L,C)  $\leq$  ALCON(C)  $SWTCON(L) = 2$ , If  $SWCON(L,C) > ALCON(C)$ 

where:

 $SW_{CON}(L, C)$  = Surface water contact concentration for analyte C at location L (pCi/L or  $\mu g/L$ )  $AL_{CON}(C)$  = Threshold concentration for the surface water contact for analyte C (pCi/L or  $\mu$ g/L).

Factors for reduction in recreational activity caused by regulatory action and voluntary avoidance are set based on the contact surface water trigger. All reduction fractions for contact water are sampled from user-specified statistical distributions. Regulatory reduction in recreational activities occurs when environmental concentrations exceed regulatory limits.

 $\text{SWCF}_{\text{RR}}$  (L) = RRWQ(L,A), If Max(SWT<sub>CON</sub>(L)) = 2

where:

 $RRWO(L, A) =$  Stochastically generated fraction based on water quality for activity A at location L (unitless).

Voluntary avoidance of recreational activities may result when environmental concentrations are either above or below regulatory limits. There is no reduction in activity if the water concentrations are below one percent of the threshold concentration for contact water for all analytes. There is a moderate voluntary avoidance of recreation if the water concentration for any analyte is greater than one percent of the threshold but does not exceed the threshold. There is a greater voluntary reduction in recreational activity if any analyte contact water concentration exceeds its threshold concentration.

```
SWCFVA (L) = 0, If Max(SWTCON(L)) = 0SWCFVA (L) = RRS1(L, A), If Max(SWTCON(L)) = 1
SWCFVA (L) = RRS2(L,A), If Max(SWTCON(L)) = 2
```
where:

 $RRS1(L,A)$  = Stochastically generated step 1 fraction for activity A at location L (unitless)  $RRS2(L,A)$  = Stochastically generated step 2 fraction for activity A at location L (unitless).

### *6.1.1.1.4 Trigger for Surface Water Irrigation Water Concentrations*

The surface water irrigation concentration is used to determine the reduction fractions for agricultural activities.

SWTAG(L) = 0, If SWIRR(L,C) <  $0.01^X$  ALAG(C) SWTAG(L) = 1, If  $0.01^{\text{X}}$  ALAG(C)  $\leq$  SWIRR(L,C)  $\leq$  ALAG(C)  $SWTAG(L) = 2$ , If  $S WIRR(L, C) > ALAG(C)$ 

where:

SWIRR( $L, C$ ) = Surface water irrigation concentration for analyte C at location L ( $pCi/L$  or  $\mu$ g/L)  $ALAG(C)$  = Threshold concentration for the surface water contact for analyte C (pCi/L or  $\mu$ g/L).

#### *6.1.1.1.5 Trigger for Groundwater Drinking Water Concentrations*

The trigger for groundwater drinking water is used in the calculation of the cost of filtering or replacing the drinking water supply. If the groundwater concentration for an analyte exceeds the threshold, then the filtering cost for the analyte is added to the total cost of filtering the water supply. The drinking water source is specified as private or public.

$$
FT_{GW}(L) = FT_{GW}(L) + FF_{GW}(L,C), \text{ If } GW_{DW}(L,C) > AL_{DW}(C)
$$

where:

 $FF_{GW}(L,C)$  = Cost of filtering the drinking water supply for analyte C at location L (\$/1,000) gal/d)

 $GW<sub>DW</sub>(L,C)$  = Groundwater drinking water concentration for analyte C at location L (pCi/L or  $\mu$ g/L)

 $AL<sub>DW</sub>(C)$  = Threshold concentration for the drinking water concentration for analyte C  $(pCi/L)$  or  $\mu$ g/L).

#### *6.1.1.1.6 Trigger for Groundwater Irrigation Water Concentrations*

The groundwater irrigation concentration is used to determine the reduction fractions for agricultural activities.

 $GWTAG(L) = 0$ , If  $GWIRR(L, C) < 0.01^X ALAG(C)$  $GWTAG(L) = 1$ , If  $0.01^X$  ALAG(C)  $\leq$  GWIRR(L,C)  $\leq$  ALAG(C)  $GWTAG(L) = 2$ , If  $GWIRR(L, C) > ALAG(C)$ 

where:

 $GW_{IRR}(L,C)$  = Groundwater irrigation concentration for analyte C at location L (pCi/L or  $\mu$ g/L)  $AL_{AG}(C)$  = Threshold concentration for the surface water contact for analyte C (pCi/L or  $\mu$ g/L).

#### **6.1.1.2 Reduction in Recreational Activity Due to Regulation**

The regulatory reduction fractions for recreational activity are equal to the surface water contact reduction fractions as defined in Section 6.[1.1.1.3.](#page-182-0) 

 $RRF_{RR}(L,A) = SWCF_{RR} (L)$ 

#### **6.1.1.3 Reduction in Recreational Activity Due to Avoidance**

The reduction fraction for voluntary avoidance of fishing is set based on both the surface water contact trigger and the fish body burden trigger.

```
RRFVA(L,A) = SWCFVA(L), IFSKCFVA(L) > 0RRFVA(L, A) = 0, If SWCFVA (L) = 0 and FRF(L) = 0RRFVA(L,A) = RRWQ(L,A) ^X FRF(L), If SWCFRR (L) =0 and FRF(L) > 0
```
For all other activities, the reduction fraction for voluntary avoidance is set to the surface water contact trigger.

 $RRF_{VA}(L,A) = SWCF_{VA} (L)$ 

#### **6.1.1.4 Reduction in Agricultural Supply Due to Regulation**

The regulatory reduction fractions for agriculture are based on both the surface water for irrigation and the groundwater for irrigation. If the surface water for irrigation exceeds a threshold, then the agricultural reduction fraction is incremented by the product of a stochastically generated reduction fraction for surface water times the portion of agricultural product P that is irrigated with surface water at location L. If the groundwater for irrigation exceeds a threshold, then the agricultural reduction fraction is incremented by the product of a stochastically generated reduction fraction for

groundwater times the portion of agricultural product P that is irrigated with groundwater at location L.

```
\text{ARF}_\text{RR}\left(\text{L},\text{P}\right) \ = \ 0 \ , \quad \text{If} \ \text{SWT}_\text{AG}\left(\text{L}\right)=0 \ \text{and} \ \text{GWT}_\text{AG}\left(\text{L}\right)=0\text{ARF}_\text{RR}\left( \texttt{L} \, , \, \texttt{P} \right) = GWAR\text{F}_\text{RR}\left( \texttt{L} \, , \, \texttt{P} \right) ^{\text{X}} IRRFRAC<sub>GW</sub>(\texttt{L} \, , \, \texttt{P}), IF SWT<sub>AG</sub>(\texttt{L})=0 and GWT<sub>AG</sub>(\texttt{L})>0
\text{ARF}_\text{RR}\left(L,\,P\right) = SWAR\text{F}_\text{RR}\left(L,\,P\right) <sup>x</sup> IRRFRAC<sub>SW</sub>(L,P), IF SWT<sub>AG</sub>(L)>0 and GWT<sub>AG</sub>(L)=0
\text{ARF}_\text{RR}\left( \texttt{L} \, , \, \texttt{P} \right) = SWAR\text{F}_\text{RR}\left( \texttt{L} \, , \, \texttt{P} \right) ^\text{X} \text{GRF}_\text{RR}\left( \texttt{L} \, , \, \texttt{P} \right) ^\text{X} \text{TRFRAC}_\text{GW}\left( \texttt{L} \, , \, \texttt{P} \right) ,
          If SWT_{AG}(L) > 0 and GWT_{AG}(L) > 0
```
where:

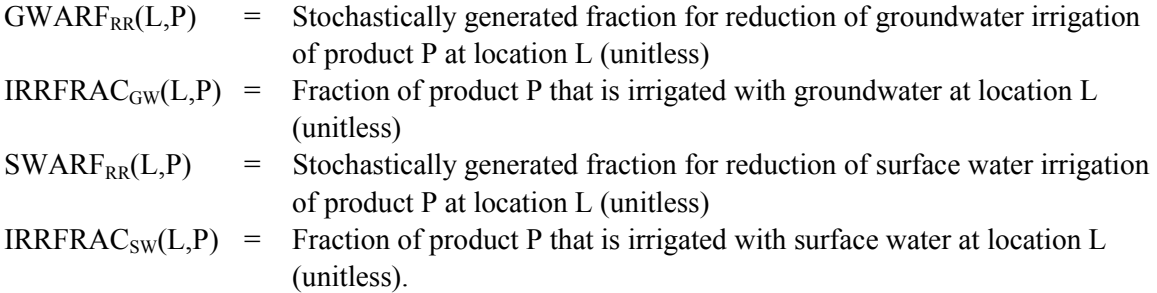

#### **6.1.1.5 Reduction in Agricultural Value of Production Due to Avoidance**

Voluntary avoidance of agricultural products may result when environmental concentrations are either above or below regulatory limits. There is no reduction in activity if the water concentrations are below one percent of the threshold concentration for irrigation water for all analytes for both groundwater and surface water used for irrigation. There is a moderate voluntary avoidance of recreation if the water concentration for any analyte is greater than one percent of the threshold but does not exceed the threshold. There is a greater voluntary reduction in an agricultural product if any analyte irrigation water concentration exceeds its threshold concentration.

 $ARF_{VA}(L, P) = 0$ , If  $SWT_{AG}(L) = 0$  and  $GWT_{AG}(L) = 0$  $\text{ARF}_{\text{VA}}(L, P)$  = VAS1(L,A), If  $\text{SWT}_{\text{AG}}(L) = 1$  or  $\text{GWT}_{\text{AG}}(L) = 1$  $\text{ARF}_{\text{VA}}(L, P)$  = VAS2(L,A), If  $\text{SWT}_{\text{AG}}(L) = 2$  or  $\text{GWT}_{\text{AG}}(L) = 2$ 

where:

VAS1( $L, P$ ) = Stochastically generated step 1 fraction for product P at location L (unitless) VAS2( $L, P$ ) = Stochastically generated step 2 fraction for product P at location L (unitless).

### **6.1.1.6 Cost of Drinking Water Source Replacement**

For the appropriate water type used for drinking water at location L, the annual cost of filtering and using the water for drinking water is:

$$
Cost_{\text{FILT}}(L) = FT(L) \times FLOW(L) \times 365.25
$$

where:

 $FT(L) = FT<sub>SW</sub>(L)$  or  $FT<sub>GW</sub>(L)$ , depending on the source of drinking water at location L  $($/1,000 \text{ gal/d})$ 

 $FLOW(L) =$  Flow rate of water supply at location L (1,000 gal/d)  $365.25$  = Number of days per year (d).

The annualized cost of replacing the drinking water source at location L is:

 $Cost_{REPL}(L) = (FLOW(L) \times COST(L) \times ARTE) / (1 - (1+RATE)^{-YRS})$ 

where:

 $COST(L)$  = Replacement cost for the drinking water supply  $(\frac{1}{000 \text{ gal/d}})$  $RATE =$  Annual discount rate (unitless)  $YRS = \text{Financial period (yr)}$ .

### **6.1.2 Economic Effects**

The effects calculations are the set of equations that use the reduction fractions calculated in the TRIGGER subroutine to determine the costs associated with regulatory reduction or voluntary avoidance of recreational activities and agricultural products. These costs are then apportioned to industries and economic sectors for input to the ECONCHG subroutine.

#### **6.1.2.1 Agricultural Impact**

Agricultural impact is calculated for a number of agricultural products. The change in production, change in producer's surplus, revenue change, and cost change are calculated for each product, and then the effects are summed and allocated over the sectors of the regional economy. All agricultural impacts are calculated separately for each requested time.

#### *6.1.2.1.1 Change in Value and Production of Agricultural Products*

The change in production of agricultural products is a reduction in production due to either regulatory action or voluntary avoidance. The minimum of these two alternatives is chosen because both will be negative numbers. This means that the maximum impact is selected.

 $CHG_{PROD}(L, P) = Min(\text{Prod}(L, P) <sup>X</sup> (-ARF_{RR}(L, P)), \text{Prod}(L, P) <sup>X</sup> IFSW(L, P) <sup>X</sup> (-R)$  $ARF<sub>VA</sub>(L, P)$ ) )

where:

 $CHG<sub>PROD</sub>(L,P)$  = The change is production of product P at location L (bu or tons or cwt)  $Prod(L.P)$  = The production of product P at location L (bu or tons or cwt) IFSW(L,P)  $=$  The fraction of product P that is irrigated with surface water at location L (unitless).

The change in producer's surplus for agricultural product P at location L is an increase in the value of unsold product as a result of regulatory action or voluntary avoidance. If the value calculated for the change is producer's surplus is less than zero, then it is set to zero.

 $CHG_{PS}(L, P) = 0.5$   $X$  Min( (Price(P) - LSP(P))  $X$  Prod(L,P)  $X$  (- ARF<sub>RR</sub>(L,P)),  $(Price(P) - LSP(P))$ <sup>X</sup>  $Prod(L, P)$ <sup>X</sup>  $IFSW(L, P)$ <sup>X</sup>  $(-ARF<sub>VA</sub>(L, P))$ 

where:

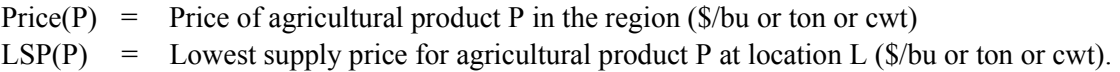

The change in revenue from the sale of product P at location L is the price times the change in production.

 $CHG_{REV}(L, P)$  = Price (P) <sup>X</sup> CHG<sub>PROD</sub>(L, P)

The change in cost of product P at location L is the change in revenue minus the change in producer's surplus.

 $CHG_{COST}(L, P) = CHG_{REV}(L, P) - CHG_{PS}(L, P)$ 

#### *6.1.2.1.2 Effect of Agricultural Products on the Regional Economy*

The two quantities needed to determine the impact on the regional economy of agriculture in the ECONCHG module are the change in procurements and the change in labor cost for agriculture.

 $CHGPROC(L, P) = CHGCCST(L, P)$ <sup>X</sup> (1- Labor)

where:

Labor  $=$  The percentage of the agricultural cost that is labor (unitless).

The change in the labor cost of agriculture is the change in cost times the labor percentage.

 $CHG<sub>LAB</sub>(L, P) = CHG<sub>COST</sub>(L, P)$ <sup>x</sup> (Labor)

The changes in labor and non-labor expenditures on agriculture are allocated over economic industries in proportion to their contribution to final demand spending by consumers in the local economy (for labor) or for agricultural spending (non-labor).

 $AqEffPROC(L,P,I) = CHGPROC(L,P)$ <sup>X</sup>  $AqIP(I)$  $AgEffINC(L, P, I) = CHGLAB(L, P)$ <sup>X</sup> AgIP(I)

where:

 $AgIP(I)$  = The percentage of total spending on agriculture allocated to industry I (unitless).

The industry percentage for each product is calculated by dividing the baseline agricultural spending on agriculture by the sum of the expenditures for agriculture over all industries.

 $AgIP(I) = Base(I) / Total$ 

where:

Base  $(I)$  = The baseline spending in industry I by agriculture (\$M) TotInd = Total spending by agriculture over all industries in the regional economy (\$M). The input to the final module of TCERM, ECONCHG, requires that the change in procurements and income for agriculture be allocated over economic sectors in proportion to their contribution to the economy. When each industry is defined, it is assigned to an economic sector. The sector totals are calculated by adding the baseline agricultural spending for each industry assigned to the sector.

 $AqEff_{PROC}(L, P, S) = CHG_{PROC}(L, P)$ <sup>*X*</sup> AgSP(S)  $AgEff_{INC}(L, P, S) = CHG_{inc}(L, P)$ <sup>X</sup> AgSP(S)

where:

 $RecSP(A, S)$  = The percentage of total spending on activity A allocated to sector S (unitless).

### **6.1.2.2 Recreational Impact**

Recreational impact is calculated for four activities: fishing, boating, swimming, and water skiing. The value and effect are calculated for each activity, and then the effects are summed and allocated over the sectors of the regional economy.

# *6.1.2.2.1 Value of Recreational Activities*

The value of the recreational activities is calculated separately for each requested time. The total value of an activity at a location is the daily value per person times the number of trips per person times the participating population for that activity.

$$
V(L, A) = V D(A) \times Trips(A) \times Pop(L, A)
$$

where:

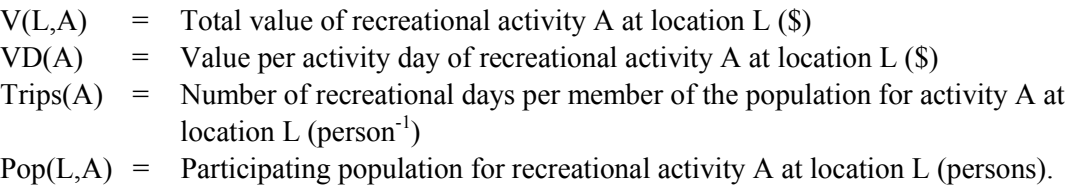

The daily per person value of fishing is a regression equation involving a base value and several measures of the quality of the fishing activity. The daily value of the other recreational activities is constant. The daily value of fishing is not location-specific within the regional economy.

 $\text{VD}\left(\text{A}\right)$  = BV $\left(\text{A}\right)$  + C<sub>Q</sub> <sup>X</sup> SQF $\left(\text{A}\right)$  + C<sub>SA</sub> <sup>X</sup> SAF $\left(\text{A}\right)$  + C<sub>COV</sub> <sup>X</sup> COV $\left(\text{A}\right)$  + C<sub>TT</sub> <sup>X</sup> TT $\left(\text{A}\right)$  +  $C_{SUBS}$ <sup>X</sup> SUBS(A) +  $C_{IOF}$ <sup>X</sup> IOF(A) +  $C_{HV}$ <sup>X</sup> HV(A)

where:

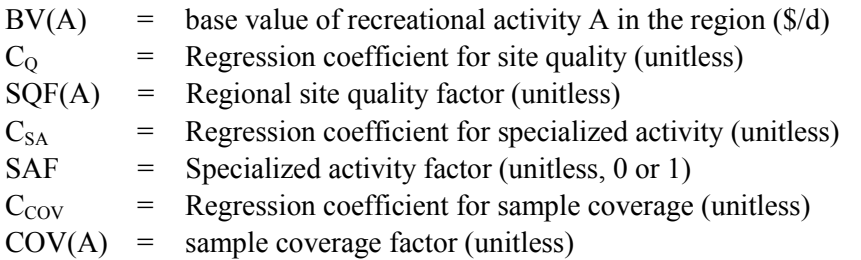

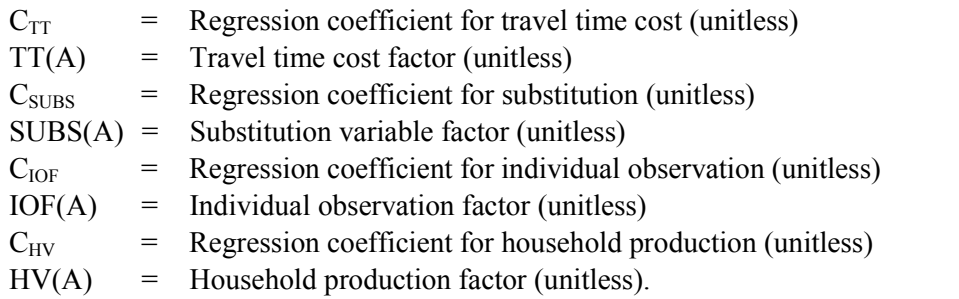

The number of trips at location L to pursue activity A on a per-person basis.

Trips(A) = EXP( $C_{base}$  +  $C_{Dist}$ <sup>X</sup> LN(Dist) +  $C_{QUAL}$ <sup>X</sup> LN(QUAL(A)) +  $C_{sub}$ <sup>X</sup>  $LN(Q_{sub})$  )

where:

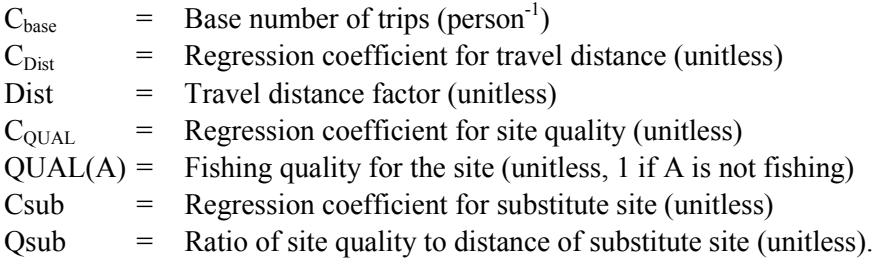

#### *6.1.2.2.2 Effect of Recreational Activities on the Regional Economy*

The effect on the regional economy due to changes in recreational activity is measured by the change in expenditures on recreational activities due to contamination in the environment. The change in spending results in a reduced number of trips per person and is reduced by the maximum of the regulatory reduction and the voluntary avoidance factors calculated in the TRIGGER routine.

$$
ExpChg(L, A) = -1 \xrightarrow{x} Pop(L, A) \xrightarrow{x} (Trips(A) \xrightarrow{x} Max(RRF_{RR}(L, A), RRF_{VA}(L, A)) \xrightarrow{x} Spand(L, A)
$$

where:

Spend( $L, A$ ) = Spending per person per trip at location L on recreational activity A.

The change in expenditures on recreation is allocated over economic industries in proportion to their contribution to the economy.

RecEff $(L, A, I) = ExpChg(L, A)$ <sup>X</sup> RecIP $(A, I)$ 

where:

 $RecIP(A,I)$  = The percentage of total spending on activity A allocated to industry I (unitless).

The industry percentage for each activity is calculated by dividing the baseline recreational spending for an activity by the sum of the expenditures for the recreational activity over all industries.

 $RecIP(A, I) = Base(A, I) / Total(A)$ 

where:

Base  $(A,I)$  = The baseline spending in industry I on recreational activity A (\$).  $Total(A)$  = Total spending on recreational activity A over all industries in the regional economy (\$).

The input to the final module of TCERM, ECONCHG, requires that the change in expenditures on recreation be allocated over economic sectors in proportion to their contribution to the economy. When each industry is defined, it is assigned to an economic sector. The sector totals are calculated by adding the baseline recreational spending for each industry assigned to the sector.

 $RecEff(L, A, S) = ExpChg(L, A)$ <sup>X</sup>  $RecSP(A, S)$ 

where:

 $RecSP(A, S) =$  The percentage of total spending on activity A allocated to sector S (unitless).

# **6.1.3 Economic Change Analysis**

The economic change analysis is the set of equations that use the agricultural and recreational effects calculated in the EFFECTS subroutine to determine the impact on the regional economy in terms of changes in output, wages, and employment.

#### **6.1.3.1 Change in Output**

A sector-by-sector matrix M is provided in which the entries in each column represent purchases from each industry per dollar of output in the industry that defines the sector. The data for this matrix are can be obtained from routine U.S. Department of Commerce, Bureau of Economic Analysis publications. The matrix M is subtracted from the identity matrix, and the resulting matrix is inverted using the LU decomposition method. The matrix  $M_{\text{INV}}$  is a square matrix of dimension number of sectors by number of sectors.

 $M_{TNV}$  =  $(I-M)^{-1}$ 

The change in output due to change in agricultural procurements is a matrix multiplication of the matrix  $M_{\text{INV}}$  and the vector of changes in the agricultural sector's non-labor procurements calculated in the EFFECTS routine.

 $AgOut_{PROC}(L,S) = M_{INV}$ <sup>X</sup>  $AgEff_{PROC}(L,S)$ 

The change in output due to change in agricultural income is a matrix multiplication of the matrix  $M_{\text{INV}}$  and the vector of changes in spending of agricultural income calculated in the EFFECTS routine.

 $AgOut_{INC}(L, S) = M_{INV}$ <sup>X</sup>  $AgEff_{INC}(L, S)$ 

The change in output due to change in recreational spending is a matrix multiplication of the matrix  $M_{\text{INV}}$  and the vector of changes in recreational spending calculated in the EFFECTS routine. The change in recreational output is summed over all recreational activities.

RecOut(L,S) =  $\sum$  (M<sub>INV</sub> <sup>X</sup> RecEff(L,A,S)), A=1 to 4

The total change in output for a sector is the sum of the changes in output due to changes in agricultural and recreational spending.

Output(L,S) =  $AgOut_{PROC}(L, S)$  +  $AgOut_{INC}(L, S)$  +  $RecOut(L, S)$ 

# **6.1.3.2 Change in Wages**

The change in wages is the product of the change in output and the base wages per dollar of output for a given sector.

 $Wages(L, S) = Output(L, S)$ <sup>X</sup> BaseWaqe(S)

where:

BaseWage $(S)$  = Dollars of earnings per dollars of output for sector S.

### **6.1.3.3 Change in Employment**

The change in employment is the product of the change in output and the base employment per million \$ of output for a given sector.

 $Employ(L,S) = Output(L,S)/1.0E+6$ <sup>X</sup> BaseEmp(S)

where:

Base $Emp(S)$  = jobs per million dollars of output for sector S.

# **6.2 Code Environment**

# **6.2.1 Location in the Processing Sequence**

The TCERM code requires access to a number of data files developed by the SAC inventory, release, and transport codes (Eslinger et al. 2002). In particular, every code on the left side of F[igure 1-2 m](#page-15-0)ust have been executed to build a suite of concentration data files before the TCERM code can be used to calculate economic impacts. These concentration data files must have been developed under the control of the same ESD keyword file that the TCERM code reads to determine processing options.

# **6.2.2 How the Code Is Invoked**

TCERM can run under either the Windows or the Linux operating system. Under the Windows operating system (Releases 98, NT, or 2000), TCERM executes in a DOS box. A run of TCERM is initiated by entering the following command line:

TCERM "Keyfilename"

Under the Linux operating system, TCERM is executed through the following Bourne Shell or C Shell command:

tcerm.exe "Keyfilename"

For these commands, TCERM or tcerm.exe is the name of the executable program and "Keyfilename" is the name of an economic scenario keyword file. Both the name of the executable program and the keyword file may contain path information. If TCERM is invoked without entering the name of the keyword file, the code will prompt the user for the file name. The keyword file, which should be prepared using an editor that can handle ASCII files without leaving embedded control codes, contains text control information describing the run. If TCERM cannot open the keyword file, then the code will terminate execution after writing an error message to the standard output device.

# **6.2.3 Memory Requirements**

The TCERM code uses dynamic memory allocation, so the memory requirements depend on the problem being analyzed. An example run where the TCERM code required 1.9 MB of memory (on a Windows 2000 machine) used 10 analytes, 202 times steps, 1 realization, and 4 locations. It is expected that most if not all of the runs of the TCERM code will require fewer than 4 MB of memory.

# **6.3 Data Files**

The TCERM code reads four or more input files and writes up to five output files. The number of input files depends on the number of contaminants being analyzed. The number of output files depends on the options selected in the TCERM code. These files are described in the following sections.

# **6.3.1 Input Files**

The input files for the TCERM code are two keyword files and a suite of concentration data related files, plus a fish body burden file for scenarios that include recreational fishing. One keyword file controls the case the TCERM code will execute, and it points to the ESD keyword file. The suite of concentration data files are all identified in the ESD keyword file – the user of the TCERM only needs to identify the location and name of the ESD keyword file. The following are the input files:

- **TCERM Keyword File:** The TCERM Keyword file controls the scenario to be analyzed by the TCERM code. The options and data available are constrained by the case defined in the ESD Keyword file. Section [6.3.1.1 d](#page-193-0)escribes the contents of the TCERM keyword file.
- **ESD Keyword File:** The ESD keyword file contains the control information that the inventory and environmental transport codes use to generate concentration data files. [Table 2.1](#page-17-0) provides examples of keywords in the ESD file that control the impacts codes, including the TCERM code. Section 2[.2](#page-17-0) provides definitions for these keywords. Typically, the user of the TCERM code will not modify the ESD keyword file.
- <span id="page-193-0"></span>• **ECDA Concentration Files:** The ECDA files contain all the concentration data available for the impacts codes. The concentrations for all analytes are based on the same time and location data. There is a "map" file specific to the TCERM code containing indexing information for each of the concentration data files. In addition, there is a separate concentration data file for every analyte used in the impacts scenario. For example, when running a scenario with seven analytes there will be one map file and seven concentration data files. The structure of a concentration data file is described in Section [2.3.1.](#page-33-0)
- **Fish Body Burden File:** Scenarios in TCERM that include recreational fishing require an additional input file. This file is generated by the ECEM code and contains the body burden for selected fish species for all analytes to be modeled. Section 6[.3.1.2 p](#page-196-0)rovides an example fish body burden file.

# **6.3.1.1 TCERM Keyword File**

Table 6.1 provides excerpted records from a keyword file for TCERM. Data from each major section of the inputs are provided, but many lines were omitted to reduce the size of the file. This file was originally over 1350 lines long.

**Table 6.1** Excerpted Records from a TCERM Keyword File

```
! Report File (Must be first Entry)
REPORT "tcerm.rpt"
TITLE "Production run of the TCERM Code for SAC Rev. 0"
USER "Terri B. Miley"
EXECUTE
! Input file names
FILE ESD "/home/ANALYSIS/Median2/ESD Median2.key"
FILE BURDEN "/home/ANALYSIS/Median2/Bg/ecem/Ecem Fish Det Bg.csv"
! Output file names
FILE TRIGGERD "TRIG_Det.csv"
FILE TRIGGERS "TRIG Sta.csv"
FILE EFFECTSD "EFF Det.csv"
FILE EFFECTSS "EFF Sta.csv"
FILE ECONCHGD "ECHG Det.csv"
FILE ECONCHGS "ECHG Sta.csv"
FILE HEADER "tcerm.hdr"
FILE STOCHAST "tcerm val.csv"
!
! Output summary statistics
STATISTICS TRIGGER
STATISTICS EFFECTS
!
! Output detailed data
DETAILS TRIGGER
DETAILS EFFECTS
!
! Random Seed for Stochastics
SEED 445544
!
! Number of Realizations
```

```
REALIZATION 1
!
! Times to be used
TIMES ECONOMIC 2000 2050
!
! Locations to be used
LOCATION ECONOMIC ID="EN001" NAME="Richland region"
 SWDW="EN0011" SWCON="EN0012" SWIRR="EN0013" GWIRR="EN0014" FISH="EL0118"
 DWSOURCE="PUBSW" SWFLWPUB=18000.0 SWCSTPUB=1000.0 GWFLWPUB=2000.0
GWCSTPUB=0.0
LOCATION ECONOMIC ID="EN002" NAME="Kennewick region"
 SWDW="EN0021" SWCON="EN0022" SWIRR="EN0023" FISH="EL0240"
 DWSOURCE="PUBSW" SWFLWPUB=3000.0 SWCSTPUB=1000.0
 GWFLWPUB=4500.0 GWCSTPUB=1000.0
LOCATION ECONOMIC ID="EN003" NAME="Pasco region"
  SWDW="EN0031" SWCON="EN0032" SWIRR="EN0033" FISH="EL0384"
 DWSOURCE="PUBSW" SWFLWPUB=8800.0 SWCSTPUB=1000.0
LOCATION ECONOMIC ID="EN004" NAME="Snake to McNary region"
 SWDW="EN0041" SWCON="EN0042" SWIRR="EN0043" FISH="EL0548"
 DWSOURCE="PVTSW" SWFLWPVT=2300.0 SWCSTPVT=67.0
 GWFLWPVT=2300.0 GWCSTPVT=45.0
!
! Analytes to be used
ANALYTE "H3" "Tc99"
!
! Species to be used
SPECIE "SALMAD" "RTRTAD" "SMBASS" "CARP " "WSTRGN" "CRYFSH"
!
! Fish weighting factors by species and location
! These factors must sum to 1 for each location
FISHWT
0.4 0.3 0.2 0.3 ! SALMAD
0.1 0.1 0.2 0.1 ! RTRTAD
0.2 0.2 0.2 0.2 ! SMBASS
 0.1 0.2 0.1 0.1 ! CARP
0.1  0.1  0.2  0.2  ! WSTRGN
0.1  0.1  0.1  ! CRYFSH
!
! Recreational Activity Definitions
RECACT ID="FISHNG" NAME="Fishing" OUTPUT
RECACT ID="BOATNG" NAME="Boating" OUTPUT
...
! Spending on recreational activities by activity and location
SPEND LOCATION="EN001" RECACT="FISHNG" 38.6
SPEND LOCATION="EN002" RECACT="FISHNG" 38.6
...
! Population in recreational activities by activity and location
PARTIC LOCATION="EN001" RECACT="FISHNG" 37600.0
PARTIC LOCATION="EN002" RECACT="FISHNG" 1100.0
...
!
```

```
! Discount rate for drinking water source replacement capital costs
DISCOUNT 0.07
!
! Drinking water filter cost ($/1000 gal/day)
FILTER LOCATION="EN001" ANALYTE="CCl4" PUBSW=5.0
FILTER LOCATION="EN002" ANALYTE="CCl4" PUBGW=5.0
...
! Agricultural Product Definitions
! Field crops
AGPROD ID="SPRWHT" NAME="Spring wheat" OUTPUT
AGPROD ID="WINWHT" NAME="Winter wheat" OUTPUT
...
! Vegetables
AGPROD ID="ASPARA" NAME="Asparagus" OUTPUT
AGPROD ID="CARFRS" NAME="Fresh carrots" OUTPUT
...
! Percent of agricultural cost that is labor (unitless)
AGLABOR 0.55
!
! Lowest supply price and total production by location of ag products
AGPARAM AGPROD="SPRWHT" LOCATION="EN001" LOWPRICE=2.83
AGPARAM AGPROD="WINWHT" LOCATION="EN001" LOWPRICE=2.50
...
AGPARAM AGPROD="HOGPIG" LOCATION="EN004" LOWPRICE=39.00
AGPARAM AGPROD="SHPPRO" LOCATION="EN004" LOWPRICE=46.20
!
! Fraction of agricultural product by location that is irrigated with GW
IRRFRACG
 0.0 0.0 0.0 0.0 ! SPRWHT
 0.0 0.0 0.0 0.0 ! WINWHT
...
 0.0 0.0 0.0 0.0 ! HOGPIG
 0.0 0.0 0.0 0.0 ! SHPPRO
!
! Fraction of agricultural product by location that is irrigated with SW
IRRFRACS
 0.0 0.0 0.0 0.0 ! SPRWHT
 0.65 0.65 4.57 3.47 ! WINWHT
...
 0.0 0.0 0.0 0.0 ! SHPPRO
!
! Sector Definitions
SECTOR ID="AGRICU" NAME="Ag, Forestry, Fishery"
 BASE_EMP=13.22937384 BASE_WAG=0.200201976 OUTPUT
SECTOR ID="AGSVCS" NAME="Ag Services"
 BASE_EMP=45.79844691 BASE_WAG=0.43577533 OUTPUT
...
SECTOR ID="CONSVC" NAME="Contract Research & Consulting"
 BASE_EMP=21.80 BASE_WAG=0.4527 OUTPUT
SECTOR ID="GOVERN" NAME="Government"
 BASE_EMP=21.98070593 BASE_WAG=0.833478636 OUTPUT
```

```
!
! Industry Definitions
! Recreational baseline order is Fishing, Boating/Skiing, Swimming
INDUSTRY ID="AGCRPS" NAME="AGG 1 AG CROPS"
  SECTOR="AGRICU" AGBASELINE=11.806 RECBASELINE=0000 OUTPUT
INDUSTRY ID="AGLVST" NAME="AGG 2 AG LIVESTOCK"
 SECTOR="AGRICU" AGBASELINE=1.155 RECBASELINE=0000 OUTPUT
...
INDUSTRY ID="CONRES" NAME="AGG 87 CONTRACT RESEARCH"
  SECTOR="CONSVC" AGBASELINE=0.370 RECBASELINE=0000 OUTPUT
INDUSTRY ID="GOVERN" NAME="AGG 90 GOVERNMENT"
 SECTOR="GOVERN" AGBASELINE=15.901 RECBASELINE=0000 OUTPUT
!
! Sector by Sector Make-Use Matrix
MAKEUSE
0.024024073 0.0 0.0 0.0 0.085639176 0.0 0.0 0.0 0.0 0.0 0.0 0.0 0.0 0.0
 ...
0.011306241 0.014708226 0.005611014 0.014811406 0.002796793
!
! Threshold Concentrations
THRESHOLD ANALYTE="CCl4" DRINK 0.25 ! ug/L
THRESHOLD ANALYTE="CCl4" SUR_CON 0.25 ! ug/L
...
THRESHOLD ANALYTE="U238" SPECIE="WSTRGN" FISH_BUR 1.5E+3 ! pCi/kg
THRESHOLD ANALYTE="U238" SPECIE="CRYFSH" FISH_BUR 1.5E+3 ! pCi/kg
!
! Lowest supply price
STOCHASTIC "SPRWHTPRICE" 6 2.83 3.82 4.95
  "Price for spring wheat ($/bu )"
STOCHASTIC "WINWHTPRICE" 6 2.5 3.67 4.81
  "Price for winter wheat ($/bu)"
...
! Total production by location and agricultural product
STOCHASTIC"EN001 SPRWHTTOTPROD" 1 0.0
  "Total production of Spring Wheat at location EN001 in bu"
STOCHASTIC"EN001 WINWHTTOTPROD" 6 76011 101348 126685
  "Total prod of Winter Wheat at location EN001 in bu"
...
STOCHASTIC "EN004 SWIMNGVAREC_S2" 6 0.2 0.5 0.8
  "Reg red in rec due to water quality at EN004 for SWIMNG"
STOCHASTIC "EN004 SKIINGVAREC_S2" 6 0.2 0.5 0.8
  "Reg red in rec due to water quality at EN004 for WSKING"
!
END
```
#### **6.3.1.2 Fish Body Burden File**

The TCERM code requires the analyte concentrations in fish (body burdens) for the recreational activities calculations. These body burdens are input using a file structure the same as that written by ECEM (see Section 4[.3.2.4\).](#page-97-0) If desired, this file can be generated using a run of the ECEM code

selecting the BURDEN solution type on the DETAILS keyword (see Section 4[.4.4\).](#page-103-0) Table 6.2 provides the first 13 records from a body burden file that uses only one realization of data. The first record occupies only one line in the file even though it shows as two lines in the table.

**Table 6.2** Excerpted Records from a Fish Body Burden File for TCERM

|                         | "Time", "Location ID", "Analyte ID", "Specie", "Solution Type", "Units", |
|-------------------------|--------------------------------------------------------------------------|
| "Values by realization" |                                                                          |
| 1990, "EL0118", "H3     | ", "SALMAD", "BURDEN", "pCi/kg",<br>4.15060E+00                          |
| 1990, "EL0118", "H3     | ", "SMBASS", "BURDEN", "pCi/kq",<br>4.26955E+00                          |
| 1990, "EL0118", "H3     | ", "CARP ", "BURDEN", " $pCi/kg$ ",<br>4.28114E+00                       |
| 1990, "EL0118", "H3     | ", "CRYFSH", "BURDEN", "pCi/kq",<br>4.99664E+00                          |
| 1990, "EL0118", "H3     | ", "RTRTAD", "BURDEN", " $pCi/kg$ ",<br>4.24874E+00                      |
| 1990, "EL0118", "H3     | ", "WSTRGN", "BURDEN", "pCi/kq",<br>4.20176E+00                          |
| 1990, "EL0118", "Tc99   | ", "SALMAD", "BURDEN", "pCi/kq",<br>2.00817E-04                          |
| 1990, "EL0118", "Tc99   | ", "SMBASS", "BURDEN", "pCi/kq",<br>4.73804E-04                          |
| 1990, "EL0118", "Tc99   | ", "CARP ", "BURDEN", " $pCi/kg$ ",<br>4.94875E-04                       |
| 1990, "EL0118", "Tc99   | ", "CRYFSH", "BURDEN", "pCi/kq",<br>8.58488E-04                          |
| 1990, "EL0118", "Tc99   | ", "RTRTAD", "BURDEN", "p $Ci/kg$ ",<br>4.31910E-04                      |
| 1990, "EL0118", "Tc99   | ", "WSTRGN", "BURDEN", "pCi/kq",<br>2.73174E-04                          |

# **6.3.2 Output Files**

Up to nine output files can be written by the TCERM code. The number of files depends on the options selected in the scenario being analyzed. The following are the output files:

- **Report File:** This required file contains a summary of the scenario being analyzed and contains any error messages. This file is described in Section [6.3.2.1.](#page-198-0)
- **SACView Header File:** This required file contains information used by the interactive SACView program to allow easy extraction of subsets of the results computed by the TCERM code. This file is described in Section [6.3.2.2.](#page-200-0)
- **Stochastic Values File:** This optional file contains the values for every stochastic variable generated in the TCERM code. This file is described in Section [6.3.2.3.](#page-203-0)
- **Trigger Detailed Data:** This optional file contains the detailed values for the economic change trigger data generated in the TCERM code. This file is described in Section 6.[3.2.4.](#page-203-0)
- **Trigger Summary Statistics Data:** This optional file contains the summary statistics for the economic change trigger data generated in the TCERM code. This file is described in Section 6[.3.2.5.](#page-204-0)
- **Effects Detailed Data:** This optional file contains the detailed values for the economic effects generated in the TCERM code. This file is described in Section [6.3.2.6.](#page-205-0)
- **Effects Summary Statistics Data:** This optional file contains the summary statistics for the economic effects generated in the TCERM code. This file is described in Section [6.3.2.7.](#page-206-0)
- **Economic Change Detailed Data:** This required file contains the detailed values for the economic change data generated in the TCERM code. This file is described in Section [6.3.2.8.](#page-207-0)
- **Economic Change Summary Statistics Data:** This required file contains the summary statistics for the economic change data generated in the TCERM code. This file is described in Section 6[.3.2.9.](#page-207-0)

# <span id="page-198-0"></span>**6.3.2.1 TCERM Report File**

Table 6.3 provides excerpted records for an example report file for the TCERM code. This file contains information for a run of the TCERM code using 2 analytes, 4 locations, 31 agricultural products, and 62 industries in 36 sectors. This file is about 12 KB in size. The size of this file grows rapidly when debug options are selected. A run using all debug options having a large number of locations, analytes, solution times, and realizations could easily generate a report file of 2 GB or larger.

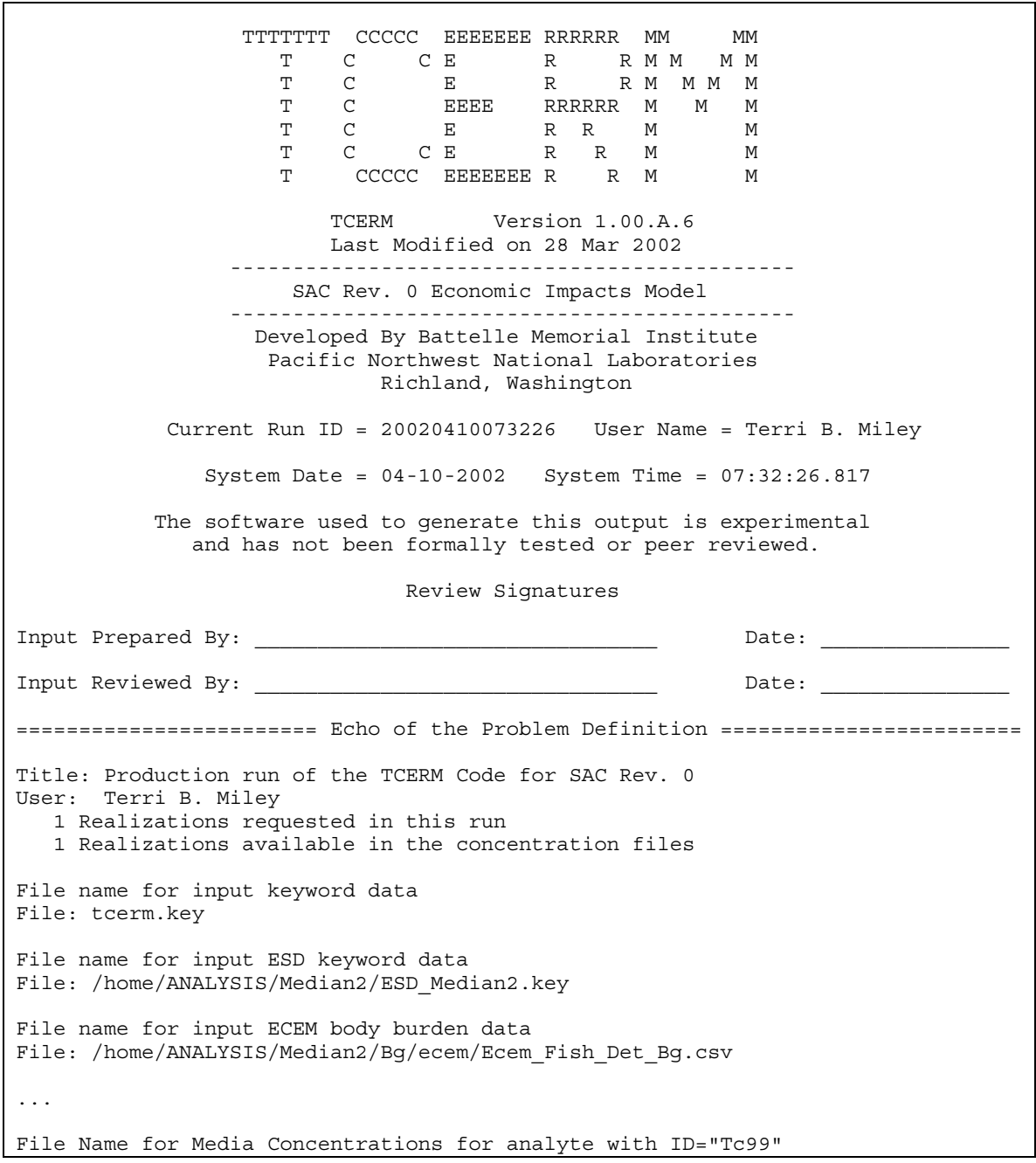

**Table 6.3** Excerpted Records from a TCERM Report File

```
File: /home/ANALYSIS/Median2/ecda/ECON_Tc99_Median2.Dat
Seed for random number generator = 445544.0
...
Analyte Information based on 10 possible analytes.
    1 : H3 : Tritium
    2 : Sr90 : ===> Not used
    3 : Tc99 : Technetium 99
    4 : I129 : ===> Not used
    5 : Cs137 : ===> Not used
    6 : U238 : ===> Not used
    7 : Pu239 : ===> Not used
    8 : U : ===> Not used
    9 : CCl4 : ===> Not used
   10 : CrVI : ===> Not used
A total of 2 analytes have been requested.
Location Information
 Index : ID : Location description
  ----- : ------ : ----------------------------------------
      1 : EN001 : Richland region
      2 : EN002 : Kennewick region
      3 : EN003 : Pasco region
     4 : EN004 : Snake to McNary region
A total of 4 locations have been requested.
Agricultural Products
 Index : ID : Product name
  ----- : ------ : ----------------------------------------
     1 : SPRWHT : Spring wheat
     2 : WINWHT : Winter wheat
     3 : BARLEY : Barley
...
     29 : BEEF : Beef
     30 : HOGPIG : Hogs and pigs
     31 : SHPPRO : Sheep, lambs and wool
Recreational Activities
 Index : ID : Activity name
  ----- : ------ : ----------------------------------------
      1 : FISHNG : Fishing
      2 : BOATNG : Boating
      3 : SWIMNG : Swimming
      4 : SKIING : Water skiing
Industry Definitions
 Index : ID : Industry definition
  ----- : ------ : ----------------------------------------
     1 : AGCRPS : AGG 1 AG CROPS
     2 : AGLVST : AGG 2 AG LIVESTOCK
     3 : AGSVCS : AGG 7 AG SERVICES
...
     60 : MEMORG : AGG 86 MEMBERSHIP ORGS
     61 : CONRES : AGG 87 CONTRACT RESEARCH
     62 : GOVERN : AGG 90 GOVERNMENT
Sector Definitions
 Index : ID : Sector definition
  ----- : ------ : ----------------------------------------
     1 : AGRICU : Ag, Forestry, Fishery
     2 : AGSVCS : Ag Services
     3 : MINING : Mining
...
```

```
34 : MEMORG : Membership orgs
     35 : CONSVC : Contract Research & Consulting
     36 : GOVERN : Government
Fish Species
  Index : ID : Species name
  ----- : ------ : ----------------------------------------
     1 : SALMAD : Salmon (adults)
     2 : RTRTAD : Rainbow trout (adults)
     3 : SMBASS : Smallmouth bass
      4 : CARP : Carp
      5 : WSTRGN : White sturgeon
      6 : CRYFSH : Crayfish
Time Slices Requested: (Index, Calendar Year) based on 211 possible times.
Index : Year : Use description
 ----- : ---- : -------------------------------------
    1 : 2000 : : Included in this scenario
   11 : 2050 : : Included in this scenario
A total of 2 times have been requested.
======================== End of the Problem Definition =========================
Concentration data units conversion factors
   1 : H3 : NR : Ground water : 1.00000E+09 : From Ci/m<sup>^3</sup> to pCi/L
   1 : H3 : NR : Surface water : 1.00000E+09 : From Ci/m<sup>^3</sup> to pCi/L
    3: Tc99 : NR: Ground water : 1.00000E+09 : From Ci/m^3 to pCi/L
    3 : Tc99 : NR : Surface water : 1.00000E+09 : From Ci/m<sup>^</sup>3 to pCi/L
Ending Problem Execution
   Date: 04/10/2002
   Time: 07:32:36.534
Message originating in routine TCERM
Message: Normal Termination
```
# **6.3.2.2 TCERM SACView Header File**

The SACView header file is an output file containing information used by the interactive SACView program to allow easy extraction of subsets of the results computed by the TCERM code. This file is generated by every run of the TCERM code. T[able 6.4 p](#page-201-0)rovides an example of this file. The file contains the following sections of information:

- A header section of basic run information
- Solution times selected
- Locations used
- Agricultural products used
- Recreational activities modeled
- Economic sectors modeled
- Economic change variables
- Change trigger variables
- Effects variables
- Output file names.

<span id="page-201-0"></span>The user only specifies the name of this file; users should not modify the file after it is generated. See the instructions in Section 7.[0 re](#page-223-0)garding the use of the SACView program. Because this file has at most a few hundred entries, the file size is always much smaller than 100 KB. File names for options not selected are set to null.

**Table 6.4** Example Header File from TCERM for the SACView Program

```
type: "Economic"
title: "Production run of the TCERM Code for SAC Rev. 0"
user: "Terri B. Miley"
name: "TCERM"
version: "1.00.A.6"
date: "28 Mar 2002"
id: "20020410073226"
envfile: "/home/ANALYSIS/Median2/ESD_Median2.key"
realizations: 1
times: 2
2000
2050
locations: 4
"EN001","Richland region"
"EN002","Kennewick region"
"EN003","Pasco region"
"EN004","Snake to McNary region"
agprods: 31
"SPRWHT","Spring wheat"
"WINWHT","Winter wheat"
"BARLEY","Barley"
"OATS","Oats"
"CORNGR","Corn for grain"
"CORNSI","Corn for silage"
"DRYBNS","Dry beans"
"POTATO","Potatoes"
"HAY","Hay"
"ALFSED","Alfalfa seed"
"OTHGRS","Other grass"
"ASPARA","Asparagus"
"CARFRS","Fresh carrots"
"CARPRO","Processed carrots"
"GRNPEA","Green peas"
"ONIONS","Onions"
"SWTCRN","Sweet corn"
"APPLES","Apples"
"APRICO","Apricots"
"SWTCHR","Sweet cherries"
"TRTCHR","Tart cherries"
"BARTPR","Bartlett pears"
"OTHRPR","Other pears"
"PEACHS","Peaches"
"PRUNES","Prunes"
```
"GRPCON","Concord and Niagra grapes" "GRPWIN","Wine grapes" "MILK","Milk" "BEEF","Beef" "HOGPIG","Hogs and pigs" "SHPPRO","Sheep, lambs and wool" recacts: 4 "FISHNG","Fishing" "BOATNG","Boating" "SWIMNG","Swimming" "SKIING","Water skiing" sectors: 36 "AGRICU","Ag, Forestry, Fishery" "AGSVCS","Ag Services" "MINING","Mining" "CONSTR","Construction" "FODPRO","Food Processing" "PRIPUB","Printing & Publishing" "CHEMIC","Chemical Mfg" "STONGL","Stone, Clay, & Glass Mfg" "METALS","Primary & Fabricated Metals Mfg" "MISMFG","Other Manufacturing" "RAILRD","Railroads" "TRNSPT","Transportation Services" "COMMUN","Communications" "UTILIT","Utilities" "WHOLSL","Wholesale Trade" "GENMER","General Merchandise & Apparel" "FODSTO","Food Stores" "AUTODL","Automotive Dealers" "EATDRK","Eating & Drinking Establishments" "OTHRET","Other Retail Trade" "BANKNG","Banking" "INSURE","Insurance" "OTHFIN","Other Financial Services" "REALES","Real Estate" "LODGNG","Hotels And Lodging Places" "PERSVC","Personal Services" "BUSSVC","Business Services" "AUTSVC","Automotive Services" "REPSVC","Repair Services" "AMUSEM","Amusement & Recreation Services" "HEASVC","Health services" "PRIEDU","Private education" "OTHSVC","Other services" "MEMORG","Membership orgs" "CONSVC","Contract Research & Consulting" "GOVERN","Government" echgvars: 3 "OUTPUT","Output in \$M" "WAGES","Wages per \$M of output"

<span id="page-203-0"></span>"EMPLOY","Employment per \$M of output" trgvars: 6 "RRREC\_FRAC","Regulatory reduction in recreational activity" "VAREC\_FRAC","Voluntary avoidance of recreational activity" "RRAG FRAC", "Regulatory reduction in agricultural activity" "VAAG\_FRAC","Voluntary avoidance of agricultural products" "FILTCOST","Cost to filter and use the present drinking water supply" "REPLCOST","Cost to replace the present drinking water source" effvars: 7 "DAYVAL","Value of a day of participation in a recreational activity" "PERSONTRIP","Number of day trips per person participating in recreational activity" "TOTVAL","Total value of a recreational activity" "PRODCHG","Change in production of an agricult[ural](#page-212-0) product" "PRODSURPCHG","Producer surplus of an agricultural product" "COSTCHG","Change in cost of an agricultural product" "REVCHG","Change in revenue from an agricultural product" echgsum: "ECHG\_Sta.csv" echgdet: "ECHG\_Det.csv" trigsum: "TRIG\_Sta.csv" trigdet: "TRIG\_Det.csv" effsum: "EFF\_Sta.csv" effdet: "EFF\_Det.csv"

#### **6.3.2.3 TCERM Stochastic Values File**

The stochastic values file is an optional output file that contains the values for every stochastic variable generated in the TCERM code. The description of the STOCHAST modifier on the FILE keyword (see Section 6[.4.10\) e](#page-212-0)xplains how to activate writing this file. The values are written as text in comma-separated format so they can be imported easily into a spreadsheet or other software. Each line of the file consists of the ID of the stochastic variable followed by a value for every generated realization. Table 6.5 provides a subset of the data written to this file for a run using one realization. Because this file has at most a few hundred entries, the file size is always smaller than 100 KB. For this example case, there were 2 analytes, 4 locations, 31 agricultural products, and 62 industries in 36 sectors. The resulting output file contained 513 stochastic variables.

**Table 6.5** Excerpted Records from the TCERM Stochastic Values File

| "SPRWHTPRICE",<br>4.39686E+00   |
|---------------------------------|
| "WINWHTPRICE",<br>4.11085E+00   |
| "BARLEYPRICE",<br>2.63601E+00   |
| "OATS PRICE",<br>1.38742E+00    |
| 3.15596E+00<br>"CORNGRPRICE",   |
| "CORNSIPRICE", 2.78145E+01      |
|                                 |
| 5.15985E-02<br>"SPRWHTVAAG S1", |
| "WINWHTVAAG S1",<br>6.94639E-02 |
| "BARLEYVAAG S1",<br>9.13993E-02 |
| 8.53741E-02<br>"OATS VAAG S1",  |
| "CORNGRVAAG S1", 5.36837E-02    |
|                                 |
| "GRPWINVAAG S2", 3.00518E-01    |

```
"MILK VAAG_S2", 3.85969E-01
"BEEF VAAG_S2", 4.65310E-01
"HOGPIGVAAG_S2", 6.64737E-01
"SHPPROVAAG_S2", 4.65067E-01
"EN001 SPRWHTTOTPROD", 0.00000E+00
"EN001 WINWHTTOTPROD", 1.06814E+05
```
# <span id="page-204-0"></span>**6.3.2.4 TCERM Trigger Detailed Data File**

The trigger detailed data file is an optional output file that contains the detailed values for economic trigger calculations in the TCERM code. Output to this file is activated by entering the TRIGGER modifier on the DETALS keyword (see Section 6[.4.6\).](#page-211-0) The file name for this file is entered using the TRIGGERD modifier on the FILE keyword (see Section 6.4.10). The values are written as text in comma-separated format so they can be imported easily into a spreadsheet or other software. After the one-line header, each line of the file consists of four identifiers followed by a value for every generated realization. Table 6.6 provides a subset of the data written to this file for a run using one realization. The following are the four identifiers:

- Time: Year for which the data are valid
- Location ID: The location identifier where the data are valid
- Solution Category: The identification of the solution category for which data were computed
- Solution Type: The identification of the solution type for which data were computed.

**Table 6.6** Excerpted Records from the TCERM Trigger Detailed Data File

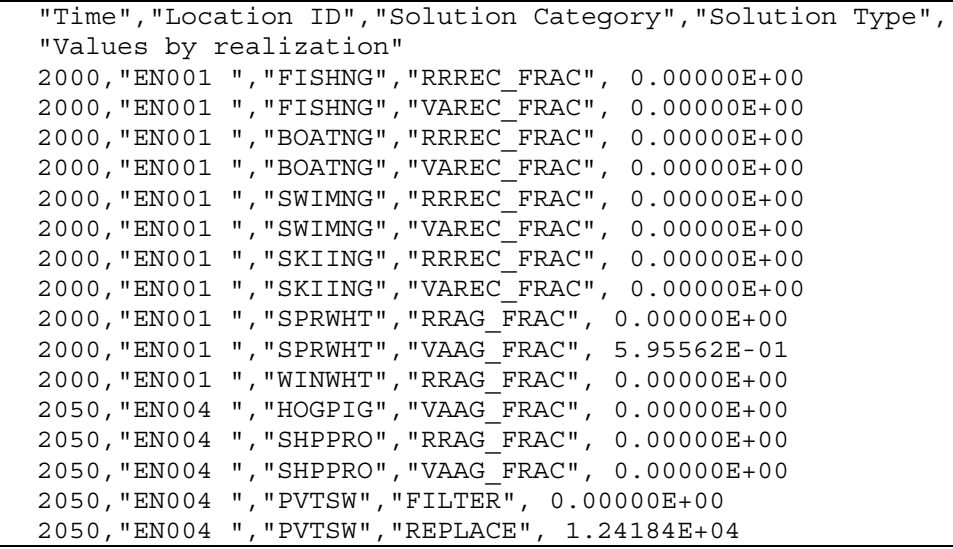

This file can have several rows of information for every combination of time, location, and crop. For a typical run, this file is several thousand lines long.

# **6.3.2.5 TCERM Trigger Summary Statistics File**

This optional file contains summary statistics for the detailed economic trigger data generated in the TCERM code. Output to this file is activated by entering the TRIGGER modifier on the STATISTICS keyword (see Section 6[.4.23\).](#page-217-0) The file name for this file is entered using the

<span id="page-205-0"></span>TRIGGERS modifier on the FILE keyword (see Section 6.[4.10\).](#page-212-0) The values are written as text in comma-separated format so they can be imported easily into a spreadsheet or other software. Each line of the file consists of four identifiers followed by summary statistics (nine percentiles, mean value, and standard deviation). Table 6.7 provides a subset of the data written to this file for a run using five realizations. The following are the four identifiers on each line:

- Time: Year for which the data are valid
- Location ID: The location identifier where the data are valid
- Solution Category: The identification of the solution category for which data were computed
- Solution Type: The identification of the solution type for which data were computed.

The data for each record in this file are too long to present without line-wrapping in this document. Each record in the file occupies two lines in Table 6.7.

**Table 6.7** Excerpted Records from the TCERM Trigger Summary Statistics File

```
"Time","Location ID","Solution Category","Solution Type","Minimum","5th Percentile","10th
Percentile","25th Percentile","Median","75th Percentile","90th Percentile","95th
Percentile","Maximum","Mean","Standard Deviation"
2000,"EN001 ","FISHNG","RRREC_FRAC", 0.00000E+00, 0.00000E+00, 0.00000E+00, 0.00000E+00,
0.00000E+00, 0.00000E+00, 0.00000E+00, 0.00000E+00, 0.00000E+00, 0.00000E+002000,"EN001 ","FISHNG","VAREC_FRAC", 0.00000E+00, 0.00000E+00, 0.00000E+00, 0.00000E+00,
0.00000E+00, 0.00000E+00, 0.00000E+00, 0.00000E+00, 0.00000E+00, 0.00000E+00, 0.00000E+00
2000,"EN001 ","BOATNG","RRREC_FRAC", 0.00000E+00, 0.00000E+00, 0.00000E+00, 0.00000E+00,
0.00000E+00, 0.00000E+00, 0.00000E+00, 0.00000E+00, 0.00000E+00, 0.00000E+00, 0.00000E+00
2000,"EN001 ","SPRWHT","VAAG_FRAC", 5.95562E-01, 5.95562E-01, 5.95562E-01, 5.95562E-01, 5.95562E-
01, 5.95562E-01, 5.95562E-01, 5.95562E-01, 5.95562E-01, 5.95562E-01, 0.00000E+00
2000,"EN001 ","WINWHT","RRAG_FRAC", 0.00000E+00, 0.00000E+00, 0.00000E+00, 0.00000E+00,
0.00000E+00, 0.00000E+00, 0.00000E+00, 0.00000E+00, 0.00000E+00, 0.00000E+00, 0.00000E+00
2000,"EN001 ","WINWHT","VAAG_FRAC", 5.67366E-01, 5.67366E-01, 5.67366E-01, 5.67366E-01, 5.67366E-
01, 5.67366E-01, 5.67366E-01, 5.67366E-01, 5.67366E-01, 5.67366E-01, 0.00000E+00
2000,"EN001 ","BARLEY","RRAG_FRAC", 0.00000E+00, 0.00000E+00, 0.00000E+00, 0.00000E+00,
0.00000E+00, 0.00000E+00, 0.00000E+00, 0.00000E+00, 0.00000E+00, 0.00000E+00, 0.00000E+00
2000,"EN001 ","BARLEY","VAAG_FRAC", 5.77696E-01, 5.77696E-01, 5.77696E-01, 5.77696E-01, 5.77696E-
01, 5.77696E-01, 5.77696E-01, 5.77696E-01, 5.77696E-01, 5.77696E-01, 0.00000E+00
2000,"EN001 ","OATS ","RRAG_FRAC", 0.00000E+00, 0.00000E+00, 0.00000E+00, 0.00000E+00,
0.00000E+00, 0.00000E+00, 0.00000E+00, 0.00000E+00, 0.00000E+00, 0.00000E+00, 0.00000E+00
```
This file can have several rows of information for every combination of time, location, and crop. For a typical run, this file is several thousand lines long.

# **6.3.2.6 ECEM Effects Detailed Data File**

The economic effects detailed data file is an optional output file that contains the detailed values for economic effect calculations in the TCERM code. Output to this file is activated by entering the EFFECTS modifier on the DETAILS keyword (see Section 6.[4.6\).](#page-211-0) The file name for this file is entered using the EFFECTS modifier on the FILE keyword (see Section 6[.4.10\).](#page-212-0) The values are written as text in comma-separated format so they can be imported easily into a spreadsheet or other software. After the one-line header, each line of the file consists of four identifiers followed by a value for every generated realization. [Table 6.8 pr](#page-206-0)ovides a subset of the data written to this file for a run using one realization. The four identifiers are the following:

- <span id="page-206-0"></span>• Time: Year for which the data are valid
- Location ID: The location identifier where the data are valid
- Solution Category: The identification of the solution category for which data were computed
- Solution Type: The identification of the solution type for which data were computed.

**Table 6.8** Excerpted Records from the TCERM Economic Effects Detailed Data File

```
"Time","Location ID","Solution Category","Solution Type",
"Values by realization"
2000,"EN001 ","FISHNG","DAYVAL", 6.49410E+01
2000,"EN001 ","FISHNG","PERSONTRIP", 1.16078E+01
2000,"EN001 ","FISHNG","TOTVAL", 2.83437E+07
2000,"EN001 ","BOATNG","DAYVAL", 2.61350E+01
2000,"EN001 ","BOATNG","PERSONTRIP", 9.19832E+00
2000,"EN001 ","BOATNG","TOTVAL", 2.64438E+05
2000,"EN001 ","SWIMNG","DAYVAL", 2.61350E+01
2000,"EN001 ","SWIMNG","PERSONTRIP", 9.19832E+00
2000,"EN001 ","SWIMNG","TOTVAL", 0.00000E+00
2000,"EN001 ","SKIING","DAYVAL", 2.61350E+01
2000,"EN001 ","SKIING","PERSONTRIP", 9.19832E+00
2000,"EN001 ","SKIING","TOTVAL", 0.00000E+00
2000,"EN001 ","SPRWHT","PRODCHG", 0.00000E+00
2000,"EN001 ","SPRWHT","PRODSURPCHG", 0.00000E+00
2000,"EN001 ","SPRWHT","COSTCHG", 0.00000E+00
2000,"EN001 ","SPRWHT","REVCHG", 0.00000E+00
2000,"EN001 ","WINWHT","PRODCHG",-3.93915E+04
2000,"EN001 ","WINWHT","PRODSURPCHG", 0.00000E+00
2000,"EN001 ","WINWHT","COSTCHG",-1.61932E+05
2000,"EN001 ","WINWHT","REVCHG",-1.61932E+05
2000,"EN001 ","BARLEY","PRODCHG", 0.00000E+00
2000,"EN001 ","BARLEY","PRODSURPCHG", 0.00000E+00
2000,"EN001 ","BARLEY","COSTCHG", 0.00000E+00
2000,"EN001 ","BARLEY","REVCHG", 0.00000E+00
2000,"EN001 ","OATS ","PRODCHG", 0.00000E+00
2000,"EN001 ","OATS ","PRODSURPCHG", 0.00000E+00
```
This file can have several rows of information for every combination of time, location, and crop. For a typical run, this file is several thousand lines long.

# **6.3.2.7 ECEM Effects Summary Statistics File**

This optional file contains summary statistics for the detailed economic effects data generated in the TCERM code. Output to this file is activated by entering the EFFECTS modifier on the STATISTICS keyword (see Section 6[.4.23\).](#page-217-0) The file name for this file is entered using the EFFECTS modifier on the FILE keyword (see Section [6.4.10\).](#page-212-0) The values are written as text in comma-separated format so they can be imported easily into a spreadsheet or other software. Each line of the file consists of four identifiers followed by summary statistics (nine percentiles, mean value, and standard deviation). T[able 6.9 pr](#page-207-0)ovides a subset of the data written to this file for a run using five realizations. The following are the four identifiers on each line:

- <span id="page-207-0"></span>• Time: Year for which the data are valid
- Location ID: The location identifier where the data are valid
- Solution Category: The identification of the solution category for which data were computed
- Solution Type: The identification of the solution type for which data were computed.

The data for each record in this file are too long to present without line-wrapping in this document. Each record in the file occupies two lines in Table 6.9.

**Table 6.9** Excerpted Records from the TCERM Economic Effects Summary Statistics File

```
"Time","Location ID","Solution Category","Solution Type","Minimum","5th Percentile","10th
Percentile","25th Percentile","Median","75th Percentile","90th Percentile","95th
Percentile","Maximum","Mean","Standard Deviation"
2000,"EN001 ","FISHNG","DAYVAL", 6.49410E+01, 6.49410E+01, 6.49410E+01, 6.49410E+01, 6.49410E+01,
6.49410E+01, 6.49410E+01, 6.49410E+01, 6.49410E+01, 6.49410E+01, 0.00000E+00
2000,"EN001 ","FISHNG","PERSONTRIP", 1.16078E+01, 1.16078E+01, 1.16078E+01, 1.16078E+01,
1.16078E+01, 1.16078E+01, 1.16078E+01, 1.16078E+01, 1.16078E+01, 1.16078E+01, 0.00000E+00
2000,"EN001 ","FISHNG","TOTVAL", 2.83437E+07, 2.83437E+07, 2.83437E+07, 2.83437E+07, 2.83437E+07,
2.83437E+07, 2.83437E+07, 2.83437E+07, 2.83437E+07, 2.83437E+07, 0.00000E+00
2000,"EN001 ","BOATNG","DAYVAL", 2.61350E+01, 2.61350E+01, 2.61350E+01, 2.61350E+01, 2.61350E+01,
2.61350E+01, 2.61350E+01, 2.61350E+01, 2.61350E+01, 2.61350E+01, 0.00000E+00
2000,"EN001 ","BOATNG","PERSONTRIP", 9.19832E+00, 9.19832E+00, 9.19832E+00, 9.19832E+00,
9.19832E+00, 9.19832E+00, 9.19832E+00, 9.19832E+00, 9.19832E+00, 9.19832E+00, 0.00000E+00
2000,"EN001 ","BOATNG","TOTVAL", 2.64438E+05, 2.64438E+05, 2.64438E+05, 2.64438E+05, 2.64438E+05,
2.64438E+05, 2.64438E+05, 2.64438E+05, 2.64438E+05, 2.64438E+05, 0.00000E+00
2000,"EN001 ","SWIMNG","DAYVAL", 2.61350E+01, 2.61350E+01, 2.61350E+01, 2.61350E+01, 2.61350E+01,
2.61350E+01, 2.61350E+01, 2.61350E+01, 2.61350E+01, 2.61350E+01, 0.00000E+00
```
This file can have several rows of information for every combination of time, location, and crop. For a typical run, this file is several thousand lines long.

### **6.3.2.8 TCERM Economic Change Detailed Data File**

The economic change detailed data file is a required output file that contains the detailed values for economic change calculations in the TCERM code. The file name for this file is entered using the ECONCHGD modifier on the FILE keyword (see Section 6.[4.10\).](#page-212-0) The values are written as text in comma-separated format so they can be imported easily into a spreadsheet or other software. After the one-line header, each line of the file consists of four identifiers followed by a value for every generated realization. Table 6.10 provides a subset of the data written to this file for a run using one realization. The following are the four identifiers:

- Time: Year for which the data are valid
- Location ID: The location identifier where the data are valid
- Solution Category: The identification of the solution category for which data were computed
- Solution Type: The identification of the solution type for which data were computed.

**Table 6.10** Excerpted Records from the TCERM Economic Change Detailed Data File

```
"Time","Location ID","Solution Category","Solution Type",
"Values by realization"
2000,"EN001 ","AGRICU","OUTPUT",-3.44122E+03
```
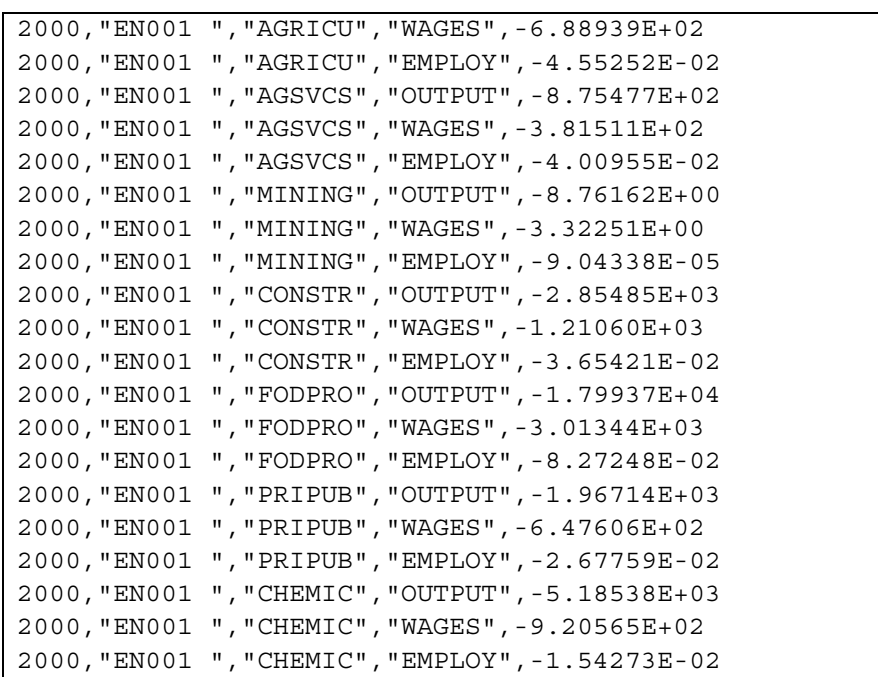

This file can have several rows of information for every combination of time, location, and crop. For a typical run, this file will be several thousand lines long.

#### **6.3.2.9 TCERM Economic Change Summary Statistics File**

The economic change summary statistics file is a required output file that contains the detailed values for economic change calculations in the TCERM code. The file name for this file is entered using the ECONCHGS modifier on the FILE keyword (see Section 6[.4.10\).](#page-212-0) The values are written as text in comma-separated format so they can be imported easily into a spreadsheet or other software. Each line of the file consists of four identifiers followed by summary statistics (nine percentiles, mean value, and standard deviation). Table 6.11 provides a subset of the data written to this file for a run using five realizations. The four identifiers on each line are the following:

- Time: Year for which the data are valid
- Location ID: The location identifier where the data are valid
- Solution Category: The identification of the solution category for which data were computed
- Solution Type: The identification of the solution type for which data were computed.

The data for each record in this file are too long to present without line wrapping in this document. Each record in the file occupies two lines in Table 6.11.

```
Table 6.11 Excerpted Records from the TCERM Economic Change Summary Statistics File
```

```
"Time","Location ID","Solution Category","Solution Type","Minimum","5th Percentile","10th
Percentile",
"25th Percentile","Median","75th Percentile","90th Percentile","95th
Percentile","Maximum","Mean","Standard Deviation"
2000,"EN001 ","AGRICU","OUTPUT",-3.44122E+03,-3.44122E+03,-3.44122E+03,-3.44122E+03,-3.44122E+03,
-3.44122E+03,-3.44122E+03,-3.44122E+03,-3.44122E+03,-3.44122E+03, 0.00000E+00
2000,"EN001 ","AGRICU","WAGES",-6.88939E+02,-6.88939E+02,-6.88939E+02,-6.88939E+02,-6.88939E+02,
-6.88939E+02,-6.88939E+02,-6.88939E+02,-6.88939E+02,-6.88939E+02, 0.00000E+00
```
2000,"EN001 ","AGRICU","EMPLOY",-4.55252E-02,-4.55252E-02,-4.55252E-02,-4.55252E-02,-4.55252E-02, -4.55252E-02,-4.55252E-02,-4.55252E-02,-4.55252E-02,-4.55252E-02, 0.00000E+00 2000,"EN001 ","AGSVCS","OUTPUT",-8.75477E+02,-8.75477E+02,-8.75477E+02,-8.75477E+02,-8.75477E+02, -8.75477E+02,-8.75477E+02,-8.75477E+02,-8.75477E+02,-8.75477E+02, 0.00000E+00 2000,"EN001 ","AGSVCS","WAGES",-3.81511E+02,-3.81511E+02,-3.81511E+02,-3.81511E+02,-3.81511E+02, -3.81511E+02,-3.81511E+02,-3.81511E+02,-3.81511E+02,-3.81511E+02, 0.00000E+00 2000,"EN001 ","AGSVCS","EMPLOY",-4.00955E-02,-4.00955E-02,-4.00955E-02,-4.00955E-02,-4.00955E-02, -4.00955E-02,-4.00955E-02,-4.00955E-02,-4.00955E-02,-4.00955E-02, 0.00000E+00 2000,"EN001 ","MINING","OUTPUT",-8.76162E+00,-8.76162E+00,-8.76162E+00,-8.76162E+00,-8.76162E+00, -8.76162E+00,-8.76162E+00,-8.76162E+00,-8.76162E+00,-8.76162E+00, 0.00000E+00 2000,"EN001 ","MINING","WAGES",-3.32251E+00,-3.32251E+00,-3.32251E+00,-3.32251E+00,-3.32251E+00, -3.32251E+00,-3.32251E+00,-3.32251E+00,-3.32251E+00,-3.32251E+00, 0.00000E+00 2000,"EN001 ","MINING","EMPLOY",-9.04338E-05,-9.04338E-05,-9.04338E-05,-9.04338E-05,-9.04338E-05, -9.04338E-05,-9.04338E-05,-9.04338E-05,-9.04338E-05,-9.04338E-05, 0.00000E+00 2000,"EN001 ","CONSTR","OUTPUT",-2.85485E+03,-2.85485E+03,-2.85485E+03,-2.85485E+03,-2.85485E+03, -2.85485E+03,-2.85485E+03,-2.85485E+03,-2.85485E+03,-2.85485E+03, 0.00000E+00 2000,"EN001 ","CONSTR","WAGES",-1.21060E+03,-1.21060E+03,-1.21060E+03,-1.21060E+03,-1.21060E+03, -1.21060E+03,-1.21060E+03,-1.21060E+03,-1.21060E+03,-1.21060E+03, 0.00000E+00

This file can have several rows of information for every combination of time, location, and crop. For a typical run, this file will be several thousand lines long.

# **6.4 Keyword Descriptions for the TCERM Code**

In the following descriptions, some data are optional and some are required. Data required are enclosed in square brackets. For AB to be required, it would be denoted by [AB]. If only one of the three items AB, BC, CD were required, it would be written as [AB|BC|CD]. The vertical bars indicate to choose one of the items in the list. Optional items are enclosed in normal brackets. For DE to be an optional entry, it would be denoted by  ${DE}$ . The  ${ }$  or [] symbols are indicators of whether the data are required; they are not actually entered when the keyword record is constructed.

In general, the order in which keywords are entered does not matter. However, the REPORT keyword must be the first keyword in the file and the END keyword must be the last keyword in the file.

# **6.4.1 AGLABOR Keyword for the TCERM Code**

The AGLABOR keyword is used to determine the percentage of agricultural value generated that is labor cost. The following is this keyword record's syntax:

AGLABOR value

The first value is the percentage of agricultural value that is labor. The following is an example of the AGLABOR keyword record:

AGLABOR 0.55

# **6.4.2 AGPARAM Keyword for the TCERM Code**

The AGPARAM keyword is used to provide the lowest price for an agricultural product at a location. It is assumed that if the price drops below this price, then no product will be produced. The following is this keyword record's syntax:

AGPARAM AGPROD="quote1" LOCATION="quote2" LOWPRICE=value

The first quote string contains an agricultural product ID. The second quote string contains a location ID. The lowest supply price for the product and location provided follows the LOWPRICE modifier on the AGPARAM keyword card. The following is an example of the AGPARAM keyword record:

AGPARAM AGPROD="SPRWHT" LOCATION="EN001" LOWPRICE=2.83

# **6.4.3 AGPROD Keyword for the TCERM Code**

The AGPROD keyword is used to provide the lowest price for an agricultural product at a location. It is assumed that if the price drops below this price, no product will be produced. The following is this keyword record's syntax:

AGPROD ID="quote1" NAME="quote2" {OUTPUT}

The first quote string contains an agricultural product ID. The second quote string contains a location ID. The modifier OUTPUT is included if information for this agricultural product should be written to the output files. The following is an example of the AGPROD keyword record:

AGPROD ID="SPRWHT" NAME="Spring wheat" OUTPUT **6.4.4 ANALYTE Keyword for the TCERM Code** 

The ANALYTE keyword is used to define the analytes to be used in calculating economic risk metrics. The following is this keyword's syntax:

ANALYTE ["quote 1"] {"quote "}…{"quote n"}

The entry for each quote string must be an analyte identification string (up to six characters in length). The analyte identification string is case sensitive, and spaces or hyphens change the definition. Care must be taken that all data follow the convention that only the first entry in the analyte name is capitalized and that no embedded spaces or hyphens are used. The analytes selected must be a subset of the set of analytes identified in the environmental scenario file. Multiple analyte keywords can be entered. The following ANALYTE keyword selects the two analytes strontium-90 and zinc for analysis:

ANALYTE "Zinc" "Sr90"

# **6.4.5 DEBUG Keyword for the TCERM Code**

The DEBUG keyword is used to activate dumping of intermediate calculations to the report file. It should be used sparingly and with only one or two realizations; otherwise, the volume of output could fill the user's hard drive. The following is this keyword record's syntax:

```
DEBUG [modifier1] {modifier2}{modifier3}
```
<span id="page-211-0"></span>Multiple DEBUG records can be entered with combinations of modifiers, or a single record can be entered containing all of the modifiers. The modifiers can be entered in any order. Table 6.12 describes the modifiers associated with the DEBUG keyword:

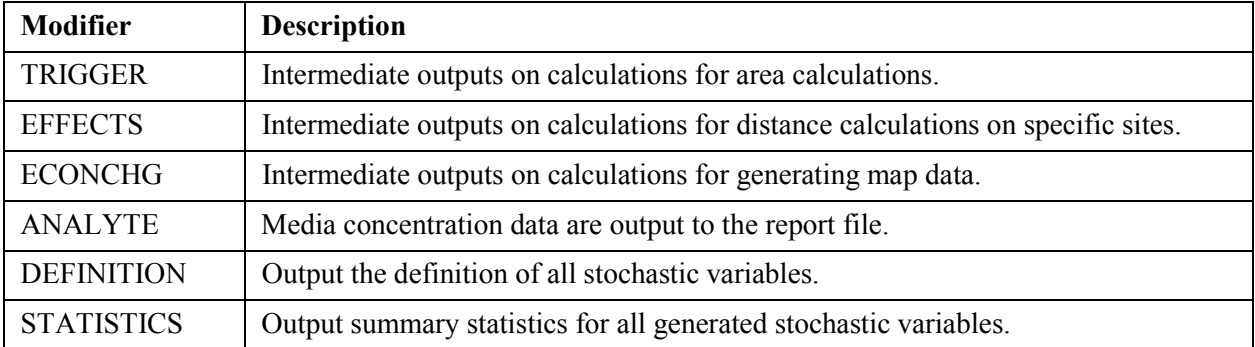

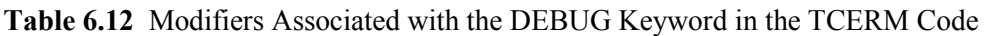

The following entries provide examples of the use of the DEBUG keyword:

DEBUG TRIGGER DEBUG EFFECTS DEBUG TRIGGER EFFECTS ECONCHG DEBUG ANALYTE DEBUG DEFINITION STATISTICS

# **6.4.6 DETAILS Keyword for the TCERM Code**

The DETAILS keyword is used to activate reporting of calculations of TRIGGER or EFFECTS calculations by realization to output files. The following is this keyword record's syntax:

DETAILS {TRIGGER} {EFFECTS}

Multiple DETAILS keywords can be entered with combinations of modifiers, or a single record can be entered. The following is an example that activates reporting for detailed data for both trigger and effects calculations:

DETAILS TRIGGER EFFECTS

### **6.4.7 DISCOUNT Keyword for the TCERM Code**

The DISCOUNT keyword is used to supply the discount rate for calculation of the capital cost of drinking water source replacement in the EFFECTS subroutine. The following is this keyword's syntax:

DISCOUNT value1

The entry for the value must be a fraction between 0 and 1. The fraction represents the interest rate in a payment calculation. The following is an example of the DISCOUNT keyword record:

DISCOUNT 0.07

# <span id="page-212-0"></span>**6.4.8 END Keyword for the TCERM Code**

The END keyword signifies the end of all keyword data. It should be the last keyword in the keyword file. All data in the keyword file after the END keyword will be ignored. The following is this keyword record's syntax:

END

There are no modifiers or quote strings associated with the END keyword.

# **6.4.9 EXECUTE Keyword for the TCERM Code**

The EXECUTE keyword signifies that the user wishes to perform problem execution. If this keyword is not entered, then the inputs are checked for consistency, but the problem will not be executed. This is useful if the run being set up is expected to take a significant amount of computation time. The following is this keyword record's syntax:

EXECUTE

There are no modifiers or quote strings associated with the EXECUTE keyword.

# **6.4.10 FILE Keyword for the TCERM Code**

The FILE keyword is used to enter the names of input and output files except for the report file. The names of the files providing concentration data are contained in the environmental scenario file rather than in the keyword file. The following is the FILE keyword record's syntax:

FILE [modifier1 "quote1"] {modifier2 "quote2"} ... {modifier5 "quote5"}

The file names are entered in quote strings, which must be enclosed in double quotation marks. Path names up to 72 characters long are supported. The file name associated with a modifier must be entered before the next modifier is entered. At least one FILE keyword is required for every run of the code. Table 6.13 describes the modifiers associated with the FILE keyword.

| <b>Modifier</b>   | <b>Description</b>                                                                                                    |
|-------------------|----------------------------------------------------------------------------------------------------|
| <b>BURDEN</b>     | Input data file containing fish body burden concentrations produced by the ECEM<br>code.                                                                                                    |
| <b>ESD</b>        | Input environmental scenario file that contains the definition of the environmental<br>runs from which impacts are to be calculated.                                                                                                    |
| <b>HEADER</b>     | Output file containing header type information associated with all of the other<br>output files identified in this table.                                                                                                    |
| <b>STOCHASTIC</b> | Output file containing the generated values for all stochastic variables used in the<br>run. This is an optional file that is recommended to support uncertainty analyses.<br>Entry of this modifier and the file name activates output of the data. |

**Table 6.13** Modifiers Associated with the FILE Keyword in the TCERM Code

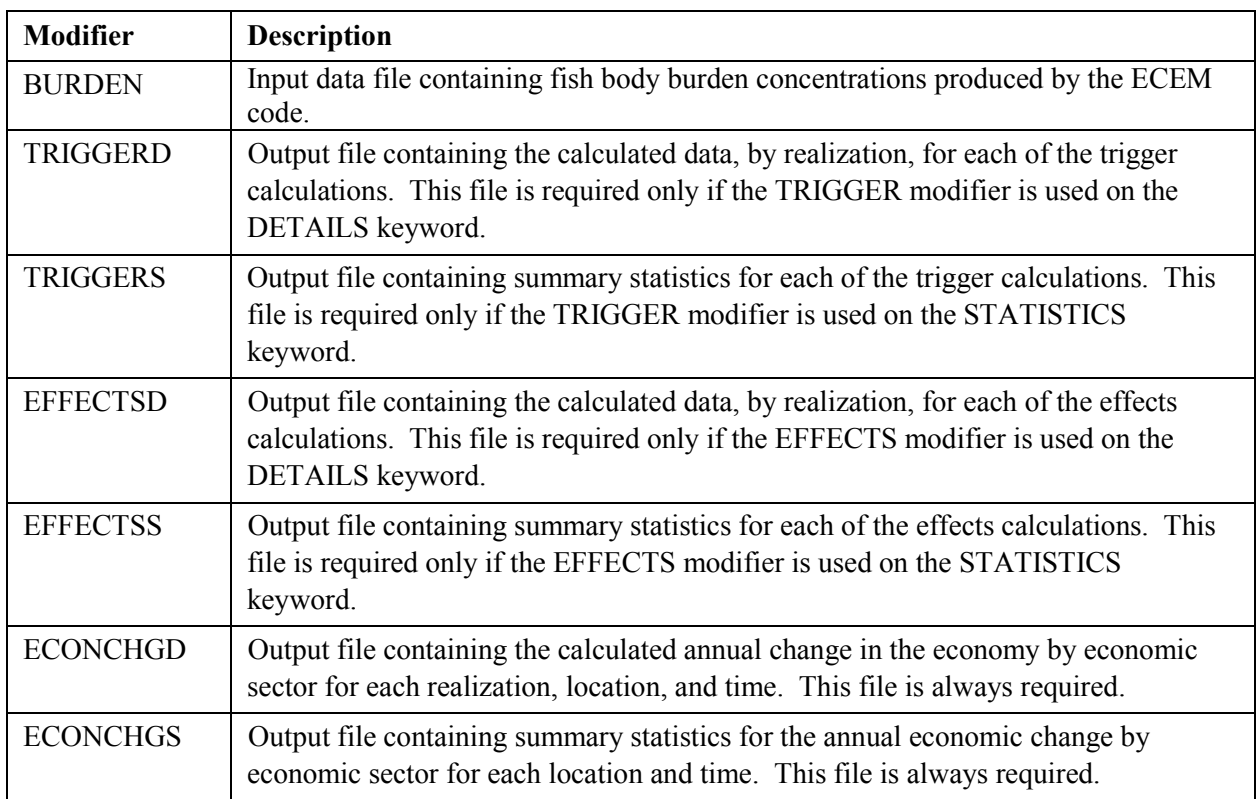

The following is an example entry:

FILE HEADER "TestCase.hdr" EFFECTSD "TestCase.efd"

The following set of two entries has the same effect as the single entry above.

```
FILE EFFECTSD "TestCase.efd"
FILE HEADER "TestCase.hdr"
```
### **6.4.11 FILTER Keyword for the TCERM Code**

The FILTER keyword is used to provide the cost of filtering the water supply at a location for a given analyte. The following is the keyword's syntax:

```
FILTER LOCATION="quote1" ANALYTE="quote2"
   [PUBSW | PUBGW | PVTSW | PVTGW] value1
```
The entry for the value is the filtration cost in \$/1000 gal/day. The following is an example of the FILTER keyword record:

FILTER LOCATION="EN003" ANALYTE="Sr90" PUBSW=5.0

# **6.4.12 FISHWT Keyword for the TCERM Code**

The FISHWT keyword is used to input the matrix that identifies the relative importance of each species to recreational fishing at each location. There are no modifiers to the FISHWT keyword. The FISHWT keyword must be followed by NUMSPC lines, each containing NUMNOD values. The order of the species must match the number and order of species input through the SPECIE keyword. The values must match the order and number of the nodes supplied in the NODE keyword. For each location (column of values), the weights must sum to 1 (100%). The following is an example of the FISHWT keyword:

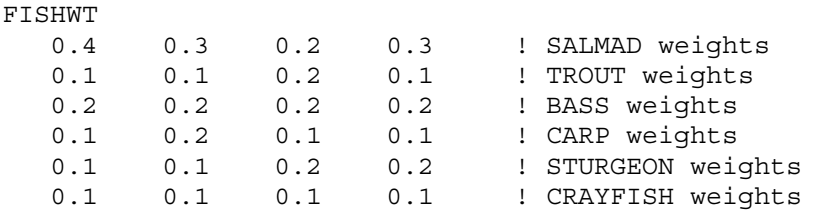

# **6.4.13 INDUSTRY Keyword for the TCERM Code**

The INDUSTRY keyword is used to define the local industries. The syntax for this keyword record takes one of the following forms:

INDUSTRY ID="quote1" NAME="quote2" SECTOR="quote3" AGBASELINE=value1 RECBASELINE=value2 value3 value4 value5 {OUTPUT}

The first quote string contains an industry ID. The second quote string contains a short description of the industry. The first value is the baseline agricultural value for the industry. The second through fifth values are the baseline recreational values for the industry. One value is provided for each of the four recreational activities, in the order in which they are supplied on the RECACT keyword card. The third quote string contains the sector ID identifying the sector to which this industry aggregates. The following is an example of the INDUSTRY keyword record:

INDUSTRY ID="FODSTR" NAME="Food Stores" SECTOR="FODSTO" AGBASELINE=52.349 RECBASELINE=15.573 14.381 0.0 14.381 OUTPUT

# **6.4.14 IRRFRACG Keyword for the TCERM Code**

The IRRFRACG keyword is used to input the matrix that identifies the percentage of water supplied through irrigation for each agricultural product at each location. There are no modifiers to the IRRFRACG keyword. The IRRFRACG keyword must be followed by NUMAGP lines, each containing NUMLOC values. The order of the agricultural products must match the number and order of agricultural products input through the AGPROD keyword. The values must match the order and number of the locations supplied in the LOCATION keyword. The following is an example of the IRRFRACG keyword:

IRRFRACG 0.4 0.3 0.2 0.3 ! SPRWHT

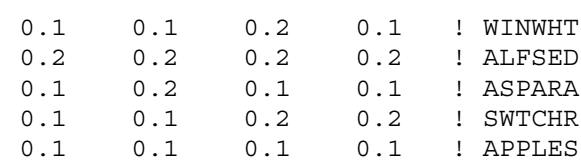

#### **6.4.15 IRRFRACS Keyword for the TCERM Code**

The IRRFRACS keyword is used to input the matrix that identifies the percentage of water supplied through irrigation for each agricultural product at each location. There are no modifiers to the IRRFRACS keyword. The IRRFRACS keyword must be followed by NUMAGP lines, each containing NUMLOC values. The order of the agricultural products must match the number and order of agricultural products input through the AGPROD keyword. The values must match the order and number of the locations supplied in the LOCATION keyword. The following is an example of the IRRFRACS keyword:

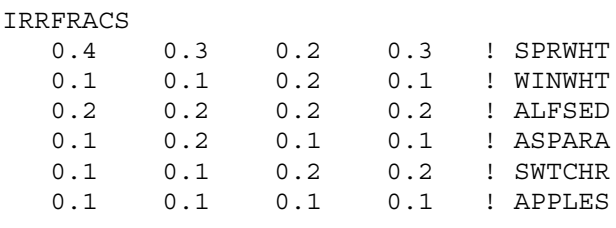

#### **6.4.16 MAKEUSE Keyword for the TCERM Code**

The MAKEUSE keyword is used to input the make-use matrix required by the ECONCHG routine. There are no modifiers to the MAKEUSE keyword. The MAKEUSE keyword must be followed by NUMSCT lines, each containing NUMSCT values. These values are the make-use fractions for the economic sectors defined by the SECTOR keyword. The values must match the order and number of the sectors supplied in the SECTOR keyword. The following is an example of the MAKEUSE keyword:

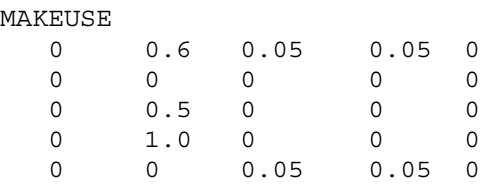

### **6.4.17 LOCATION Keyword for the TCERM Code**

The LOCATION keyword is used to define the nodes to be used in calculating economic risk metrics. One LOCATION record must be entered for each node to be assessed. The following is the keyword's syntax:

```
LOCATION [PRIMARY="quote1"] {SECOND="quote2"} DWSOURCE="quote3"
  SWFLOW_PUB=value1 GWFLOW_PUB=value2
   SWFLOW_PVT=value3 GWFLOW_PVT=value4
  SWCOST_PUB=value5 GWCOST_PUB=value6
  SWCOST_PVT=value7 GWCOST_PVT=value8
```
The entry for each quote string must be a location identification string (up to six characters long). The location identification string is case sensitive, and spaces or hyphens change the definition. Care must be taken that all data follow the convention that only the first entry in the location name is capitalized and that no embedded spaces or hyphens are used. The locations selected must be a subset of the set of locations identified in the environmental scenario file. The available environmental concentrations will be taken from the PRIMARY location, and any additional environmental concentrations will be taken from the SECONDARY location if any are available. The following LOCATION keyword selects the location EN-01 and defines the associated variables:

```
LOCATION ECONOMIC ID="EN001" NAME="Richland region"
   SWDW="EN0011" SWCON="EN0012" SWIRR="EN0013" GWIRR="EN0014"
   FISH="EL0118" DWSOURCE="PUBSW" SWFLWPUB=18000.0 SWCSTPUB=1000.0
   GWFLWPUB=2000.0 GWCSTPUB=0.0
LOCATION PRIMARY="EN-01" SECOND="EN-04" SWFLOW_PUB=150 GWFLOW_PUB=150
   SWFLOW_PVT=1 GWFLOW_PVT=1 SWCOST_PUB=100 GWCOST_PUB=100 SWCOST_PVT=50
   GWCOST_PVT=50
```
### **6.4.18 RECACT Keyword for the TCERM Code**

The RECACT keyword is used to determine the recreational activities to be analyzed and to provide the necessary input data by activity. The syntax for this keyword record takes one of the following forms:

RECACT ID="quote1" NAME="quote2" SPEND=value1 PARTIC=value2

The first quote string contains an activity ID. The second quote string contains a short description of the activity. The first value is the average expenditure on the activity per outing. The second value is the number of inhabitants who participate in the activity. The following is an example of the RECACT keyword record:

```
RECACT ID="FISH" NAME="Recreational fishing" SPEND=20.00 PARTIC=10000
```
### **6.4.19 REPORT Keyword for the TCERM Code**

The REPORT keyword is used to define the name of the output report (log) file. It must be the first keyword entered in the keyword file. The following is the keyword record's syntax:

REPORT ["quote"]

The name of the report file is entered in a quote string. File names up to 72 characters long are supported, and path names can be included. The following is an example REPORT keyword record:

```
REPORT "/SAC/SystemCodes/Economic/Test1.rpt"
```
### **6.4.20 SECTOR Keyword for the TCERM Code**

The SECTOR keyword is used to provide the sector definitions for aggregating from industries in the effects calculations. The following is the SECTOR keyword's syntax:

SECTOR ID="quote1" NAME="quote2" BASE\_OUTPUT=value1 BASE\_EMPLOY=value2 BASE WAGES=value3

Each economic sector is defined by entering a SECTOR keyword. The first quote string contains an identifying label for the sector and is limited to six characters. The second quote string provides a brief sector description and is limited to 72 characters. The list of sectors listed on SECTOR keyword records must exactly match the list, in order, of sectors listed in the sector make-use file. Sector data are provided through the use of modifiers on the sector keyword record. The following is an example for this keyword:

SECTOR ID="Sect01" NAME="Ag, Forestry, Fishery" OUTPUT=??

### **6.4.21 SEED Keyword for the TCERM Code**

The SEED keyword is used to supply the random seed for stochastic variable generation. The following is the SEED keyword's syntax:

SEED value1

### **6.4.22 SPECIE Keyword for the TCERM Code**

The SPECIE keyword identifies those species whose body burdens will be read from an ECEM output file and used for the recreational fishing trigger.

SPECIE "id 1" … "id n"

The following is an example of the SPECIE keyword:

SPECIE "HYALLE" "LMSUCK" "SALMAD"

### **6.4.23 STATISTICS Keyword for the TCERM Code**

The STATISTICS keyword is used to activate reporting of summary statistics from calculations of TRIGGER or EFFECTS calculations to output files. The following is this keyword record's syntax:

STATISTICS {TRIGGER} {EFFECTS}

Multiple STATISTICS keywords can be entered with combinations of modifiers, or a single record can be can be entered. The following is an example that activates reporting of summary statistics for both trigger and effects calculations:

STATISTICS TRIGGER EFFECTS

### **6.4.24 STOCHASTIC Keyword for the TCERM Code**

The STOCHASTIC keyword is used to enter the definition of a statistical distribution for stochastic variables. The following is the general syntax for the STOCHASTIC record:

STOCHASTIC  $[``Quote''']$  [Dist Index Parameters] {TRUNCATE U1 U2} {"Quote<sub>2</sub>"}

The entry for Quote<sub>1</sub> must be a unique character string of up to 20 characters that will be used to identify this stochastic variable in subsequent uses. It is case sensitive and embedded spaces are significant. It is useful to make the character string some combination of a variable name and other character data such that it can be recreated easily when stochastic data are needed. The entry for Quote, is a description for the stochastic variable that can be up to  $64$  characters long. An entry for Quote<sub>2</sub> is not required.

The entry for Dist Index must be an integer in the range 1 to 11 that identifies the index of a statistical distribution. The statistical distributions are defined in Section 1[0.0.](#page-257-0) The word Parameters in the general syntax statement indicates the numerical values of parameters required for defining the statistical distribution. The additional modifier TRUNCATE can be used for all distribution types except 1, 3, and 10. If TRUNCATE is entered, it must be followed by two values in the interval 0 to 1, inclusive. The lower value must be less than the upper value. These two values specify the tail probabilities at which to impose range truncation for the distribution. Truncation data must be entered after all of the other parameters that define the distribution.

The TCERM code uses a suite of STOCHASTIC keywords. The following paragraphs describe the required STOCHASTIC keywords by functional group. A run of TCERM using 4 recreational activities, 4 locations, and 31 agricultural products requires 513 STOCHASTIC keyword entries.

The lowest supply price for agricultural products is entered using the STOCHASTIC keyword. In this case, the value for Quote<sub>1</sub> is the agricultural product ID (blank filled to six spaces, if necessary) followed by the word PRICE. A separate STOCHASTIC keyword must be entered for every agricultural product. The following are example keywords:

```
STOCHASTIC "SPRWHTPRICE" 6 2.83 3.82 4.95 "Price for spring wheat ($/bu)"
STOCHASTIC "WINWHTPRICE" 6 2.5 3.67 4.81 "Price for winter wheat ($/bu)"
```
The total production is also entered using the STOCHASTIC keyword for each combination of location and agricultural products. In this case, the value for Quote<sub>1</sub> is the location ID (blank filled to six spaces, if necessary) followed by agricultural product ID (blank filled to six spaces, if necessary) followed by the word TOTPROD. A separate STOCHASTIC keyword must be entered for every combination of location and agricultural product. The following are example keywords:

```
STOCHASTIC "EN001 SPRWHTTOTPROD" 1 0.0
   "Total production of Spring Wheat at location EN001 in bu"
STOCHASTIC"EN002 WINWHTTOTPROD" 6 76011 101348 126685
   "Total production of Winter Wheat at location EN002 in bu"
```
The reduction fraction in total production due to regulatory limits being exceeded in surface water irrigation supplies is also entered using the STOCHASTIC keyword for each combination of location and agricultural products. In this case, the value for Quote<sub>1</sub> is the location ID (blank filled to six spaces, if necessary) followed by agricultural product ID (blank filled to six spaces, if necessary) followed by the word RRAG SW. A separate STOCHASTIC keyword must be entered for every combination of location and agricultural product. The following are example keywords:

STOCHASTIC "EN001 SPRWHTRRAG\_SW" 1 1.0 "Reg reduction in ag due to SW at EN001 for SPRWHT" STOCHASTIC "EN004 SPRWHTRRAG\_SW" 1 1.0 "Reg reduction in ag due to SW at EN004 for SPRWHT"

The reduction fraction in total production due to regulatory limits being exceeded in groundwater irrigation supplies is also entered using the STOCHASTIC keyword for each combination of location and agricultural products. In this case, the value for Quote<sub>1</sub> is the location ID (blank filled to six spaces, if necessary) followed by agricultural product ID (blank filled to six spaces, if necessary) followed by the word RRAG SW. A separate STOCHASTIC keyword must be entered for every combination of location and agricultural product. The following are example keywords:

```
STOCHASTIC "EN001 SPRWHTRRAG_GW" 1 1.0
   "Reg reduction in ag due to GW at EN001 for SPRWHT"
STOCHASTIC "EN002 SPRWHTRRAG_GW" 1 1.0
   "Reg reduction in ag due to GW at EN002 for SPRWHT"
```
The voluntary avoidance of agricultural products due to step 1 concentration limits being exceeded is also entered using the STOCHASTIC keyword for each agricultural product. In this case, the value for Quote<sub>1</sub> is the agricultural product ID (blank filled to six spaces, if necessary) followed by the word VAAG\_S1. A separate STOCHASTIC keyword must be entered for every agricultural product. The following are example keywords:

```
STOCHASTIC "SPRWHTVAAG_S1" 6 0.0 0.05 0.25
   "Voluntary avoid of ag step 1 for SPRWHT"
STOCHASTIC "WINWHTVAAG_S1" 6 0.0 0.05 0.25
   "Voluntary avoid of ag step 1 for WINWHT"
```
The voluntary avoidance of agricultural products due to step 2 concentration limits being exceeded is also entered using the STOCHASTIC keyword for each agricultural product. In this case, the value for Quote<sub>1</sub> is the agricultural product ID (blank filled to six spaces, if necessary) followed by the word VAAG\_S2. A separate STOCHASTIC keyword must be entered for every agricultural product. The following are example keywords:

```
STOCHASTIC "SPRWHTVAAG_S2" 6 0.2 0.3 0.8
   "Voluntary avoid of ag step 2 for SPRWHT"
STOCHASTIC "WINWHTVAAG_S2" 6 0.2 0.3 0.8
   "Voluntary avoid of ag step 2 for WINWHT"
```
The reduction fraction in recreation due to regulatory limits being exceeded in surface water is also entered using the STOCHASTIC keyword for each combination of location and recreational activity. In this case, the value for Quote<sub>1</sub> is the location ID (blank filled to six spaces, if necessary) followed by recreational activity ID (blank filled to six spaces, if necessary) followed by the word RRREC\_WQ. A separate STOCHASTIC keyword must be entered for every combination of location and recreational activity. The following are example keywords:

```
STOCHASTIC "EN001 FISHNGRRREC_WQ" 6 0.6 0.8 0.9
   "Regulatory red in rec due to water quality at EN001 for FISHNG"
STOCHASTIC "EN001 BOATNGRRREC_WQ" 6 0.6 0.8 0.9
```

```
"Regulatory red in rec due to water quality at EN001 for BOATNG"
STOCHASTIC "EN001 SWIMNGRRREC WQ" 6 0.6 0.8 0.9
   "Regulatory red in rec due to water quality at EN001 for SWIMNG"
STOCHASTIC "EN001 SKIINGRRREC WO" 6 0.6 0.8 0.9
   "Regulatory red in rec due to water quality at EN001 for WSKING"
```
The voluntary avoidance of recreational activities due to step 1 concentration limits being exceeded is also entered using the STOCHASTIC keyword for each combination of location and recreational activity. In this case, the value for Quote<sub>1</sub> is the location ID (blank filled to six spaces, if necessary) followed by recreational activity ID (blank filled to six spaces, if necessary) followed by the word VAREC\_S1. A separate STOCHASTIC keyword must be entered for every combination of location and recreational activity. The following are example keywords:

```
STOCHASTIC "EN001 BOATNGVAREC_S1" 6 0.0 0.05 0.2
   "Voluntary avoid of rec step 1 at EN001 for BOATNG"
STOCHASTIC "EN001 SWIMNGVAREC_S1" 6 0.1 0.25 0.5
   "Voluntary avoid of rec step 1 at EN001 for SWIMNG"
```
The voluntary avoidance of recreational activities due to step 2 concentration limits being exceeded is also entered using the STOCHASTIC keyword for each combination of location and recreational activity. In this case, the value for Quote<sub>1</sub> is the location ID (blank filled to six spaces, if necessary) followed by recreational activity ID (blank filled to six spaces, if necessary) followed by the word VAREC\_S2. A separate STOCHASTIC keyword must be entered for every combination of location and recreational activity. The following are example keywords:

```
STOCHASTIC "EN001 FISHNGVAREC_S2" 6 0.2 0.35 0.6
   "Voluntary avoid of rec step 1 at EN001 for FISHNG"
STOCHASTIC "EN001 BOATNGVAREC_S2" 6 0.0 0.1 0.5
   "Voluntary avoid of rec step 1 at EN001 for BOATNG"
```
### **6.4.25 THRESHOLD Keyword for the TCERM Code**

The TRIGGER keywords reference thresholds for their calculations. The values of the thresholds are entered using the THRESHOLD keyword. The action levels apply by analyte, media, and usage. The following is the THRESHOLD keyword's syntax:

THRESHOLD ["quote"] [DRINK | SUR\_CON | SUR\_AG | FISH\_BUR] [N1]

The entry for the quote string is the analyte identification string. The different threshold types possible are the following:

- DRINK  $=$  drinking water limit
- SUR  $CON = surface$  water limit
- SUR  $AG =$  surface water limit for agricultural use
- FISH  $BUR = t$  issue concentration limit.

### **6.4.26 TIMES Keyword for the TCERM Code**

The TIMES keyword identifies the times at which the calculations are to be performed. The following is the keyword's syntax:

TIMES [T1] {T2} … {Tn}

The numerical entries T1, T2, …, Tn are the times (whole number years) when outputs are desired. These times must be a subset of the times at which environmental data were computed and stored by the inventory, release, and transport modules. Only one TIMES record should be entered. The times entered will apply to all AREA, SITE, and MAP calculations. The following is an example TIMES keyword that requests output for the three years 2020, 2075, and 3014:

TIMES 2020 2075 3014

There are no modifiers or quote strings associated with the TIMES keyword.

#### **6.4.27 TITLE Keyword for the TCERM Code**

The TITLE keyword is used to define a single-line problem title. The problem title will be written to output files. If the title is not supplied, then the program will error terminate. The following is the keyword's syntax:

```
TITLE ["quote"]
```
The title is entered in a quote string, which must be enclosed in double quotation marks. Titles up to 72 characters long are supported. The following example defines a title for a run of the code:

```
TITLE "Example title line for the economic impacts code – Test #1."
```
There are no modifiers associated with the TITLE keyword.

#### **6.4.28 USER Keyword for the TCERM Code**

The USER keyword is used to identify the user of the program. The user name will be written to output files. If the user name is not supplied, then the program will error terminate. The following is the keyword's syntax:

USER ["quote"]

The user name is entered in a quote string, which must be enclosed in double quotation marks. User names up to 16 characters long are supported. The following example defines John Q. Public as the user running the code:

```
USER "John Q. Public"
```
There are no modifiers associated with the USER keyword.

# **6.5 Keywords Required from the Environmental Settings File**

The TCERM code also reads keywords from the environmental settings file. These keywords are read from a different file and can have a different definition from a keyword defined for internal use in the TCERM code. The environmental settings keywords are defined in Section [2.2.](#page-17-0) The following keywords are required:

- ANALYTE Definition of analytes in the environmental simulations
- END End of the environmental settings keywords
- FILE File names for the concentration file for each analyte
- LOCATION Locations at which concentrations were generated for the economic impacts
- REALIZAT Number of realizations that were simulated
- SPECIE The species for which tissue concentrations were generated for the ecological impacts
- TIMES Times at which concentrations were generated for the economic impacts
- TITLE Environmental simulation title.

# **7.0 SAC Data Viewer (SACView)**

<span id="page-223-0"></span>This section contains instructions for using the SACView data extraction tool. SACView has a Windows user interface and simplifies viewing the contents of environmental concentration data files and the results files generated by all of the impacts programs. SACView allows creation of smaller customized data sets from the large data files that can be further analyzed using a spreadsheet or graphical analysis tool. SACView assists the user in defining the customized data set by presenting screens that allow the user to select from the various elements within the larger data set.

The following are references to other parts of this document that will help clarify the data types that can be retrieved by SACView:

- Concentration analysis will consist of selecting information from files that were created by the inventory, release, and transport codes. Data that can be viewed through concentration analysis reside in the ECDA (see Sections 2[.3 a](#page-33-0)nd [2.3.1\).](#page-33-0)
- Cultural analysis will consist of selecting information from files that were created by cultural impacts model (see Section 3[.3.2\).](#page-43-0)
- Ecological analysis will consist of selecting information from files that were created by the ecological impacts model (see Section 4.[3.2\)](#page-91-0).
- Human analysis will consist of selecting information from files that were created by the human impacts model (see Section 5[.3.2\).](#page-141-0)
- Economic analysis will consist of selecting information from files that were created by the Tri-Cities economic regional model (see Section 6[.3.2\).](#page-197-0)

The following conventions are used in the descriptions for using the SACView tool:

- Screen names are capitalized (DATA SOURCE)
- Button and check box names appear in bold (**Human**, **Summary Data**)
- Framed categories (sections of a screen) and tab labels appear in italics (*Level of Analysis*).

# **7.1 Getting Started**

SACView is written in Visual Basic and runs only under the Windows operating system; however, the data files to be viewed can reside either on a Windows system or a Linux system. SACView is launched from the Windows Start menu. The first screen displays a series of buttons, along with the version, date, and time the SACView application was built. This screen is called IMPACT SELECTION. Use the buttons that appear in the upper right corner of this screen (see F[igure 7-1\)](#page-224-0) to select the impact type. You must always select an impact type whether impact data or concentration data will be viewed. The default is **Human**, as indicated by its different color and appearance when clicked.

<span id="page-224-0"></span>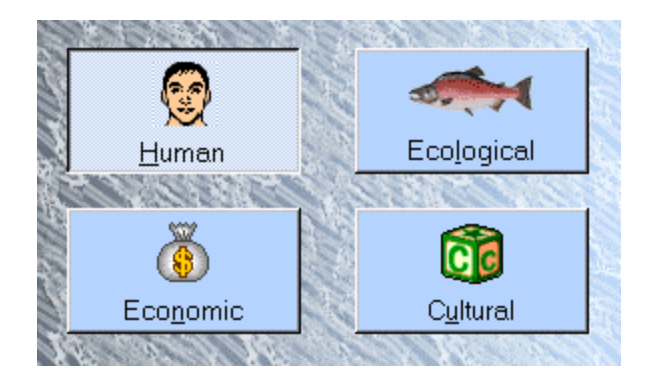

**Figure 7-1** Selecting an Impact Type in SACView

As indicated in Figure 7-2, SACView can receive input from the impact codes (human, ecological, economic, and cultural) and can read concentration data that resides in the Environmental Concentration Data Accumulator (see Section [2.3\).](#page-33-0) You must choose either the **Impacts** or **Concentrations** button to continue. The **Impacts** button is the default selection.

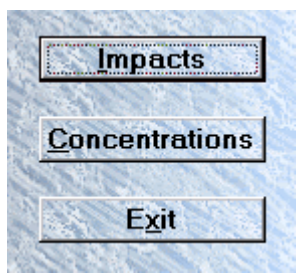

**Figure 7-2** Selecting the Data Type to View in SACView

To terminate the SACView run from this screen, click the **Exit** button. To exit the program after you have continued to other screens, click the **Cancel** button found on that screen. SACView will state that selections will be lost and then return to the IMPACT SELECTION screen where you can click **Exit**.

# **7.2 Data Source Screen**

After selecting one of the impact types and either **Impacts** or **Concentrations**, you must open a header file that contains information based on these selections. The purpose of the DATA SOURCE screen shown in F[igure 7-3 is](#page-225-0) to navigate to the header file that contains details about this data set. A *drive selection* window, a *directory selection* window, and a *file selection* window assist in this process.

Instructions associated with [Figure 7-3 i](#page-225-0)nclude the following:

- To select a drive, open the drop-down list and highlight the desired drive.
- To open a directory, double-click the desired directory.

<span id="page-225-0"></span>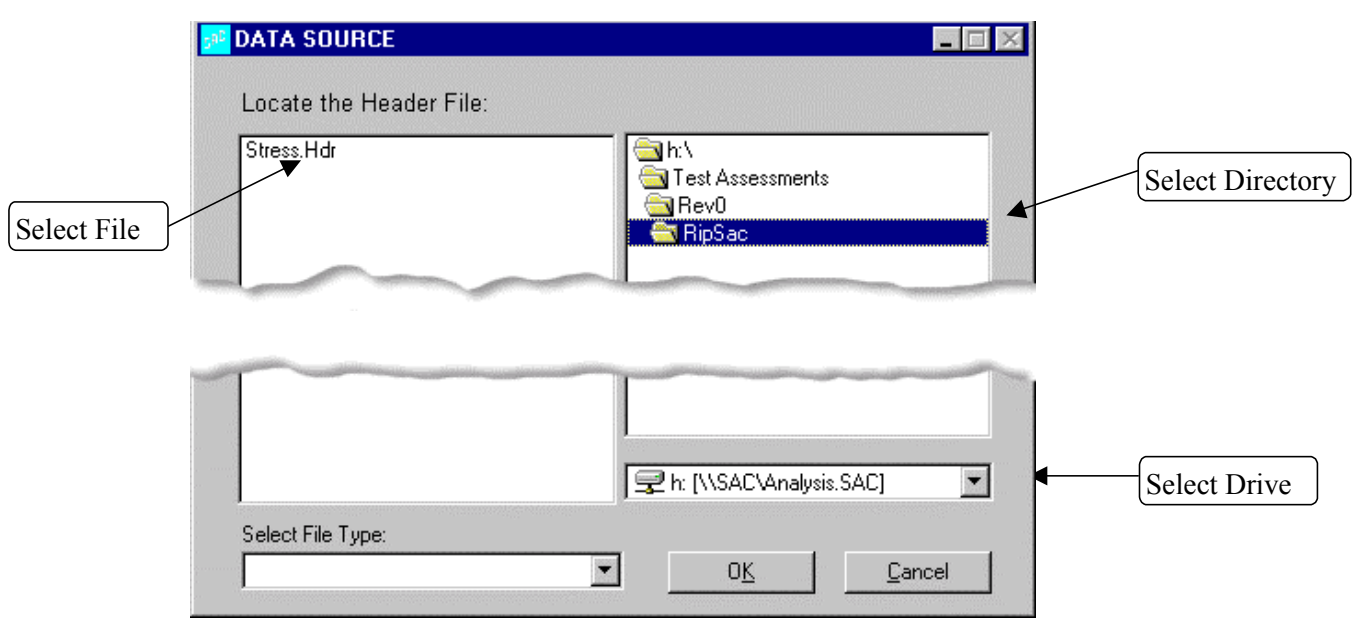

**Figure 7-3** Navigating to the Header File in SACView

- You can open the selected header file one of two ways:
	- o Single-click the file name and click **OK**.
	- o Double-click the file name.

The purpose of the *Select File Type* option is to be able to filter the types of files that appear in the *file selection* frame. The list starts with the default file type that has an .hdr extension (such as Stress.Hdr in Figure 7-3). The result is that only files with the .hdr extension will appear in the list. Others may be added by entering a file name or type in the *Select File Type* box (for example, \*.\* and \*.txt). The selected file should be the header file that defines the desired data set. Examples of header files are found in the following tables:

- [Table 3.3 f](#page-47-0)or the cultural impacts model
- [Table 4.4 f](#page-95-0)or the ecological impacts model
- [Table 5.4 f](#page-145-0)or the human impacts model
- [Table 6.4 f](#page-201-0)or the economic impacts model.

If the selected header file does not match the selections you made on the IMPACT SELECTION screen, an error message will appear. After you click the **OK** button in the message box, SACView will remain at the DATA SOURCE screen to allow you to select a header file that matches your previous selections. If the impact type or the type of data you selected is incorrect, click **Cancel** to return to the IMPACT SELECTION screen and select the correct impact and/or data type.

# <span id="page-226-0"></span>**7.3 Displaying the Contents of the Header File**

Once you have selected the correct header file type, click **OK**. The HEADER CONTENTS screen will open. A label at the top of the screen confirms the impact type or concentration type that was selected on the IMPACT SELECTION screen.

### **7.3.1 Summary Run Information**

A block of information is displayed at the top of the screen that defines the data set described in the header file. Table 7.1 provides the data from an example run.

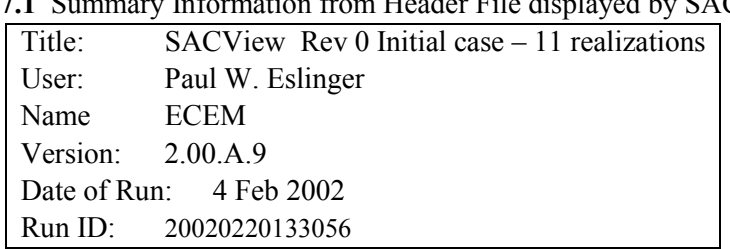

# **Table 7.1** Summary Information from Header File displayed by SACView

### **7.3.2 Level of Analysis and Other Options for Selection**

At the bottom of the HEADER CONTENTS screen, you must make two selections that further define the data to be extracted. The *Level of Analysis* determines whether summary or detailed data are to be extracted. You must select the *Level of Analysis* first: **Summary Data** or **Detailed Data**. The *Other Options* vary depending on the impact type you selected. When changing the *Level of Analysis*, any *Other Options* that were selected will not be preserved.

Figure 7-4 shows the Human model options. Both **SummaryData** and **Detailed Data** data have *Other Options* of **Human Impacts** or **Foods**.

| $\sqsubset$ Level of Analysis: | Other Options:     |
|--------------------------------|--------------------|
| <br>⊙ Summary Data             | ⊙ Human Impacts    |
| C Detailed Data                | $\mathbb{C}$ Foods |
|                                |                    |

**Figure 7-4** Human Model Options in SACView

[Figure 7-5 s](#page-227-0)hows the Ecological model options. There are no *Other Options* currently available for this impact type.

<span id="page-227-0"></span>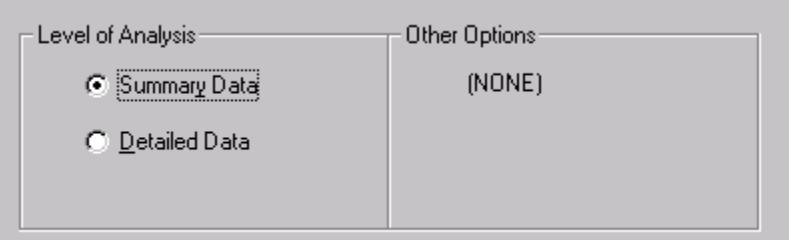

**Figure 7-5** Ecological Model Options in SACView

Figure 7-6 shows the Economic model options. Both **Summary Data** and **Detailed Data** can have all three *Other Options* available — **Triggers**, **Effects**, and **Economic Change**.

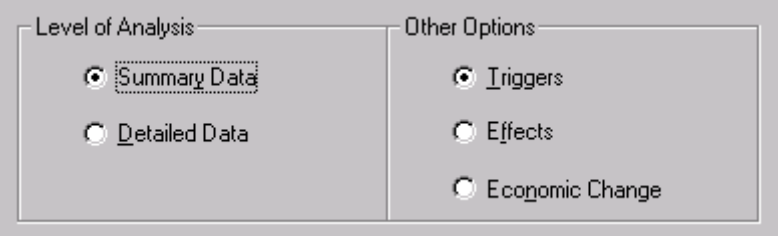

**Figure 7-6** Economic Model Options in SACView

Figure 7-7 and Figure 7-8 show the Cultural model options. **Summary Data** and **Detailed Data** can have **Sites** or **Areas** as other options. **Map Data** has no *Other Options*.

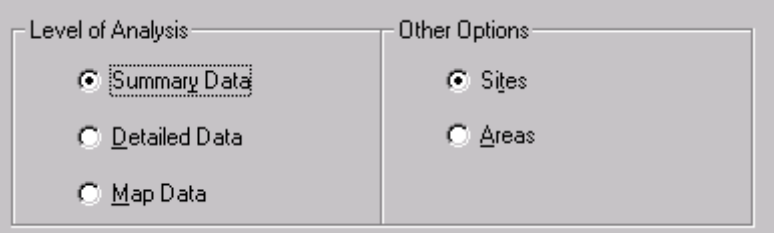

**Figure 7-7** Cultural Model Options for **Summary Data** and **Detailed Data** in SACView

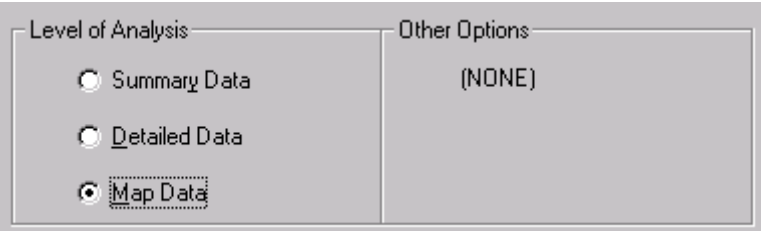

**Figure 7-8** Cultural Model Options for **Map Data** in SACView

[Figure 7-9 s](#page-228-0)hows Concentration data options. These options apply to data for all impacts types. The data found in the ECDA can only be viewed at the **Detailed Data** *Level of Analysis*, and there are no *Other Options* available.

<span id="page-228-0"></span>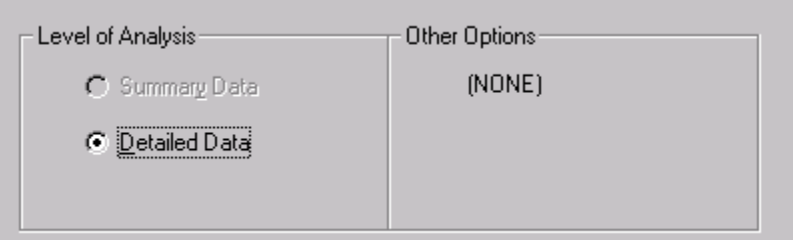

**Figure 7-9** Concentration Data Options in SACView

Often, a set of data may not have all the options available. This is determined by the choices made when the particular impacts data set was created. As indicated in Figure 7-10, if the file does not contains a particular data type, then the option will be grayed out (not enabled).

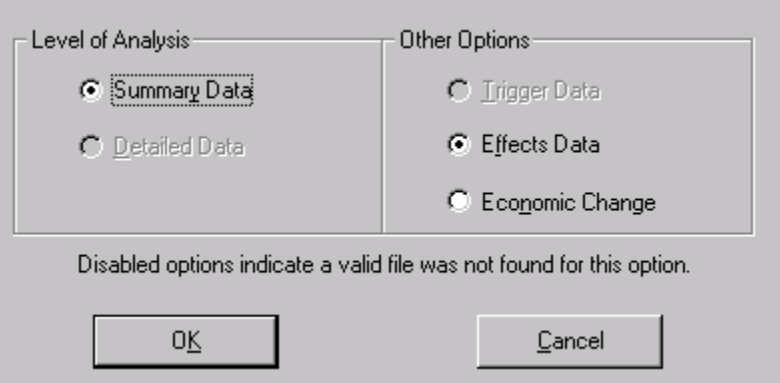

**Figure 7-10** Unavailable Options for *Level of Analysis* and *Other Options*

Click the **OK** button to bring up the next screen, which presents the next set of items to select from. To return to the main screen, IMPACT SELECTION, click the **Cancel** button; all selections made to this point will be lost.

# **7.4 Impact Screens**

Although the next screen will be referred to by the name IMPACT SCREEN, one of the following names will appear at the top of the screen. The one that appears depends on your previous selections.

- Human Impacts
- Ecological Impacts
- Economic Impacts
- Cultural Impacts
- Human Concentrations
- Ecological Concentrations
- Economic Concentrations.

SACView is now prepared to display header information specific to the impact type, the type of data (impacts or concentrations), the level of analysis (detailed, summary or map), and other options that are selected.

The name of the header file appears in the lower left corner along with the number of realizations that make up this data set. All impact screens are designed around a series of tabs. On each tab are lists of elements that describe the data set. Specific directions are given here about how to make selections from these lists. The purpose of this process is to refine the data set that will be extracted. Figure 7-11 gives an example of the tabular design used to display the information:

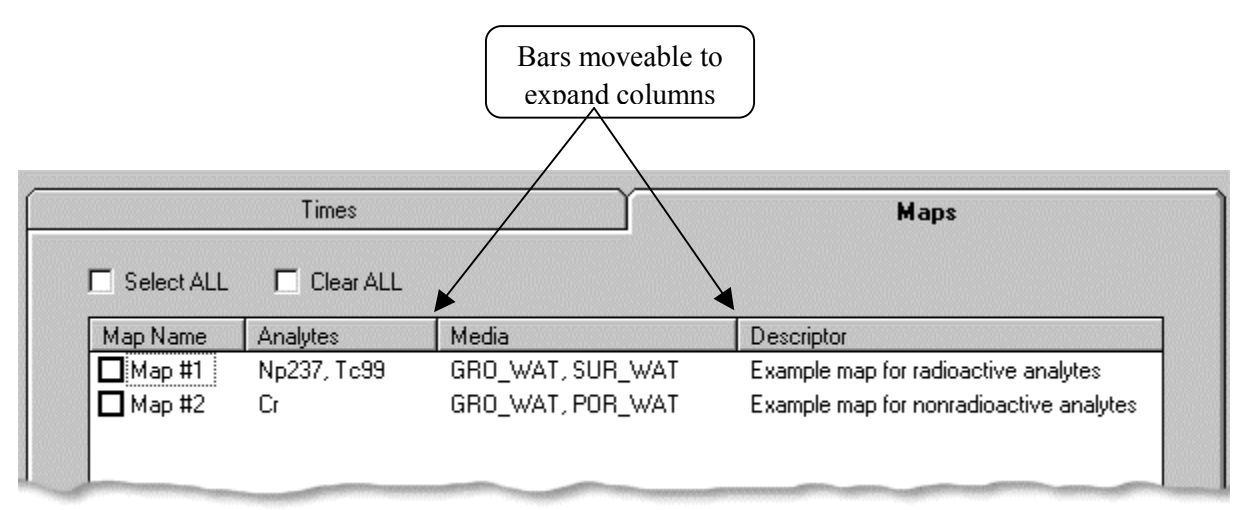

**Figure 7-11** Tabular Design to Categorize the Information

The lists that appear on the tabs sometimes have columns to display multiple sets of information concerning the topic. In Figure 7-11, there are four columns. Often the data displayed in a column is longer than the default column width. You may drag the bars left or right to widen the viewing area to display a greater portion of the information in the column. Often, scroll bars are available to make viewing a long list possible.

You must make selections from each tab type. Some tabs, particularly *Analytes* and *Species*, may have more than one list. If a required selection is not made, then SACView will not continue; instead, a warning message will be displayed to notify you of a required selection. Click the **OK** button in the warning box and SACView will return to the tab that needs completing. Make a selection, and click the **OK** button again.

Each tab on the final data selection screen will have **Select ALL** and **Clear ALL** options (see [Figure](#page-230-0)  [7-12\).](#page-230-0) When the checkbox for **Select ALL** is checked, all options that appear in the tab will become selected. A strategy that can be used to select most of the items is to choose **Select ALL** and then uncheck individual items that are not to be included. The **Clear ALL** checkbox will remove all selected items.

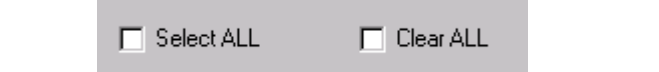

**Figure 7-12 Select ALL** or **Clear ALL** Options for Lists

#### <span id="page-230-0"></span>**7.4.1 Human Impact**

While selecting the *Level Of Analysis* and *Other Options* on the HEADER CONTENTS screen as described in Section 7.[3.2,](#page-226-0) if you select **Summary Data** or **Detailed Data** and **Human Impacts**. The IMPACT SCREEN displays has three tabs: *Times, Locations*, and *Analytes and Solutions*. You must make at least one selection on each tab except for the *Analytes and Solutions* tab. The analytes have been categorized into three separate lists (see Figure 7-13) to help you in the selection process. The lists are *Radioactive Analytes*, *Hazardous Analytes*, and *Carcinogenic Analytes*. At least one selection must be made in one of the three lists. At least one selection must be made in *Solution Types*. Therefore, a minimum of two selections must be made on this tab.

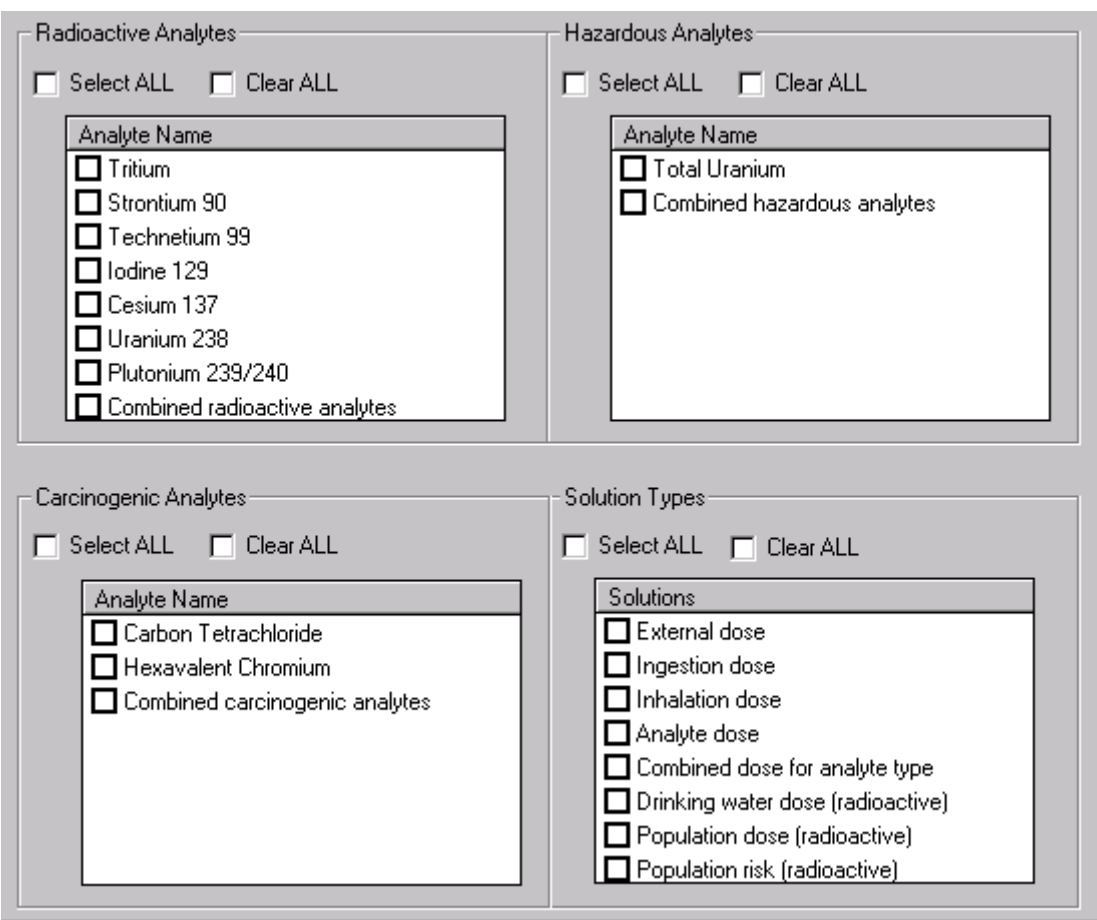

**Figure 7-13** Selection Analytes and Solution Types for the Human Impact

If you selected **Summary Data** or **Detailed Data** and **Foods** while on the HEADER CONTENTS screen, four tabs will appear on the IMPACT SCREEN. The labels of these tabs are *Times*, *Locations*, *Analytes*,

and *Foods*. There are no *Solution Types* available for Foods. At least one selection must be made on each tab. The *Foods* tab will have *Irrigation* and *Foods*. As shown in Figure 7-14, *Irrigation* is defaulted to "Both."

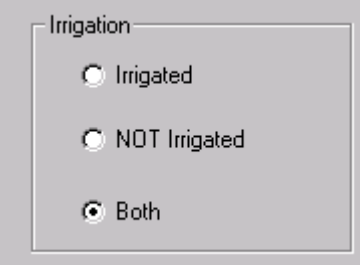

**Figure 7-14** Irrigation Selections for the Human Impacts Model

A selection must be made from the *Foods* list that appears below *Irrigation* as shown in Figure 7-15.

| Select ALL    | Clear ALL                        |
|---------------|----------------------------------|
| Food          | Concentration Descriptor         |
| CBIRD         | Bird tissue concentration        |
| <b>CFISH</b>  | Fish tissue concentration.       |
| CLEAFY        | Leafy vegetable concentration    |
| <b>CMEAT</b>  | Meat (deer) concentration        |
| <b>CMILK</b>  | Cow milk concentration           |
| <b>CROOT</b>  | Root vegetable concentration     |
| CSOIL         | Soil (upper layer) concentration |
| <b>CSWEAT</b> | Sweat lodge item concentration   |
|               |                                  |
|               |                                  |
|               |                                  |
|               |                                  |
|               |                                  |
|               |                                  |

**Figure 7-15** Foods Selections for the Human Impacts Model

#### **7.4.2 Ecological Impact**

The Ecological IMPACT SCREEN has only one set of tabs because there were no *Other Options* to select on the HEADER CONTENTS screen. The tabs that are displayed on the IMPACT SCREEN for both **Summary Data** and **Detailed Data** will be *Times*, *Locations*, *Analytes*, *Species*, and *Media and Solutions*.

The *Analytes* are grouped into the following categories:

- Organic radioactive analytes
- Non-organic (inorganic) radioactive analytes
- Organic stable analytes
- Non-organic (inorganic) stable analytes.

The *Species* are grouped into the following categories:

- Terrestrial plants
- Aquatic plants
- Terrestrial animals
- Aquatic animals.

The following are the available *Media Types*:

- SW denotes surface water (river)
- PW denotes pore water (river bottom)
- GW denotes ground water
- SE denotes seep water (river bank)
- SO denotes soil
- SD denotes sediment (river bottom).

The following are the available *Solution Types*:

- DOSDER Dermal Dose
- DOSING Ingestion Dose
- **DOSINH** Inhalation Dose
- BMTISS Benchmark Tissue Value
- CONCEN Media Concentration
- SUMRAD Sum of Radioactive Dose.

The rules for selecting data ecological are more complex than for other impact types.

- A *Time* and *Location* must always be selected.
- If the goal is to view concentrations only, then one or more *Analytes*, one or more *Media Type*, and the **CONCEN** *Solution Type* must be selected. This will allow viewing of the concentration data used in the calculations.
- If the goal is to view species data, then one or more *Analytes*, one or more *Species*, and one or more *Solution Types* must be selected. Occasionally, the user may only be interested in viewing the summed radionuclide dose. In this case, select only *Species* and the **SUMRAD** *Solution Type.* The output will consist of the radioactive dose summed over all radioactive analytes for the animal and/or plant species that are selected.
- Other combinations can be made. An *Analyte*, *Species*, **SUMRAD**, **CONCEN**, and other *Solution Types* may be selected simultaneously. Please note, however, if a *Species* is selected, then there must always be a *Solution Type* selected. The media types and CONCEN are tied together (see [Figure 7-16\).](#page-233-0) When selecting **CONCEN**, all items in the *Media Type* list will be selected. When selecting a media type, then the **CONCEN** solution will become selected.

<span id="page-233-0"></span>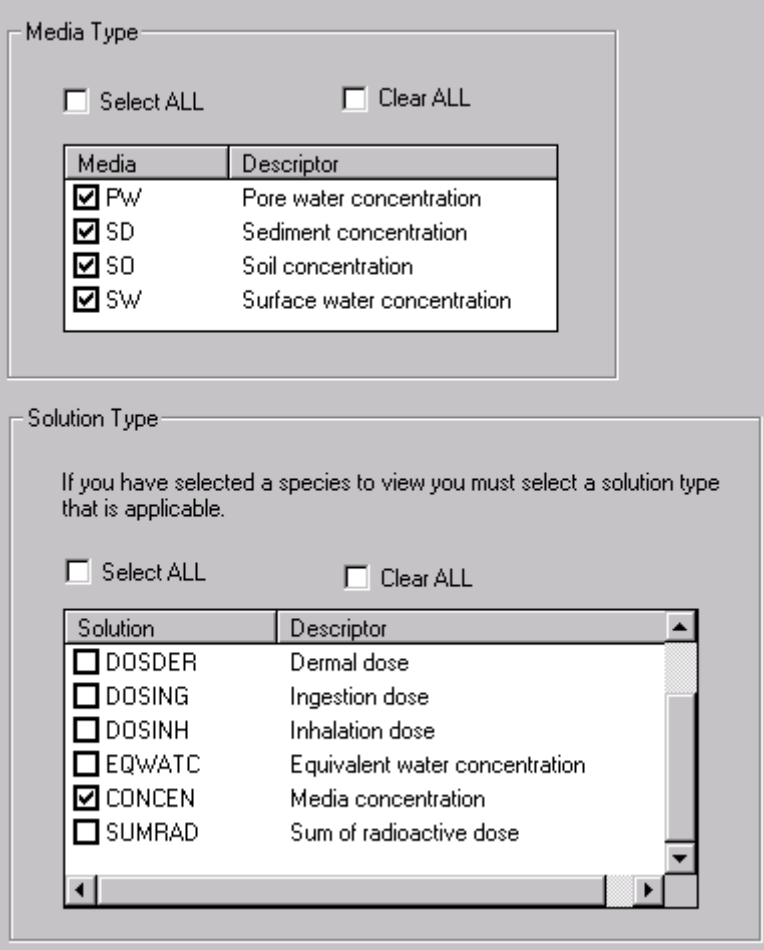

**Figure 7-16** Selections of Media Type and Solution Type

Table 7.2 summarizes the grouping of ecological selections.

| <b>Analyte</b><br><b>Selected</b> | <b>Species</b><br><b>Selected</b> | <b>Media Type</b><br><b>Selected</b> | <b>Solution Type</b>                      | <b>Data Viewed</b>                                                                    |
|-----------------------------------|-----------------------------------|--------------------------------------|-------------------------------------------|---------------------------------------------------------------------------------------|
| Yes                               | N <sub>0</sub>                    | Yes                                  | <b>CONCEN</b>                             | Concentration data only.                                                              |
| N <sub>0</sub>                    | Yes                               | N <sub>0</sub>                       | <b>SUMRAD</b>                             | Radioactive dose summed over<br>all radioactive analytes for the<br>selected species. |
| Yes                               | Yes                               | N <sub>0</sub>                       | See other solutions in<br>Table 4.10      | Results listed per analyte, species,<br>and solution combinations<br>selected.        |
| Yes                               | Yes                               | Yes                                  | CONCEN plus another<br>solution or SUMRAD | Data will be included as defined<br>in the previous three table rows.                 |

**Table 7.2** Summary of Ecological Selection Options

# **7.4.3 Economic Impact**

Four tabs will appear on the IMPACT SCREEN if **Summary Data** or **Detailed Data** and **Triggers** are selected on the HEADER CONTENTS screen when choosing the *Level Of Analysis* and *Other Options* as described in Section 7.3.2. The tabs will be labeled *Times, Locations, Products and Activities*, and *Triggers*. At least one [sele](#page-226-0)ction is required on each tab except for the *Products and Activities* tab, which requires at least one selection for *Agricultural Product* and *Recreational Activity*. On the final tab, a *Trigger* must be selected.

If **Effects** is selected instead of **Triggers** on the HEADER CONTENTS screen, then the tabs will look the same as described above except for the fourth tab, which will now have *Effects* instead of *Triggers*. At least one selection must be made from each list just as described for *Triggers*.

If **Economic Changes** is selected instead of **Triggers** on the HEADER CONTENTS screen, the tabs will be labeled *Times*, *Locations, Sectors*, and *Impacts*. There will be only one list per tab and a selection will be required on each list.

# **7.4.4 Cultural Impact**

The Cultural Impact screen has only two tabs no matter what selections are made on the previous screen.

### **7.4.4.1 Cultural Summary and Detailed Selections**

If **Summary Data** or **Detailed Data** and **Sites** are selected on the HEADER CONTENTS screen, there will be tabs containing lists of *Times* and *Sites*. One selection must be made on each tab. If, however, **Areas** is selected, there will be lists of *Times* and *Areas*. One selection must be made on each tab.

# **7.4.4.2 Cultural Map Selections**

If the *Level of Analysis* selected is **Maps**, two tabs will display *Times* and *Maps*. One selection must be made on each tab.

# **7.4.5 Concentrations**

To view concentration data, select from data sets that were created during the execution of the inventory, release, and transport codes represented by the left side of the diagram described in Figure 1-2. The results created by these codes are in binary format and can be read by SACView. A[s mentioned](#page-15-0) in Section 2.3.2, a separate data file is created for each impact and analyte combination. You must select the impact ty[pe fr](#page-35-0)om the main screen. The IMPACT SCREEN will display *Times, Locations*, and *Analytes and Media* and a selection is required in each list.

# **7.4.6 Saving the Data to File (SACView output files)**

At the bottom of each IMPACT SCREEN (see Figure 7-17), there is a button that provides the capability for saving the extracted data to a file that can be opened by a spreadsheet or other analysis program. All output data are in ASCII comma-delimited format. Data will not be saved until a file name is provided. A warning is displayed on the screen to remind you that this information has not yet been provided.

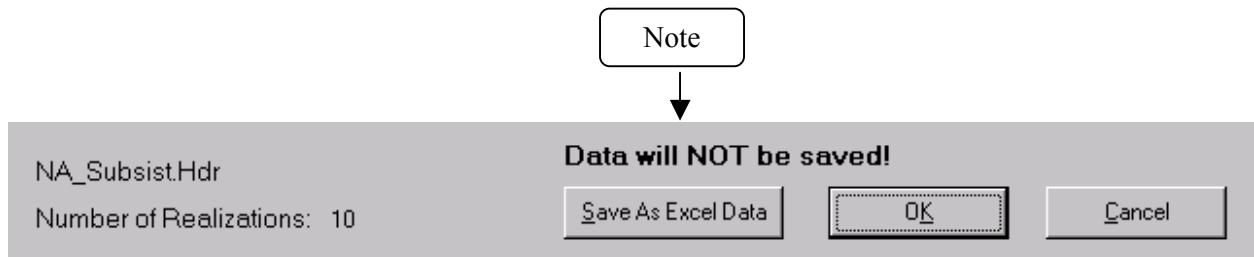

**Figure 7-17** Saving the Data to File

To save the selected data in SACView, use the FILE NAME REQUEST screen to locate the drive and directory and enter a file name. This screen is shown in Figure 7-18.

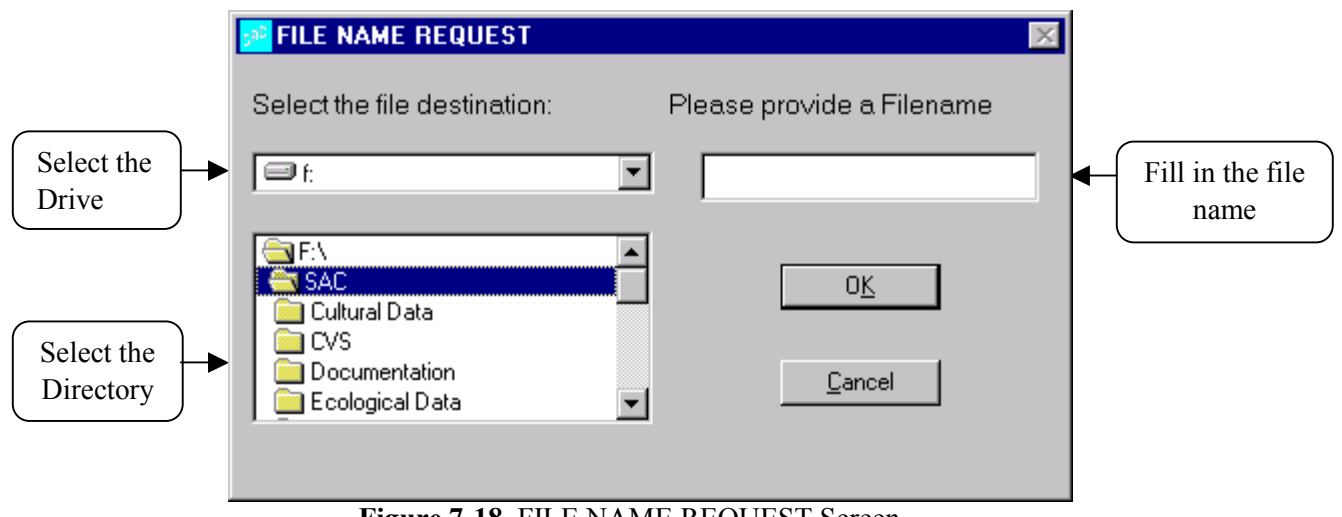

**Figure 7-18** FILE NAME REQUEST Screen

The lists on the left of the screen are designed to assist in locating where the file is to be saved. In the input box located in the upper right corner, enter the file name to be used. The output is a commadelimited file in ASCII format. If the ".csv" extension is used, the file can be imported without further conversions into Microsoft Excel.

After you provide a file name and click "OK," SACView will return to the IMPACT SCREEN. The warning that appears above the **Save** button is changed to read "Data WILL be saved" as shown in Figure 7-19.

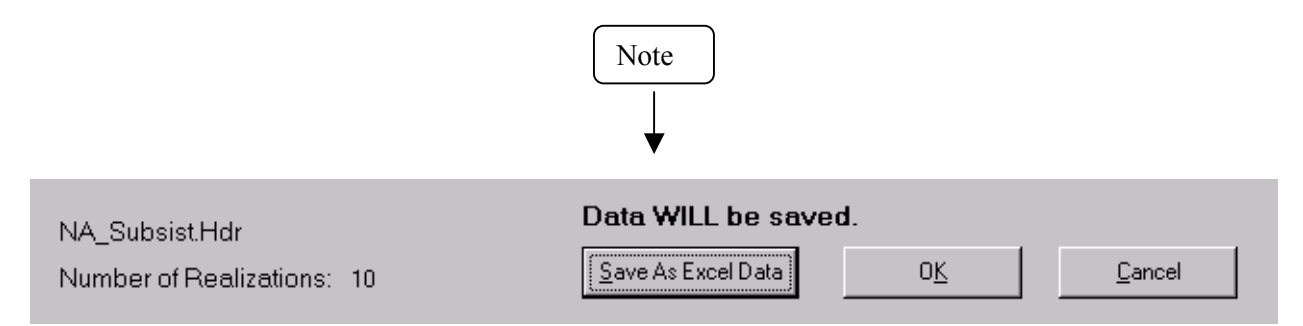

**Figure 7-19** Verification Screen for the Data Save Option

If the impact type is Cultural and the **Map Data** option is selected, the **Save** button will display the caption "Save As Map Data." In this case, data are output using comma-separated triple pairs: the first two entries of the triple are the easting and northing coordinates, and the last entry is the data value. The coordinates are expressed as meters in the Lambert Projection on the Washington State Plane (NAD 83).

# **7.5 Data Display Screen**

The results are output to a grid on a screen labeled either IMPACT DATA DISPLAY or CONCENTRATIONS DATA DISPLAY. Scroll bars are available to make viewing the entire list possible. The columns in this display are not adjustable. Data that do not fit in the columns can be viewed by saving to a file and reviewing the data in a spreadsheet tool. A maximum of 3,000 lines of data is displayed on the grid, and a maximum of 65,000 lines of data may be saved to a file. Figure 7-20 shows an example impact data display.

| Time | Location ID | Analyte ID | Analyte Type | Solution Type | Units      | Minimum     | 5th Percentile | 10th Perc |
|------|-------------|------------|--------------|---------------|------------|-------------|----------------|-----------|
|      | 2000 HL0417 | H3         | <b>RAD</b>   | IG            | Rem.       | 2.12532E-05 | 2.12532E-05    | 2.12532E  |
|      | 2000 HL0417 | H3         | <b>RAD</b>   | IH            | <b>Rem</b> | 4.75317E-06 | 4.75317E-06    | 4.75317E  |
|      | 2000 HL0417 | Cs137      | <b>RAD</b>   | IG            | Rem.       | 2.22312E-06 | 2.22312E-06    | 2.22312E  |
|      | 2000 HL0417 | Cs137      | <b>RAD</b>   | IH            | Rem.       | 2.41166E-08 | 2.41166E-08    | 2.41166E  |
|      | 2000 HL0419 | H3         | <b>RAD</b>   | IG            | Rem.       | 2.12561E-05 | 2.12561E-05    | 2.12561E  |
|      | 2000 HL0419 | H3         | <b>RAD</b>   | IH            | Rem        | 4.75453E-06 | 4.75453E-06    | 4.75453E  |
|      | 2000 HL0419 | Cs137      | <b>RAD</b>   | IG            | Rem.       | 2.25881E-06 | 2.25881E-06    | 2.25881E  |
|      | 2000 HL0419 | Cs137      | <b>RAD</b>   | IH            | Rem.       | 2.44577E-08 | 2.44577E-08    | 2.44577E  |
|      |             |            |              |               |            |             |                |           |
|      |             |            |              |               |            |             |                |           |

**Figure 7-20** Example of Extraction Results Displayed in SACView

Summary information about the selections that were made is displayed at the bottom of the screen. In the frame to the left, the composite selection path that was taken to get to this point is summarized. The total number of records that are displayed in the grid is reported in the center frame. A frame that informs the

user of the processing status indicates **Loading Complete** in Figure 7-21. While the data are being processed and loaded into the grid, this frame will display "LOADING DATA" in large black letters.

Occasionally, a message will appear informing that no data can be found. In this case, you have selected a set of options that does not match with any computed data. In this case, you should try a different set of selection options. For example, ECEM can compute equivalent water concentrations, which apply only to aquatic animals. The same run could also compute body burdens that apply to both aquatic and terrestrial animals. For example, it is possible to select options that identify a harvest mouse and the equivalent water concentration solution. However, because the harvest mouse is a terrestrial animal, the equivalent water concentration solution does not apply.

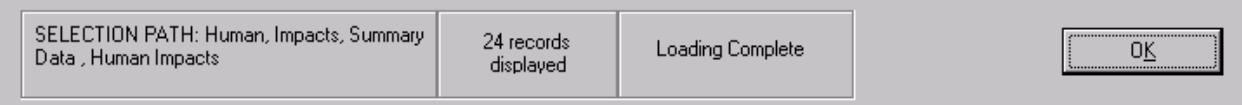

**Figure 7-21** Summary of Information Extracted with SACView

When concentration data are being extracted, a button is displayed to provide access to the units that were used in the calculations for the various media types. This button is illustrated in Figure 7-22.

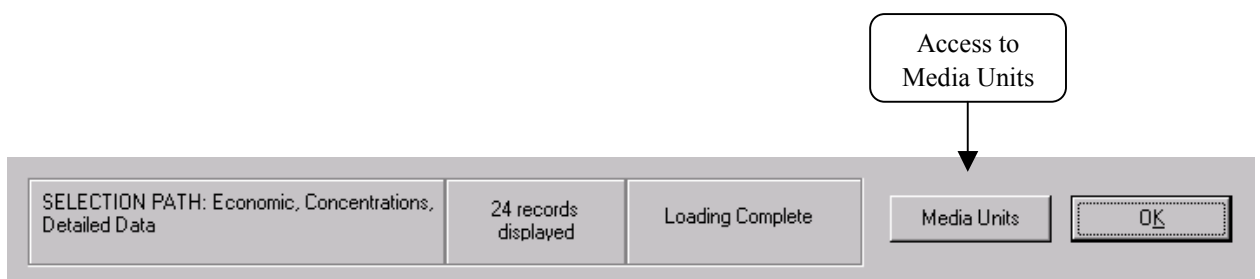

**Figure 7-22** Accessing the Media Units

Click the **Media Units** button to open a small screen (see Figure 7-23) that lists the data units for each media type.

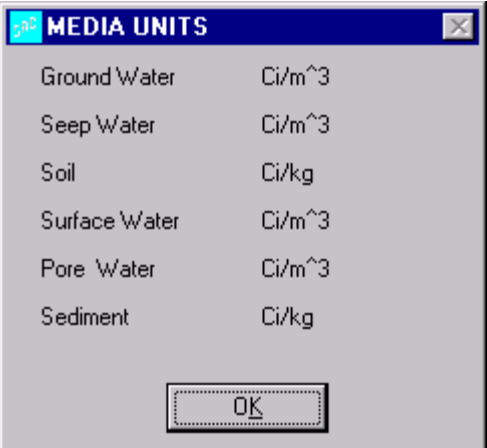

**Figure 7-23** Display of Data Units for Media Concentrations

# **7.6 Reselect/Exit**

Figure 7-24 shows the terminal screen that appears following the extraction of a customized data set in SACView. Four options are presented:

- **New Impact** Click this button to discard all selections except the impact type and return to the IMPACT SELECTION screen described in Section 7[.1.](#page-223-0) A new impact may be selected as well as the type of data to extract.
- **Summary / Detailed** Click this button to discard all elemental selections made on the IMPACT SCREEN and return to the HEADER CONTENTS screen described in Section [7.3.](#page-226-0) A new *Level of Analysis* and/or *Other Options* may be selected to continue the extraction process. At this level, the current impact and type of data (impacts or concentrations) remain the same.
- **Elemental Selections** Click this button to save all selections within SACView and return to the IMPACT DISPLAY screen described in Section 7[.4.](#page-228-0) New selections may be made from these same lists that define the current impact type.
- **Exit** Click this button to exit the application. In order to prevent inadvertent loss of work, SACView will ask you to confirm the requested action.

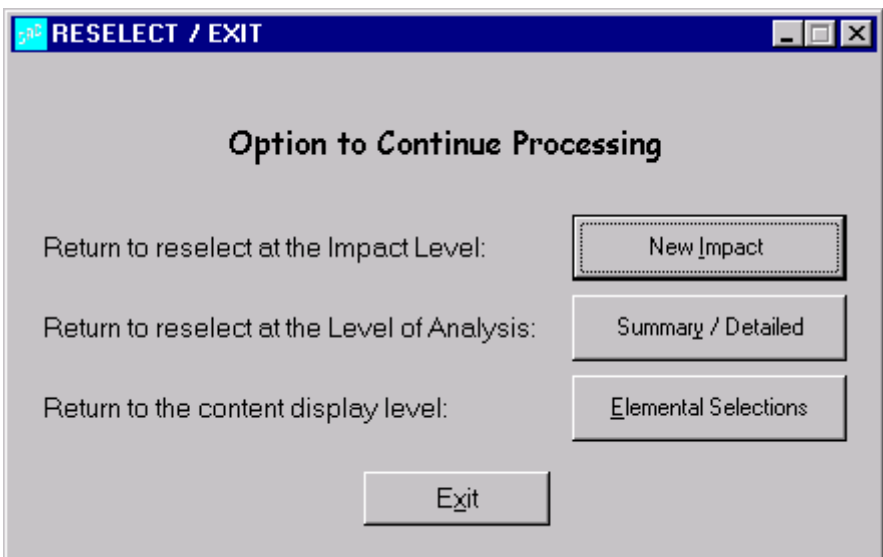

**Figure 7-24** Reselect or Exit Screen

# **8.0 Impacts Differencing Tool (ImDiff)**

# **8.1 Overview**

The river transport model in the SAC Rev. 0 computer codes can be run with or without background concentrations from upriver sources. A typical method of analyzing a Hanford-related problem is to run the river code with two data sets. First, a transport run is made using background values, but no source term from the Hanford Site is introduced. Then, another transport run is made that is identical to the first run except a Hanford source term is introduced. If the impacts codes are run using these two data sets, then their results can be differenced to determine the contribution from Hanford sources.

The differencing does not currently apply to impacts based on groundwater concentrations. The groundwater model in SAC, Rev. 0, is not set up to model background concentrations.

A utility code called ImDiff is provided to facilitate differencing the results from the impacts models. This code handles all four impacts models: cultural, ecological, economic, and human. Two computer runs of an impacts model are required to use ImDiff. The impacts runs to be differenced must be identical with the exception of the concentration files they use.

# **8.1.1 Location in the Processing Sequence**

The ImDiff code requires access only to data files developed by the SAC impacts codes. In particular, every code on the left side of F[igure 1-2 m](#page-15-0)ust have been executed to build a suite of concentration data files, and then one or more impacts codes from the right side of F[igure 1-2 m](#page-15-0)ust also have been executed.

# **8.1.2 How the Code Is Invoked**

ImDiff can run under either the Windows or the Linux operating system. Under the Windows operating system (Releases 98, NT, or 2000), ImDiff executes in a DOS box. A run of ImDiff is initiated by entering the following command line:

ImDiff "Keyfilename"

Under the Linux operating system, ImDiff is executed through the following Bourne Shell or C Shell command:

imdiff.exe "Keyfilename"

For these commands, ImDiff or imdiff.exe is the name of the executable program and "Keyfilename" is the name of a differencing scenario keyword file. Both the name of the executable program and the keyword file may contain path information. If ImDiff is invoked without entering the name of the keyword file, then the code will prompt the user for the file name. The keyword file, which should be prepared using an editor that can handle ASCII files without leaving embedded control codes, contains text control information describing the run. If ImDiff cannot open the keyword file, then the code will terminate execution after writing an error message to the standard output device.

# **8.1.3 Memory Requirements**

The ImDiff code uses dynamic memory allocation, so the memory requirements depend on the problem being analyzed. It is expected that most if not all of the runs of the ImDiff code will require fewer than 1.2 MB of memory.

# **8.2 File Definitions**

The ImDiff keyword file and the report file are unique to the ImDiff code. All other files used by ImDiff were generated by an impacts code (CULTURE, ECEM, HUMAN, or TCERM) or have the same format as files generated by the impacts codes.

### **8.2.1 Input Files**

The input files for the ImDiff code are a keyword file and a suite of impacts files. The following are the input files:

- **ImDiff Keyword File:** The ImDiff keyword file defines which impacts are to be differenced and controls the differencing. An example ImDiff keyword file that differences results for all four impacts models is provided in Table 8.1. Section [8.3 p](#page-245-0)rovides definitions for these keywords.
- **CULTURAL Model Files:** The top-level input files for the cultural impacts code are the header files for SACView (see Section [3.3.2.2\)](#page-46-0) for both the background and combined data runs. These files point to the other input files needed for the AREA, MAP, and SITE computation options.
- **ECOLOGICAL Model Files:** The top-level input files for the ecological impacts code are the header files for SACView (see Section 4[.3.2.3\) f](#page-95-0)or both the background and combined data runs. These files point to the other input files needed for the RESULTS computation option.
- **HUMAN Model Files:** The top-level input files for the human impacts code are the header files for SACView (see Section [5.3.2.3\)](#page-145-0) for both the background and combined data runs. These files point to the other input files needed for the FOOD and IMPACTS computation options.
- **ECONOMIC Model Files:** The top-level input files for the economics impacts code are the header files for SACView (see Section 6[.3.2.2\) f](#page-200-0)or both the background and combined data runs. These files point to the other input files needed for the CHANGE, EFFECTS, and TRIGGER computation options.

Table 8.1 provides an example ImDiff keyword file that differences results for all four impacts models. The ImDiff code can be used to difference results from any combination of impact models during a single run.

**Table 8.1** Example Keyword File for the ImDiff Code

```
REPORT "Test_01.rpt"
USER "Paul W. Eslinger"
TITLE "Test differencing for all impact models in the ImDiff code"
EXECUTE
!
MODEL HUMAN
BACKGROUND HEADER = "\Test 01\Human\Human Background.Hdr"
```
*User Instructions for the Systems Assessment Capability, Rev. 0, Computer Codes Volume 2: Impact Modules*

```
COMBINED HEADER = "\Test 01\Human\Human Combined.Hdr"
DIFFERENCED HEADER = "\Test 01\Human\Human Differenced.Hdr"
OPTION FOOD
 DETAILS = "\Test 01\Human\HumanDifferenced Food.Csv"
 STATISTICS = "\Test_01\Human\Human_Differenced_Food_Statistics.Csv"
OPTION IMPACTS
 DETAILS = "\Test 01\Human\Human Differenced Impacts.Csv"
 STATISTICS = "\Test_01\Human\Human_Differenced_Impacts_Statistics.Csv"
ENDMODEL
!
MODEL ECOLOGICAL
BACKGROUND HEADER="\Test 01\Ecologic\Ecologic Background.Hdr"
COMBINED HEADER="\Test_01\Ecologic\Ecologic_Combined.Hdr"
DIFFERENCED HEADER="\Test 01\Ecologic\Ecologic Differenced.Hdr"
OPTION RESULTS
 DETAILS = "\Test_01\Ecologic\Ecologic Dif_Results.Csv"
 STATISTICS = "\Test 01\Ecologic\Ecologic Dif Results Statistics.Csv"
ENDMODEL
!
MODEL ECONOMIC
BACKGROUND HEADER="\Test 01\Economic\Econ Bck.hdr"
COMBINED HEADER="\Test 01\Economic\Econ Com.Hdr"
DIFFERENCED HEADER="\Test 01\Economic\Econ Dif.Hdr"
OPTION CHANGE
 DETAILS="\Test_01\Economic\ECHG_01_Dif_Det.Csv"
 STATISTICS="\Test_01\Economic\ECHG_01_Dif_Sta.Csv"
OPTION EFFECTS
 DETAILS="\Test_01\Economic\EFF_01_Dif_Det.Csv"
  STATISTICS="\Test_01\Economic\EFF_01_Dif_Sta.Csv"
OPTION TRIGGER
 DETAILS="\Test_01\Economic\TRIG_01_Dif_Det.Csv"
  STATISTICS="\Test_01\Economic\TRIG_01_Dif_Sta.Csv"
ENDMODEL
!
MODEL CULTURAL
BACKGROUND HEADER="\Test_01\Cultural\Cult_Bck.hdr"
COMBINED HEADER="\Test 01\Cultural\Cult Com.hdr"
DIFFERENCED HEADER="\Test_01\Cultural\Cult_Dif.hdr"
OPTION AREA
 DETAILS="\Test_01\Cultural\Cult_Dif_Det_Area.Csv"
  STATISTICS="\Test_01\Cultural\Cult_Dif_Sta_Area.Csv"
OPTION MAP
  DETAILS="\Test_01\Cultural\Cult_Dif_Det_Map.Csv"
OPTION SITE
 DETAILS="\Test_01\Cultural\Cult_Dif_Det_Sites.Csv"
  STATISTICS="\Test_01\Cultural\Cult_Dif_Sta_Sites.Csv"
ENDMODEL
END
```
# **8.2.2 Output Files**

The output files for the ImDiff code are a report file and a suite of impacts files. The following are the output files:

- **ImDiff Report File:** The ImDiff report file echoes information from the run of the code. Table 8.2 provides an example ImDiff report file for a run that differences results for all four impacts models.
- **CULTURAL Model Files:** The following are the output differenced files for the economic impacts code:
	- o **Header File for SACView** This file format is described in Section [3.3.2.2](#page-46-0)
	- o **Area Detailed Data –** This file format is described in Section 3[.3.2.3](#page-47-0)
	- o **Area Summary Statistics** This file format is described in Section 3[.3.2.4](#page-48-0)
	- o **Map Detailed Data –** This file format is described in Section 3[.3.2.5](#page-49-0)
	- o **Site Detailed Data –** This file format is described in Section [3.3.2.6](#page-49-0)
	- o **Site Summary Statistics** This file format is described in Section [3.3.2.7](#page-49-0)
- **ECOLOGICAL Model Files:** The following are the output differenced files for the ecological impacts code:
	- o **Header File for SACView** This file format is described in Section [4.3.2.2](#page-94-0)
	- o **Results Detailed Data –** This file format is described in Section [4.3.2.4](#page-97-0)
	- o **Results Summary Statistics** This file format is described in Section [4.3.2.5](#page-98-0)
- **HUMAN Model Files:** The following are the output differenced files for the human impacts code:
	- o **Header File for SACView** This file format is described in Section [5.3.2.3](#page-145-0)
	- o **Food Concentration Detailed Data** This file format is described in Section 5[.3.2.4](#page-147-0)
	- o **Food Concentration Summary Statistics** This file format is described in Section 5[.3.2.5](#page-148-0)
	- o **Risk Detailed Data –** This file format is described in Section 5[.3.2.6](#page-149-0)
	- o **Risk Summary Statistics** This file format is described in Section [5.3.2.7](#page-149-0)
- **ECONOMIC Model Files:** The following are the output differenced files for the economic impacts code:
	- o **Header File for SACView** This file format is described in Section [6.3.2.2](#page-200-0)
	- o **Economic Change Detailed Data –** This file format is described in Section 6.[3.2.8](#page-207-0)
	- o **EconomicChange Summary Statistics** This file format is described in Section 6[.3.2.9](#page-207-0)
	- o **Effects Detailed Data –** This file format is described in Section [6.3.2.6](#page-205-0)
	- o **Effects Summary Statistics** This file format is described in Section 6[.3.2.7](#page-206-0)
	- o **Trigger Detailed Data –** This file format is described in Section 6[.3.2.4](#page-203-0)
	- o **Trigger Summary Statistics** This file format is described in Section [6.3.2.5](#page-204-0)

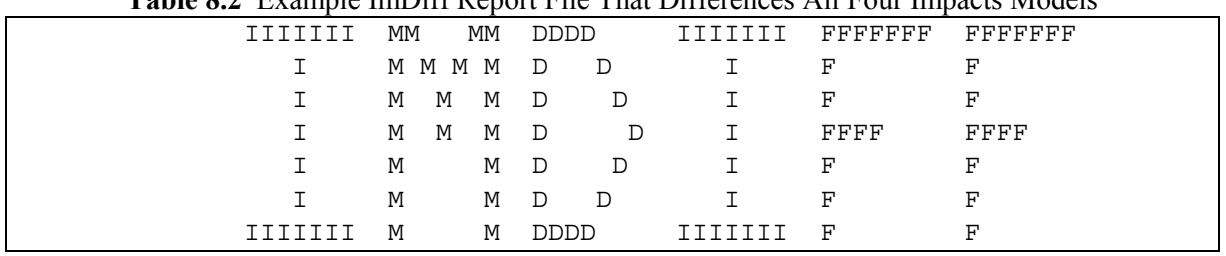

#### **Table 8.2** Example ImDiff Report File That Differences All Four Impacts Models

ImDiff Version 1.00.A.5 Last Modified on 19 Feb 2002 Hanford and Background Impacts Differencing ---------------------------------------------- Systems Assessment Capability, Rev. 0 Stochastic Ecological Pathways Risk Analysis ---------------------------------------------- Developed By Battelle Memorial Institute Pacific Northwest National Laboratories Richland, Washington ---------------------------------------------- Current Run ID = 20020219131143 User Name = Paul W. Eslinger System Date = 02-19-2002 System Time = 13:11:43.441 The software used to generate this output is experimental and has not been formally tested or peer reviewed. Review Signatures Input Prepared By: \_\_\_\_\_\_\_\_\_\_\_\_\_\_\_\_\_\_\_\_\_\_\_\_\_\_\_\_\_\_\_\_\_ Date: \_\_\_\_\_\_\_\_\_\_\_\_\_\_\_\_\_\_\_\_\_ Input Reviewed By: \_\_\_\_\_\_\_\_\_\_\_\_\_\_\_\_\_\_\_\_\_\_\_\_\_\_\_ Date: \_\_\_\_\_\_\_\_\_\_\_\_\_\_\_ Problem title for this run Title: Test a the Economics Model in the ImDiff code Keyword file for this run File: "Test\_01.key" User name for this run User: Paul W. Eslinger Cultural model information ------------------------------------------ Cultural background header File: "F:\Sac\Codes\ImDiff\Test 01\Cultural\Cult Bck.hdr" Cultural combined header File: "F:\Sac\Codes\ImDiff\Test 01\Cultural\Cult Com.hdr" Cultural differenced header File: "F:\Sac\Codes\ImDiff\Test 01\Cultural\Cult Dif.hdr" Ecological model information ---------------------------------------- Ecological background header File: "F:\Sac\Codes\ImDiff\Test 01\Ecologic\Ecologic Background.Hdr"

```
Ecological combined header
     File: "F:\Sac\Codes\ImDiff\Test 01\Ecologic\Ecologic Combined.Hdr"
    Ecological differenced header
     File: "F:\Sac\Codes\ImDiff\Test 01\Ecologic\Ecologic Differenced.Hdr"
Economic model information ------------------------------------------
     Economic background header
    File: "F:\Sac\Codes\ImDiff\Test 01\Economic\Econ Bck.hdr"
    Economic combined header
    File: "F:\Sac\Codes\ImDiff\Test_01\Economic\Econ_Com.Hdr"
    Economic differenced header
     File: "F:\Sac\Codes\ImDiff\Test 01\Economic\Econ Dif.Hdr"
Human model information ---------------------------------------------
    Human background header
     File: "F:\Sac\Codes\ImDiff\Test 01\Human\Human Background.Hdr"
    Human combined header
    File: "F:\Sac\Codes\ImDiff\Test 01\Human\Human Combined.Hdr"
    Human differenced header
     File: "F:\Sac\Codes\ImDiff\Test 01\Human\Human Differenced.Hdr"
----------------------------------------------------------------------
---------------- Cultural model information processing ---------------
----------------------------------------------------------------------
. . . (Deleted records)
25 Lines Processed in PROCESS_CULTURAL_AREAS
161 Lines Processed in PROCESS_CULTURAL_MAPS
9 Lines Processed in PROCESS CULTURAL SITES
----------------------------------------------------------------------
---------------- Economic model information processing ---------------
----------------------------------------------------------------------
. . . (Deleted records)
8 Lines Processed in PROCESS ECONOMIC CHANGE
1152 Lines Processed in PROCESS_ECONOMIC_TRIGGER
2176 Lines Processed in PROCESS_ECONOMIC_EFFECTS
----------------------------------------------------------------------
-------------- Ecological model information processing ---------------
----------------------------------------------------------------------
. . . (Deleted records)
10051 Lines Processed in PROCESS_ECOLOGIC_RESULTS
```

```
----------------------------------------------------------------------
----------------- Human model information processing -----------------
     ----------------------------------------------------------------------
...
97 Lines Processed in PROCESS_HUMAN_FOOD
51 Lines Processed in PROCESS_HUMAN_IMPACTS
```
# **8.3 Keyword Definitions for the ImDiff Code**

This section defines keywords needed to control the ImDiff code directly. The order in which keywords are entered does not matter for many keywords. Two keywords have a required order of appearance:

- The REPORT keyword must be the first keyword in the file.
- The END keyword must be the last keyword in the file.

The MODEL and ENDMODEL keywords must be paired. The BACKGROUND, COMBINED, DIFFERENCED, and OPTION keywords must be nested within a MODEL … ENDMODEL pair of keywords. Other keywords cannot be used within a MODEL … ENDMODEL pair of keywords.

In the following keyword descriptions, some data are optional and some are required. Required data are enclosed in square brackets. For AB to be required, it would be denoted by [AB]. If only one of the three items AB, BC, CD were required, it would be written as [AB|BC|CD]. The vertical bars indicate a choice of one of the items in the list. Optional items are enclosed in curly brackets; for example, the optional item DE would be denoted by {DE}. The {} or [] symbols are not entered when the keyword is constructed.

In some instances, numerical values or quote strings are associated with a modifier. In this description, the association is indicated by using the equal ( **=** ) symbol. The **=** symbol is not required but may be used when the keyword is constructed. When a numerical value or quote string is associated with a modifier, it must be physically entered on the input line directly after the modifier.

### **8.3.1 BACKGROUND Keyword for the ImDiff Code**

The BACKGROUND keyword is used to point to the header file defining a data set that was generated using only background concentrations in the impact calculations. The following is this keyword's syntax:

```
BACKGROUND [HEADER="quote 1"]
```
The data set is defined by information contained in the header file developed for use by the SACView program. The name of the header file is entered in the quote string.

This keyword is only valid when entered between a MODEL and ENDMODEL pair of keywords and then applies only to the single model type. The following is an example use of this keyword for the human impacts model:

MODEL HUMAN BACKGROUND HEADER= "F:\SAC\Test\_01\Human\Human\_01.Hdr" COMBINED keyword DIFFERENCED keyword ENDMODEL

### **8.3.2 COMBINED Keyword for the ImDiff Code**

The COMBINED keyword is used to point to the header file defining a data set that was generated using both Hanford derived analytes and background analytes in the impact calculations. The following is this keyword's syntax:

COMBINED [HEADER="quote 1"]

The data set is defined by information contained in the header file developed for use by the SACView program. The name of the header file is entered in the quote string.

This keyword is only valid when entered between a MODEL and ENDMODEL pair of keywords and then applies only to the single model type. The following is an example use of this keyword for the economic impacts model:

```
MODEL ECONOMIC
COMBINED HEADER="F:\SAC\Test 01\Economic\Economic 01.Hdr"
BACKGROUND keyword
DIFFERENCED keyword
ENDMODEL
```
### **8.3.3 DEBUG Keyword for the ImDiff Code**

The DEBUG keyword is used to initiate intermediate data output statements. The following is this keyword's syntax:

DEBUG

This keyword should not be used when a large data set is being processed because it may result in a very large output file. There are no modifiers or quote strings associated with the DEBUG keyword.

### **8.3.4 DIFFERENCED Keyword for the ImDiff Code**

The DIFFERENCED keyword is used to define the header file that will be created for the difference between a data set that has both Hanford-derived analytes and background analytes in the impact calculations and the data set that has only Hanford-derived analytes. The following is this keyword's syntax:

DIFFERENCED [HEADER="quote 1"]

The modifier HEADER identifies a file name ("quote 1") for the header file for the differenced data set. SACView can use this header file for data extraction purposes.

This keyword is only valid when entered between a MODEL and ENDMODEL pair of keywords and then applies only to the single model type. The following is an example use of this keyword for the economic impacts model:

```
MODEL ECONOMIC
DIFFERENCED HEADER="F:\SAC\Test_01\Economic\Economic_01.Hdr"
BACKGROUND keyword
COMBINED keyword
ENDMODEL
```
The differenced data is computed by subtracting the data from the background-only run from the correspond data for the combined run. Up to numerical accuracy of the solutions, the differences should be greater than or equal to zero.

# **8.3.5 END Keyword for the ImDiff Code**

The END keyword signifies the end of all keyword data. It should be the last keyword in the keyword file. All data in the keyword file after the END keyword will be ignored. The following is this keyword's syntax:

END

There are no modifiers or quote strings associated with the END keyword.

# **8.3.6 ENDMODEL Keyword for the ImDiff Code**

The ENDMODEL keyword is used to terminate impact model type associations initiated by a MODEL keyword. The following is the general syntax for the ENDMODEL keyword:

ENDMODEL

There are no quote strings or modifiers associated with the ENDMODEL keyword.

# **8.3.7 EXECUTE Keyword for the ImDiff Code**

The EXECUTE keyword signifies that the user wishes to perform problem execution. If this keyword is not entered, the inputs are checked for consistency, but the problem will not be executed. This is useful if the run being set up is expected to take a significant amount of computation time. The following is this keyword record's syntax:

EXECUTE

There are no modifiers or quote strings associated with the EXECUTE keyword.

# **8.3.8 MODEL Keyword for the ImDiff Code**

The MODEL keyword is used to select an impact model type that applies to model associations with the following keywords. The following is the keyword's general syntax:

MODEL [HUMAN|ECONOMIC|CULTURAL|ECOLOGICAL]

The MODEL keyword must always be paired with an ENDMODEL keyword. Once a MODEL keyword is entered, all BACKGROUND, COMBINED, DIFFERENCED, and OPTION keywords apply only to the chosen model. The following is an example use of this keyword to define inputs for the human impacts model:

MODEL HUMAN

There are no quote strings associated with the MODEL keyword.

# **8.3.9 OPTION Keyword for the ImDiff Code**

The OPTION keyword is used to define the options for data differencing. The following is the general syntax for the keyword:

OPTION [MODIFIER1] [DETAILS= "quote1"] {STATISTICS="quote2"}

This keyword is only valid when entered between a MODEL and ENDMODEL pair of keywords and then applies only to the single model type. Table 8.3 describes the modifiers associated with the OPTION keyword.

| <b>Model</b> | <b>Modifier</b> | Action                                                                                                    |
|--------------|-----------------|----------------------------------------------------------------------------------------------------|
| Human        | <b>IMPACTS</b>  | Differencing will be conducted for all of the human impact metrics that<br>were calculated in the previous runs of the HUMAN code. The detailed<br>differenced data will be written to the file name entered in quotel. If<br>the STATISTICS modifier is entered, summary statistics for the<br>differenced data will be computed and written to the file name entered<br>in quote <sub>2</sub> . |
| Human        | <b>FOOD</b>     | Differencing will be conducted for the human food concentration data.<br>The detailed differenced data will be written to the file name entered in<br>quote 1. If the STATISTICS modifier is entered, summary statistics for<br>the differenced data will be computed and written to the file name<br>entered in quote2.                                                                          |

**Table 8.3** Modifiers Associated with the OPTION Keyword in the ImDiff Code

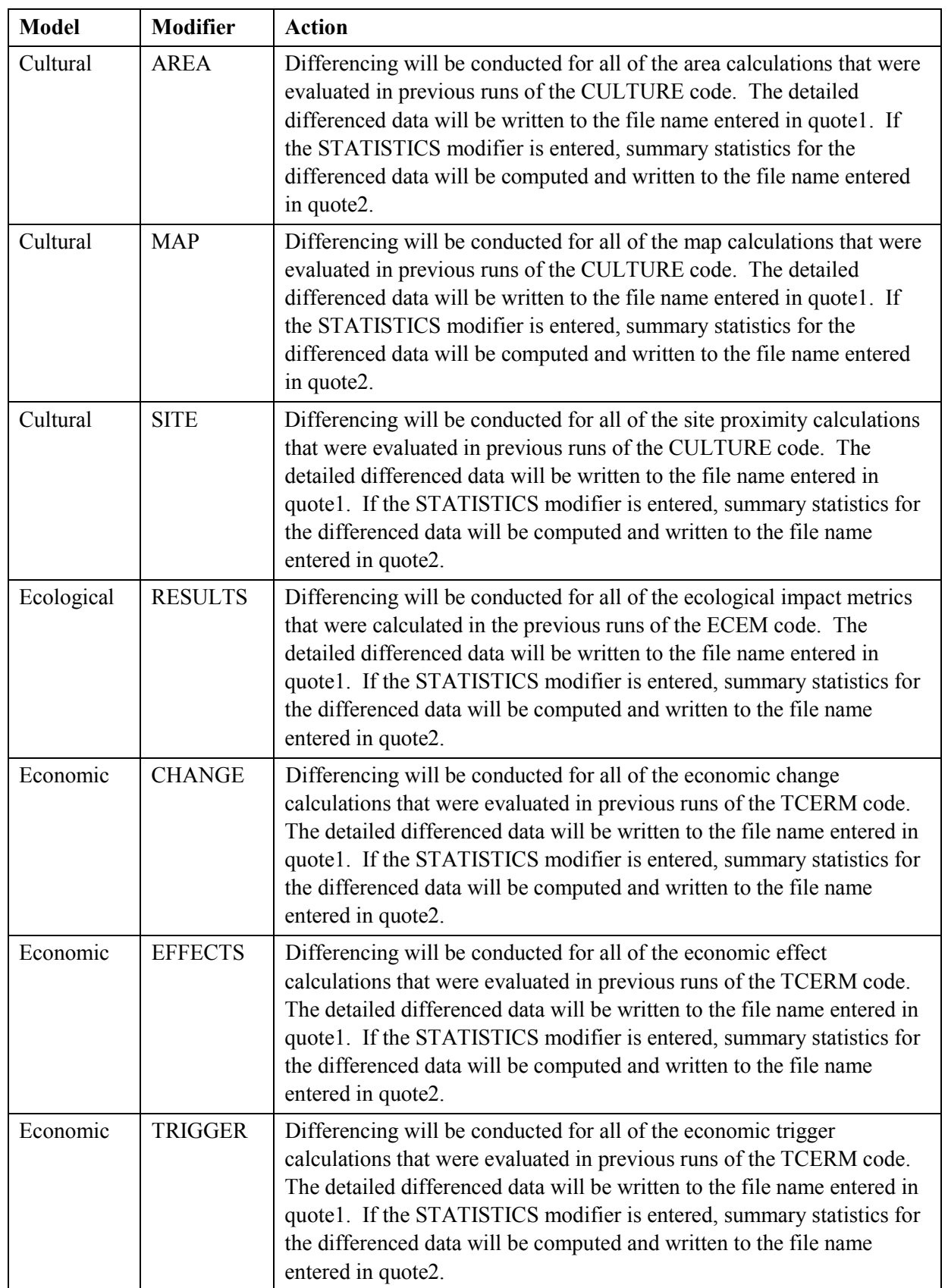

The following is an example set of option keywords for the economic model. In this suite of keywords, summary statistics are not computed for the economic change differenced data.

MODEL ECONOMIC DIFFERENCED keyword BACKGROUND keyword COMBINED keyword OPTION EFECTS DETAILS= "Dif\_Eff\_Det.csv" STATISTICS="Dif Eff Sta.csv" OPTION TRIGGER DETAILS= "Dif Trig Det.csv" STATISTICS="Dif Trig Sta.csv" OPTION CHANGE DETAILS= "Dif\_Chan\_Det.csv" ENDMODEL

### **8.3.10 REPORT Keyword for the ImDiff Code**

The REPORT keyword is used to define the name of the output report (log) file. It must be the first keyword entered in the keyword file. The following is this keyword record's syntax:

REPORT ["quote"]

The name of the report file is entered in a quote string. The following is an example REPORT keyword record:

REPORT "/SAC/SystemCodes/ECEM/Test1.rpt"

There are no modifiers associated with the REPORT keyword.

### **8.3.11 TITLE Keyword for the ImDiff Code**

The TITLE keyword is used to define a single-line problem title. The problem title will be written to output files. If the title is not supplied, then the program will error terminate. The following is this keyword record's syntax:

TITLE ["quote"]

The title is entered in a quote string, which must be enclosed in double quotation marks. Titles up to 72 characters long are supported. The following example defines a title for a run of the code:

TITLE "Example title line for the ImDiffcode."

There are no modifiers associated with the TITLE keyword.

# **8.3.12 USER Keyword for the ImDiff Code**

The USER keyword is used to identify the user of the program. The user name will be written to output files. If the user name is not supplied, then the program will error terminate. The following is this keyword record's syntax:

USER ["quote"]

The user name is entered in a quote string, which must be enclosed in double quotation marks. User names up to 16 characters long are supported. The following example defines John Q. Public as the user running the code:

```
USER "John Q. Public"
```
There are no modifiers associated with the USER keyword.
# **9.0 Keyword Language Syntax**

Each line of a keyword data file is parsed into numeric and character data. These are interpreted to set up control information and define input parameters. An input line can contain up to 180 characters of information. Lines longer than 180 characters are truncated to 180 characters.

Every line of the input data file is considered a keyword record, continuation record, or a comment record. Keyword records contain a keyword beginning in column 1. The keyword is used to determine the purpose of the subsequent data. Continuation records are used when a keyword record requires too much data to be placed on one line. Comment lines are ignored by the reading software but are useful for annotating the input file.

The information from each keyword record and subsequent continuation lines is moved into storage arrays. Data that can be deciphered as numeric values are placed into a numeric array. Other data are classified either as "secondary keywords" (called "modifiers") or "quote strings." Secondary keywords are stored as character images in an array. All such keywords or modifiers read from the input file are changed to uppercase before being stored. Quote strings are text strings that are enclosed in double quotation marks. These are stored exactly as they are read from the input file.

## **9.1 Keyword Records**

Keyword records start in column 1 with any letter from A to Z, in either upper- or lowercase. The first eight letters of a keyword are stored in a variable and are used by the modeling software to determine the actions desired by the program user. All subsequent lines of text that do not have an alphabetic character or comment character in column 1 are treated as continuation lines. The following is an example keyword record (where SAMPLEKEY starts in column 1):

SAMPLEKEY 2 0 500 1 100

The word SAMPLEKEY is the keyword. The numbers 2, 0, 500, 1, and 100 are numeric data.

## **9.2 Continuation Records**

Continuation records start with any valid separator character (except a double quotation mark). These are treated as additional data to the previous keyword record. Section 5.5 identifies valid separator characters. The combined data on a keyword line and on the subsequent continuation line(s) are treated as a single block of information. All numeric values and character strings on those lines are used as input data relevant to the keyword of the keyword line. The two following keyword entries contain the same information:

```
SAMPLEKEY 2 0 500 1 100
SAMPLEKEY 2 0
 500 1 100
```
## **9.3 Comment Records**

Any line with the characters \$, !, /, or \* in column 1 will be treated as a comment record. These lines are ignored by the input data record reader. Both the \$ and the ! can also be used to signify in-line comments (not in column 1). Any information that follows a \$ or a ! will be ignored. The \* and / characters indicate a comment only if one is the first character on the input line. The \* character is also used as a repetition factor in the input. The following are some examples of comment lines:

\$This is a comment line /This is a comment line !This is a comment line \*This is a comment line

The following are some examples of in-line comments:

SAMPLEKEY 3 4.0 5.0 !Trailing information is ignored after the ! SAMPLEKEY 3 4.0 5.0 \$Trailing information is ignored after the \$

## **9.4 Input Data Handling**

Each line of the input is read and parsed into numeric and character values. All numeric values are converted to real numbers (as opposed to FORTRAN integer). All data that cannot be interpreted as numeric information are stored as character values.

Numeric data can include a leading sign (+ or -), integer characters 0 through 9, a decimal point, and an exponent indication ("E" or "e"). The FORTRAN "double precision" exponent indicator "D" is not valid. A maximum of 10 digits is allowed when entering numeric data.

Secondary keywords, or modifiers, are character strings that could not be interpreted as numeric values. These are converted to uppercase, where necessary, and stored in an array. The number of secondary keywords that are moved into the array is stored for internal use.

Only the first eight characters of any keyword are significant. Keywords fewer than eight characters long are left justified and blank-filled.

### **9.4.1 Quote Strings**

Quote strings are strings of literal text that must be used exactly as given in the input line. They are enclosed by double quotation marks and are typically used for passing file names into a program. Only the first 72 characters of a quote string are saved. Each quote string must begin and end on a single line of the input file. When an unclosed quote is encountered, an implied quote is created at the end of that line. The following is an example of quote string usage:

FILE "c:\apps\human\test.dat"

### **9.4.2 Data Separators**

Keywords, numeric data, and secondary keywords must be separated by any one of the following data "separators": space character, comma, equal sign, colon, semicolon, left parenthesis, right parenthesis, single quotation mark, double quotation mark, and tab character.

Also, any character with a ASCII character storage code of less than 10 is treated as a separator character. This is used mainly to identify the ASCII tab character as a data separator. Double quotation marks are used differently than the other separators. They indicate text strings that are stored without conversion by the program. Double quotation marks cannot be used as the first character of a continuation line. As an illustration of the use of separator characters, the following keyword records all contain the same information:

```
SAMPLEKEY 3 4.5 5.6 6.7
SAMPLEKEY 3 (4.5,5.6,6.7)
SAMPLEKEY 3 ( 4.5=5.6'6.7 )
SAMPLEKEY 3:4.5 5.6:6.7
```
# **10.0 Stochastic Variable Generation**

Many of the codes in SAC, Rev. 0, generate values for stochastic variables. All of the codes use the same suite of statistical routines to do this generation. The following are some major considerations for this process:

- Each distribution is generated using the Probability Integral Transformation method (Mood et al. 1974, p. 202).
- The uniform number generator uses a linear congruential method (Lewis, Goodman, and Miller 1969).
- Stratified sampling is used when the number of values to be generated is greater than 1.
- Most distributions may be truncated between two limits that are specified as limits in the uniform domain on the interval 0 to 1.
- The user may specify a cumulative distribution function in the form of a table of values.
- Information about a stochastic variable is linked to a unique character ID. Access to all information about the variable is available through use of the variable ID.

The following are the available statistical distributions:

- Constant value
- Uniform distribution between two limits
- Discrete uniform distribution on a set of contiguous integers
- Loguniform (base 10) distribution between two limits
- Loguniform (base e) distribution between two limits
- Triangular distribution defined using a lower limit, mode, and an upper limit
- Normal distribution with a mean and standard deviation
- Lognormal (base 10) distribution specified by the mean and standard deviation of the logarithms of the data
- Lognormal (base e) distribution specified by the mean and standard deviation of the logarithms of the data
- User-specified cumulative distribution function input as a table of probabilities and exceedance values
- Beta distribution that can be shifted and scaled from the standard  $(0,1)$  interval
- Log-ratio from a normal distribution
- Hyperbolic arcsine from a normal distribution.

## **10.1 Stochastic Keyword**

The STOCHASTIC keyword is used in each of the impacts codes to enter the definition of a statistical distribution for stochastic variables. The following is the general syntax for the STOCHASTIC record:

STOCHASTIC ["Quote1"] [Dist\_Index Parameters] {TRUNCATE U1 U2} {"Quote2"}

<span id="page-258-0"></span>The entry for Quote1 must be a unique character string of up to 20 characters that will be used to identify this stochastic variable in subsequent uses. It is case sensitive and embedded spaces are significant. It is sometimes useful to make the character string some combination of a variable name and other data so that it can be recreated easily when stochastic data is needed. The entry for Quote2 is a description for the stochastic variable that can be up to 64 characters long and is used for output labeling purposes. The entry for Quote2 is optional.

The entry for Index must be an integer in the range 1 to 13 that identifies the index of a statistical distribution. The statistical distributions are defined in Table 10.1. The word Parameters in the general syntax statement indicates the numerical values of parameters required for defining the statistical distribution. The additional modifier TRUNCATE can be used for all distribution types except 1, 3, and 10. If TRUNCATE is entered, it must be followed by two values in the interval 0 to 1, inclusive. The lower value must be less than the upper value. These two values specify the tail probabilities at which to impose range truncation for the distribution. Truncation data must be entered after all of the other parameters that define the distribution.

| <b>Index</b>   | <b>Distribution</b>  | <b>Truncate</b> | <b>Parameters Required</b>                                                                                                    |
|----------------|----------------------|-----------------|----------------------------------------------------------------------------------------------------|
| 1              | Constant             | N <sub>0</sub>  | Single value.                                                                                                    |
| $\overline{2}$ | Uniform              | Yes             | Lower limit, upper limit.                                                                                                    |
| $\overline{3}$ | Discrete Uniform     | N <sub>o</sub>  | Smallest integer, largest integer.                                                                                                    |
| $\overline{4}$ | Loguniform (base 10) | Yes             | Lower limit, upper limit.                                                                                                    |
| 5              | Loguniform (base e)  | Yes             | Lower limit, upper limit.                                                                                                    |
| 6              | Triangular           | Yes             | Lower limit, mode, upper limit.                                                                                                    |
| $\tau$         | Normal               | Yes             | Mean, standard deviation.                                                                                                    |
| 8              | Lognormal (base 10)  | Yes             | Mean, standard deviation of logarithms.                                                                                               |
| 9              | Lognormal (base e)   | Yes             | Mean, standard deviation of logarithms.                                                                                               |
| 10             | <b>User Defined</b>  | Yes             | Number of pairs, data for pairs of values<br>$(Prob(X_i), X_i)$ .                                                                     |
| 11             | Beta                 | Yes             | Alpha, beta, lower limit, upper limit. The<br>mean of the distribution would be<br>$alpha/(alpha + beta)$ if the limits were 0 and 1. |
| 12             | Log ratio            | Yes             | Mean, standard deviation (of normal), lower<br>limit, upper limit.                                                                    |
| 13             | Hyperbolic arcsine   | Yes             | Mean, standard deviation (of normal).                                                                                                 |

**Table 10.1** Statistical Distributions Available in All Impacts Codes

The following is an example stochastic keyword for a variable assigned a constant of 234.432:

STOCHASTIC "Unique1" 1 234.432 "Define a constant distribution"

The constant can take any value.

The following is an example stochastic keyword for a variable assigned a uniform distribution on  $-2$  to 7:

STOCHASTIC "Unique2" 2 –2.0 7 "Define a uniform distribution on –2 to 7"

The two limits can take any values as long as the second value is strictly greater than the first value.

The following is an example stochastic keyword for a variable assigned a discrete uniform distribution on the integers 6 to 70:

STOCHASTIC "Unique3" 3 6 70 "Discrete uniform distribution on 6 to 70"

The two limits must be integers where the second integer is strictly greater than the first integer.

The following is an example stochastic keyword for a variable assigned a loguniform (base 10) distribution on the interval  $10^{-7}$  to  $10^{-3}$ .

STOCHASTIC "Unique4" 4 1.0E-7 1.0E-3 "Define a loguniform (base 10) distribution on 0.0000001 to 0.001"

The two limits must both be greater than zero and the second limit must be greater than the first limit.

The following is an example stochastic keyword for a variable assigned a loguniform (base e) distribution on the interval  $10^3$  to  $10^6$ :

STOCHASTIC "Unique5" 5 1.0E3 1E+6 "Define a loguniform (base e) distribution on 1000 to 1000000"

The two limits must both be greater than zero and the second limit must be greater than the first limit.

The following is an example stochastic keyword for a variable assigned a triangular distribution with a minimum of 2, a mode of 3, and a maximum of 7:

STOCHASTIC "Unique6" 6 2 3 7 "Triangular distribution on (2,3,6)"

The three values that define the triangular must all be different, and they must be entered in increasing order.

The following is an example stochastic keyword for a bioconcentration factor that is normally distributed with a mean of 125 and a standard deviation of 5 for a frog exposed to  $^{14}C$ .

STOCHASTIC "BCFC14Frog" 7 125.0 5.0 "Example normally distributed frog"

The mean value can be any number, but the standard deviation must be greater than zero.

The following keyword would define a different stochastic variable from the one just entered because the identification string (Quote1) is case sensitive:

STOCHASTIC "BCFC14FROG" 7 125.0 5.0 "Example normally distributed frog"

The following keyword entry would define a lognormal (base 10) distribution where the mean and standard deviation (of the logarithms) are –2.0 and 0.5:

STOCHASTIC "Unique8" 8 –2 0.5 "Lognormal (base 10) variable"

The mean value can be any number, but the standard deviation must be greater than zero.

The following keyword entry would define a lognormal (base e) distribution where the mean and standard deviation (of the logarithms) are –2.0 and 0.5. In addition, the lognormal distribution will be truncated between the lower 0.025 and upper 0.99 probabilities.

STOCHASTIC "Unique9" 9 –2 .5 TRUNCATE 0.025 0.99 "Example for a truncated lognormal variable"

The mean value can be any number, but the standard deviation must be greater than zero.

The following keyword entry illustrates the use of the user-defined distribution (distribution type 10). This example entry uses seven pairs of values. The first pair of numbers uses a probability of 0 to define the lower limit of the distribution at 8.4 E-7. The last pair of numbers uses a probability of 1 to define the upper limit of the distribution at 1.73E-6. The other values are associated with the probability levels of .025, .167, .5, .833, and .975. The probability data and distribution percentiles must be entered in strictly increasing order.

```
STOCHASTIC "Sr90Con" 10 7
  0 8.40E-7
  2.50E-02 9.20E-7
  1.67E-01 1.06E-6
  5.00E-01 1.21E-6
   8.33E-01 1.37E-6
   9.75E-01 1.58E-6
   1 1.73E-6
```
The first pair of numbers uses a probability of 0 to define the lower limit of the distribution. The last pair of numbers uses a probability of 1 to define the upper limit of the distribution. The intervening pairs define probability levels and the associated data values. The probabilities and data values must be entered in strictly increasing order.

The following keyword entry would define a beta distribution with parameters 1.1 and 2.1 on the interval  $(0,1)$ :

STOCHASTIC "Unique11-1" 11 1.1 2.1 0.0 1.0 "Beta (1.1,2.1) on the interval 0,1"

Let the first parameter be denoted by  $\alpha$  and the second parameter be denoted by  $\beta$ . The mean of the beta distribution would be  $\alpha$  /(  $\alpha$  +β) if the limits were 0 and 1. Both  $\alpha$  and  $\beta$  must be greater than zero. The lower limit must be less than the upper limit.

The following keyword entry would define a beta distribution with parameters 1.1 and 2.1 but on the interval  $-2$  to 4:

STOCHASTIC "Unique11-2" 11 1.1 2.1 -2.0 4.0 "Beta  $(1.1, 2.1)$  on the interval  $(-2, 4)$ "

The following keyword entry would define a log ratio distribution from a normal (-1.459,1.523) distribution on the interval -5.756 to 4.33:

STOCHASTIC "Test1203" 12 -1.459 1.523 -5.756 4.330 "Log ratio from Normal(-1.4,1.5) on (-5.756,4.330)"

The entry for the normal standard deviation (a value of 1.523 in this example) must be greater than zero. The last two numerical values define the interval for the generated values, so the lower limit must be smaller than the upper limit.

The following keyword entry would define a hyperbolic arcsine distribution from a normal (0.189,0.146) distribution:

```
STOCHASTIC "Test1302" 13 0.189 0.146
   "Hyperbolic Arcsine from Normal(0.189,0.146)"
```
The entry for the normal standard deviation (a value of 0.189 in this example) must be greater than zero.

## **10.2 Probability Concepts**

The distribution of a continuous random variable X (the term *continuous* indicates that the random variable is defined over a continuum of values) is completely described by its probability density function,  $f(x)$ . The interpretation of the probability density function is that the area under  $f(x)$ , for an interval  $a \ll x \ll b$ , equals the probability that the random variable, X, will fall in the interval (a,b), denoted  $P[a < X < b]$ . One cannot make the statement  $P[X=t]$ , because there is no area under the probability density function at any given point. Two axioms of probability theory (Mood et al. 1974, p. 22) are that the probability of any event is between zero and one, and the integral of the probability density function over the entire support (the interval [L,U]) of X equals 1. The integral of the probability density function from the lower bound L to some value x (suppose it is less than the upper bound U) represents the probability that X will be observed in the interval (L,x). This integral operation defines the cumulative distribution function for the random variable X. The cumulative distribution function is denoted by  $F(x)$  (the capital F for the cumulative distribution function corresponds to the lowercase f for the probability density function) and mathematically is represented by:

$$
F(x) = \int_{L}^{U} f(s)ds
$$

The inverse cumulative distribution function,  $[F^{-1}(\cdot)]$ , is single-valued if x is in the interval (L,U). Hence if  $p' = F(x')$  is known, in theory  $x' = F^{-1}(p')$  can be obtained.

## **10.3 Probability Integral Transform Method**

Generation of a random variable from a given distribution typically involves the use of information either about f or F. There are two philosophical approaches to generating random numbers: exact methods and approximate methods. The algorithms embedded in SAC employ exact methods. Exact methods can be further categorized into probability integral transform methods and functional methods. The probability integral transform method is employed in SAC.

In the probability integral transform method, the random variable of interest is expressed as a function of a  $U(0,1)$  random variable, where  $U(0,1)$  denotes the continuous random variable ranging uniformly over the interval (0,1). The probability density function of the uniform random variable is  $g(u)=1$  if  $u\in(0,1)$ and is zero elsewhere. The cumulative distribution function for this random variable takes the exceedingly simple form  $G(u)=u$ . It can be shown that any cumulative distribution function evaluated at a random value X (instead of being evaluated at a known value x as in the previous discussion) is distributed uniformly over the interval (0,1) (Mood et al. 1974, p. 202). Therefore, given a realization u of the U(0,1) random variable and a selected statistical distribution (known cumulative distribution function), one can set  $u = F(x)$  and solve to obtain  $x = F^{-1}(u)$ . The value x thus obtained is a random realization from the selected statistical distribution.

In principle, one can obtain an exact solution for x given any specific cumulative distribution function and value u. In reality, there exist some distributions, such as the normal and beta distributions, for which no closed-form analytical expression for  $F^{-1}$  exists, and hence approximation methods must be applied.

The probability integral transform method allows efficient sampling from a subregion of the interval  $(L,U)$ , such as  $(c,d)$ , where  $L \leq c \leq d \leq U$ . In this case one would find the corresponding interval in the uniform domain, say  $(c', d')$ , and sample uniformly over that interval, by sampling from the rescaled uniform distribution [for example,  $u'=(d-c)u+c$ ] and then obtaining x as usual using  $x=F^{-1}(u')$ . The rescaled uniform distribution takes the form  $g(u)=1/(d'-c')$  for  $u\in (c',d')$  and is zero elsewhere. For any distribution with probability density function  $f(x)$  and cumulative distribution function  $F(x)$ , the probability density function, under truncation to the interval (c,d), is  $f_T(x) = f(x)/[F(d)-F(c)]$ . The divisor ensures that  $f_T(x)$  integrates to unity.

## **10.4 Stratified Sampling**

Stratified sampling can easily be implemented when generating random deviates using the probability integral transform method. This is accomplished by dividing the uniform interval (0,1) into subintervals, or strata, and sampling a specified number of times within each stratum, each time obtaining the corresponding value of x. Within SAC, the strata intervals are assigned equal probability, and exactly one value is sampled within each stratum. The method generates samples from each stratum, and then randomly shuffles the entire set of realizations using a variation of the Quicksort algorithm (Singleton 1969). The primary purpose of stratified sampling is to achieve more evenly spaced (in a probability sense) samples from the distribution of a random variable than would result from randomly sampling over the whole range of the distribution. Iman and Conover (1982) have shown that stratified sampling can result in more efficient estimation of simulation results for a variety of estimators than when using simple random sampling.

## **10.5 Generation Algorithms**

[Table 10.1 s](#page-258-0)ummarizes the statistical distributions available in the SAC codes. The following paragraphs describe the generation algorithms.

### **10.5.1 Algorithm for the Uniform Distribution**

Algorithms that generate truly random uniform numbers do not exist, although many algorithms generate pseudo-random deviates (hereafter loosely referred to as random numbers). The selection of a randomnumber generator is based on four considerations: 1) computer implementability, 2) degree of independence within a sequence of deviates, 3) periodicity or cyclic length of a sequence, and 4) uniform coverage of sequences (occurrence) over the interval  $(0,1)$ , the square  $(0,1)$  X  $(0,1)$ , etc., up to the hypercube (0,1) in k dimensions.

Commonly used random-number generation techniques on digital computers involve feedback shift register and linear congruential methods (Kennedy and Gentle 1980, pp. 136, 150). The SAC codes use a linear congruential random number generator. The linear congruential generator generates random integers from an algorithm of the form  $S_i = (A \cdot S_{i-1} + C)$  mod M. where  $S_i$  is the ith generated random integer, A and C are constants, M is the modulus of the generated integers, and mod denotes the remainder function. These integers are converted to approximate uniform (0,1) numbers by the division  $U_i = S_i / M$ .

The period of a sequence  ${U_i}$  of generated deviates is the minimal value k such that  $U_i=U_{i+k}$  (this occurs independent of i for linear congruential generators). It can be shown that the period of any congruential generator does not exceed M. Therefore, if one is generating many uniform deviates, it is desirable that M be large. The performance of each congruential generator (each choice of A, C, and M) can thus be examined with respect to criteria proceeding from the four considerations given above. The SAC implementation uses A=16807, C=0, and M=2147483647. These choices yield a sequence  $\{U_i\}$  that 1) is implementable on a 32-bit computer without machine language coding, 2) is sufficiently independent on an element-by-element basis, 3) possesses a long cycle (period), and 4) has a reasonable degree of coverage over all hypercubes of dimension less than k. These conclusions proceed from results from tests described in Fishman and Moore (1986).

Any value, x, generated from the uniform (a,b) distribution in the SAC codes makes use of a value, y, from the  $U(0,1)$  distribution. The value y is first generated, and then x is evaluated as  $x=a+(b-a)y$ . The uniform  $(a,b)$  distribution will be denoted by  $U(a,b)$ .

## **10.5.2 Algorithm for the Discrete Uniform Distribution**

The probability density function for the discrete uniform distribution is  $f(x)=1/N$  for each of the N integers ranging in the interval L to U. The generation algorithm for the discrete uniform distribution is:

$$
F^{-1}(u) = L + int[u(U - L + 1)]
$$

where the  $int(\cdot)$  function returns the integer portion of its argument.

#### **10.5.3 Algorithm for the Loguniform Distribution**

The probability density function for the loguniform random variable of base b is:

$$
f(x) = \frac{I(b^{c} < x < b^{d})}{x(d-c) \cdot \ln(b)}
$$

for  $-\infty < c < d < \infty$ , where I is an indicator function (0 if false, 1 if true), b is the logarithm base (either 10 or the natural constant e), and ln(b) denotes the natural logarithm of b.

The inverse cumulative distribution function algorithm used to generate a value, x, from the loguniform distribution first generates a value, y, from the U(c,d) distribution and then evaluates the expression  $x=b^u$ .

#### **10.5.4 Algorithms for the Triangular Distribution**

The triangular distribution has probability density function:

$$
f(x) = \begin{cases} 2(x-a)/[(b-a)(c-a)] & \text{for } a < x \le b \\ 2(c-x)/[(c-b)(c-a)] & \text{for } b \le x < c \end{cases}
$$

and takes the value 0 elsewhere.

The following equation provides the generation algorithm for the triangular distribution:

$$
F^{-1}(u) = \begin{cases} a + \sqrt{u(c-a)(b-a)} & \text{for} \quad 0 \le u \le (b-a)/(c-a) \\ c - \sqrt{(1-u)(c-a)(c-b)} & \text{for} \quad (b-a)/(c-a) \le u \le 1 \end{cases}
$$

#### **10.5.5 Algorithms for the Normal Distribution**

A normal ( $\mu$ , $\sigma^2$ ) random deviate, y, is obtained by generating a N(0,1) deviate, x, and then transforming that value using the equation  $y=\mu+\sigma x$ . The normally distributed random variable with mean  $\mu$  and variance  $\delta \hat{\tau}^2$ , denoted as N( $\mu$ , $\sigma$ ), has the probability density function:

$$
f(x) = \frac{e^{-(x-\mu)^2/(2\sigma^2)}}{\sigma\sqrt{2\pi}}
$$

for  $-\infty < x < \infty$ ,  $-\infty < \mu < \infty$  and  $\sigma > 0$ .

The inverse cumulative distribution function for the  $N(0,1)$  random variable does not have a closed form expression. It is approximated by:

$$
F^{-1}(p) = \begin{cases} q A(q^2) / B(q^2) & \text{for } |q| < 0.42\\ \text{sgn}(q) C(r) / D(r) & \text{otherwise} \end{cases}
$$

where q=p-0.5, and r= $\sqrt{\ln(0.5-|q|)}$ . The quantity (0.5-|q|) is formed as p or, to avoid cancellation if p is small, as (1-p). The letters A, B, C, and D represent polynomials of order 3, 4, 3, and 2, respectively, whose coefficients are given in Beasley and Springer (1985), and sgn(q)=1 if  $q>0$  and -1 if  $q<0$ .

#### **10.5.6 Algorithms for the Lognormal Distribution**

The logarithm of a random variable that is lognormally distributed is distributed as a normal N( $\mu$ , $\sigma^2$ ) random variable (thus the name lognormal). The probability density function of the lognormal distribution is:

$$
f(x) = \frac{A}{x\sigma\sqrt{2\pi}} e^{-[\log(x) - \mu]^2/2\sigma^2}
$$

for x $>0$  and  $\epsilon$  $>0$ . Because this distribution is available in both base 10 and natural logarithm base form, the constant A is  $1/\log_e 10$  for base 10 and 1 for the natural logarithm base. The logarithm  $\log(x)$  is also evaluated in terms of the chosen base.

A lognormal random variable, x, is generated using a two-step process. First, a value, y, is generated from the N( $\mu$ , $\sigma^2$ ) distribution. This value is then used in the expression x=b<sup>y</sup>, where the base b is either 10 or the natural constant e as desired.

#### **10.5.7 Algorithms for the User-Defined Distribution**

In addition to selecting from parametric families of distributions, the user may implement any other distribution by supplying a table of data pairs corresponding to the pairs  $[F(x),x]$ . Thus, the user provides the SAC code with discrete evaluations of the cumulative distribution function. The algorithm linearly interpolates between these points to solve for  $F<sup>-1</sup>$  when generating a random deviate.

#### **10.5.8 Algorithms for the Beta Distribution**

The beta random variable, x, is described by the probability density function:

$$
f(x) = \frac{x^{p-1}(1-x)^{q-1}}{B(p,q)}
$$

for p $>0$ , q $>0$ , and  $0 \le x \le 1$ . This variable can be transformed to the interval (a,b) and the resulting probability density function for the random variable, y, takes the form:

$$
f(x) = \frac{(b-a)^{-(p+q+1)}(y-a)^{p-1}(b-y)^{q-1}}{B(p,q)}
$$

for p $>0$ ,  $\alpha$  $>0$ , and  $\alpha$ < $\vee$ sb. The second expression for the probability density function can be obtained from the first by the change of variable  $y=(b-a)x+a$ .

A closed form expression for the beta inverse cumulative distribution function does not exist. The algorithm implemented is provided in Algorithm AS 64/AS 109 (Griffiths and Hill, 1985, p. 121). Algorithm AS 64/AS 109 requires the logarithm of  $B(p,q)$ . Using the relationship between the beta and gamma functions (Mood et al. 1974, p.535),  $B(p,q)=G(p+q)/{G(p)G(q)}$ , where  $G(\cdot)$  denotes the gamma function, the logarithm of B(p,q) is computed using Algorithm ACM 291 (Pike and Hill, 1966). Algorithm AS 64/AS 109 uses approximate starting values and a Newton-Rhapson iterative method to achieve a final solution.

#### **10.5.9 Algorithms for the Log Ratio Distribution**

Let y denote a random variable from the log ratio distribution on the interval  $(a,b)$ . The probability density function for y is:

$$
f(y) = \frac{(b-a)e^{-(\ln\{(y-a)/(b-y)\}-\mu)^2/(2\sigma^2)}}{\sigma(y-a)(b-y)\sqrt{2\pi}}
$$

where  $a< b$  and  $a< y< b$ .

A random variable, y, from the log ratio distribution is generated using a two-step process. First, a value, x, is generated from the N( $\mu$ , $\sigma^2$ ) distribution. This value is then used in the expression:

$$
F^{-1}(x) = \frac{a + be^{x}}{1 + e^{x}}
$$

#### **10.5.10 Algorithms for the Hyperbolic Arcsine Distribution**

Let the random variable x be a normally distributed random variable with mean  $\mu$  and variance  $\delta \epsilon^2$ . Then, let y be a random variable defined as  $y = \sinh^{-1}(x)$ . The probability density function for y is:

$$
f(y) = \frac{0.5(e^{u} + e^{-u})e^{-(\sinh(y) - \mu)^{2}/(2\sigma^{2})}}{\sigma\sqrt{2\pi}}
$$

for - $\infty < y < \infty$ , - $\infty < \mu < \infty$  and  $\sigma^2 > 0$ .

A random variable, y, from the hyperbolic arcsine distribution is generated using a two-step process. First, a value, x, is generated from the  $N(\mu, \sigma^2)$  distribution. This value is used in the expression:

$$
F^{-1}(x) = \sinh(x)
$$

### **11.0 References**

- Baes, CF and RD Sharp. 1981. *Predicting Radionuclide Leaching from Root Zone Soil for Assessment Applications*. CONF-81606, Oak Ridge National Laboratory, Oak Ridge, TN.
- Baker, DA and JK Soldat. 1992. *Methods for Estimating Doses to Organisms from Radioactive Materials Released into the Aquatic Environment*. PNL-8150, Pacific Northwest National Laboratory, Richland, WA.
- Beasley, JD and SG Springer. 1985. "The Percentage Points of the Normal Distribution." Algorithm AS 111 in *Applied Statistics Algorithms*, eds. P Griffiths and ID Hill. Ellis Horwood Limited, Chichester, United Kingdom.
- Cowherd, C, G Muleski, P Engelhart, and D Gillete. 1985. *Rapid Assessment of Exposure to Particulate Emissions from Surface Contamination*, EPA/600/8-85/002, U.S. Environmental Protection Agency, Washington, D.C.
- DOE. 1998. *Screening Assessment and Requirements for a Comprehensive Assessment, Columbia River Comprehensive Assessment*. DOE/RL-96-16, U.S. Department of Energy, Richland, WA.
- Eckerman, KF and JC Ryman. 1993. *External Exposure to Radionuclides in Air, Water, and Soil*. Federal Guidance Report No. 12. EPA 402-R-93-081, Office of Radiation and Indoor Air, US Environmental Protection Agency, Washington, D.C.
- EPA. 1991. "Risk Assessment Guidance for Superfund: Volume 1 Human Health Evaluation Manual," *Part B, Development of Risk-Based Preliminary Remediation Goals*. Publication 9285.7- 01B, U.S. Environmental Protection Agency, Washington, D.C.
- EPA. 1993. *Wildlife Exposure Factors Handbook, Volume I*. EPA/600/R-93/187a, U.S. Environmental Protection Agency, Washington, D.C.
- Eslinger, PW, DW Engel, LH Gerhardstein, CA Lo Presti, WE Nichols, DL Strenge. 2002. *User Instructions for the Systems Assessment Capability, Rev. 0, Computer Codes. Volume 1: Inventory, Release, and Transport Modules*. PNNL-13932-Volume 2, Pacific Northwest National Laboratory, Richland, WA.
- Fishman, GS and LR Moore. 1986. "An Exhaustive Analysis of Multiplicative Congruential Random Number Generators with Modulus 231-1." *Siam Journal of Scientific and Statistical Computing* 7(1):24-44.
- Griffiths, P and ID Hill, Editors. 1985. *Applied Statistics Algorithms*. Ellis Horwood Limited, Chichester, England.
- Hope, BK. 1995. "A Review of Models for Estimating Terrestrial Ecological Receptor Exposure to Chemical Contaminants." *Chemosphere* 30:2267-2287.
- Iman, RL and WJ Conover. 1982. "A Distribution-Free Approach to Inducing Rank Correlations Among Input Variables." *Communications in Statistics* B11(3):311-334.
- Kennedy, WJ, Jr. and JE Gentle. 1980. *Statistical Computing*. Marcel Dekker, New York.
- Lewis, PAW, AS Goodman, and JM Miller. 1969. "A Pseudo-Random Number Generator for the System/360." *IBM Systems Journal* 8(2):136-145.
- McKone, TE. 1993. "The Precision of QSAR Methods for Estimating Intermedia Transfer Factors in Exposure Assessments." *SAR and QSAR in Environ. Res.* 1:41-51.
- Mood, A.M, FA Graybill, and DC Boes. 1974. *Introduction to the Theory of Statistics*. Third Edition. McGraw-Hill Book Company, New York.
- Nicholls, PH. 1991. "Organic Contaminants in Soils and Groundwater." In *Organic Contaminants in the Environment*, *ed.* K.C. Jones, pp. 87-132. Elsevier Applied Science, London.
- Pike, MC, and ID Hill. 1966. "Algorithm ACM 291." *Communications of the ACM* 9:684.
- Riederer, M. 1990. "Estimating Partitioning and Transport of Organic Chemicals in the Foliage/ Atmosphere System: Discussion of a Fugacity Based Model." *Environmental Science and Technology* 24:829-837.
- Singleton, RC. 1969. "An Efficient Algorithm for Sorting with Minimal Storage." Algorithm 347 in *Communications of the Association for Computing Machinery* 12(3):185-187.
- Thomann, RV. 1989. "Bioaccumulation Model of Organic Chemical Distribution in Aquatic Food Chains." *Environmental Science and Technology*, 23:699-707.
- Thomann, RV, JP Connolly, and TF Parkerton. 1992. "An Equilibrium Model of Organic Chemical Accumulation in Aquatic Food Webs with Sediment Interaction." *Environmental Toxicology and Chemistry* 11:615-629.
- Thomann, RV, JD Mahony, and R Mueller. 1995. "Steady-State Model of Biota Sediment Accumulation Factor for Metals in Two Marine Bivalves." *Environmental Toxicology and Chemistry* 14(11):1989- 1998.

#### **Distribution**

#### **No. of Copies**

#### **ONSITE**

#### **DOE, Richland Operations Office**

R. D. Hildebrand A5-13

#### **34 Pacific Northwest National Laboratory**

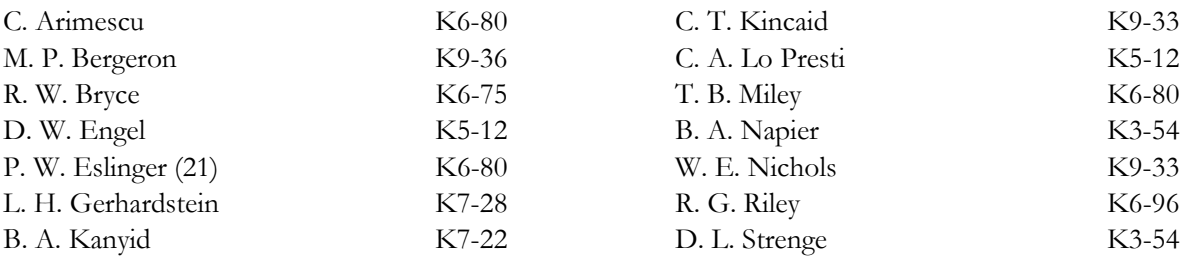